**А.П.ЕСИНА, З.А.ГАВРИЛОВА**

# **ДЕРБЕС КОМПЬЮТЕРЛЕРДІ, СЕРВЕРЛЕРДІ, ПЕРИФЕРИЯЛЫҚ ҚҰРЫЛҒЫЛАРДЫ ЖӘНЕ ЖАБДЫҚТАРДЫ АППАРАТТЫҚ ҚАМТАМАСЫЗ ЕТУДІ ЖЕТІЛДІРУ**

## **ОҚУЛЫҚ**

«Федералдық білім беруді дамыту институты» федералдық мемлекеттік автономды мекемесі *«*Аппараттық және бағдарламалық қамтамасыз етуді үйлестіруші» мамандығы бойынша бастапқы кәсіптік білім алу бағдарламасын жүзеге асыратын білім беру мекемелерінің оқу үдерісінде оқу құралы ретінде пайдалануға ұсынған.

Сын пікірлерді тіркеу нөмірі 481 «БДФИ» ФМАМ 2015 жыл 12 қараша

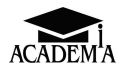

**Мәскеу «Академия» баспа орталығы 2016**

Бұл кітап Қазақстан Республикасының Білім жəне ғылым министрлігі жəне «Кəсіпқор» холдингі» КЕАҚ арасында жасалған шартқа сəйкес «ТжКБ жүйесі үшін шетел əдебиетін сатып алуды жəне аударуды ұйымдастыру жөніндегі қызметтер» мемлекеттік тапсырмасын орындау аясында қазақ тіліне аударылды. Аталған кітаптың орыс тіліндегі нұсқасы Ресей Федерациясының білім беру үдерісіне қойылатын талаптардың ескерілуімен жасалды.

Қазақстан Республикасының техникалық жəне кəсіптік білім беру жүйесіндегі білім беру ұйымдарының осы жағдайды ескеруі жəне оқу үдерісінде мазмұнды бөлімді (технология, материалдар жəне қажетті ақпарат) қолдануы қажет.

Аударманы «Delta Consulting Group» ЖШС жүзеге асырды, заңды мекенжайы: Астана қ., Иманов көш., 19, «Алма-Ата» БО, 809С , телефоны: 8 (7172) 78 79 29, эл. поштасы: info@dcg.kz

#### Рецензиялаушы — Инновациялық технологиялар бөлімінің басшысы, Мәскеу қ. № 42 ГБОУ политехникалық колледжінің бірінші санатты білікті оқытушысы М.С.Журкин

Есина А.П.

E832 Дербес компьютерлерді, серверлерді, перифериялық құрылғыларды және жабдықтарды аппараттық қамтамасыз етуді жетілдіру: орта кәсіптік білім беру мекемелерінің

студенттеріне арналған оқу құралы / А.П.Есина, З.А.Гаврилова. — М.: «Академия» баспасөз орталығы, 2016. – 224 с.

ISBN 978-601-333-189-8 (каз.)

ISBN 978-5-4468-1588-3 (рус.)

Оқулық «Аппараттық және бағдарламалық қамтамасыз етуді үйлестіруші», ПМ.03 «Дербес компьютерлерді, серверлерді, перифериялық құрылғыларды және жабдықтарды аппараттық қамтамасыз етуді жетілдіру» мамандықтары бойынша орта кәсіби білімнің федералдық мемлекеттік білім беру стандарттарына сәйкес құрылған.

Есептеуіш техникасы, аппараттық құралдарды дамытудың перспективалық бағыттары, орнату, пайдалану және еңбекті қорғау нормативтік құжаттары арқылы шешілетін негізгі тапсырмалар қарастырылған. Компьютерлер мен серверлер, олардың міндеттері, аппараттық және бағдарламалық қамтамасыз етуді реттеудің принциптері туралы мәліметтер берілген. Дербес компьютерлерді, серверлерді, перифериялық құрылғылар мен жабдықтарды аппараттық қамтамасыз етуді жетілдіру және оңтайландыру мәселелері қарастырылған. Теориялық білім және тәжірибелік дағды мен білімді орнықтыру үшін зертхана-тәжірибелік және өздік жұмыстар ұсынылған.

Орта кәсіби білім беру мекемелерінің студенттеріне арналған.

ӘОЖ 004.3(075.32) КБЖ 32.973-04ші 722

**ISBN 978-601-333-189-8 (каз.)** ISBN 978-5-4468-1588-3 **(рус.)**

© Есина А.П., Гаврилова З.А., 2016 © «Академия» білім беру-баспа орталығы, 2016 © Рәсімдеу, «Академия» баспа орталығы, 2016

## **Құрметті білім алушы!**

Осы оқулық «Аппараттық және бағдарламалық қамтамасыз етуді үйлестіруші» мамандығы бойынша оқу-әдістемелік кешеннің бөлігі болып табылады.

Оқулық «Дербес компьютерлерді, серверлерді, перифериялық құрылғыларды және жабдықтарды аппараттық қамтамасыз етуді жетілдіру» кәсіби модулін үйренуге арналған.

Жаңа буынды оқыту-әдістемелік жинақтар дәстүрлі және инновациялық оқу құралдарынан тұрады, ол жалпы білім беру мен жалпы кәсіптік тәртіптер, кәсіби модульдерді зерттеуді қамтамасыз етуге мүмкіндік береді. Әрбір жинақтың құрамында оқулық және оқу құралдары, жалпы және кәсіби құзыретін, сондай-ақ жұмыс берушінің талаптарын ескерумен, игеруге қажетті оқу мен бақылау құралдары бар.

Оқу басылымдары электронды білім беру ресурстарымен толықтырылады. Электронды ресурстар интербелсенді жаттығулармен және жаттығу құрылғыларымен, мультимедиялық объектілермен, қосымша материалдарға сілтеме жасаумен және интернеттегі ресурстармен теориялық және тәжірибелі модульдерден құралған. Бұған оқу үрдісінің негізгі параметрлері бекітілетін терминологиялық сөздік және электронды журнал енгізілген: жұмыс уақыты, бақылау және тәжірибе тапсырмаларын орындау нәтижелері. Электронды ресурстар оқу үрдісіне жеңіл икемделеді және түрлі оқу бағдарламаларына қарай бейімделуі мүмкін.

Дербес компьютерлер, серверлер, перифериялық құрылғылар мен жабдықтардың түрлері, санаттары, параметрлері, сипаттамасы, сондай-ақ құру мен қалыптастырудың негіздері туралы толық білім аппараттық қамтамасыз етуді жаңашаландырудың кәсіби тәсілін қалыптастыруға ықпал етелі.

Заманауи маманның кәсіби қызметінің ажырамас бөлігі оның қазіргі заманға сай компьютерлік технологияларымен өзара әрекеттесуі болып табылады. Олардың өзара әрекеттесуі тиімділігінің маңызды факторы – компьютерлік қызмет саласында негізгі терминдерді білу, компьютерлік технологиялардың нақты мүмкіндіктерін және қолданудың ерекшеліктерін түсіну, оның жетілу мен дамуының қарқындарын білу, аппараттық және бағдарламалық қамтамасыз етуді бүйлестіруші ретінде өз ойын тұжырымдай білу болып табылады. Ұсынылған материалдарды игеру қарқынды дамып келе жатқан есептеуіш техникалар саласында базалық терең білім алуға мүмкіндік береді.

Оқулықта дербес компьютерлер мен серверлердің түрлері және сәулеті топтастырылған; компьютерлер мен серверлердің құрылғылары, негізгі блоктар, функциялары мен техникалық сипаттамалары; перифериялық құрылғылардың түрлері мен мәні, қосу интерфейсі мен пайдалану ережелері; операциялық жүйенің негізгі компоненттері мен шеткері жабдықтардың драйверлерін орнату және баптау принциптері; аппараттық қамтамасыз етуді жетілдіру әдістемесі; дербес компьютермен, шеткері жабдықтармен және компьютерлік ұйымдастыру техникаларымен жұмыс істеу кезінде орнату, пайдалану және еңбек қорғау бойынша нормативтік құжаттар ұсынылған.

#### **ЕСЕПТЕУІШ ТЕХНИКАСЫНЫҢ ҚҰРАМЫ**

#### **ЕСЕПТЕУІШ ТЕХНИКАСЫ АРҚЫЛЫ ШЕВІЛЕТІ АЛЬ ІЗГІ І ІЗГІ І ІЗГІ ІЗГІ ТАПСЫРМАЛАР 7.8.**

Заманауи есептеуіш машиналары адамзат ойының ең маңызды жетістіктерінің бірі болып табылады, оның озық ғылыми-техникалық дамуға берген әсері мол. Қазіргі уақытта есептеуіш техникалар математикалық есептеулерден бастап ойын-сауық индустриясына дейінгі адам қызметінің барлық салаларында пайдаланылады. Бұл өндіріспен басқаруды оңтайландыру, экономиканы жоспарлау, адамзаттың даму кезеңінің барлық жолында жиналған ақпараттардың барлығына автоматты түрде қол жеткізу болып табылады.

Есептеу техникалары арқылы шешілетін негізгі тапсырмалар қоғамдық ақпараттандырумен байланысты. Осы үдерісті кейбір салаларда қарастырайық. Ресейде денсаулық сақтауды ақпараттандыру бойынша жұмыстар 30 жылдан бері жүргізіліп келеді. Медициналық желі жұмыс істейді, ол Ресей аймағындағы барлық 120-дан аса әкімшілік нысандарды қамтыған. Міндетті медициналық сақтандырудың ақпараттық инфрақұрылым жүйесі құрылған. Мемлекеттің көптеген өңірлерінде бекітілген халықтың дербес деректер банкі қолға алынған. Ірі диагностикалық орталықтарда, ауруханаларда, ғылыми медициналық орталықтарда 100 және одан да аса дербес компьютерлерден құралған компьютерлік кешендер құрылған. Осы жүйелерде дәстүрлі басқарушы функциялардан (бухгалтерия, кадр бөлімі, статистика) басқа, бастапқы диагностика мен қауіпті ауруларды емдеу, емделушінің жай-күйін бақылау, тұқым қуалаушылық тетіктерін байқауды қоса алғанда, медициналық-технологиялық процестердің барлық кезеңдері автоматтандырылған.

Қарулы күштердің басқару және байланыс жүйелеріне ерекше назар аударылған. Бөлек құрамдарды жаңарта отырып, оқу және әскери әрекеттер барысында қазіргі жағдайларға сәйкес барлығы өзара бір-бірімен оперативті байланыста болу қажеттілігін түсінген жөн.

Қарулану халықаралық нарығына белсенді шығу және жаңа қабылданған қарулы күштерді қайтақаруландыру бағдарламасы жаңа басқару жүйелерін әзірлеу мен ескілерді жаңартуды көздейді.

Әскерилерді заманауи қарулы кешендермен және әскери техникалармен жабдықтауды қамтамасыз ету үшін жаңартылған бағдарламаларды іздеуге мұқтаж етеді. Кеңінен пайдаланатын электронды-есептеуіш техникалары (ЭЕТ) негізінде барлау өзгерді: барлау жерсеріктерінен алынатын суреттерді ЭЕТ талдау жасайды, экономика, әлеуметтану бойынша ашық баспа көздерін жинайды және талдайды, сонымен тікелей агенттік барлауды маңызды деңгейде болымсыз етеді.

Соңғы кездерде жерсеріктерден алынған ақпарат басқа мақсаттарда да пайдаланылады: егін болжамы, экологиялық мониторинг, ауа райын болжамдау, автострадаларды басқару үшін автомашиналар ағыны туралы деректер жинау.

ЭЕТ-сыз ғарыш игерудің көптеген тапсырмаларын – планеталар мен жерсеріктердің радиолакациялық карталарын шешу мүмкін емес. Ғарыш кемелерін ұшыру, оларды басқару, орбитада түйісу, ғарыш қайықшасы үшін отырғызу траекториясын есептеу – мұның барлығы есептеуіш техникалары құралдарын белсенді пайдалану арқылы ғана мүмкін болған.

Есептеуіш техникаларды пайдалану жолында темір жол үлкен қадам жасады. Пойызда жол жүруді төлеу үшін елімізде кеңінен таралған Интернеттің стандартты төлем құралдарын білу жеткілікті. Электронды билетте штрихкод бар, оны тапсырыс бланкта үйдегі принтер арқылы шығаруға болады, пойызға кіру алдында оны жолсеріктердің көбісіне берілген арнайы сканер арқылы өткізумен тексереді.

Қазіргі уақытта есептеуіш техникалар, компьютерлер – бұл тек құрал ғана емес, оларды түрлі қызмет саласындағы адамның мүмкіндіктерін жақсартатын құралдар ретінде көруге болады. Есептеуіш техникаларының келуімен бірге адамзат өмірінің тұрмыс салты түбегейлі өзгерді.

## **ТЕКСЕРУ СҰРАҚТАРЫ**

- 1. Есептеуіш техникалары қайда пайдаланылады?
- 2. Денсаулық сақтауды ақпараттандыру қалай жасалады?
- 3. Есептеуіш техникалары әскерилерге қажет па?
- 4. Электронды билет дегеніміз не?
- 5. Есептеуіш техникаларының көмегімен шешілетін негізгі тапсырмаларды құрыңыз.

#### **1.2. АППАРАТТЫҚ ҚҰРАЛДАРДЫ ДАМЫТУДЫҢ ПЕРСПЕКТИВАЛЫҚ БАҒЫТТАРЫ**

Қазіргі уақытты аппараттық құралдарды дамытудың басты беталысының бірі ЭЕТ қолдану аясының бұдан әрі кеңеюі және талдай келе бөлек машиналардан мүмкіндіктері мен сипаттамаларының функционалды диапозондары кең түрлі конфигурациялы кешенге және есептеу жүйелеріне өту болып табылады.

ЭЕТ әзірлеу және құру кезінде соңғы жылдары қолданыстағы берік басымдылық – супер ЭЕТ, миниатюралы және аса миниатюралы дербес компьютерлер (ДК) сияқты аса қуатты компьютерлерге берілген.

6-буынды ЭЕТ құру бойынша бөлінген нейронды құрылымға – *нейрокомпьютерлерге* негізделген іздеу жұмыстары жүргізілуде. Жекелеп алғанда, нейрокомпьютерлерде қолданыстағы мамандандырылған желісті микропроцессорлар – транспьютерлер пайдалануы мүмкін.

*Транспьютер* – байланыс құралдары кіріктірілген жүйенің микропроцессоры. Мысалы, IMST800 транспьютер 30 МГц жиілікте тез әрекеттігі 15 млн с/оп. (секундасына операциялар), ал транспьютер IntelWARP 20МГц тактілік жиілікте – 20 млн с/оп. (екі транспьютер 32 дәрежелі)

ЭЕТ бөлек құрылымдары құру бойынша алдымыздағы болжамдар:

- микропроцессорлар 1 000 MIPS тез әрекетті (MIPS уақыттың бірлігіне операциялардың жылдамдығы) және 16 Мбайт аса кіріктірілген жад;
- кіріктірілген желісті және бейнеинтерфейс;
- тегіс (қалыңдығы 3 ... 5 мм) айыру қабілеті 1 000 х 800 пиксель және одан да көп іріформатты дисплей;
- сыйымдылығы 100 Гбайт ықшамды, көлемі сіріңке қорабындай магнитті дискілер. Оның негізінде терабайтты диск массивтері ескі ақпараттарды кетіру қажеттігін тіпті жоғалтады.

Кеңжолақты радио-, талшықты-оптикалық жаппай пайдалану, компьютерлер арасында ақпарат алмасудың ифрақызыл арналары мен тікелей көру аясында іс жүзінде шексіз жеткізу қабілеттілігімен қамтамасыз етеді.

Мультимедиа құралдарын кеңінен енгізу, бірінші кезекте аудио- және бейнеқұралдарды енгізу және ақпаратты шығару компьютермен табиғи тілде араласуға мүмкіндік береді. ДК және тұтыну құрылғылары үлкен тобы қоса енгізілген тұрмыстық (үй) мультимедианы айтуға болады, тұтынушыға ақпарат ағынын жеткізеді және одан ақпаратты белсенді алады.

Мамандардың айтуынша, жақын келешекте шынайы әлемнің компьютерлі моделін құру мүмкіндігі бар – виртуалды жүйе, оның ішінде біз виртуалды заттармен манипуляциялар жасаумен белсенді өмір сүре аламыз. Қазіргі уақыт пен көрінетін өмір күрделі компьютерлік ойындарда ұсынылған. Ал келешекте тек ойындар жайлы ғана емес, күнделікті өмірде біздің виртуалды шынайылық туралы айта аламыз, бөлмеде біздің қажеттілік бойынша қосылатын және сөндірілетін жүздеген копьютерлік құрылғылар қоршайтын болады, олар біздің орналасқан жерімізді анықтайды, бізді тұрақты ақпараттармен қамтиды, біздің ақпараттарды белсенді қабылдайды және көптеген тұрмыстық аспаптар мен құрылғыларды басқара аламыз.

Ақпараттық революция – өмір тіршілігінің барлық жағына жетті. Виртуалды шындықты құратын жүйелер пайда болды:

- *компьютерлік жүйелер* ЭЕТ «достық интерфейс» жұмыс істеу кезінде бейнеарна абоненті виртуалды әңгімелесушіні анық көреді, табиғи сөз дыбыстарымен аудио- және бейнетүсумен, кеңестермен, сыбырласумен белсенді араласады. ЭЕТ белсенді тұтынушалырдың психикасына кері әсерін тигізетін «Компьютерлік жалғыздық» жойылуда;
- *автоматтандырылған оқыту жүйесі* кері бейнебайланыстың бар болу кезінде абонент оқушының психологиясын, дайындығын, қабылдау қабілетін ескеретін дербес мұғаліммен тілдесе алады;
- *сауда* сауда белгісіне қойылған әрбір тауар магнитті кодпен емес, әлеуетті сатып алушымен қашықтықта араласатын және қажетті барлық ақпаратты хабарлайтын компьютерлік белсенді кестемен сүйемелденеді: не, қайда, қашан, қалай, қанша және қаншадан.

Алайда проблемалар да бар. Маңыздылардың бірі – біздің жеке өмірімізді барлығына жария етпеу үшін зияткерлік меншік және ақпараттық құпиялылық құқығын қамтамасыз ету.

Жаңа буынды есептеуіш машиналары басқаруда қарапайым болатыны жоспарланған. Пайдаланушы пәрменді дауыспен бере алады. Пайдалану аясы: адамның шығармашылық қызметі, жасанды интеллект.

Келешектегі компьютерлер сипаттамасының үлгісі:

- қарапайым база оптоэлектроника, криоэлектроника;
- көлемі қалталы және одан да кіші;
- $\blacksquare$  процессордың максималды тез әрекеттілігі шексіз.

Қазіргі уақытта дәстүрлі электрдің орнына жарықты сигналды пайдаланатын оптикалық компьютерлерді құру бойынша күрделі жұмыстар жүргізілуде (1.1-сурет).

Келешектің басқа бағыты молекулярлық биология мен ДНК зерттеудің жетістіктерін пайдалануды тұспалдайды. Есептеуіш техникалар саласындағы ғаламат өзгерістерге алып келетін жаңа тәсілдердің бірі кванттық механика негізінде жұмыс істейтін *кванттық компьютерлерді* әзірлеуге негізделген. Кванттық компьютер классикалық механика негізінде істейтін классикалық компьютерден өзгеше. Шектелген кванттық компьютерлер жасалды; осындай компьютердің элементтері қолданыстағы сыналу негізіндегі есептеулердің тиімділігін арттыру үшін қолданатын болады (1.2-сурет).

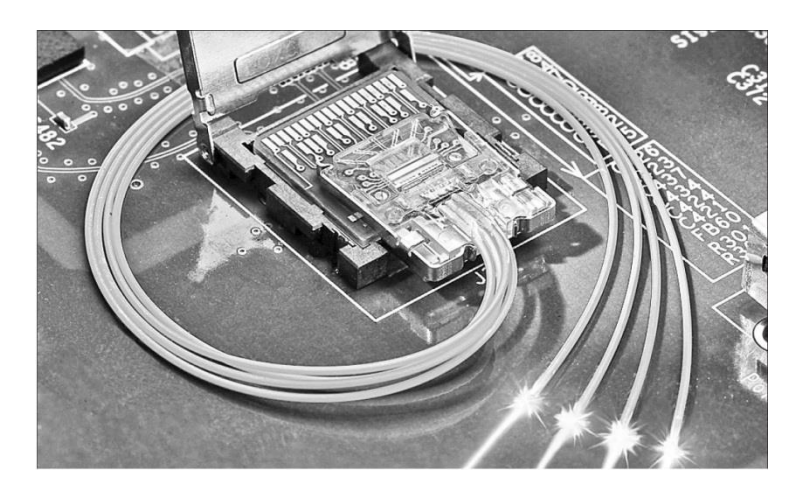

1.1.-сурет. Оптикалық компьютердің макеті

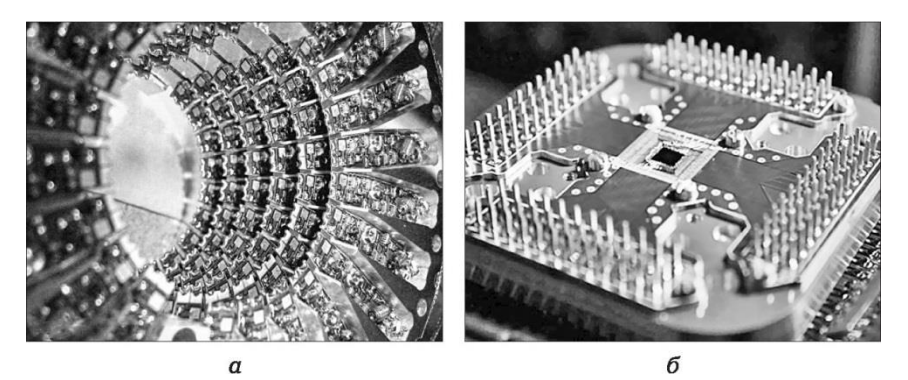

1.2.-сурет. Алғашқы кванттық компьютер: *а* – жалпы көрінісі; *б* – ұстағыштағы 16-кубинтті процессордің түрі

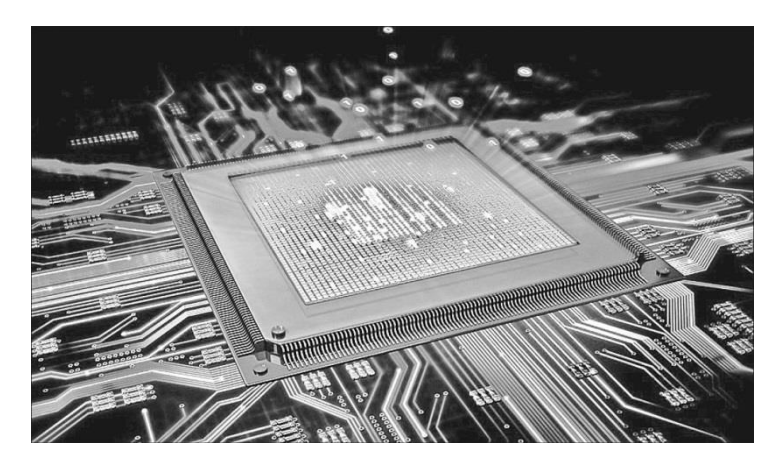

1.3.-сурет. Нанопроцессор

*Нанокомпьютер* – логикалық элементтер көлемі бірнеше нанометр шамасындағы электронды (механикалық, биохимиялық, кванттық) технологиялар негізіндегі есептеу құрылғысы. Нанотехнологиялар негізінде жасалатын компьютердің өзі микроскопиялық көлемді болады. Қазіргі уақытта нанотранзистор жасалды – нанопроцессор негізі (1.3-сурет).

*Биокомпьютер* – тірі ағза сияқты жұмыс істейтін немесе биологиялық компоненттері бар компьютер. Биокомпьютерлер молекулярлы есептеулерге негіздеумен құрылған (зерттеудің бағыты).

Есептеу элементтері ретінде бір-бірімен әрекеттегі ақуыз бен нуклеин қышқылдары пайдаланылады (1.4-сурет).

*Displair* – тозаңдатқыштан су тамшысының ағынымен жасалатын экран. Жүйенің ерекшелігі – пайдаланушы суретке қарап ғана қоймай, онымен өзара әрекеттесе алады: экранда қолдың қозғалысын белгілейтін датчиктер жинағымен құрастырылған.

Мультитач қолдаулы – «тұманды дисплей», бір уақытта бірнеше тигізуді қабылдауға қабілетті (1.5-сурет).

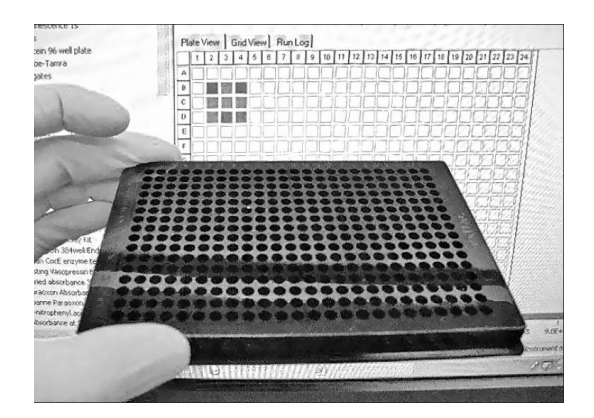

1.4.-сурет. Биокомпьютер MAYA-II, есептеуші ядросы молекула болып табылады.

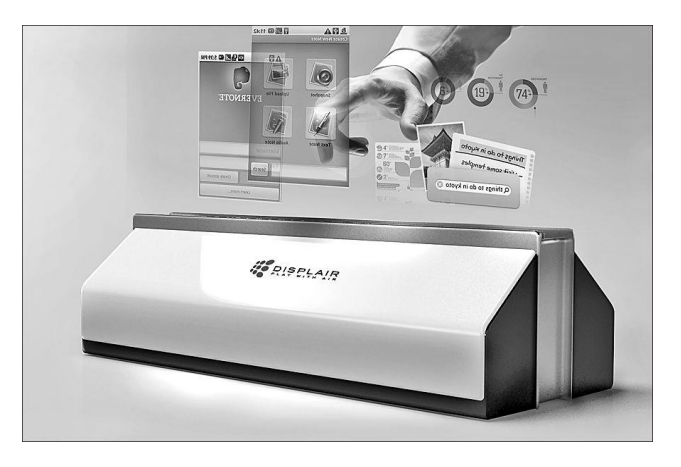

## 1.5.-сурет. Displair

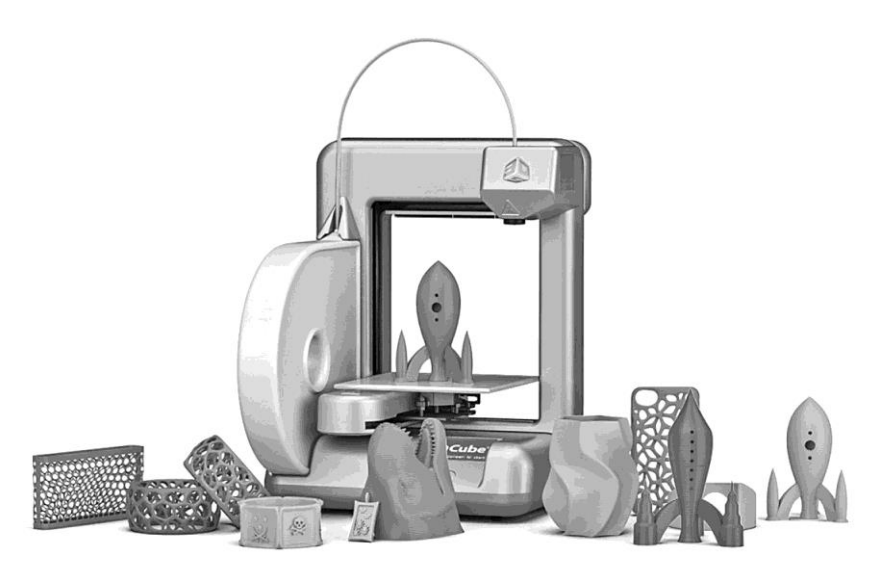

1.6.-сурет. Cube компаниясының жаңа 30-принтері

«Принтер» дәстүрлі терминін қандай да бір ақпаратты қағазға шығаратын құрылғыны атаймыз. Қағаз – әрқашан да жазықтық (егер де оны бүктемесек немесе бұрмаламасақ) және ондағы ақпарат екі өлшемді. Сондықтан дәстүрлі принтерлерді «2D-принтерлер» деп атауға болады.

Үш өлшемді, немесе 3D-принтер, – бұл үш өлшемді деректерді шығару құрылғысы (әдетте, көлемді геометрия) (1.6-сурет), яғни оның жұмыс нәтижесі физикалық объекті болып табылады.

Көлемді (үш өлшемді, 3D) басып шығарудың бірнеше технологиялары бар, алайда барлығының негізінде берік геометрияның қабаттасу принциптерін құру жатыр.

## **ТЕКСЕРУ СҰРАҚТАРЫ**

- 1. Қазіргі уақытта аппараттық құралдарды дамытудың басқы беталысы не?
- 2. Жаңа буында ЭЕТ неге негізделген?
- 3. Транспьютер дегеніміз не?
- 4. ЭЕТ бөлек құрылғыларын құру бойынша жақын болжамдары туралы не білесіз?
- 5. Виртуалды шындық жасайтын жүйелерді айтыңыз.
- 6. 6-буынды компьютерлерге үлгілі сипаттама беріңіз.
- 7. Оптикалық компьютерлер қандай сигналды пайдаланды?
- 8. Кванттық механика негізінде жұмыс істейтін есептеуіш құрылғылары қалай аталады?
- 9. Қандай компьютер микроскопиялық көлемді?
- 10. Биокомпьютерлер есептеулер элементтері ретінде қалай пайдаланады?

## **ЕСЕПТЕУІШ ТЕХНИКАСЫМЕН ЖҰМЫС**   $1.3.$ **ІСТЕУДІ ОРНАТУ, ПАЙДАЛАНУ ЖӘНЕ ЕҢБЕКТІ ҚОРҒАУ ЖӨНІНДЕГІ НОРМАТИВТІК ҚҰЖАТТАР**

Соңғы онжылдықта адами қызметтің түрлі салаларында ақпараттық технологияларды пайдаланудың қарқынды өсуі байқалады. Дербес компьютерлерді техникалық құралдар ретінде адамға қызметтің түрлі салаларында тек көмектесіп қана қоймай, сонымен бірге бірқатар жағымсыздықтар да әкелуде. Мысалы, өндіруші мен сатушы аталған параметрлер мен сипаттамалардың толық сәйкес болмауы, сондай-ақ қоршаған ортаға және пайдаланушының денсаулығына жағымсыз әсер етеді.

Егер пайдаланушы нормативтік құжаттарда белгіленген функционалды параметрлермен талап етілген қауіпсіздік стандарттар мен шарттарының талаптарына сәйкес сертификаты бар ДК сатып алған жағдайда осының барлығынан сақтануға болады.

*Дербес компьютерлерді сертификациялау* – бұл нормативтік құжаттардың талаптарына ДК сәйкестігін белгілеу. Осы үрдіс жасаушы немесе жеткізуші немесе пайдаланушыға тәуелсіз сертификациялау органымен орындалады.

ДК нормативтік құжаттарға сәйкестік фактісін растау немесе белгілеу үшін оларды осындай жұмыстарды өткізуге құқығы белгіленген тәртіпте аккредиттелген мамандандырылған зертханаларда сертификациялық сынаудан өткізеді.

Ресей Федерациясында өнімді, оның ішінде ДК сертификаттау бойынша жұмыстарды ұйымдастыру және жүргізу 07.02.1992 № 2300-1 «Пайдаланушылар құқығын қорғау туралы» Заңымен (13.07.2015 қолданыстағы редакция) және 2002 жылғы 27 желтоқсандағы № 184-ФЗ «Техникалық реттеу туралы» Федералды заңмен реттеледі. Олар екі сертификацияны қарастырады: міндетті және ерікті.

«Пайдаланушылардың құқықтарын қорғау туралы» заңға сәйкес міндетті сертификациялау адамның өмірі мен денсаулығы және қоршаған орта үшін өнімді қауіпсіздікпен қамтамасыз ету мақсатында жүргізіледі. Осы құжатпен міндетті сертификациялауға жатқызылған өнімнің номенклатурасын анықтау Ресей Федерациясының Стандартизация, метрология және сертификация комитеті – Ресей мемстандартына жүктеледі.

Ресей мемстандартымен өнімді міндетті сертификациялаудан өткізу үшін МЕМСТ сертификация жүйесі әзірленген. Оның құрамында біркелкі өнімдерді сертификаттау жүйесі құрылады. Өнім номенклатурасы бойынша міндетті сертификациялауға жатқызылған ДК (1994 жылғы 30 наурыздағы № 8 Ресей мемстандартының қаулысы) электротехника, электронды және аспаптар жасау өнеркәсібі тауарлар тобына (2.37.-тарау Есептеуіш машиналары) жатқызылған.

Осы тауар тобын сертификаттау үшін Ресей мемстандарты МЕМСТ жүйесі шеңберінде Қауіпсіздік стандарттарына сәйкес электржабдықтарды сертификаттау жүйесі құрылған (ҚСЭСЖ).

ҚСЭСЖ талаптарына сәйкес ДК міндетті сертификаттау мынадай стандарттармен белгіленген шарттара сәйкес жүргізіледі:

- 30326 95 МЕМСТ «Электрикалық кеңсе жабдықтарын қоса алғандағы ақпараттық технологиялар жабдықтарының қауіпсіздігі» – электрикалық, механикалық және өрт қауіпсіздігіне талаптар қойылған;
- 27201 87 МЕМСТ «Электронды есептеуіш дербес машиналар. Типтері, негізгі параметрлері, жалпы техникалық талаптары» – ДЭЕМ акустикалық шудың деңгейіне қойылған талаптар;
- 50628 2000 Р МЕМСТ «Электронды есептеуіш дербес машиналарының электромагнитті үйлесімділігі. Электромагнитті бөгетке беріктігі. Техникалық талаптар және сынау әдістемелері» – радиобөгет жағдайларда дербес компьютерлерінің берік жұмыс істеуіне талаптар қойылған. Аталған стандарттардың талаптарына ДК бір мезгілді сәйкестігі кезінде Р МЕМСТ жүйесімен белгіленген сертификат беріледі. Егер қауіпсіздік стандарттарының талаптарына сәйкес сертификатпен ДК заңды немесе жеке тұлға сатып алған жағдайда, «Пайдаланушылар құқығын қорғау туралы» заңның

12-бабына сәйкес жасаушы (ДК жеткізушісі) ДК конструктивті немесе басқа да жетіспеушілігінің салдарынан пайдаланушыға келтірілген залалға мүліктік жауапкершілікте болады.

 «Тауардың жарамдылық қызмет мерзімі (жұмыс), сондай-ақ тауардың кепілдік мерзімін орнату саласында дайындаушының (орындаушы, сатушы) құқығы мен міндеттері» 5-бабы 5-тармағына сәйкес белгіленген мерзімнен шыққан тауарды сату (жұмыстарды орындау), сондай-ақ жарамдылық мерзімі көрсетілуі міндетті, бірақ көрсетілмеген тауарларды сатуға тыйым салынады.

Ерікті сертификация жалпы жағдайда, ақпараттық қамтамасыз ету мен техникалық үйлесімдік өнім дайындаушының (сатушы) тұтынушыны жосықсыздығынан қорғау мақсатында, пайдаланушымен мәлімделген өнімді компонентті таңдауда пайдаланушыларға көмек көрсету және өнімнің сапа көрсеткіштерін растау үшін жүргізіледі.

Есептеуіш техникаларын өндіру және сатудан кейін белсенді жұмыс жағдайында экологиялық қауіпсіздік нормаларын анықтайтын стандарттар әрекетіне кезек келеді. Ресейде осы нормалар еңбек қауіпсіздігінің стандарттар жүйесімен және бірқатар стандарттармен белгіленеді. Онда барлық қауіпті және залалды факторлар, сондай-ақ жұмыс орындарында оларға бақылау жүргізу бойынша олардың рұқсат етілген деңгейлері мен талаптары анықталған. Есептеуіш техникаларының пайдаланушылары үшін қауіпті және залалды өндірістік факторлардың санатынан (12.0.003 – 74 МЕМСТ) мыналарды атап өтуге болады:

- ауа иондануының артуы;
- статистикалық электр деңгейінің артуы;
- электромагнитті сәулелену деңгейінің артуы;
- электр өрісін кернеулігінің артуы;
- магнит өрісі кернеулігінің артуы;
- төмен кереғарлық;
- тік немесе шағылдырылған блик;
- жарық ағыны пульсациясының артуы;
- ультрафиолетті радиациялар деңгейінің артуы;
- инфрақызыл радиациялар деңгейінің артуы.

Компьютермен жұмыс істеу кезінде эргономикалық қауіпсіздік бойынша Ресей Федерациясының нормативтік құжаттарын көрсетеміз:

■ 50948 – 2001 Р МЕМСТ «Жеке пайдалану ақпараттарын бейнелеу құралдары. Жалпы эргономикалық талаптар мен қауіпсіздік талаптары»;

- 50949 2001 Р МЕМСТ «Жеке пайдалану ақпараттарын бейнелеу құралдары. Эргономикалық параметрлерді және қауіпсіздік параметрлерді өлшеу және бағалау әдістемесі»;
- 50923 96 Р МЕМСТ «Лисплейлер. Оператордың жұмыс орны. Жалпы эргономикалық талаптар және өндірістік ортаға қойылған талаптар. Өлшем әдістемелері»;
- СанЕжН (Санитарлық ережелер және нормалар) 2.2.2.542-96 «Бейнедисплей терминалдарына, дербес электронды-есептеуіш машиналарына қойылған гигиеналық талаптар және жұмысты ұйымдастыру».

Жаңа құжаттардың принипті ерекшеліктері:

- Ұсынылған нормаларға эргономикалық қауіпсіздікті түсінуге заманауи амалдары және дисплей, ДК және жұмыс орнын сынау әдістемелері;
- Аппаратураның негізгі визуалды параметрлері мағынасының оңтайланған және рұқсат етілген диапозонын белгілеуге мүмкіндік беретін эргономикалық қауіпсіздікті бағалаудың кешенділігі;
- Шетелдер мен халықаралық стандарттармен СанЕжН және жаңа стандарттарды максималды мүмкіншілікпен келісу және есепке алу;
- Қолданыстағы МЕМСТ-тардың көптеген мәнінің қайшылығы мен келіспеушіліктерін жоюға мүмкіндік беретін эргономикалық қауіпсіздік нормалары мен қойылған талаптардың тізбесін, терминологиясын біріздендіру;
- Ресей Федерациясы Қорғаныс министрлігімен стандарттарды келісу, бұл экономикалық және әскери қолданыс өнімдері үшін нормалардың және сынау әдістемелерінің бірлігін қамтамасыз етеді.

ДК эргономикалық қауіпсіздігі мынадай талаптармен сипатталады:

- Жеке пайдалану ақпараттарын бейнелеу құралдарының визуалды параметрлері (әрбір дереккөзде «дисплей», «бейнемониторлар», «бейнедисплей терминалдары» және т.б. аталатындар)
- ДК эмиссиялық параметрлері, дисплей, жүйелі блок, қоректену көздері, оның ішінде авариясыз және басқа сәулелену параметрлері Экран алдындағы адам қауіпсіздігінің басты шарты жұмыс орнында дисплей мен жарық техникалық жағдайлардың визуалды параметрлерін дұрыс таңдау болып табылатындығына Ресей және шетел мамандарының көптеген зерттеулері көз жеткізген болатын.

Нормативті құжаттарда визуалды параметрлердің екі тобына белгіленген талаптар:

- Ашықтық, жарықтық, белгінің бұрыштық өлшемі және бақылау бұрышы;
- Жарықтың, бликтердің, жылтылдаудың, белгілердің бірқалыпты еместігі, сөздер, жолдар арасындағы қашықтық, геометриялық және желілік емес бұрмалаулар, суреттің дірілдеуі және т.б. (барлығы 20-дан астам параметрлер).

### **ТЕКСЕРУ СҰРАҚТАРЫ**

- 1. Қауіпсіздік стандарттары талаптарына сәйкес сертификаты бар ДК не үшін сатып алу керек?
- 2. Дербес компьютерлердің сертификациясы дегеніміз не?
- 3. Сертификацияның қандай түрлері болады? Олардың айырмашылығы қандай?
- 4. Есептеуіш техникаларын пайдаланушы үшін өндірістік қауіпті және залал факторларын атаңыз.
- 5. Эргономикалық қауіпсіздік дегеніміз не?

#### **1.4. ХАЛЫҚАРАЛЫҚ СТАНДАРТТАР. ЖҰМЫС ОРНЫН ҰЙЫМДАСТЫРУҒА ҚОЙЫЛАТЫН ЗАМАНАУИ ТАЛАПТАР**

Әлемдегі компьютерлік техникаға ең қатаң талаптарды шведтер қойған. Олар адам денсаулығына сәулеленудің барлық түрлерінің ықпалына толық зерттеулер жүргізген. Еуропалық одақ елдері ЕС бірыңғай стандартты құру кезінде шведтің ТСО 92 стандарттарына сүйенген. Бейнемонитордың сырт жағында техникалық сипаттамалары бар тақтада әріптер мен цифрлармен белгіленген эмблеманы көреміз.

Егер сіз *MPR1990:10* жазуын көрсеңіз, бұл монитор сәулелену, сондай-ақ ауыспалы электр және магнитті өрісі бойынша швед стандартына сәйкестендірілген (ЕС стандарты бойынша қабылданған).

*MPRII* жазуы – осы стандарт MPR1990:10 стандартының барлық шарттарын толық көрсетпейді. MPRII стандарты магнитті және электр өрісі бар жерде адамдардың жұмыс істеу концепциясына негізделген, сондықтан монитор, компьютер сияқты біз пайдаланатын құрылғылар қолданыстағы электр және магнитті өрістерден артық болмауы керек. ТСО стандарты құрылғылардан электрикалық және магнитті өрістерінің сәулеленудің кемуін талап етілетіндігін атап өтеміз. Біздің айналамыздағы электрикалық және магнитті өрістерге тәуелсіз, техникалық мүмкіндігі қаншалықты төмендете алғандағы кемуді талап етеді. Осылайша TCO стандарты MPRII қарағанда қаталдау.

*ISO9241-3* жазуы халықаралық стандарттың белгісі, ол дисплейге қойылған эргономикалық талаптарды қанағаттандырады және көздеріңізді сақтайды.

*TCO* аббревиатурасы визуалды эргономикалық параметрлер мен ауыспалы электр және магнитті өрістері бойынша Швед кеңесінің кәсіби қызметшілерінің талаптарына сәйкес деген мағынаны білдіреді. TCO халықаралық стандарты компьютер пайдаланушыларына қауіпсіз жұмысқа кепілдік беру мақсатында әзірленген. ТСО ұсыныстары пайдаланушылардың денсаулығы үшін өте қауіпсіз, сапалы өнімдерді құру үшін монитор өндірушілерімен пайдаланылады. ТСО ұсыныстарының мәні сәулеленудің түрлі типтерінің рұқсат етілген мағынасын анықтау ғана емес, және монитордың минималды қолайлы параметрлерін анықтау (мысалы қолдаулы рұқсаттар, люминофор жылтырауының иньенсивтілігі, жарық запасы, энергияны пайдалану, шу және т.б.). ТСО әзірленген ұсыныстарының құрамына бүгін үш стандарт кіреді: TCO92, TCO95 және TCO99, мұндағы цифрлер қабылдау жылын көрсетеді.

*TCO92* стандарты тек ғана мониторлар үшін әзірленген. Ол монитордың жұмыс істеу кезінде рұқсат етілген элекртомагнитті сәулелердің максималды шамасын анықтайды, сондай-ақ монитордың энергиясын сақтау функциясына стандарт белгілейді.

*TCO95* стандарты толықтай дербес компьютердің барлығына таратылады, яғни монитор, жүйелі блок және пернетақта, және эргономикалық құрамына, сәулеленуге (электр және магнитті өрістер, шу және жылу), энергияны сақтау және экология режимдеріне (өнімнің міндетті адаптациясына және фабрикадағы өндірістің технологиялық процесінің талаптарымен) қатысты. Мониторлардың электромагнитті сәулеленуіне қатысты TCO95 талаптары TCO92 қарағанда аса қатал болып табылады.

*TCO99* стандарты TCO95 қарағанда келесі салаға аса қатал талаптар қояды: эргономика (физикалық, визуалды және пайдалану жайлылығы), энергия, сәулелену (электр және магнитті өрістер), қоршаған орта және экология, сонымен қатар өрт және электр қауіпсіздігі. TCO99 спецификациясы TCO95, ISO, IECи EN стандарттарынан, сондай-ақ ECDirective 90/270/EEC және Швед ұлттық стандарты MPR1990:8 (MPRII) және бұрынғы ТСО ұсыныстарынан алынған талаптарды құрайды.

Энергия сақтау бойынша талаптар компьютер мен монитордың белгілі бір уақыттағы әрекетсіздігінен кейін бір немесе бірнеше сатыға энергияның пайдалану деңгейін төмендету қажеттілігін кірістіреді.

*СанЕжН 2.2.2/2.4.1340-03* нормативтік құжаты мемлекеттік санитардықэпидемиологиялық ережелер мен нормативтерін ұсынады. Ол 30.03.1999 жылғы №52-ФЗ «Халықтың санитарлық-эпидемиологиялық саулығы туралы» Федералды заңына (өзгерістері мен толықтырулары бар) және 24.07.2000 жылғы № 554 Ресей Федерациясы Үкіметінің қаулысымен бекітілген Мемлекеттік санитарлық-эпидемиологиялық нормалау туралы ережесіне сәйкес әзірленген. Санитарлық ережелер санитарлық-эпидемиологиялық талаптарды анықтайды:

- ДЭЕМ негізінде өндірісте, оқуда, тұрмыста, ойын автоматтарында пайдаланатын отандық ДЭЕМ жобалауға, жасауға және пайдалануға;
- ДЭЕМ негізінде өндірісте, оқуда, тұрмыста, ойын кешендерінде (автомат) пайдаланатын импортты ДЭЕМ пайдалану;
- ДЭЕМ негізінде өндірістік жабдықтарда және ойын кешендерінде (автомат) ДЭЕМ барлық типтерін пайдалануға арналған үй-жайын жобалау, салу және қайта құру;
- ДЭЕМ негізінде өндірістік жабдықтарда және ойын кешендерінде (автомат) ДЭЕМ жұмыс орнын ұйымдастыру. *СанЕжН 2.2.2/1332-03* нормативтік құжаты «Көшіру-көбейту техникасының жұмысын ұйымдастыруға гигиеналық талаптар қою» санитарлықэпидемиологиялық ережелер мен нормативтерін ұсынады. Ол «Халықтың санитарлық-эпидемиологиялық саулығы туралы» заңды, «Ресей Федерациясының мемлекеттік санитарлық-эпидемиологиялық қызметі туралы ережесі және мемлекеттік санитарлық-эпидемиологиялық нормалау туралы қағидасын бекіту жөнінде» № 554 Ресей Федерациясы Үкіметінің қаулысын іс жүзінде іске асыруға бағытталған. Осы Санитарлық ережелер жобаланған, салынып жатқан, қайта құрылып жатқан және қолданыстағы өндіріс, цехтар, учаскелер, тұрақты және тұрақсыз жұмыс орындарымен жеке үй-жайларға, оның ішінде көшірукөбейту жабдықтарының дара құрамына қойылған талаптарын белгілейді. Аталған өндірістері бар ұйымдарға арналған, сондай-ақ жобалау, құру, қайта құру және пайдалану мәселелерімен айналысатын мекемелерді жобалау, құру және көшіру-көбейту техникаларын пайдаланатын басқа ұйымдарға арналған.

Осы санитарлық ережелердің мақсаты көшіру-көбейту жұмыстарын жүргізу және жалпы мен кәсіби науқастардың даму қарқынын төмендету кезінде туындайтын химиялық, физикалық және басқа да залалды факторлардың жағымсыз әсерінен шектеу жолымен жұмысшылардың денсаулығын сақтау үшін оңтайлы еңбек жағдайларын құруға қойылған негізгі талаптарды әзірлеу болып табылады.

**Үй-жай және жарықтық.** Компьютерде жұмыс істейтін үй-жайдың ішінде табиғи жарық, немесе жасанды жарық болуы тиіс. Ең дұрысы, егер терезелер солтүстікке немесе солтүстік-шығысқа шыққан болса. Үй-жайды жылыту аспаптарымен жабдықтаудаудан басқа, ауаны кондициялау немесе тиімді вентиляция жүйелерімен де жабдықтау қажет. Қабырға мен төбені күңгірт сырмен бояған жөн: жылтыр және ерекше айналық бет көзді шаршатады және жұмыстан алаңдатады. Үй-жай ішінде күнделікті ылғалды тазалап тұру қажет.

Жұмыс орнының алаңы 6 м<sup>2,</sup> ал көлемі – 20 м<sup>3</sup> болғанын қалаған жөн. Үстелді жарық сол жағынан түсетіндей етіп, терезенің бір жағына қою керек. Компьютермен жұмыс істеу кезінде ең жақсы жарық – қисық таралған жарық, ол экранға дақ түсірмейді. Пайдаланушының көз аясында жарықтың тез ауысуы болмау керек, сондықтан терезені пердемен немесе жалюзимен жабылған дұрыс. Жасанды жарық жаппай және бірқалыпты болуы керек, және де тек үстел шамын ғана пайдаланған жарамайды.

**Жұмыс орнын ұйымдастыру.** Жұмыс орнында монитор, пернетақта және жүгіртпе, басқа да компьютер жабдықтары, сондай-ақ кітаптар, қағаздар – жұмысқа керекті заттардың барлығы еркін орналасуы қажет. Егер мониторлармен бірнеше үстелді қатарға орналастыру қажет болған жағдайда, оладың ара қатынасындағы қашықтық 2 м, ал қатар арасы – 1,2 м.-ден кем болмауы тиіс.

Пернетақта және жүгіртпемен жұмыс жасау кезінде қолдардың дұрыс орналасуы денсаулықты сақтауға әсер етеді. Шынтақ иыққа тік бұрышпен үстел үстіне параллельді орналасады. Білек қисаймауы керек, өйткені зақым келуі мүмкін. Жұмыс уақытында білек бір нәрсеге тірелгені жөн. Заманауи пернетақта мен жүгіртпе конструкциясы тіреуішті қарастырған (пернетақта дизайны мен арнайы төсемше). Пернетақта үстел шетінің 10...15 см. орналасуы керек.

**Эргономикалық жиһаз.** Медиктер әзірлеген санитарлық-гигиеналық нормалар компьютерлік және кеңсе жиһазын құру, сондай-ақ кеңсе жайларын жобалау кезінде ескерілуі керек. Соңғы уақытта гигиена мен жайлылық талаптарын ескерумен жасалған бұйымдар эргономикалық деп аталады.

*Эргономика* – адам және машинаның өзара қатынасы туралы ғылым. Қазіргі уақытта оның тапсырмаларының бірі – компьютер жұмысына байланысты адам ағзасына түскен салмақты төмендету. Мысалы, «эргономикалық жүгіртпе» білекті дұрыс қалыпта ұстау үшін құрылған. Заманауи компьютерлік жиһазға қойылған басты талаптарының бірі – оның эргономділігі. «Компьютерлік жиһаз» түсінігі компьютерлік жабдықтарға арналған универсалды тұрынтағы бар жиһаздар жатқызылған. Оның әдетте, монитордың астына тіреуіші бар, процессор блогына арналған ұяшығы бар және принтерге арналған сөресі бар. Осындай тұрынтақтың негізгі жетістіктері – төмен баға және ықшамды, бұл шағын пәтерлер үшін өте маңызды.

Кеңседе компьютерлерді пернетақтасына арналған жылжымалы тақтайшасы бар үлкен үстелдердің үстіне орналастырады. Қадағалау барысында, компьютермен жұмыс істейтін адамдардың кәсіби ауыруы – білек каналдарының синдромы, ол көбінесі осындай заманауи құрылғының салдарынан болады. Оны былай түсіндірсек болады, кеңсе үстелінің биіктігі жазба жұмыстарына есептелген, ал жылжымалы тақтасындағы пернетақта нормадан төмен келеді. Мониторды әдетте бұрышқа қояды, жұмыс кезінде біресе солға, біресе оңға қарауға тура келеді. Аса ыңғайлы жұмыс жағдайын құруға болады – Г-үлгісіндегі үстел жасап, оның үстіне жабдықтар мен материалдарды орналастыру.

**Вентиляция және шу.** Жұмыс орны жақсы вентиляциямен болуы тиіс. Бір жағынан бұл компьютердің түрлі бөліктерін салқындату үшін қажет, өйткені жұмыс процессінде (жүйе блогы, монитор, принтер және т.б.) жылу бөлінеді, және басқа жағынан – таза ауаның кіруі ағзаны оттегімен жеткілікті қамтиды.

Жұмыс орындағы шу стресстің себебі болуы мүмкін, бұл өз кезегінде ағзаны шаршатады және бұлшықеттердің жұмысқа қабілеттілігін төмендетеді. Компьютерде жұмыс істеу үшін мүмкіншікпен тыныш жер іздеген дұрыс. Желдеткіштің және ұқсас құрылғылардың шуын басу үшін жұмыс кезінде әуенді музыканы қою ұсынылады.

**Жұмыс креслосы.** Жұмыс орындығы еркін қозғалатын, табаны жағында айналатын, биіктігі бойынша өзгеріп отыртын, одан басқа арқа жағының еңкею бұрышын өзгерте алатын мүмкіндігі болуы керек (отырғышы да осындай болса тіпті жақсы), сондай-ақ арқалықтан отыру орнының алдыңғы шетіне дейін қажетті қашықтықты орната алатын кресло болғаны жөн.

Кресло каптауышы төзімді ғана емес, ұзақ физикалық әсерге берік, сонымен қатар гигиеналық болуы керек, яғни жұмыста ыңғайлы және денсаулыққа зиян келтірмейтін материалдан жасату қажет.

Орындықтың мінсіз биіктігі – аяқтардың табандары еден үстінде толық қонуы, ал тізенің бүгілу бұрышы шамамен 90° құрайды. Орындықтың шетінде жұмсақ дөңгелектелген астына қараған шеті болғаны өте маңызды. Ол қан тамырларына қысым келтіруден және қан айналымының бұзылуынан сақтайды.

Денсаулығы мықты адамның омыртқасы интеграл белгісіне ұқсайды. Сондықтан, осы қалыпты сақтау үшін кресло арқалығы тиісті формада болғаны жөн. Бұл өте маңызды зат. Егер бел жағында шығыңқылығы жоқ қарапайым орындықта отыруға тура келсе, осы мақсаттар үшін жұмсақ шағын жастық қолдану ұсынылады. Кресло алқалығы мен орындық арасындағы бұрыш 90° сәл көбірек болғаны жақсы. Кейде орындықтар арқалық және отыру орнының еңкею бұрышын бірмезгілді өзгертуге мүмкіндік беретін арнайы тетігімен жабдықталады, бұл жерде омыртқа дұрыс қалпында сақталады. Егер орындық арқалығы арқаның төменгі жартысын ғана ұстағаны жақсы, бұл ретте жұмыс процесінің қозғалысына кедергі болмауы керек.

Дұрыс мүсін мойын, қол, аяқ және арқа ауруларының алдын алу үшін қажет. Жұмыс орнын ұйымдастыру кезінде мүсіннің оптималдығын қадағалаған жөн. Бір қалыпта ұзақ отыру бұлшықеттердің демалусыз жұмыс істеуін қажет етеді. Демалыстың жеткіліксіздігінен немесе қалыптың өзгермеуінен бұлшықеттерде өнімнің ыдырауы жиналады, олар кейіннен қақсауы мүмкін. Өнімнің ыдырауы мен бұлшықеттерді қоректендіру үшін қалыпты қан айналымы қажет. Дене қалпының әрбір жарты сағат сайын шамалы өзгеріп отыруы бұлшықетке түскен түскен салмақтың басқа бұлшықеттерге ауыстырып отырады, бұл өз кезегінде бұлшықеттерге демалыс береді де қорек заттарымен толықтырады.

#### **Көшіру-көбейту техникаларымен жұмыс істеудің нұсқаулығы.**

Көшіру-көбейту техникаларында өз бетімен жұмыс істеу үшін арнаулы оқу өткен, оның ішінде электр қауіпсіздігі бойынша 1-санаттағы топ құрамына кірген, жұмысқа қабылдау кезде міндетті кіріспе нұсқаулығы мен жұмыс орнындағы нұсқаулығын қабылдаған, көшіру-көбейту техникаларымен жұмыс істеу үшін жарамдылыққа медициналық куәландырудан өткен 18 жастан асқан тұлғаларға рұқсат етілген.

Көшіру-көбейту аппараттарымен жұмыс жасау жұмысшыға кері әсер етуіне байланысты зиянды және қауіпті өндіріс факторлары жұмыстар санатына жатқызылған. Осындай жұмыстар кезінде мынадай зиянды өндірістік факторлардың:

- физикалық ульрафиолетті сәулелену деңгейінің артуы, электр тоғымен зақымдануы, мәжбүрлі қалып, көру анализаторларының қатты күшейтуі;
- химиялық жұмыс зонасындағы ауаның құрамында озон, азот тотығы, ацетон, аммиак, селенисті сутегі, эпихлоргидрин сияқты зиянды заттардың көбеюі әсер етуі мүмкін.

Көшіру-көбейту техникаларымен жұмыс жасауға арналған үй-жай жылыту және ауаны кондициялау жүйелерімен жабдықталуы қажет. Бір жұмыс орынға үй-жайдың аланы 6 м<sup>2</sup> кем болмауы керек. Қабырға мен аппарат шетінің ара-қашықтығы – 6 м., ал қызмет көрсету жағынан – 1 м. кем болмауы тиіс. Барлық көшіру-көбейту аппараттарында белгіленген тәртіпте алынған гигиеналық сертификаты болуы қажет.

Жабдықтың дұрыс істемеуі кезінде көшіру-көбейту техникаларын желістен сөндіру және жұмыс басшысына хабарлаған дұрыс.

Жазатайым оқиға кезінде жәбірленген немесе жазатайым оқиғаның басықасында болған құрылымдық бөлімшенің басшысына тез арада хабарлауы керек. Көшіру-көбейту техникасының жұмыс процесінде жабдықтарды пайдалану бойынша нұсқаулыққа сәйкес жұмыс тәртібін сақтау, жұмыс орнын таза ұстау қажет.

**ДК жұмыс істеу кезінде еңбек пен демалыс режимі.** ДК көру жұмыстарының қолайлы жағдайларын құру үшін еңбек пен демалыс режимін ұтымды пайдаланудың мәні зор.

Пайдаланушылардың еңбек пен демалыс режимінің санитарлық ережелері мен нормалары орындалатын жұмыстардың көлемі мен сипатына тәуелді нормаланады. Нормалау негізіне көзге салмақ түсірудің регламенті бірінші кезекте енгізілген болса да, көру жұмыстарын ғана емес, нервті-эмоциялық күйзеліс, бұлшықет қажу, электромагнитті сәулелену әсері мен басқа жағымсыз факторларды да ескереді. Бұл өндірілетін ақпараттың көлеміне тәуелді ЭЕМ жұмыс салмағының санатын анықтаудан шығады.

ЭЕМ еңбек қызметінің барлығы үш топқа бөлінеді:

- *А тобы* экраннан ақпаратты оқу бойынша жұмыс;
- *Б тобы* ақпарат енгізу бойынша жұмыстар;

■ *В тобы* – ЭЕМ диалог режиміндегі шығармашылық жұмыс.

Егер жұмыс ауысымының ішінде түрлі жұмыстарды орындау қажет болса, жұмыс ауысымының 50*%* уақытынан кем емес уақыт алатын жұмыс негізге алынады*.* 

Еңбек қызметінің түрі үшін нормаланған регламентті үзілістерге сәйкес ЭЕМ жұмыс істеу ауырлық және қауырттылық санаты үшке бөлінеді. Санаттар былайша анықталған:

- *А тобы* үшін жұмыс ауысымында есептелетін белгілердің жиынтық саны бойынша, бірақ 60 000 саннан асу қажет. Осы ақпарат көлемі 3 санатқа жатқызылған, 40 000 белгіге дейін – 2-санат және 20 000 – дейін 1 санатқа жатқызылған;
- *Б тобы* жұмыс ауысымында енгізілетін белгілер немесе есептелетін жиынтық саны бойынша, ауысымына 40 000 белгіден аса – 3санат, 30 000 дейін – 2-санат, 15 000 дейін – 1-санат;
- *В тобы* жұмыс ауысымына бейнедисплей терминалы (БДТ) және ЭЕМ тікелей жұмыс істегеудің жиынтық уақыты. Ауысымына 6 с. Аса – 3 санат, 4 с. дейін – 2-санат және 2 с. дейін – 1-санат.

Жұмыс ауысымында қауырттылықтың алдын алу мен босату үшін сегіз сағаттық ауысымда регламенттелген үзіліс қарастырылған: 1-санатты жұмыстар үшін – 30 мин., 2-санатқа – 50 мин. және 3-санатқа – 70 мин. Санитарлық ережелер мен нормаларға сәйкес БДТ-мен үздіксіз жұмыс істеудің ұзақтығы 2 сағаттан аспауы керек. Түнгі ауысымдағы жұмысқа қызмет түрі мен санатына қарамастан үзілістің ұзақтығы 60 мин. көбейеді.

Санитарлық ережелер мен нормаларда ауысым ішінде регламенттелген үзілістерді пайдалану бойынша ұсынымдар берілген. Жекелеп алғанда, сегіз сағаттық жұмыс уақытында үзілісті келесідей белгілейміз:

- *1-ші санат үшін*  ауысымның басталуынан 2 сағаттан кейін және түскі астың үзілісінен 2 сағаттан кейін әрбірі 10 минуттан;
- *2-ші санат* ауысымның басталуынан 2 сағаттан кейін және түскі астың үзілісінен 1,5 ....2,0 сағаттан кейін әрбірі 15 минуттан немесе әр сағат сайын 10 минуттан;
- *3-ші санат* ауысымның басталуынан 1,5 ...2,0 сағаттан кейін және түскі астың үзілісінен 1,5 ....2,0 сағаттан кейін әрбірі 20 минуттан немесе әр сағат сайын 15 минуттан үзіліс алу.

Регламенттелген үзіліс уақытында нервті-эмоциялық күйзелісті, көру анализаторларын шаршатуды басу мақсатында, сондай-ақ гиподинамия, гипокинезия ықпалын жою және позотониялық шаршаудың асқындатпау үшін арнайы кешенді жаттығулар жасау мақсатқа сай.

Жұмыс ритмімен және жоспарлық көрсеткіштермен байланыспаған және өзі үшін ыңғайлы режим жасай алатын үйдегі пайдаланушылар үшін әрбір сағаттан кейін 10-15 минуттық, ал әрбір 2 сағаттан кейін 20-30 минуттан үзіліс жасауды ұсынамыз. Бұл ретте мониторды сөндіріп, жұмыс орнынан тұрып кеткен жөн, және үй-жайды желдетіп алған тым жақсы.

Жоғары оқу орнының және мектеп мұғалімдері, жоғары оқу орны студенттері мен орта кәсіби оқу мекемелерінің оқушыларына, мектеп және мектепалды балалары үшін ЭЕМ жұмыс істеу режимін ұйымдастыруға белгілі талаптар орнатылған.

Жоғары оқу орнының және мектеп мұғалімдері үшін ереже бойынша дисплейлі сыныптар мен информатика және есептеуіш техникалар кабинеттерінде жұмыс күніне 6 сағаттан аспауы қажет.

Орта кәсіби оқу мекемелерінің оқушылары үшін оқу сабағында БДТ және ЭЕМ жұмыс жасаудың ұзақтығы оқыту курсы, сипаттамасы және орындалатын тапсырмалардың күрделігіне, сондай-ақ ЭЕМ техникалық деректері мен олардың рұқсатталған қабілетіне байланысты анықталады. Оқу сабақтарында ЭЕМ жұмыс ұзақтығы:

- *1-ші курс оқушыларына* күніне 30 минуттан көп емес;
- *2-ші және 3-ші курс оқушыларына* қосақталған сабақтар кезінде күніне 1 сағаттан көп емес: бірінші сабақта 30 мин. және екіншіде 30 мин., үзіліс, оқыту материалдарын түсіндіруді, оқушыларды сұрауды және т.б. қоса алғанда БДТ немесе ЭЕМ жұмыс жасағанда 20 минуттан кем емес.
- *3-ші курс оқушыларына* БДТ немесе ЭЕМ тікелей жұмыс жасау уақытының жинағы оқу сабақтарының жалпы уақытынан 50*%* асырмай, БДТ және ЭЕМ-мен оқу сабақтарының ұзақтығын үш академиялық сағатқа ғана көбейтуге болады.

БДТ немесе ЭЕМ пайдаланумен үйірме және факультативті жұмыстарды жүргізудің жалпы ұзақтығы аптасына 2 сағаттан аспауы керек, ал БДТ және ЭЕМ тікелей жұмыс істеу – БДТ және ЭЕМ жұмыс режимін және оқу сабақтарын жүргізгендей, осындай алдын алу шараларын орындау кезінде 1 сағаттан аспауы керек.

Мектеп жасындағы балалардың БДТ және ЭЕМ-мен оқу және оқудан тыс режимін ұйымдастыруға және ЭЕМ негізінде мектепалды жастағы балаларды ойын кешендерімен оқытуға аса қатаң талаптар қойылған.

Информатика және есептеуіш техника негіздері бойынша 10-11 сынып оқушылары үшін БДТ және ЭЕМ пайдаланумен аптасына екі сабақтан, ал басқа сыныптарда – аптасына бір ғана сабақтан асырмай өткізген дұрыс.

Еңбек және демалудың дұрыс режимін сақтау көру анализаторға салмақты азайтады және пайдаланушының көруін сақтайды, бұл әсіресе мектеп және мектепалды жастағы оқушылар үшін өте өзекті, өйткені жастық көру аппараттарының жарақаттық ерекшелігі бар.

#### **ТЕКСЕРУ СҰРАҚТАРЫ**

- 1. Есептеуіш техникамен жұмыс істеу кезінде халықаралық қауіпсіздік стандарттарды атаңыз. Сипаттама беріңіз.
- 2. СанЕжН 2.2.2/2.4.1340-03 санитарлық-эпидемиологиялық талаптар неге қойылады?
- 3. «Көшіру-көбейту техникасымен жұмыстарды ұйымдастыруға қойылған гигиеналық талаптар» қандай санитарлықэпидемиологиялық ережеге жатқызылған?
- 4. Үй-жайды жарықтандыруға қойылған талаптар туралы айтыңыз.
- 5. Жұмыс үстелі қалай ұйымдастырылуы қажет?
- 6. Эргономикалық жиһаздың ерекшелігі қандай?
- 7. Вентиляция және шу адам денсаулығына қалай әсер етеді?
- 8. Компьютер алдында қалай дұрыс отырады?
- 9. Көшіру-көбейту техникаларымен жұмыс бойынша нұсқаулық нені құрайды?
- 10. ДК жұмыс істеу кезінде еңбек және демалыс режимі қалай ұйымдастырылуы қажет?

#### **1.5. ҚҰРЫЛЫМДЫҚ ЭЛЕМЕНТТЕРІ ЕСЕПТЕУІШ ТЕХНИКАЛАР ҚҰРАЛДАРЫНЫҢ НЕГІЗГІ**

Корпус және қорек блогы. *Жүйелі блоктың корпусы* компьютердің ішкі элементтерін сыртқы әсерден және механикалық зақымданудан қорғайды, ішкі температуралық режимді сақтайды

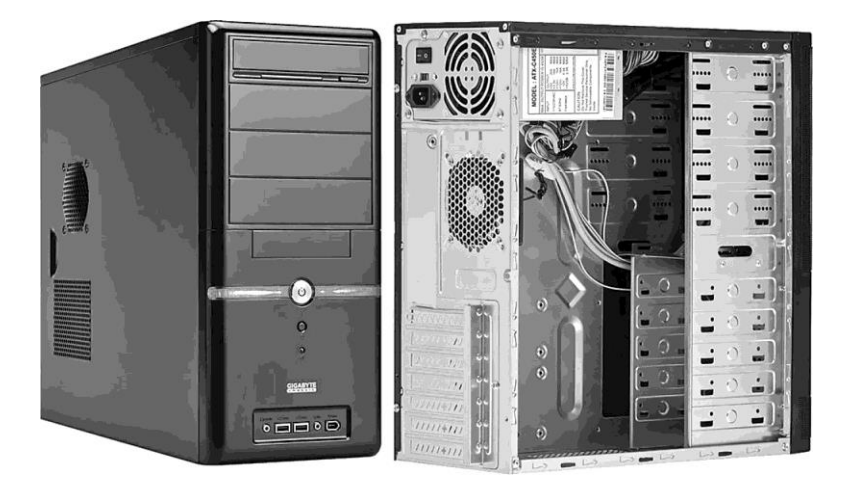

1.7.-сурет. Жүйелі блоктың корпусы

және электромагнитті сәулеленуді қалқалайды. Негізгі сипаттамалары оның типі (тік Tower немесе көлденең Desktop) және өлшемі (кіші Mini, орта Midi, үлкен Big) болып табылады. Ең таралған форматы MidiTower (1.7-сурет) болып табылады, өйткені осындай корпустар ең қарапайым форм-факторы – ATX жүйелі тақта орнату үшін арналған. Корпусты таңдау кезінде сыртқы USB-порттардың, аудиошығыстар саны мен орналасуын, сыртқы панель FireWire шығыстарының барына, ішкі вентилятор саны мен олардың көлемін ескерген жөн.

*Қорек блогы* компьютер түйіндерін тұрақты тоқтың электр энергиясымен қамтуға, сондай-ақ қажетті белгіге дейін жүйе қауырттылығын өзгертуге арналған. Кей жағдайларда қорек блогы (ҚБ) тұрақтылық функциясын орындауы мүмкін және компьютер компоненттерін маңызды емес іркіліс кернеуден қорғайды (1.8-сурет).

ҚБ негізгі сипаттамасы оның қуаттылығы болып табылады, ол заманауи бұйымдарда 3-ден 1 50Вт дейін түрленеді. Әдетте кеңсе компьютері үшін 400...450 Вт қуаттылық жеткілікті, ал бірнеше бейнетақта құрылғылары бар жүйе үшін аса қуатты қорек блогы қажет болады, өйткені осындай жүйеге элект энергиясының шыңдық жүктемесі 700 .... 1000 Вт жетеді.

## 1.8. сурет қуат беру блогы

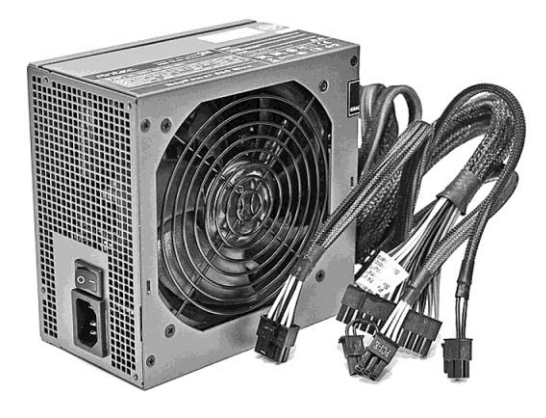

Қорек блоктың қуаттылығын таңдау кезде шыңдық жүктемені есептеуді запастауды ұсынады, өйткені осындай жағдайда ол қатты жылымайды, ал бұл өз кезегінде оның салқындату жүйесіне күш түсірмейді. Аялау режимінде жұмыс істеу пайдалану мерзімдерін де ұзартады. Түрлі факторлардан ҚБ қуаттылығының көрсеткіштері уақыты келе номиналдыдан 15 ... 20% құлау жағдайын да ұмытпау керек.

Жинақтаушы каталогтарда қорек блоктарының атауы – қысқа атаулардың бірі, мысалы *ATX 1000WOCZZ1000M-UN қорек блогы:*

- ATX үстел ДК үшін негіз болып табылатын жүйелік тақтаның қорек жалғағыш стандарты;
- $\blacksquare$  1 000 Вт қорек блоктың қуаттылығы;
- $\blacksquare$  ОС $Z KB$  өндіруші фирмасы;
- $\blacksquare$  Z1000M-UN қорек блоктың моделі.

Үстел ДК үшін корпус және қорек блогы бөлек және бірге (жинақ) сатылуы мүмкін. Әдетте, кеңсе шешімдері үшін үй компьютерлерін жинақпен сатып алған жөн.

Орталық процессор. *Орталық процессор* (ОП немесе орталық процессор құрылғысы – ОПҚ) – компьютердің аппараттық қамтамасыз ету мен оның есептеуіш орталығының бас бөлігі. Ол машиналық нұсқаулықтардың орындаушылары болып табылады және күрделі компьютерлік бағдарламаларды орындауға арналған. ОПҚ бірнеше басты ерекшеліктері бар, оның ішінде екеуі: тактілік жиілік және ядро саны. Үстел ДК үшін алғашқы жаппай көпядролы процессорлары 2006 жылдың басында шығарылған және қазіргі уақытта бір ядролыларды ығыстырып тастады.

Есептеулерді едәуір тездету үшін әрбір заманауи процессор өте жедел рұқсаттағы кіріктірілген жадпен жарақтандырылған. Жад деректерді сақтауға арналған, олар үлкен мүмкіндікпен процессордан сұратыла алады. Бұл буферкэш деп аталады және бірінші (L1), екінші (L2) және үшінші (L3) деңгейде болады. Ең жылдам жад және процессордың ажырамайтын бөлігі бірінші деңгейдегі кэш болып табылады. Оның көлемі мүлдем үлкен емес 128 Кбайт (64 х 2) құрайды.заманауи ОПК көбісі L1 кэш болмаса, жұмыс істемейді. Екінші жылдамдықты L2 кэш, оның көлемі 1 ... 12 Мбайтқа дейін жетеді. Ең баяуы, алайда көлемі бойынша қомақтысы (24 Мбайттан да асуы мүмкін) үшінші деңгейдегі кэш болып табылады, ол барлық процессорларда бола бермейді.

*Процессорлық жалғағыш*, немесе *сокет* (Socket) деп те аталатын *процессор ұясы* түсінігі маңызды болып табылады, оның ішіне процессор орнатылады. ОПК түрлі буыны мен түрлестігі өз уникалды жалғағыштарымен орнатылады. Бұл факті жүйелік тақта – процессор байланысын таңдау кезінде ескеру қажет.

Өндірістің күрделігі мен жоғары технологиялығынан орталық процессор шығаратын өнім сапасына жоғары талаптар қойған бәсекеге жарамды компаниялар көп емес, ал үстел ДК нарығында бары екі: Intel және AMD (1.9 сурет). Олардың бәсекелестігі ХХ ғ. 90-жылдардың басында басталған. 20 жыл ішінде AMD компаниясының сатылатын процессорларының үлесі Intel үлесінен әлдеқайда төмен болатын. Оған қарамастан, AdvancedMicroDevices әрқашан да тартымдылықпен, бөлшек сауда құны демократиялы болса да өнімділік/бағасымен ерекшеленетін.

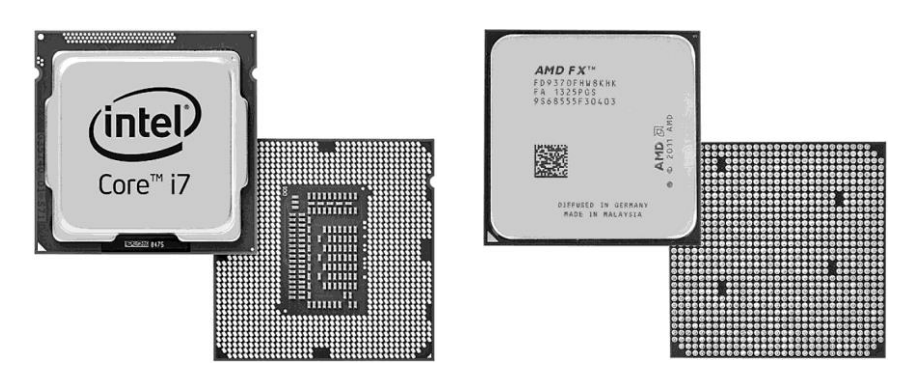

1.9.-сурет Intel және AMD процессорлар түрлестері

Бұл жалпы әлемдік нарықтың шамамен 19 % тең үлесін берік ұстауға жеткілікті еді.

Әрбір өнім беруші нарықта тұрықтандырудың ыңғайы үшін өз өнімін процессордың мүмкіндігі мен өнімділігіне қарай түрлілікке бөледі.

## *AMD түріне* мыналар жатықызылған:

- *Sempron* үстел ДК және мобильді құрылғы үшін ең төмен бюджетті процессор. Ол Intel компаниясының Celeron процессорларына тікелей бәсекелес болып табылады. Осы процессордың негізгі тауашасы күнделікті жұмыс үшін қарапайым қосымшалар болып табылады;
- **PhenomII** барлық тапсырмаларды шешуге арналған жоғары өнімді процессордың көпядролы түрі. Қазіргі уақытта FX-9590 сериялы процессор флагманы болып табылады. Ол модульге қосарлас жинақталған сегіз есептеуіш ядроға негізделген, 32-нанометр технологиясымен өндірілген, үшінші деңгейдегі 8 Мбайт кэш-жады иегері және SocketAM3+ жалғағышпен жүйелік тақтасын пайдалануға арналған.
- $\blacksquare$  *AthlonII* процессорлардың көпяролы түрі, PhenomII сериялы қымбат процессорға бюджетті балама ретінде құрылған. Күнделікті тапсырмаларды орындауға және «бюджетті» ойын жүйелері мен жоғары өнімді ДК үшін балама ретінде жасалған.
- *A-Series* процессорлардың жаңа төртядролы түрі, ол қазіргі уақытта сатылуға түскен AMD компаниясының соңғы әзірлемесі болып табылады. Осы сериясының ерекшелігі Radeon графикалық бейнекартасы процессор ядросына кірістірілген. AMD компаниясы әзірлемені жаңартуға дайындығын және жоғары өнімділік үстел компьютерлері үшін FXсериялы процессорларды шығаратындығын хабарлады. Осындай жаңа процессор түрінің пайда болуын 216 ж. күтіледі. Оның негізінде келесі буында x86 (x86-64) жасалады. Аппараттық платформа көпнүктелі технологияны пайдаланатын болады, әрбір ядро бірнеше команданың ағынын орындауға мүмкіндігі бар.

*INTEL*К түріне жатқызылғандар:

■ *Celeron* – үлкен төмен бюджетті процессорлар түрі, бастапқы деңгейдегі үй және кеңсе компьютерлерді пайдалануға арналған;

- *PentiumDual-Core* үй және кеңсе жүйелеріне арналған қымбат емес екі ядролы бюджетті процессордың ескірген түрі. Олар E5\*\*\*, Е6\*\*\*, G\*\*\* серияларымен ұсынылған. E5\*\*\* және Е6\*\*\* сериялары арасындағы ерекшелігі жүйелік шинаның жиілігінде: E5\*\*\* – 800 МГц, Е6\*\*\* – 1 066 МГц. PentiumG сериялы процессорлар – жаңа топтама, ол сокете LGA1155 жұмыстарына арналған. Оның 3 Мбайта кэшы L3 және басқа Pentiumға ұқсас тактілік жиілігіне тәуелді маркировкасы бар;
- *Corei3* бағасы мен өнімділігі бастапқы және орта деңгейлі екі ядролы процессордың жаңа буыны. IntelCore2 ескі модельді құрылымын моральды тозған PentiumDual-Core орнына келген. Кірістірілген графикалық процессорлары мен кіріктірілген контроллер жады бар;
- *Corei5* бағасы мен өнімділігі орта деңгейлі процессор түрі. Осы серияның ОПҚ екі немесе төрт ядросы бар және көбіне кіріктірілген графикалық картамен келеді. «Ойын» және мультимедиялы жүйелер үшін тамаша шешім. Жүктеме астында процессорға автоматты ұмтылыс беретін TurboBoost технологиясымен жабдықталған;
- *Corei7* Intel компаниясының процессорлары ішіндегі флагманды топтамасы. Жоғары өнімді жүйеге орнатылады, барлық қиын тапсырмаларды шешуге арналған. Қажеттілік болған жағдайда өнімділікті автоматты көбейтетін процессор TurboBoost жабдықталған.

Үстел ДК үшін процессорлар түрлерінің негізгі сипаттамаларын 1.1.-кестеде көре аласыздар.

Алған білімдерімізді пайдалана отырып процессор сипаттамасын реттейік

#### және *Socket1155 Intel*

## *Core i5 G620 (2.6GHz, L3 3Mb) BOX процессор түрінің шифр* жазбасын шешейік:

- Socket 1155 LGA1155 типті жалғағышға орнатылатын процессор;
- $\blacksquare$  IntelCorei5 процессор Corei5 түріне жатқызылған және Intel компаниясымен өндірілген;
- $\Box$  G620 процессор моделі;
- 2.6GHz процессордың тактілік жиілігі (процессор биіктігіне қарай жылдамырақ жұмыс істейді);
- L3 3Mb процессор үшінші деңгейлі кэш, 3 Мбайтқа тең;
- $\blacksquare$  ВОХ процессор желдеткішпен жиынтықталған және фирмалық үш жылғы кепілдігі бар (OEM – желдеткішсіз, және кепілдігі 1 жыл)

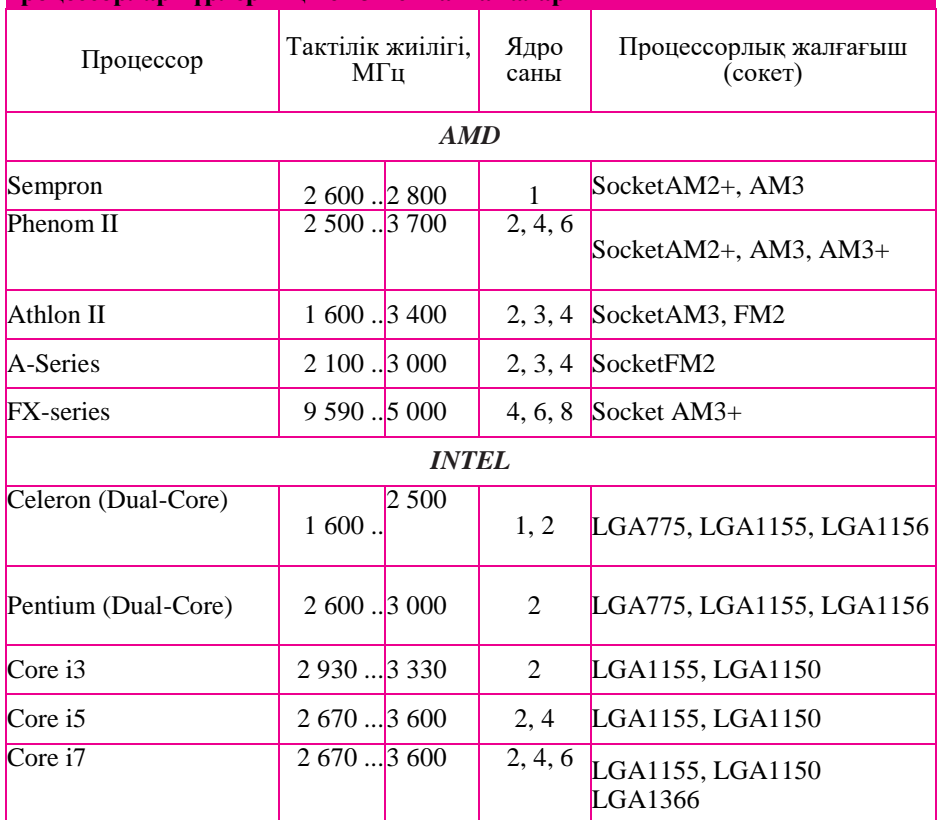

#### **1.1.- кестесі. Intel және AMD компанияларының үстел ДК үшін процессорлар түрлерінің негізгі сипаттамалары**

Жүйелік тақта. Жүйелік тақта (жүйе тақтасы, басты тақта) – бұл күрделі көпқабатты баспатақтасы, оған дербес компьютердің негізгі компоненттері орнатылады (1.10-сурет):

- *процессор* көптеген математикалық және логикалық операцияларды орындайтын негізгі микросхема;
- *микропроцессорлы жинақ* (чипсет) компьютердің ішкі құрылғыларының жұмысын басқаратын және жүйелік тақтаның негізгі функцияларының мүмкіндігін анықтайтын микросхем жиынтығы;
- *шина* компьютердің ішкі құрылғылары арасындағы сигналмен алмасу жасайтын өткізгіштер жиынтығы;
- *оперативті жады* (оперативті еске сақтау құрылғысы ОЕҚ) компьютер сөндірілген кезде деректерді уақытша сақтауға арналған микросхемалар жиынтығы;
- *тұрақты есте сақтау құрылғысы* (ТЕҚ) компьютер сөніп тұрған кезде де деректерді ұзақ мерзімді сақтауға арналған микросхема;
- *жалғағыштар* (слоттар) USB, PCI және PCI-Express шиналары бойынша қосымша құрылғыны қосуға арналған.

Процессор басқа құрылғылармен, және де бірінші кезекте оперативті жадымен өткізгіштер тобы – шиналармен байланысқан. Негізгі үш шиналар: атаулы, деректер шинасы, командалық шина.

*Адресті шина* бойынша жіберілетін деректер оперативті жадының адресті ұяшығы ретінде қаралады. Дәл осы шинадан процессор орындауға қажетті команда атауын, сондай-ақ операцияланған командалар деректерін оқиды. Заманауи процессорларда адресті шина 32-разрядты, яғни 32 параллельді өткізгіштерден құралған.

*Деректер шинасы* бойынша процессор регистрлеріне және керісінше, оперативті жадыдан деректерді көшіру жасалады.

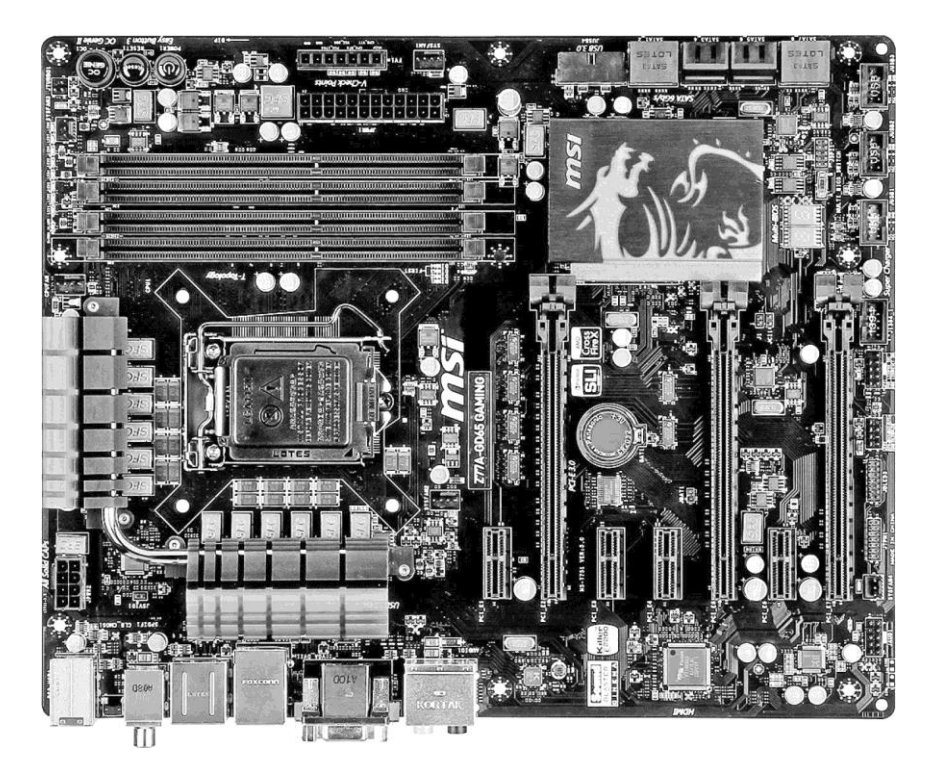

1.10.-сурет. MSIZ77AG45 Gaming жүйелік тақтасы. Төбесінен көрсетілген.

IntelPentium процессорлары негізіндегі ДК деректер шинасы 64-разрядты, яғни бір тактіде өңделуге бірдей 8 байт деректер түседі.

64-разрядты шиналар әзірленген кезде, мамандар деректердің барлық битті синхрондаудың күрделігінен өнімділікті өсіру мүмкінсіз болу проблемасымен кездесті. Әзірлеушілер топтама санын төмендету деректердің беріліс жылдамдығын едәуір максималды көбейтеді, ал ол өз кезегінде жалпы өткізу қабілеттілігін ұлғайтады деген тұжырымға келді. Осы ерекшелікке байланысты жаңа чиптар деректердің 16- немесе 4-разрядты шинасына ие, ауыстырып тастаған 64-разрядқа қарағанда, олардың үлкен өткізу қабілеттілігі бар.

*Командалық шина* бойынша оперативті жадыдан процессор орындайтын командалар түседі. Командалар байт түрінде ұсынылады. 1 байтқа қарапайым команда сыйады, бірақ 2, 3 және одан да артық байт қадет ететін командалар бар. Заманауи процессордың көбісі 32-разрядты командалық шинасы болады, дегенмен 64-разрядты командалық шиналы процессорлар да бар.

Жүйелік тақта шиналары процессормен тек байланыс үшін ғана пайдаланбайды. Жүйелік тақтаның барлық басқа ішкі құрылғылары, сондай-ақ оған қосылатын құрылғылар шина арқылы өзара байланыста болады. Осы элементтердің құрылымы ДК өнімділігіне толықтай тәуелді.

Жүйелік тақтаның өзекті компоненті **чипсет** (жүйелік логика жиынтығы) болып табылады – оперативтік жадыға, графикалық контроллерге және шеткері құрылғының котроллерына ОПҚ қосуды қамтамасыз ететін микросхема жиынтығы. Қандай құрылғылар қосыла алатыны мен келешекте компьютердің мүмкіндігін, жүйелік тақтаның өзекті ерекшелігінің барлығын дәл осы жүйелік логика жиынтығы анықтайды. Ол екі негізгі микросхемалардан тұрады, олар «солтүстік көпір» және «оңтүстік көпір»:

- *«солтүстік көпір»* процессор және оперативті жады арасындағы өзара әрекетке, графикалық шиналар мен т.б. қолдауға жауап береді;
- ■*«оңтүстік көпір»* функционалды контроллер. Ол орталық процессор және қатқыл диск, CD- и DVD-дисковод, IDE, ATA интерфейстері, PCI, PCIExpress карталары арасындағы өзара әрекетті жүзеге асырады, пернетақта, жүгіртпе, USB шиналар мен т.б. шеткері құрылғылар контроллер функцияларын орындайды. «Солтүстік көпірге» қарағанда «оңтүстік көпір» процессорға тікелей қосылмаған. Қазіргі заманауи жасалған құрылымдарда «солтүстік-оңтүстік көпірлері» пайдаланбайды және Plarform ControllerHub (PCH) технологияларымен ауыстырылған, ондағы «солтүстік көпір» функцияларының барлығы процессордың өзіне кірістірілген.

Барлық жүйелік тақталарды екі топқа бөлуге болады: Intel процессорлары және AMD процессорлары үшін. Осы негізгі екі топтың ішінде әрі қарай бөлуді процессор жалғағыштары (сокеттер) бойынша жасаған ыңғайлы.

Intel компаниясының процессорлары үшін 775, 1155, 1156, 1366, 1150, 2011, ал AMD үшін – AM3, AM3 +, AM1, FM1, FM2, FM2 + сокеттермен жүйелік тақтасы шығарылады. Әрбір сокеттер үшін әзірлеушілерде нарықтың бюджетті сигментінің түрлілігіне бағытталған жүйелік логика (чипсеттер) жиынтығы бар.

Чипсеттер түрлілігінің блок-схемасында көрсетілгендей (1.11-сурет), және оның үсіне құрылған және оған модификацияланған жүйелік тақталары да көп.

Жүйелік тақтаның маңызды ерекшелігінің бірі *форм-фактор* болып табылады. Бұл оның көлемін анықтайтын, компьютер корпусына бекітілген орны және оның ажыратқыштарының барлығын (оған орналастырылған интерфейстер, корекке қосылатын жалғағыш порттар, слоттар және типтер) анықтайтын стандарттар. Заманауи және аса таратылған стандарттар ATX, micro-ATX және mini-ITX болып табылады.

Мысалға жүйелік тақтаның сипаттамасын келтірейік.

*ASUS P8P67 DELUXE (B3), Socket 1155, Intel P67, 4xDDR3, 3xPCI-E 16x, 2xPCI-E 1x, 2xPCI, 4xSATA II+4xSATA III, RAID0/1/5/10, 7.1 Sound, Glan, USB3.0, ATX, Retail:*

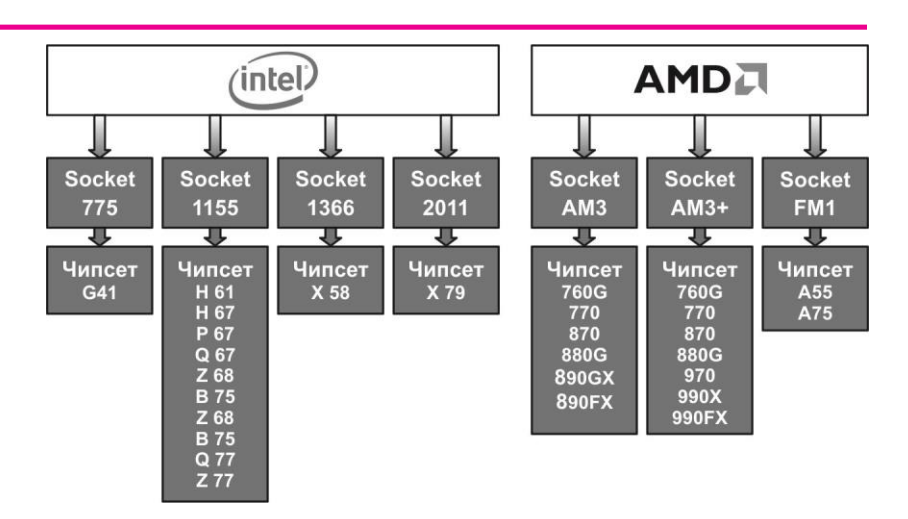

## 1.11.-сурет. Чипсеттер түрлілігінің блок-схемасы

- ASUSP8P67 DELUXE (B3) өндіруші фирма, модель және ревизия (жиі көрсетілмейді);
- $\blacksquare$  Socket1155 орталық процессорды орнатуға арналған жалғағыш типі;
- Intel  $P67 -$ чипсет атаулары:
- $\blacksquare$  4xDDR3 үшінші деңгейдегі оперативтік модуль құрылғысы үшін платада төрт жалғағыш (слота) бар;
- 3xPCI-E 16x бейнекарталар үшін жалғағышта үш плата бар, демек SLIот NVIDIA және CrossFireот AMD (ATI) технологияларын пайдалану мүмкіндігі бар. ATICrossFire – үшөлшемді суретті құру үшін Radeon бейнекартасының екі немесе одан артық қуаттылықты бірмезгілді пайдалануға мүмкіндігі бар технология. SLI технологиясы NVIDIA драйверлері анықтағандармен ғана жұмыс жасайды. CrossFire технологиялары SLI қарағанда рендеринг тәсілдерінің көбісін қолдайды;
- $\blacksquare$  2xPCI-E 1x платада кеңейтудің қосымша платасын орнату үшін PCI-EX1 екі типті жалғағышы бар (дыбысты және жүйелік карта, модемдер, ТВтюнерлер және т.б.);
- 2xPCI платада екі типті жалғағышы бар (дыбысты және жүйелік карта, модемдер, ТВ-тюнерлер және т.б.)
- $\blacksquare$  4xSATAII+4xSATAIII платада екінші резивия SATA төрт интерфейс жалғағышы және қатқыл диск және оптикалық жетегін қосу үшін үштің төрті дәнекерленген;
- RAID0/1/5/10 жүйелік тақта бірнеше қатқыл дискілерді біріктіру технологияларын қолдайды және 0, 1, 5 мен 10 деңгейдегі ауқымды құруға мүмкіндік береді;
- 7.1 Sound кіріктірілген 7-арналы дыбыс картасы бар;
- Glan жүйелік платада гигабайтты желіс картасы бар;
- $\blacksquare$  USB3.0 платада жаңа стандартты USB3.0 жалғағышы бар;
- АТХ жүйелік тақтаның форм-факторы;
- Retail жүйелік плата, қорапшада сатылады және жалғастырғыш кабелімен, бағдарламалық қамтамасыз етумен және нұсқаулықпен жинақталған.

Оперативті жады. *Оперативті жады* – жүйенің маңызды бөлігі, ол түрлі операцияларды орындау үшін процессорға қажетті командалар мен деректерді уақытша сақтауға жауап береді. Жадының негізгі симаттамалары оның тактілік жиілігі және оған тәуелді көлемі мен өткізгіштік қажеттілігі болып табылады.

Жады үшін маңызды көрсеткіштердің бірі – ол жатқызылған буын. Түрлі буынды жадыда мүлдем әртүрлі сипаттамалары бар (қорек қауірттілігі, энергия тұтыну, тактілік жиілік, өткіщгіштік қабілеттілігі және т.б.). Жады модульдерін орнату үшін жалғағыштар әртүрлі буынға түрлі болып келеді.
Заманауи үстел және мобильді ДК негізінде үш түрлі буында SDRAMDIMM (168-контактілі) және DDR (еркін қатынаумен динамикалық синхронды жады және деректер беріліс жылдамдығы екі еселенген) жады модулі пайдаланады. Буын нөмірі әрқашан жады модулінің атауында көрсетіледі. Қазіргі уақытта бірінші буынды жады DDR ескіріп кеткен және тек төрт, бес жыл бұрын жасалған компьтерлерде ғана кездерстіру мүмкін. Ал ОЗК екінші буынды DDR2 белсенді түрде DDR3 ауыстырылып жатыр (1.12-сурет).

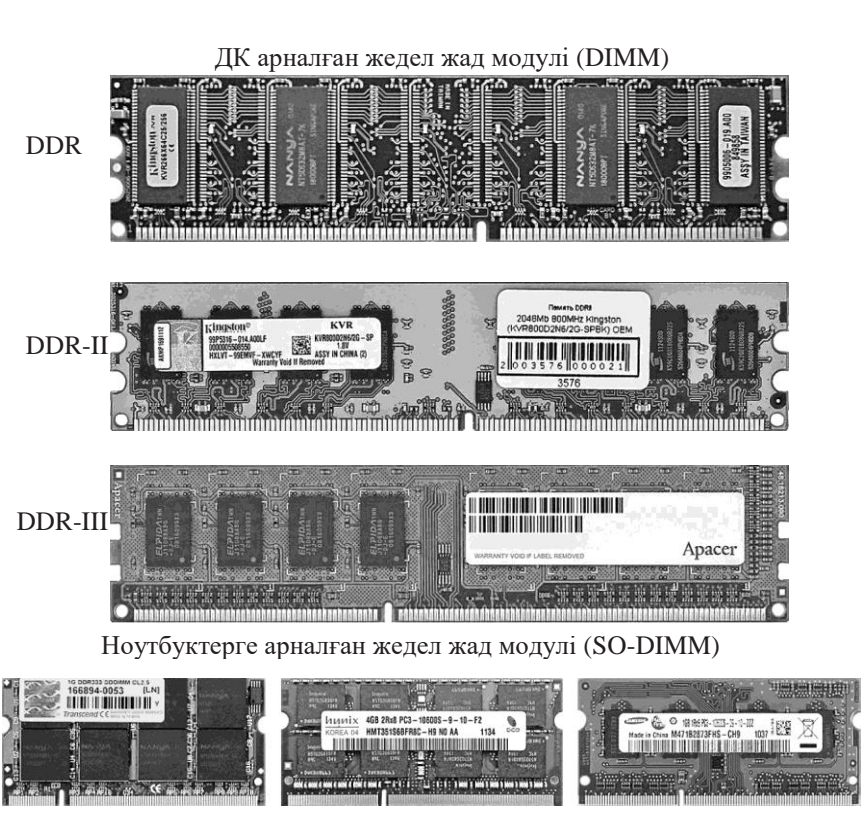

**DDR**  $DDR-T$  $DDR-III$ 

1.12.-сурет. Оперативті жады модулінің буындары

Компьютер компанияларының нақты каталогында жады модулінің атауы қалай көрсетілетіндігін байқайық. Мысалы,

# *Оперативтік жады 4Gb PC3-10600 1333MHz DDR3 DIMM:*

- $\blacksquare$  4Gb жады модулінің көлемі:
- PC3-10600 максималды өткізгіш қабілетті жады (оперативті жады секундына просессормен алмасатын деректердің шыңдық көлемі). Осы жағдайда ол 10 600 Мбайт/с тең;
- $\blacksquare$  1333МН $z x$ адының такітілк жиілігі;
- $\Box$  DDR3 жалы буыны:
- $\blacksquare$  DIMM ОЗУ модулінің форм-факторы.

Кейде оперативтік жады екі немесе үш модульмен жинақталып сатылады: мысалы, *оперативтік жады 4Gb (2x2Gb) PC3-10600 1333MHzDDR3 DIMM.* Бұл не үшін жасалады? Өйткені заманауи компьютерлерде жадының екіарналы (өте сирек - үшарналы) жұмыс режимі пайдаланады (1.13-сурет), ол іс жүзінде жадының өткізгіш жұмыс режимін 70 % дейін арттырады, бұл жүйенің жалпы өнімділігін көбейтеді. Осы режимді қосу үшін компьютердің оперативті жады модуліне жұппен орнату (үштікпен) қажет, осы жұп (үштік) бірдей сипаттамасы болуы керек.

Сондықтан өндірушілер зауытта жады модулін жұппен (үштік) іріктеп, қатесіздікке тексеріп, бірлескен жұмысқа тестілейді. Тестіден өткен модульдер бірге қапталады да бір жинақпен сатылады.

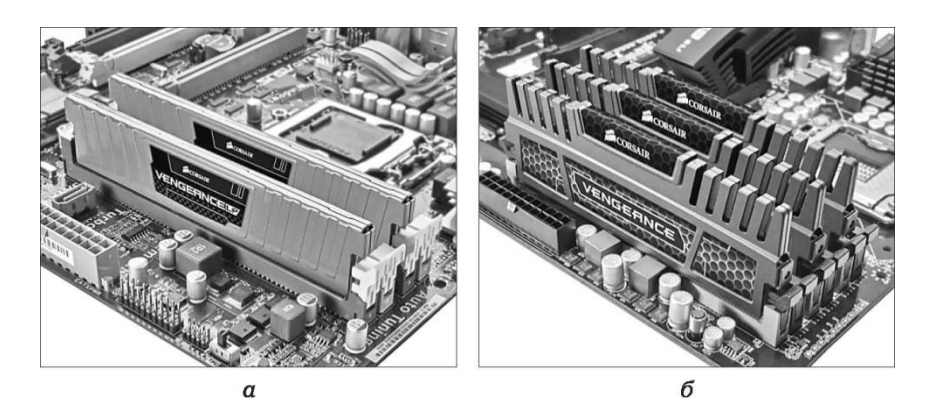

1.13.-сурет. Оперативті жадты орнату режимі: *а* – екіарналы режим; *б* – үшарналы режим

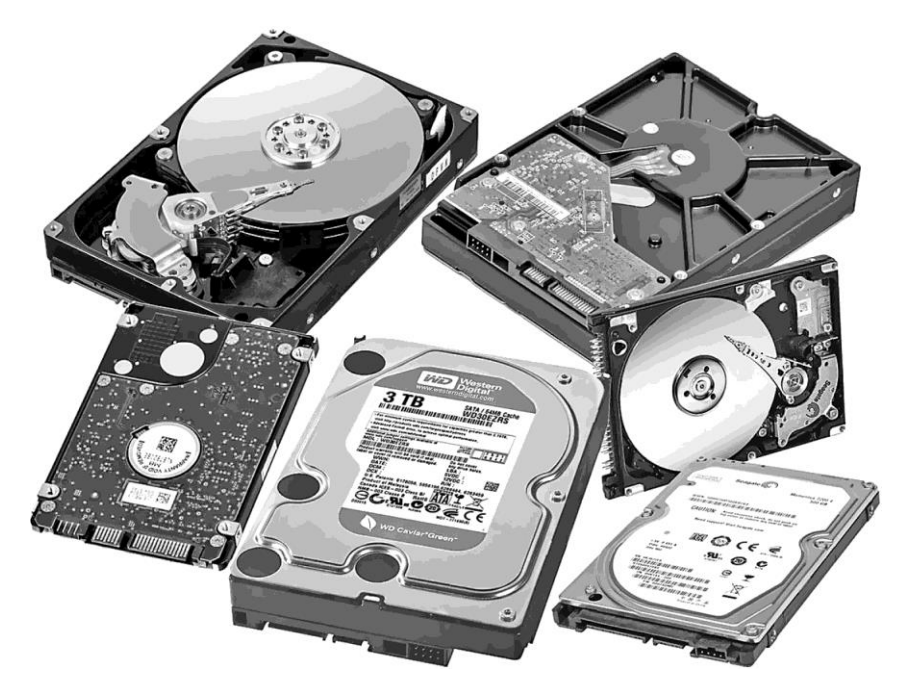

1.14.-сурет. Қатқыл дискілер түрлілігі

Бөлек сатылатын модульдер де бірге жұмыс істей алады. Бұл кезде, жай ғана, қандай да бір қатенің пайда болуы мүмкін. Модульдерді жұппен (үштік) орната отырып, өнімділікті арттыру үшін жадының жұмыс режимін көпарналы іске қосқан әрқашан да тиімді.

Қатқыл диск және оптикалық жетегі. *Қатқыл диск (HDD)* – магнитті жазба принциптеріне негізделген деректерді сақтау құрылғысы. Барлық орнатылған операциялық жүйеден бастап және жеке файлмен аяқталған ақпараттармен толықтырылған компьютердің негізгі құрылғысы осы (1.14 сурет). Құрылғының негізгі сипаттамалары:

- *сыйымдылық* жинақтауышта сақтала алатын деректер саны. Жуырда ғана қатқыл дискілердің моделді қатары 80-нен 1 000 Гбайт-ға дейінгі диапазонға жатқызылған. Бірақ, қазіргі уақытта заманауи жинақтауышта перпендикулярлы жазба технологияларының арқасында көлемі бірнеше терабайтты болды;
- *физикалық көлемі*  ені 3,5 дюйма (2,5 дюйм сирек кездеседі), жинақтауыштар үстел компьютерлерінде,

Ал 2,5 немесе 1,8 дюйма – мобильді құрылғыларды (ноутбук немесе нетбук) пайдаланады;

- *шпиндельдің айналу жылдамдығы* маңызды сипаттама, одан қол жеткізу уақыты мен деректер берілісінің орта жылдамдығы тәуелді. айналу жылдамдығы тезірек қимылдауынан қатқыл диск тезірек істейді. Минутасына айналыммен өлшенеді және мынадай мағынасы болады: 5 400 мин/айн. (көбіне ноутбуктер немесе ені 3,5 дюймов жоғары сыйымдылықты дискілер), 7 200 мин/айн. (үстел ДК, ноутбуктерде сирек), 10 000 және 15 000 мин/айн. (жоғары өнімділік ДК немесе серверлер). Тыныштықты сүйетіндерге: жоғары айналымдарда жинақтауыштың шуы қатты шығады, және тыныш жүйеліні жинақтаған кезде 7 200 мин/айн. жоғары жылдамдықты дискіні таңдау ұсынылмайды;
- *интерфейс қосылымы* жалғағыш пен шина типі, олар қатқыл дискпен деректерді алмасу және қосылу үшін пайдаланады. Ұзақ мерзім ішінде үстел мен мобильді компьютерлердің ең танымал интерфейсі ParallelATA (РАТА, ол IDE, ATA, UltraATA, UDMA 133) болып табылатын, оның максималды өткізгіш қабілеттілігі 133 Мбайт/с, мұнда деректерді параллельді беріліс пайдаланатын. Сондықтан, қосылым жалғағыштың кеңдігі жеткіліксіз болатын және 4 түйіспелі болған, ал қосылымның қомақты 80-желілі арналары корпуста әрдайым кедергі болатын және қалыпты салқындатуға қиындық түсіретін. Заманауи платалардың көбі қазіргі күнге дейін IDE жалғағыштарымен жабдықталған, оның орнына деректер берілістің ретті интерфейсті пайдаланатын жаңа стандартты – SerialATA (SATA) келген. Үш ревизиялы заманауи SATAIII өткізгіш қабілеттілігі 600 Мбайт /с құрайды және PATA мүмкіндігін 4,5 есе арттырады. Сонымен қатар, SATA шағын 7-түйіспелі жалғағышқа және IDE қарағанда, кабелдің әлдеқайда кіші алаңы пайдаланады. Нәтижесінде жинақты коипьютерге жел беретін ауасына қарсылықты төмендетеді және жүйелік блок ішіндегі сымдарды ажырату жайдақтатылады;
- *Еркін қатынау уақыты* орташа уақыт, ол магнитті дисктің еркін учаскесіндегі оқу-жазу бастиекті тұрғыландыруды жүзеге асырады. Әдетте, үстел және ықшамды компьютерге орнатуға арналған дискілерде ол 8-ден 16-ға дейін мс құрайды және магнитті жинақтауыш жұмысына негізгі тормоз болып табылады. Салыстыру үшін: жаңа модалы қатты денелі жинақтауышта (SSD) 1 мс тең;

■ *буфер* – аралық жады (кэш), оқу-жазу жылдамдықты өзгерістерді деңгейлестіруге арналған. Заманауи жинақтауыштарда ол 8-ден 128 Мбайт-ға дейін түрленеді. Қатқыл дискілерді түгел суреттеуде оның қосымша параметрлерін кездестіруге болады: шу, беріктік, энергия тұтыну, күту уақыты, соққыға қарсылық көрсету және диск зонасының ішкі және сыртқы деректерін берілу жылдамдығы.

Компьютер каталогынан жинақтаушы атауына мысал келтірейік:

### *Қатқыл диск 3.5" 1 Tb7200 rpm64 MbcacheWesternDigitalCaviarBlackSATAIII (6Gb/ s):*

- 3.5" қатқыл диск, ені 3,5 дюйм және үстел ДК орнатуға арналған;
- 1 Тb қатқыл диск сыйымдылығы, осы жағдайда 1 тбайт (1 000 Гбайт) құрайды;
- 7 200 rpm шпиндель айналу жылдамдығы, осы жағдайда 7 200 мин/айн;
- 64 Mbcache мегабайттағы буфер көлемі (ол мұнда максимады);
- Western Digital өндіруші фирмасы;
- CaviarBlack қатқыл диск жатқызылған түрі; Black WD компаниясының ең өнімді дискілер түрі;
- SATAIII қатқыл дисктің интерфейс қосылымы;
- 6Gb/s интерфейстің максималды өткізгіш қабілеттілігі, осы жағдайда 6 Гбит/с (600 Мбайт/с) тең.

*Оптикалық жетегі* – пластик диск түріне (CD, DVD, BD) ақпараттың оптикалық жинақтауышына ақпаратты жазуға және қайта жазуға, оқуға арналған құрылғысы.

Қазіргі уақытта оптикалық құрылғылар класы DVD-RW барлық компьютерлер түріне ең танымал болып табылады (1.15-сурет). DVD-диск максималды сыйымдылығы 8,5 Гбайт (екі қабатты диск). Бірақ жоғары айқынды (HD) мультимедиа-контенттің пайда болуымен, осы көлемді сақтау және тарату үшін жеткіліксіз болды. Сондықтан оптикалық жинақтауыштардың жаңа түрі шықты – Blu-Ray. Бір қабатты Blu-Ray дискі 25 Гбайт, екі қабатты диск 50 Гбайт, үш қабатты – 100 Гбайт, ал төртқабатты – 128 Гбайт (BDXL), оның ішінде жоғары айқынды цифрлы бейне- және аудиоақпаратты деректерді сақтай алады. Заманауи оптикалық жетегі Blu-Ray (BD-ROM) жаңа форматты (BD) дискілеріне ғана емес, оның алдындағы DVD және CD дискілерін оқиды, жазады және қайта жазады.

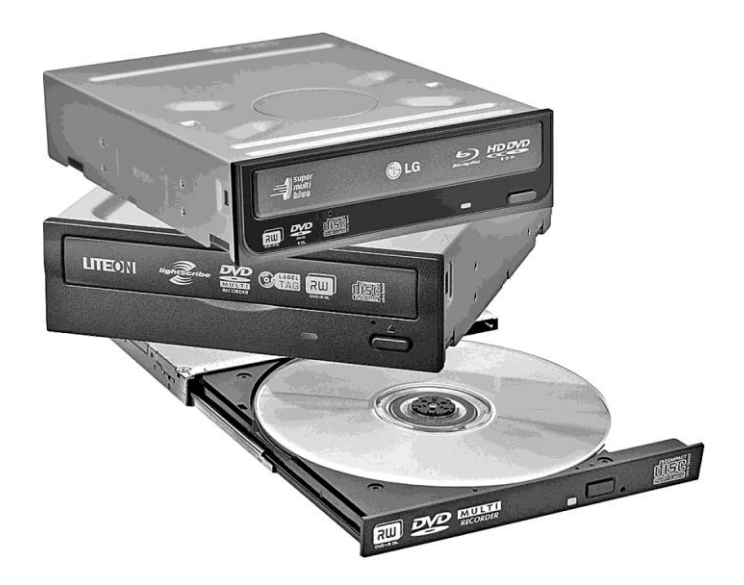

1.15.-сурет. DVD-жетегі түрлері

Оптикалық жетегінің негізгі сипаттамалары әртүрлі форматтарда деректерді оқу, жазу және қайта жазу жылдамдығы болып табылады. Қатқыл дискілер сияқты оптикалық жетегіде қосылымның екі интерфейсі бар: ескірген IDE және заманауи SATA.

Оптикалық жетегі атауына мысалы қарайық: *Blu-rayPioneerBDR-206DBK, Black, SATA, OEM:*

- $\blacksquare$  Blu-ray жетегі оптикалық жинақтауыштардың, су жаңа Blu-Ray қоса алғандағы барлық түрлерін қолдайды;
- Pioneer оптикалық жетегін өндіруші фирмасы;
- $\blacksquare$  BDR-206DBK жетегі моделі:
- Black жетегі түмі;
- $\blacksquare$  SATA жетегінің қосылым интерфейсі;
- OEM жетегі де бояулы қорапша мен қосымша бөлшектері жоқ.

# **ТЕКСЕРУ СҰРАҚТАРЫ МЕН ТАПСЫРМАЛАР**

1. Қойылған сұрақтарға жауапты оң бағанаға жазыңыз.

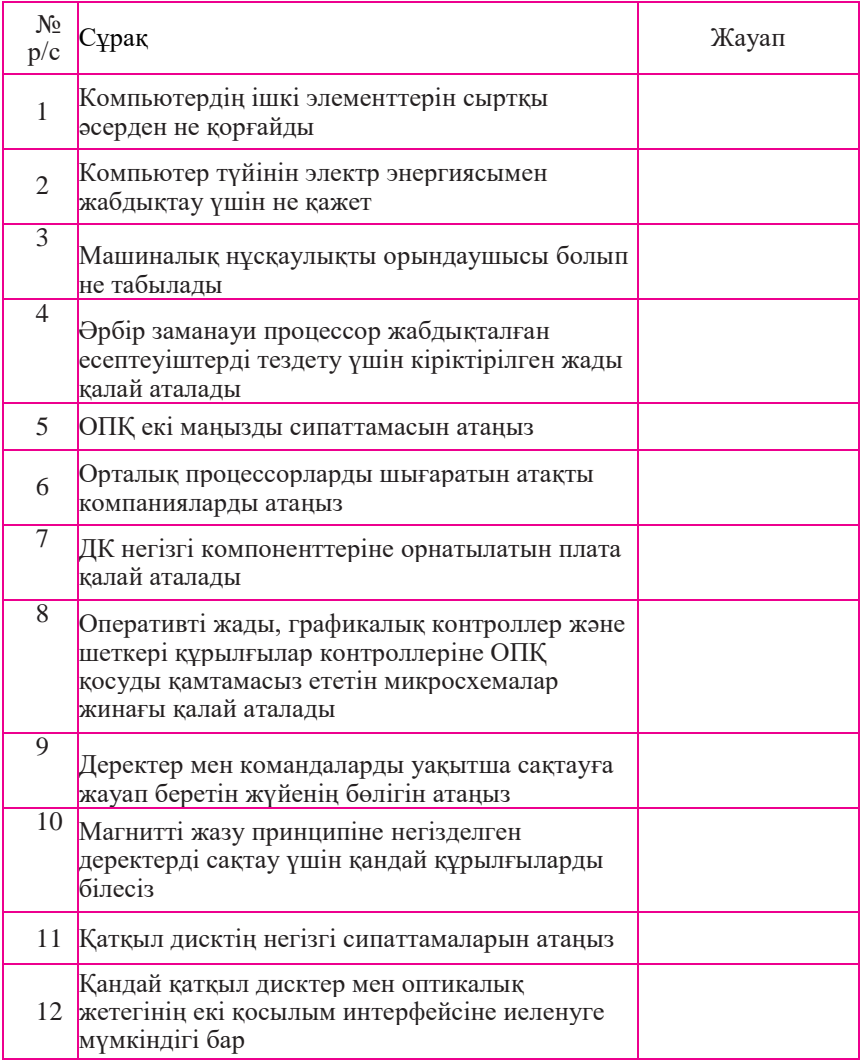

- 2. Сөйлемді жалғастырыңыз: Жүйелік блок корпусын таңдау кезде ... ескерген жөн. Жүйелі блок корпусы ... тік немесе ... көлденең Қорек блоктың негізгі ерекшелігі болып оның ... табылады Процессор жалғағыш ... деп аталады Blu-ray – бұл ...
- 3. Жазбалардың шифрін ашу: Қорек блогы: atx 1000woczz1000m-un

Процессор: socket 1155 intel core i5 g620 (2.6ghz, 13 3mb) box Жүйелік тақта: asusp8p67 deluxe (b3), socket 1155, in- telp67, 4xddr3, 3xpci-e 16x, 2xpci-e 1x, 2xpci, 4xsataii+4xsataiii, raid0/1/5/10, 7.1 sound, glan, usb3.0, atx, retail Оперативті жады: 4gb pc3-10600 1333mhz ddr3 dimm Қатқыл диск: 3.5" 1 tb 7200rpm 64mb cache wd caviar black sata iii  $(6gb/s)$ 

Жетегі: blu-ray pioneer bdr-206dbk, black, sata, oem

4. Сәйкестікті орнатыңыз.

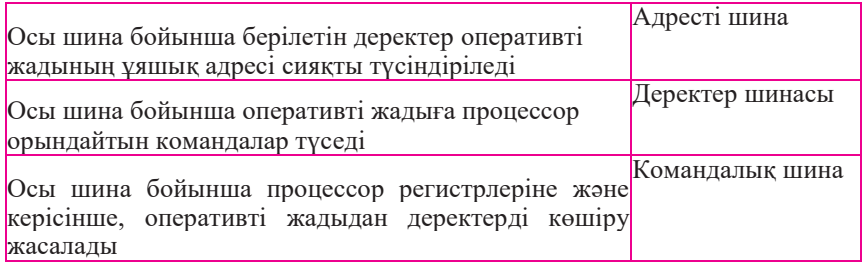

#### **1.6. БЕЙНЕ ШАҒЫН ЖҮЙЕЛЕРДІҢ НЕГІЗГІ ҚҰРЫЛЫМДЫҚ ЭЛЕМЕНТТЕРІ**

Монитор бейнекартамен бірлесіп дербес компьютердің бейне шағын жүйесін құрайды.

*Бейнекарта* (графикалық адаптер, графикалық карта, бейнеадаптер) – графикалық бейнені құрап, оны монитор экранына шығаратын құрылғы. Үстел ДК пайда болу дәуірінде графикалық адаптерлер процессор құраған суретті ғана экранға шығаруды орындайтын. Нрафикалық карталардың заманауи буыны тек суретті ғана шығарып қоймай, оны өзі құрамдайды (1.16, 1.17-суретер).

Заманауи адаптерлер компьютердің жүйелік платасына кіріктірілген болуы да мүмкін (интегралданған) немесе еңейту платасы болуы да мүмкін. Ол жүйелік тақтаның PCI-Express бейнекартасы үшін арнайы жалғағышқа қойылады. Кіріктірілген адаптерлер, әдетте графикалық құрамға қойылған талаптары мен күрделі үшқабатты суреттерді құрастыру туралы мәселелерді қарамайтын кеңсе қосымшаларымен жұмыс үшін бюджетті шешімде пайдаланады. Соңғы уақытта көптеген интегралданған шешімдер пайдаланушыға жоғары айқындық бейне (HD) көруге мүмкіндік беруіне

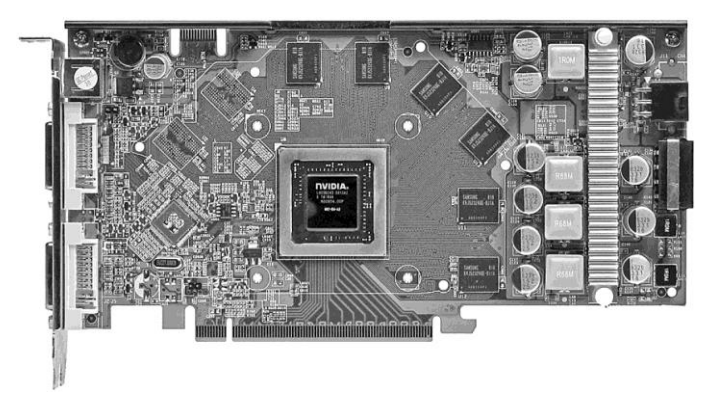

1.16-сурет. Салқындату жүйесі жоқ екіядролы бейнекарта

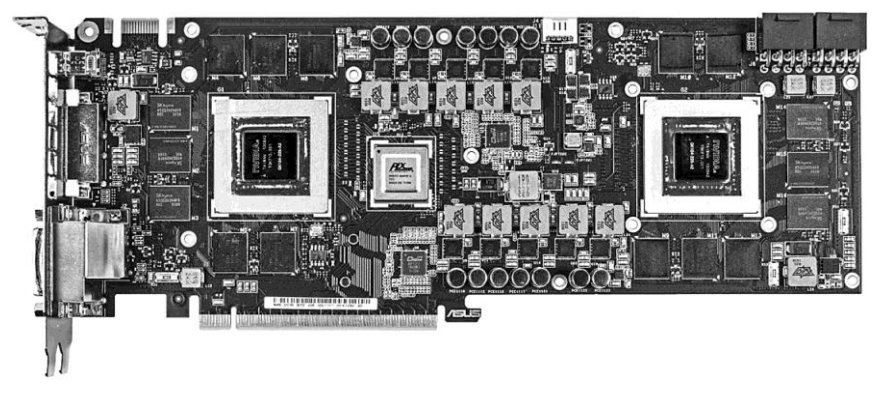

1.17.-сурет. Салқындату жүйесі жоқ екіядролы бейнекарта

және бастапқы деңгейлегі үшқабатты графикамен (3D) рахатқа бөлеуіне қарамастан, олардың мүмкіндігін өздік шешімдер ретінде шығарылатын бейнекарталардың мүмкіндігімен салыстыруға болмайды.

Өзіндік кеңейту платасы бар бейнеадаптер компьютердің ішіндегі компьютер. Оның өзіндік немесе екі графикалық процессоры (GPU), бейнежады (GDDR), салқындату жүйесі, қорек жүйесі, бейнеконтроллер және цифрлы аналогты түрлендіргіші бар.

Бейнекартаның негізгі сипаттамасы бейнепроцессор мен бейнежадының тактілік жиілігі, графикалық процессордың ішіндегі істейтін орындаушы блогының саны, бейнежады шинасының ені (бір тактіге жадыдан деректерді беру санына әсер етеді) және бейнежадтың көлемі болып табылады.

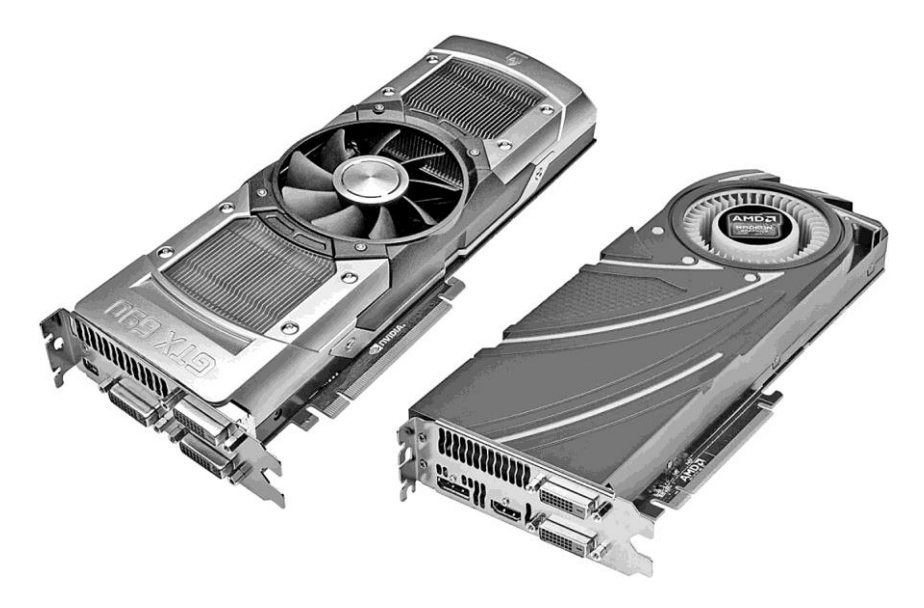

1.18.-сурет. NVIDIA және AMD бейнеадаптерлері

Әдетте, заманауи графикалық адаптерлер әртүрлі мониторлар мен телевизорларға қосу үшін бірдей және әртүрлі графикалық интерфейстің бірнеше шығыстары болады. Қазіргі уақытта аса таратылғандары аналогты VGA және цифрлы интерфейстер: DVI, HDMI (miniHDMI), DisplayPort (miniDP). Соңғы екеуі бейнеқатардан басқа дыбысты да береді.

Графикалық чиптерді жобалау және шығаруға екі ымырасыз қарсыластар қатысады: ATI канадалық компаниясы, қазіргі уақытта AMD сатып алған, және калифорниялық NVIDIA (1.18-сурет). Өткен жылдардың барлығында екеуінің біреуі де өз пайдаларына асырған жоқ, қазіргі күні нарықтағы олардың үлесі 50/50. ATI (AMD) компаниясынан графикалық чиптер негізінде өндірілген кең таралған барлық (үй ДК үшін) бейнекарталар Radeon, ал NVIDIA логикасындағылар – GeForce деп аталады. Осы компанияларда жұмыс стансалары үшін кәсіби шешімдер де бар. Осы топтамалар Quadroот NVIDIA және FireGLот ATI (AMD) деп аталады.

Қазіргі уақытта бірден екі, ал кей жағдайларда – үш буынның графикалық чиптерінен құралған бейнеадаптерлерді кездестіруге болады.

NVIDIA-да олар: отбасы GeForceGT 2XX, GT 4XX, GTX 5XXи GTX 6XX, ал AMD (ATI) – RadeonHD 5XXX, HD 6XXXи HD 7XXX.

NVIDIA-тан SLI (3-WaySLI) және AMD (ATI)-нен CrossFire (CrossFireX) технологияларының екі, үш, және төрт бейнекарталардың есептеуіш қуаттылығын бір компьютерге орнатып біріктіруге мүмкіндігі бар (1.19, 1.20 сурет).

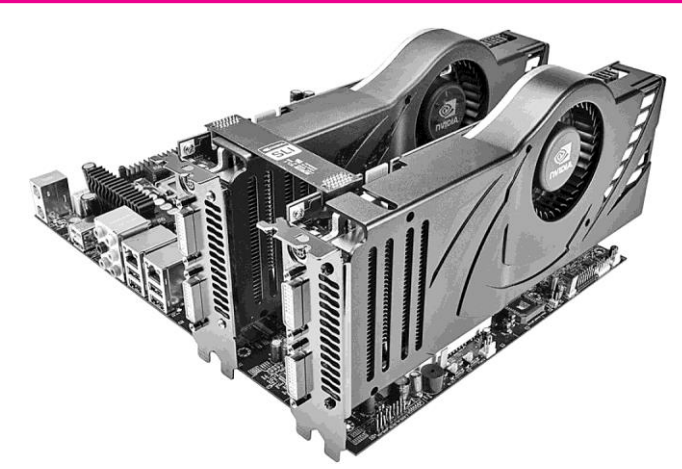

1.19. .-сурет. Екі бейнекартаны біріктіру технологиясы

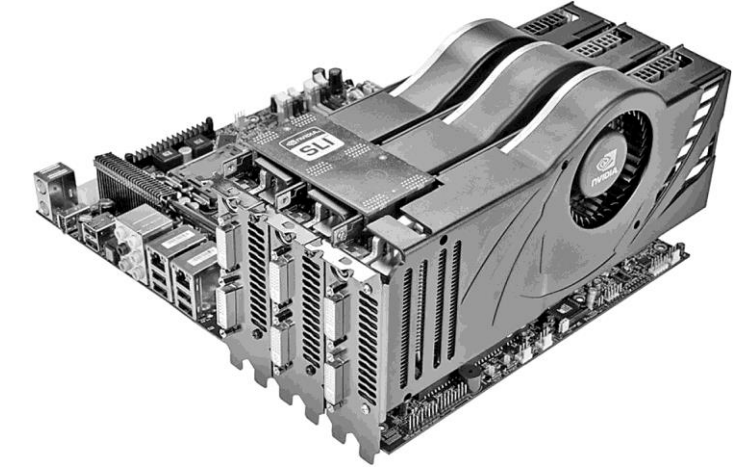

1.20.-сурет. Үш бейнекартаны біріктіру технологиясы

Бірденнен бір жүйеде бірнеше бейнекарталарды пайдалану мәселесі қолданыстағы жалғыз бейнекарталардың барлығынан қуаттылығы артық бейнекартаның өнімділігін алуға қажетті жағдайда қажет болады. Кейде екі орта (өнімді) класты бейнеадаптерлерді орнату өнімділігі осындай бір бейнекартаны орнатуға қарағанда экономика жағынан тиімдірек болады. Осы технологияларды іске асыру үшін жүйелік тақтада PCI-Express бейнекартасы үшін екі немесе одан көп слоттардың бар болуы қажет, осы технологияларды жүйелік плата чипсеттерімен қолданады.

Microsoft компаниясымен DirectX тәуелсіз бағдарламалық кешені ойлап табылған. Ол әрбір жеке бейнекартаға бағдарламаны жазудан құтқарады және кітапханадан дайын шешімдерді пайдалануға мүмкіндік береді. Бейнекарталар аппараттық деңгейде функциялардың берілген жинағын орындауға қабілетті адаптерге ықпал ететін DirectX кітапханаларының осы немесе басқа нұсқасын қолдай алуы қажет.

Нақты компьютер каталогынан бейнекартаның атауларына мысал қарайық: *Бейнекарта 1536MbGTX580, PCI-E, 2xDVI, HDMI, DisplayPortOEM:*

- 1536Mb бейнежады көлемі, бейнекартада мегабайттармен орнатылады;
- GTX580 бейнекартаның графикалық процессоры түрі, ол бойынша осы процессордың өндіруші компаниясы тез анықталады (біздің жағдайда бұл NVIDIA);
- PCI-E жалғағыш түрі, оған бейнекарта орнатылады;
- $\blacksquare$  2xDVI, HDMI, DisplayPort DVI екі шығысы бар, біреуі HDMI және біреуі DisplayPort, шығыстың түрлі құрылғыларына қосылу үшін (мониторлар, ЖКтелевизорлар, плазма);
- ОЕМ бейнекарта қорапсыз атылады.

#### **ТЕКСЕРУ СҰРАҚТАРЫ**

- 1. Компьютердің бейне шағын жүйелерін қандай құрылғы құрайды?
- 2. Бейнекартаның функциялары қандай?
- 3. Бейнекарталар өндірушілері туралы айтыңыз.
- 4. SLI технологиясының CrossFire-ден ерекшелігі қандай.
- 5. DirectX бағдарламалық кешені не үшін қажет?
- 6. Жүйелі блоктың компоненттерін сипаттаңыз: Corei5- 2310/S1155/H61/4GbDDR3-1333/ 1024MbHD6770/HDD 500Gb-7200-16Mb/DVD+-RW/ Sound 7.1/GLAN/ATX 450W

#### **КІРІС-ШЫҒЫС ҚҰРЫЛҒЫЛАРЫНЫҢ НЕГІЗГІ КОНСТРУКТИВТІ ЭЛЕМЕНТТЕРІ 1.7.**

Тінтуір. *Тінтуір* – компьютерге ақпаратты енгізу көзінің баламасы болып саналатын манипулятор. Оны бағдарламаны қосуға, мәтінді немесе суретті белгілеуге, мәзір командаларын таңдауға, батырмаларды басуға, экрандағы нысандарды қозғалтуға қолдануға болады.

Тінтуірдің классикалық нұсқасында (сурет – 1.21) үш батырма бар, олар көптеген маңызды функционалдық мүмкіндіктер атқарады.

**Тінтуірдің сол жақ батырмасы (командалық)** мүмкіндік береді:

- дәл қазір жұмыс жасағалы отырған нысаныңызды таңдауға (оған қандай да бір ықпал етуге), пәрмендер орындауға, жеке объектіні ерекшелеуге және т.б.;
- қосымшалар мен бағдарламаларды ашуға, құжаттар мен дк аларды ашуға;
- мәтіннің белгілі бір бөлігін немесе құжатта тұтас бөлімді, экран бетінде белгілер тобын, тізімдегі бірнеше файлды және т.с.с*. айрықшалау;*
- *объекттердің орнын ауыстыру* тінтуір меңзерін бос орынға емес, сіз экранның басқа жеріне ауыстырғыңыз келген объектке апару қажет. Тінтуірдің сол батырмасын басып тұрып меңзерді **жұмыс үстеліндегі** сізге керек жерге апару керек.

*Тінтуірдің оң жақ батырмасы,* тінтуірдің батырмасы бағытталған объектіге пайдалана алатын, кең таралған операцияларға тез қол жетімділікті қамтамасыз ететін *контекстік мәзірді шақыру қызметін атқарады.*

*Тінтуірдің ортаңғы батырмасы* дөңгелекпен біріктірілген. Тінтуірдің доңғалақ батырмасын үстіге астыға айналдыра отырып:

- ұзын құжаттарды немесе Интернет желісінде веб-парақшаны **парақтауға**;
- мультимедиялық бағдарламаларда дауыс деңгейін **басқаруға;**

■ *бейнежазбаларды және т.б. айналдырып жіберу.*

Дөңгелек батырмаға басу жұмыс жасап отырған бағдарламаға байланысты әртүрлі қызметтер атқарады. . **Сурет –**

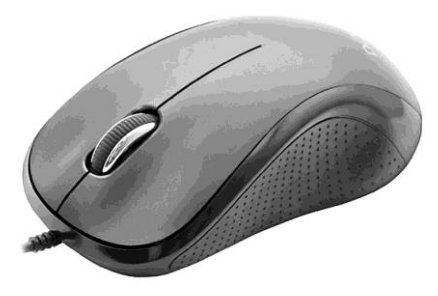

**1.21. «Тінтуір» Манипулятор** 

Бұл құралды өндіруші және жасап шығарушы-фирмалар ішінде ең ірі серіктестіктер Microsoft және Logitech.

Басқа өндіруші-фирмалар осы фирманың шығаратын құрылғыларының ұқсас түрлерін шығарады.

Тінтуірлерді екі негізгі түрге бөлуге болады:

- оптика-механикалық тінтуір (енді қолданылмайды десек те болады);
- оптикалық тінтуір.

Соңғы уақытта оптикалық тінтуірлер нарықта басты орынды иемденіп алды. Оптикалық тінтуір келесідеу бөліктерден құралады (сурет – 1.22):

- корпус;
- жұмыс жарығының жарықдиоды;
- декоративті жарық жарықдиоды;
- айналдыру дөңгелегін басқар блогы;
- микроауыстырып қосқыштар;
- фокустау линзасы;
- электронды сұлба;
- фотоқабылдағыш.

Оптикалық тінтуір жұмысы келесідей: жұмыс жарығының жарықдиодының жарығы жұмыс үстелінің бетінен шағылысады (немесе кілемше) және фокустау линзасы көмегімен түскен жарыққа бағытталады. Жарықтың фокусталған шоғы тінтуірдің оптикалық сенсоры жұмысын қамтамасыз ететін фотоқабылдағышқа түседі. Тінтуірдің компьютерге қосылуының үш жолы бар:

- бірізді интерфейс арқылы (СОМ);
- тінтуір порты  $(PS/2)$ ;
- интерфейс USB.

Пернетақта. Тінтуірдің көмегімен компьютермен жұмыс жасағанда өте көп операцияларды орындауға болатынына қарамастан, пернетақтасыз компьютерді елестету мүмкін емес. Оның негізгі қызметі жүйеге пәрмен, мәтіндер және символдар енгізу. Компьютердің стандартты пернетақтасының 101 ...103 батырмалары бар (сурет-123). Бірақ заманауи пернетақта өндірушілері бұл стандартқа бағына бермейді. Олар компьютерді басқарудың функционалдық

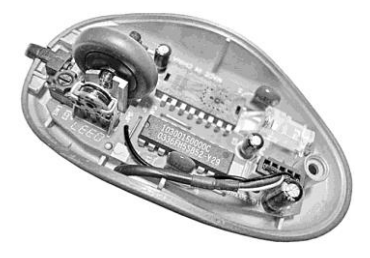

мүмкіндіктерін арттыру мақсатында пернетақтаға жаңа батырмалар қондырады.

Сурет - 1.22. Оптикалық тінтуір құрылғысы

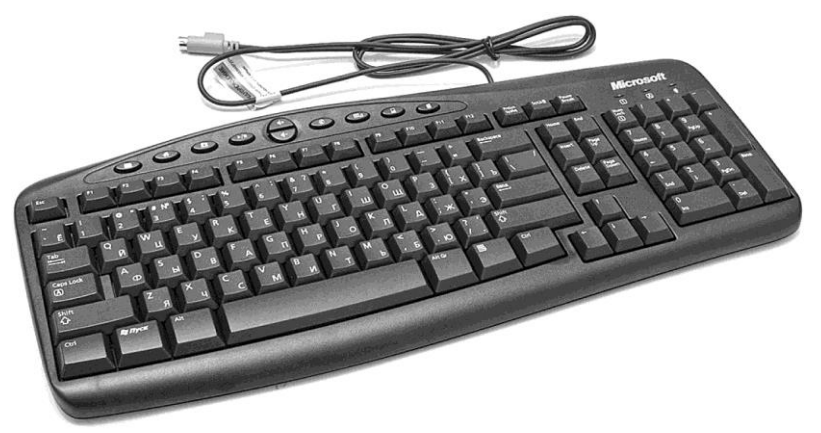

Сурет - 1.23. Стандартты пернетақта

Оларға электрондық почтаны немесе Интернетті лезде ашатын, аудио- және бейнеплейрлерді басқаратын, компьютерді қосатын және т.б. батырмалар жатады.

Пернетақтадағы барлық батырмаларды шартты түрде бірнеше топқа бөлуге болады.

*Функционалдық пернелер* – тәртіп бойынша пернетақтаның ең жоғары қатарында орналасады – F1 бастап F12 дейін. Олардың атқаратын функциялары өте көп, қай бағдарламада пайдаланытынына байланысты.

*Әліппелік-сандық пернелер* – пернетақтаның көп бөлігін алып жатыр және әріптер, сандар, символдар, арифметикалық амалдардың белгілерін, тыныс белгілерін енгізу қызметін атқарады.

*Сандық панель* – пернетақтаның оң жақ бөлігінде орналасады. Оның қызметі – сандық пернелерді және арифметикалық операцияларды қайталау.

*Меңзерді басқару пернелері* – классикалық нұсқада олар әліппелік-сандық перне және сандық панель арасында орналасады. Бұл пернелердің негізгі қызметі – пайдаланушыға құжаттардан және беттерден орын ауыстыруға көмектеседі. Оларға нұсқарлары бар пернелер жатады (меңзерді көрсетілген бағытта бір позицияға жоғарылатады), және **Page Up** пен **Page Down** (меңзерді парақтың басына немесе соңына жылжытады, сондай-ақ **Home** және **End** пернелері (меңзерді жолдың, тармақтын басына немесе соңына орын ауыстырады).

*Кодтар модификациясы пернесі* басқан кезде басқа пернелердің әрекеттерін өзгертеді. Оларға:

- **Shift** (екі пернесі) әдетте бас әріпті енгізуге арналған. Ол үшін қажет әріпті басып тұрып **Shift** пернесін басып, ұстап тұру керек. Сонымен қатар, **Shift** тінтуірді басқан кезде немесе пернелердің тез үйлесімі кезінде модификатор қызметін атқарады;
- **Caps Lock** бас әріпті енгізу режимін қосады және сөндіреді, Shift пернесін ұстап тұра бермей үлкен әріппен жазуға жағдай жасайды;
- **Ctrl** (екі пернесі) басқа пернелермен түрлі қызметтер атқару үшін модификатор ретінде бірге (мысалы, көшіру, кесіп алу немесе құжаттарда мәтіндік ақпараттарды ерекшелеу, бағдараманы жабу және т.б.) пайдаланылады;
- **Alt** (екі пернесі) **Ctrl** пернелері секілді, негізінен тек басқа пернелермен түрлі қызметтер атқару үшін бірге қолданылады. Пернетақтадан енгізілетін басқарылатын пәрмендер қатарын кеңейтеді.

*Мультимедиялық пернелер* комьютерде әдеқайда жиі қолданылатын қызметтерді орындауға, танымал қосымшаларды ашу және ДК күйін басқаруға арналған. Мысалы, осындай пернелер көмегімен дауыс деңгейін реттеу, почталық бағдарламаны немесе калькуляторды ашу, операциялық жүйе терезесін бүктеу немесе қайта ашу, компьютерді күту немесе ұйқы режимдеріне қою және т.б.

Компьютерді басқару құрылғыларының (пернетақта және тінтуір) көптеген заманауи өндірушілері тұтынушыға ДК басқару мүмкіндіктері көп құрылғыларды ұсынуға тырысады.

**Мониторлар.** *Монитор* (дисплей) – мәтіндік және графикалық мәліметтерді көзбен көруге арналған стандартты шығару құрылғысы. Қызмет ету қағидасына байланысты мониторлар төмендегідей бөлінеді:

- Электронды-сәулелік түтігі бар монитор;
- Сұйық кристалды дисплейлер;
- газоплазмалық.

**Электронды-сәулелік түтігі бар монитор** теледидарға ұқсайды. Электронды-сәулелік түтік әйнек колба түрінде электрондық-вакуумды құрылғы болып саналады, қылтасында электронды түтік, түбінде – люминофор қабатты экран. Қыздырған кезде электронды зеңбірек электрондар ағынын түзеді, олар жоғары жылдамдықпен экранға қарай қозғалады. Электрондар ағыны (электронды сәуле) фокустайтын және итеретін орама арқылы өтеді, ол электронды ағынды экранның люминофор жабынының белгілі бір нүктесіне бағыттайды. Электрондар әсерінен люминофор қолданушы көретін жарықты береді. Люминофор электрондар ағынының әсерінен кейін сәулелену уақытымен сипатталады. Электронды сәуле экранды солдан оңға қарай және жоғарыдан төмен қарай сызғылап өте тез қимылдайды. Экран бойымен қозғалыс кезінде сәуле кескін шығатын люминофор қабатының қарапайым аумағына әсер етеді.

Сәуле қарқындылығы ұдайы өзгеріп, экранның қажет аймақтарының сәулеленуін қамтамасыз етеді. Сәулелену өте тез жоғалатындықтан, электрондық шоқ экранды қайта қалпына келтіріп, үздіксіз жүгіріп жүруі қажет.

**Сұйық кристалды дисплейге** (Liquid Crystal Display – LCD) жарықсыз тегіс экран және электр энергиясын пайдаланудың өте төмен қуаты тән (5 Вт). Онымен салыстырмалы түрде электронды-сәулелік түтікшелі монитор 100 Вт (сурет - 1.24) электр энергиясын пайдаланады.

Сұйық кристиалды дисплейдің үш түрі бар:

- пассивті матрицалы монохромды;
- пассивті матрицалы түрлі-түсті;
- белсенді матрицалы түрлі-түсті.

Сұйық кристалды дисплейде поляризациялық сүзгі екі түрлі жарықтық толқындар жасайды. Жарықтық толқын сұйық кристалл ұяшық арқылы өтеді. Әр ұяшықтың өзінің түсі бар. Сұйық кристалдар сұйықтық секілді аға алатын малекулалардан тұрады. Бұл зат жарықты өткізеді, бірақ электрлік заряд әсерінен малекулалар өз бағдарын өзгертеді.

Бейтарап матрицалы сұйық кристалды дисплейлерде (СКД) әр ұяшықты электрлік заряд (кернеу) басқарады, ол экран матрицасындағы бағандар мен жолақтардағы ұяшықтардың орналасуымен сәйкес транзисторлық сұлба арқылы беріледі. Ұяшық келіп түскен кернеу импульсіне әрекеттеседі.

Белсенді матрицалы дисплейде әр ұяшық өзінің жеке транзисторлық кілтімен жабдықталған.

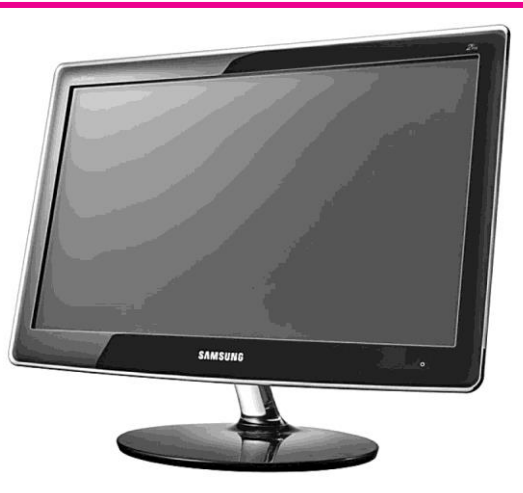

Сурет - 1.24. LCD-монитор

Бұл пассивті матрицалы дисплейге қарағанда көріністің әлдеқайда жарқын болуын қамтамасыз етеді, өйткені әр ұяшық импульстік емес тұрақты электрлік өріс ықпалында әрекет етеді. Сәйкесінше белсенді матрица энергияны көп пайдаланады. Оның үстіне әр ұяшық үшін жеке транзисторлық кілттің болуы өндірісті қиындатады да олардың бағасы жоғары болады.

*Матрица* – LCD-монитордың маңызды бөлігі, ол түгелдей көрініс сапасына әсер етеді (сурет - 1.25).

Көп жағдайда СК-мониторларда екі түрлі жабын қабаты қолданылады: жалтырақ және күңгірт (антиблик). Жалтырақ жабын визуалы түрде жақсы көрініс береді. Түстер қанық және айқынырақ көрінеді. Дегенмен осындай жабынды мониторлар кіршең және жарықтану дұрыс болмаса жарқылдар және шағылыс көрініп тұрады. Күңгірт жабында түсетін жарықтың шашырауы арқасында жарқылдар болмайды, өте жарық жерде жұмыс жасағанға өте ыңғайлы.

*Газоплазмалық мониторлар* екі пластинадан тұрады, арасында электрлік импульстер арқасында жанатын газдық қоспа бар. Олар СКД тән кемшіліктері жоқ, дегенмен оны тасымалы батареялық қорегімен немесе аккумулятормен пайдалануға болмайды, өйткені оларға үлкен тоқ күші қажет.

DVI порты немесе санды бейнекіру. Аналогты VGA-кіріспен жабдықталған (D-Sub) мониторлардың, келген деректерді сандық форматқа түрлендіруге арналған қосымша сұлбалары бар – *аналогты-сандық түрлендіргіш* (АСТ). Сондықтан маңызды параметр – мониторда DVI (Digital Video Interface) портының бар болуы. DVI жағдайында мониторға бейнесигнал түрлендірілмей тіке барады.

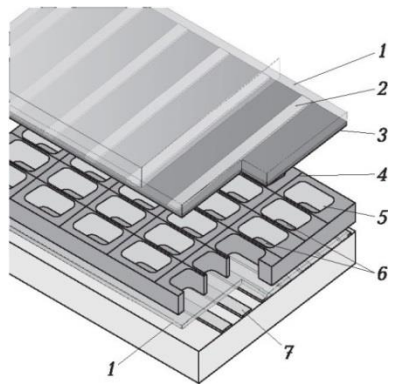

Сурет - 1.25. Плазмалық монитор матрицасы:

*1* – диэлектрик; *2* – экран электродтары;

*3* – магния оксиді; *4* – ұяшықтарды бөлгіш; *5* – пиксел; *6* – фосфор; *7* – адрес электродтары

Нәтижесінде VGA-кірісті пайдаланғанмен салыстырғанда сурет әлдеқайда анық болып шығады.

Мониторлардың негізгі параметрлері. Пайдаланушы тарапынан қарағанда монитордың негізгі сипаттамалары: диагонал бойынша өлшемі, рұқсат беру қабілеті, регенерация (жаңару) жиілігі және қорғаныс класы.

*Монитор экранының өлшемі* диагонал бойынша дюйммен өлшенеді. Өлшемдері 9 дюймнен (23 см) 42 дюймге (106 см) дейін барады. Экран үлкен болған сайын монитордың бағасы да қымбат болады. Кең таралған монитордың өлшемдері 14, 15, 17, 19 және 21 дюйм. Үлкен өлшемді мониторларды, суреттердің әр бөлігін анық көре алатындықтан, үстел үсті баспа жүйесіне және графикалық жұмыста қолданған жақсы. Жаппай пайдалануға жарайтындары 15- және 17-дюймдік мониторлар.

Графикалық режимде монитор экранындағы көрініс нүктелерден (пикселдер) тұрады. Монитор бетінде анық және бөлек-бөлек шығатын тігінен және көлденең барлық нүктелер санын **рұқсат ету қабілеті** деп атайды. «800х600 Рұқсат ету қабілеті» терминінің мағынасы монитор 600 көлделең жолақ және әр жолақта 800 нүкте шығара алады дегенді білдіреді. Стандартты рұқсат беру режимдері келесідей: 800 х 600, 1 024 х 768, 1 152 х 864 және одан да көп. Монитордың бұл қасиеті экран нүктесінің көлемімен анықталады. Заманауи монитордың экран дәні (нүктесі) өлшемі 0,28 мм аспайды. Рұқсат ету қабілеті үлкен болған сайын көрініс сапасы жоғары, ол әрине экран өлшемімен де байланысты. Сол себептен, қанағаттанарлық көрініс сапасы үшін 15-дюймдік мониторда 80х600 режимінде нүкте көлемі 0,28 мм шектеле алады, 14-дюймдік монитор үшін дәл осы нүкте көлемінде бейнережимде ұсақ бөлшектер сапасы салыстырмалы түрде нашар болады.

*«Регенерация жиілігі»* параметрі басқаша айтқанда кадрлық жайма жиілігі деп аталады. Ол секундына неше рет монитор экрандағы көріністі толықтай неше рет жаңарта алатынын көрсетеді. Регенерация жиілігі герцпен (Гц) өлшенеді. Жиілік үлкен болған сайын көз ауырмайды, соғұрлым үздіксіз жұмыс жасауға болады. Қазіргі кезде минимал жиілік 75 Гц, қалыпты – 85 Гц, жайлы – 100 Гц және одан жоғары. Бұл параметрде бейнеадаптер сипаттамаларына тәуелді.

Монитордың қ*орғаныс класын қауіпсіздік техникасы талаптарына жауап беретін монитор стандартымен анықталады. Қазіргі таңда жалпы қабылданған деп* TCO 92, TCO 95 және ТСО 99, адам денсаулығына қауіпсіздік шеңберінде электромагниттік әсер ету деңгейін шектейтін, эргономикалық және экологиялық нормалар *халықаралық стандарттар есептеледі.* 

Принтерлер. Принтерлер ақпаратты қатты тасымалдағыштарға, негізінен қағаз бетіне шығару үшін арналған. Принтерлердің интерфейс, өнімділігі және функционалдық мүмкіндіктері бойынша ерекшеленетін сан-алуан үлгілері бар. Әрекет ету қағидасына байланысты: матрицалық, ағыншалы және лазерлік принтерлер болып бөлінеді.

*Матрицалық принтерлер* осы кезге дейін ақпарат шығарудың ең кең таралған түрі болды. Өйткені лазерлік принтерлер қымбат, ал ағыншалы сенімсіздеу. Негізгі артықшылығы арзандығы және әмбебаптығы, яғни кез келген сападағы қағазға басып шығару мүмкіндігі.

**Әрекет ету қағидасы.** Баспа басып жатқан матрица түйініне кіріктірілген бірнеше инелер көмегімен жүзеге асады. Қағаз принтерге білдек көмегімен тартылады. Қағаз бен баспа түйінінің арасында бояғыш лента орналасады. Лентаны инемен ұрғылағанда қағазда нүктелер пайда болады. Баспа түйінінде орналасқан инелер электромагнитпен басқарылады. Баспа түйінінің өзі көлденең қозғалады және қадамдық қозғалтқышпен басқарылады. Баспа түйінін қағазда жол бойынша қозғалтқан кезде нүктелерден тұратын таңбалардың іздері шығады. Принтер жадында бөлек әріптер мен таңбалардың кодтары сақталған. Осы кодтар белгілі бір әріпті басу үшін қай инені және қашан белсенді ету қажет екенін анықтайды.

Матрицада 9, 18 немесе 24 ине болуы мүмкін. 9-инелік принтермен басу сапасы жоғары емес. Сапасын жақсарту үшін жолақтан түйінді екі және төрт рет өткізу қажет. Қазіргі заманауи матрицалық принтерлер үшін стандарт 24 инелік матрица болып есептеледі. Инелер екі қатар болып, әр қатарда 12 данадан орналасқан. Баспа сапасы айтарлықтай жоғары. Матрицалық принтерлер бірден құжаттың бірнеше көшірмесін шығарып бере алады. Ол үшін парақтарды көшірмелік калькамен алып қою. Матрицалық принтерлер талапшыл емес, кез келген қағаз бетіне басып шығара алады: картонда, орамалық қағазда және т.б. (сурет - 1.26). Алғашқы **ағыншалы** *принтерлерді* Hewlett Packard фирмасы шығарды. Әрекет ету ережесі матрицалық принтерге ұқсас, бірақ инелер орнында капиллярлы бүріккіштер және сиясы бар резервуар орналасқан. Орта есеппен бүріккіштер саны – 16 бастап 64 жетеді, бірақ қара сияларға арналған распылительдер саны 300, ал түрлі түстілер үшін – 416 баратын принтерлер түрлері де кездеседі.

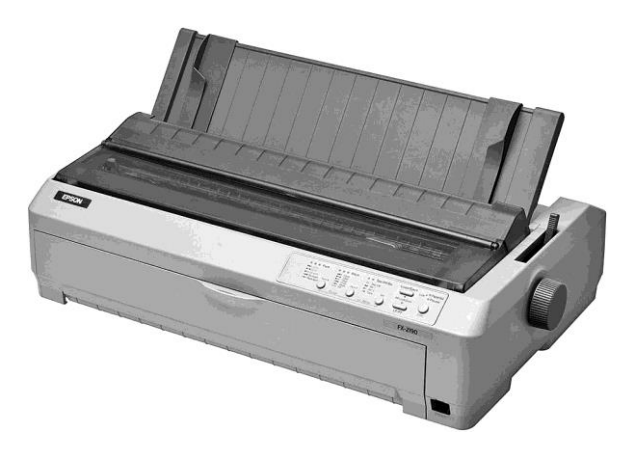

Сурет - 1.26. Матрицалық принтер

Сиясы бар резервуар бөлек орналасып баспа түйінімен капиллярлар арқылы қосылуы мүмкін, ал кей принтерлерде баспа түйініне кіріктіріліп және сонымен бірге алмастырылуы мүмкін. Әр құрылымның артықшылықтары мен кемшіліктері бар. Баспа түйініне кіріктірілген резервуар конструктивті бөлек құрылғы (картридж), оны алмастыру өте оңай. Көптеген заманауи ағыншалы принтерлерде қара-ақ және түрлі-түсті баспа картридждерін бірге қолдануға болады.

*Әрекет ету принциптері.* Сияны тозаңдатудың үш тәсілі бар: пьезоэлектрлік, көпіршіктер газы және drop-on- demand. **П***ьезоэлектрлік тәсілде* пьезоэлектрлік түйін бүріккішінде диафраммамен байланысқан жалпақ пьезоэлемент орналасқан. Баспа кезінде ол чернила распылениесін распылитель арқылы шақырып диафрагманы қысады, жібереді. Тасымалдаушыға аэрозоль ағыны түскен кезде нүкте басылып шығады (Epson, Brother фирмаларының принтерлер үлгілерінде қолданылады). **Газдық көпіршіктер** *тәсілінде* әр бүріккіш жылытқыш элементпен жабдықталған. Сия микросекундтық ток импульсі элементінің арасынан өткен кезде қайнау температурасына дейін қыздырылады да тасымалдағышта таңбалар қалдыратын сияны бүріккіштен қысып шығаратын көпіршіктер пайда болады (Hewlett Packard, Canon фирмаларының принтерлер үлгілерінде қолданылады). *drop-on-demand тәсілі* (қажеттілігінше тамшы) жоғарыдағы тәсілден айырмашылығы тамшының пайда болуы үздіксіз болмайды, тек көріністі жасау сәтінде пайда болады. Жоғары сапалы таңбаны шығарудың жоғары жылдамдығын қамтамасыз етеді.

Түрлі-түсті баспа әртүрлі түстерді белгілі бір қатынаста араластыру жолымен орындалады. Ағыншалы принтерлердің артықшылығы CMYK (Cyan-Magenta-Yellow) түрлі-түсті үлгі жүзеге асады. Түстердің араласуы таза қара түсті бере алмайды, өйткені құраушы үлгі қатарына қара түс (Black) кіреді. Түрлі-түсті баспа кезінде картриджде үш немесе төрт сия құйылған резервуар болады. Баспа түйіні парақтың бір жерінен бірнеше рет өтіп, түрлітүсті бояулардың қажет санын жағады. Бояуларды араластырғған кейін парақта қажет түсіміздің аймағы пайда болады (сурет - 1.27). Ағыншалы принтерлер сипаттамасы:

■ *басу жылдамдығы* – сапасы орташа режимде баспа минутына үштөрт парақты құрайды. Түрлі-түсті баспа уақытты көп алады;

■ *басып шығару сапасы* – распылительдер саны көп струйных принтерлердің қымбат түрлері суреттің жоғары деңгейдегі сапасын қамтамасыз етеді. Бірақ қағаз сапасы мен қалыңдығы үлкен роль атқарады. Сияның ағып кетуінің алдын алу үшін кейбір принтерлер қағазды жылыту тәсілдерін қолданады;

■ *рұқсат ету қабілеті* – графикалық суреттерді басып шығару рұқсат ету қабілеті 300 бастап 720 dpi дейін құрайды;

■ *тасымалдағыш таңдауы* – орама қағазында басып шығару мүмкін емес. Басты кемшілігі бояудың бүріккіштерде қатып қалуы. Оны тек картридж алмастырып қана жоя аламыз. Қатып қалуды болдырмас үшін принтерлер бүріккіштерді тазарту құралымен жабдықталған. Бағасы және сапасы жағынан ағыншалы принтерлер үй жағдайында пайдалануға тамаша келеді.

Заманауи *лазерлік принтерлер* басып шығарудың ең жоғары сапасына қол жеткізуге мүмкіндік береді. Сапасы фотосуреттің сапасына жақын. Лазерлік принтерлердің негізгі кемшілігі бағасының жоғары болуы.

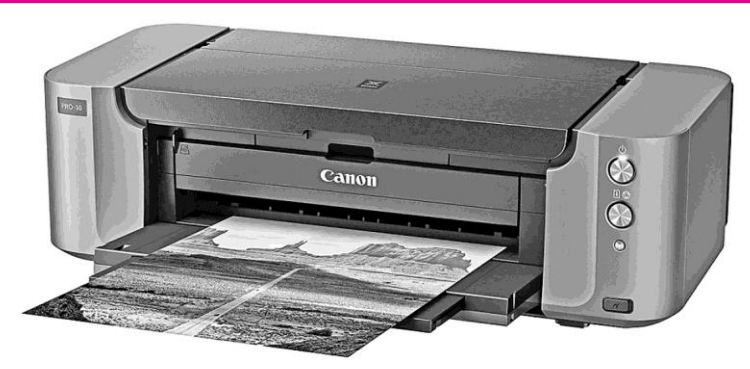

Сурет - 1.27. Ағыншалы принтер

*Әрекет ету қағидасы.* Көптеген лазерлік принтерлерде көшірме аппараттарындағыдай баспа механизмдері қолданылады. Негізгі түйін суретті қағаз бетіне басатын қозғалмалы барабан. Барабан жартылай өткізгіш қабатымен қапталған металл цнемесендр. Барабанның беті разрядпен статистикалық зарядталады. Барабанға бағытталған лазер сәулесі нүктесінде эдектростатистикалық зарядты өзгертеді де барабан бетінде суреттің электростатистикалық көшірмесін қалдырады. Осыдан кейін барабанға бояу ұнтағының қабаты (тонер) жағылады. Тонер бөлшектері тек электрлік заряталған нүктелерге тартылады. Қағаз тарпадан тартылады да оған электрлік заряд беріледі. Барабанға салу кезінде қағаз барабаннан тонер бөлшектерін өзіне тартады. Тонерді фикасациялау үшін қағаз тағы да зарядталып 180 °С дейін қыздырылған біліктер арасынан өтеді. Аяқталған соң барабан тоғынан айырылады, тонерден тазартылады және таға да пайдаланылады.

Түрлі-түсті баспа кезінде сурет қағаз механизмнен төрт рет өткенде әр түрлі тлнерлердің араласуынан қалыптасады. Әр өткен сайын қағаз бетіне бір түсті тонердің қажет мөлшері жағылады. Түрлі-түсті лазерлі принтер күрделі электрондық құрылғы, оның тонерге арналған төрт резервуары, оперативті жады, процессоры және қатты дискі бар. Бұл сипаттамалары әрине бағасына және габариттік көлеміне әсер етеді (сурет - 1.28). Лазерлік принтердің негізгі сипаттамалары:

■ *басып шығару жылдамдығы* – қағазды механикалық тарту жылдамдығымен және компьютерден келіп түсетін деректерді өңдеу жылдамдығымен анықталады. Басып шығарудың орташа жылдамдығы минутына 4 ... 16 бет;

■ *рұқсат ету қабілеті* – заманауи лазерлік принтерлерде 2 400 dpi жетеді. Стандартты мәні 300 dpi;

**жады** – лазерлік принтердің жұмысы көптеген есептеулерден тұрады. Мысалы, рұқсат ету қабілеті 300 dpi болғанда, А4 форматтағы парақта шамамен 9 млн нүкте болады, және олардың әрқайсысының координаттарын есептеу керек. Ақпаратты өңдеу жылдамдығы процессордың тактілік жылдамдығына және принтердің оперативті жады көлеміне тәуелді. Қара-ақ лазерлік принтердің оперативті жадының көлемі Объем оперативной памяти черно-белого лазерного Мбайттан аспайды, түрлі-түсті лазерлік принтерде айтарлықтай көп;

■ *қағаз* – А4 форматындағы сапалы парақ қолданылады. А3 форматына арналған үлгілері бар. Лазерлік принтердің кейбірінде орама қағазды пайдалану мүмкіндігі бар.

Лазерлік принтер жұмысының жарамдық мерзімі және сапасы барабаннан тәуелді. Арзан үлгідегі барабан қоры – 40 ... 60 мың бет.

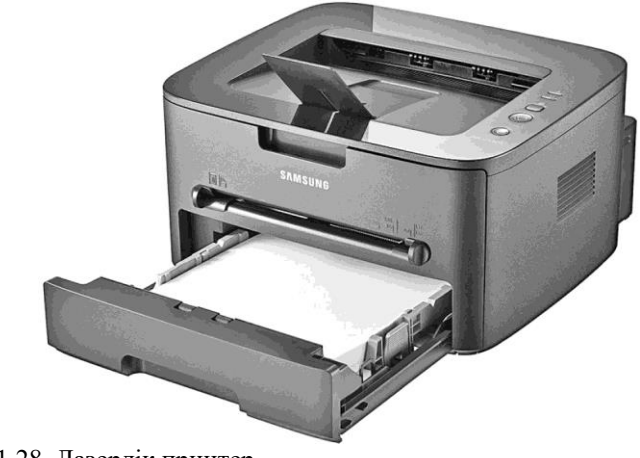

Сурет - 1.28. Лазерлік принтер

*Принтерді жалғау.* Компьютерге принтерді физикалық жалғағаннан кейін, принтерді бағдарламалық орнату және күйге келтіру қажет. Windows басып шығару үрдісімен бағдарлама емес, операциялық жүйе басқарады. Принтерді басқару ісін драйвер жүзеге асырады. Олар принтермен бірге жеткізіледі, бірақ әйгілі үлгілердің драйверлері Windows жиынтығында болады. «Өзінің» драйвері болмаған жағдайда бар драйверлер жинағынан ұқсасын таңдап көруге болады немесе Интернет желісінде өндіруші-фирма парақшасынан табуға тырысу қажет.

Сканерлер. *Сканер* – компьютерге ақ-қара немесе түрлі-түсті суреттер енгізу, графикалық және мәтіндік ақпараттарды оқытуға мүмкіндік беретін құрылғы (сурет - 1.29). Сканерді қолда бар түпнұсқа құжатты, мәтінді және (немесе) графикалық суреттерді, оны әрі қарай қайта өңдеу (редакциялау және т.б.) үшін компьютерге енгізу қажеттілігі туындаған кезде пайдаланады. Содан кейін сканерленген ақпарат арнайы бағдарламалық қамтым арқылы (мысалы, FineReader бағдарламасымен) өңделеді де мәтіндік немесе графикалық құжат ретінде сақталады.

*Әрекет ету қағидасы.* Сканердің негізгі элементі CCD- матрица (Charge Coupled Device – қуаттық байланысы бар құрылғы) немесе PMT (Photo Multiplier Tube – фотокөбейткіш). Колба-фотокөбейткіштер тек қиын және қымбат барабанды, кәсіби сканерлерде қолданылады, сол себепті бұдан кейін тек CCD-матрицалы сканерлердің әрекет ету принциптерін қарастырамыз.

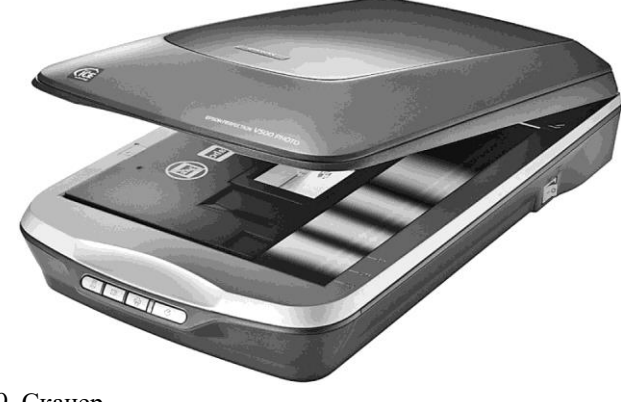

Сурет - 1.29. Сканер

CCD-матрица – сыртқы кернеу әсер еткенде жарық әсерінен іске қосылатын диодтар жинағы. Матрица сапасына кескінді тану сапасы тәуелді. Сканердің арзан үлгісі түстің бар/жоқтығын анықтайды, қүрделі үлгілер – сұры түсті реңк, олардан кейін күрделісі – барлық түсті таниды. Сканерден өтетін объект ксенонды лампамен немесе светодиодтар жинағымен жарықтанады. Шағылысқан сәуле айналар жүйесі көмегімен немесе линзамен CCD – матрицасына жобаланады. Жарық және сыртқы кернеу әсерімен матрица аналогты сигналды генерациялайды, ол бейнелеу қарқындылығы әртүрлі қарапайым фрагменттерге қатысты оның парағына байланысты қозғалыс кезінде өзгереді. Сигнал аналогты-сандық түрлендіргішке жіберіледі, ол жерде санық түрлендіру орын алады да (нольдер мен бір сандарының жиынтығы түрінде ұсынылады) компьютер жадына жіберіледі. Сканерлеудің екі тәсілі бар: жылжымайтын CCD-матрицаға қатысты парақтың қозғалуы немесе қозғалмайтын парақ бетімен жарыққа сезімтал элементтің орын ауыстыруы.

Сканерлерді жіктеу кезінде сканерлеу тәсілімен, түпнұсқа өлшемімен және оптикалық жүйе сапасымен бір-бірінен ерекшеленетін үлгілері өте көп. Ақпаратты оқитын түйіннің орын ауыстыруын ұйымдастыру тәсілі бойынша сканерлер планшеттік, барабандық және қолдық болып бөлінеді (1.30-сурет).

Планшеттік сканерлерде түпнұсқаны астынан оптика-электрондық оқы құрылғысы қозғалып жүретін шыны үстіне салады. Барабандық сканерлерде түпнұсқа барабан арқылы кіріс саңылауға транспорттық трактке тартылып, жылжымайтын ақпаратты оқу-көшіру құрылғысының қасынан өткізіледі. Барабандық сканерлер кітаптарды, тігілген брошюра және т.б. сканерлей алмайды. Қолдық сканерді түпнұсқа бетімен бірқалыпты жылжыту қажет, ыңғайлы емес. Жүйелі түрде қолданатын болсаңыз, қымбат болса да үстелдік планшеттік сканер болғаны дұрыс.

Сканерлердің негізгі техникалық сипаттамалары:

■ *рұқсат ету қабілеті* – сканер кез келген объектті жеке нүктелер жинағы ретінде қарастырады (пикселдер). Пикселдер тығыздығы (бірлік аудандағы саны) дегеніміз сканердің рұқсат ету қабілеті және dpi (dots per inch – 1 дюмдегі нүктелер саны) өлшенеді. Пикселдер жолақ бойымен орналасады, солай көріністі толтырады. Сканерлер үрдісі жолақ бойынша жүреді, барлық жолақ бірге сканерленеді. Сканердің қарапайым рұқат беру қабілеті 200 ... 720 dpi құрайды. Одан көп мән (1 000 жоғары) интерполяционды, көрініс нұктелері қасында орналасқан параметрлерді математикалық түрлендіру арқылы бағдарламалық жолмен қол жеткізетін рұқсат ету қабілетін бірдіреді.

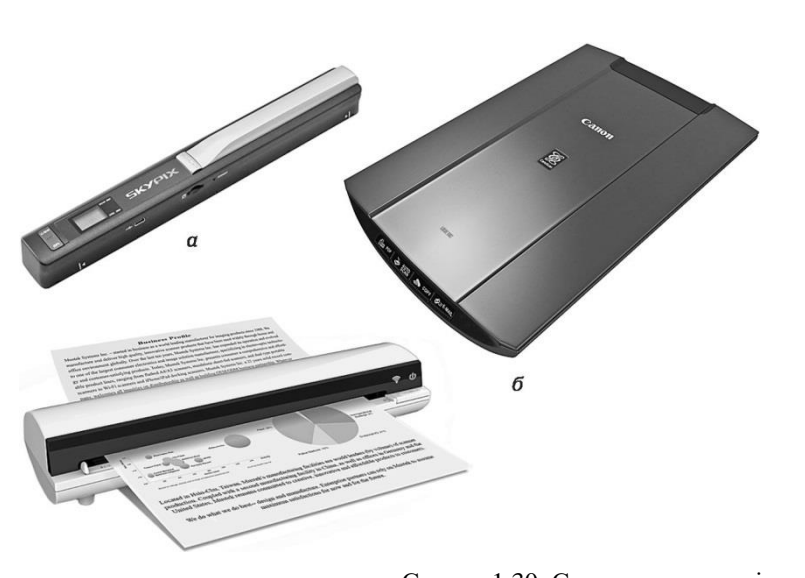

в Сурет - 1.30. Сканерлер түрлері: *а* – қолдық; *б* – планшеттік; *в* – барабандық

Сканерленген материалдың сапасы оптикалық рұқсат ету қабілетінен (CCD-матрицаның дюмде жарыққа сезімтал диодтар санымен анықталады) және механикалық рұқсат ету қабілетіне (жарыққа сезімтал элементтің қозғалыс дискреттілігінен және қағазға қатысты айналар жүйесінен анықталады) де байланысты. Рұқсат ету қабілетін таңдау сканерлеу нәтижесін болашақта пайдаланумен анықталады: фотожинақтық машиналарда басылатын бейнелеу суреттері үшін рұқсат ету қабілеті, 1000 ... 1 200 dpi, суретті лазерлік немесе қолдық принтерде басып шығару үшін – 300 ...600 dpi, монитор экранында суретті қарау үшін – 72 ... 150 dpi, мәтінді анықтау үшін – 200 ... 400 dpi;

- *түс анықтаудың тереңдігі* түпнұсқаны сандық түрге түрлендіргенде суреттің кез келген пикселі туралы ақпарат сақталады. Қарапайым сканерлер түстің бар немесе жоқ екенін анықтайды, нәтижесінде сурет аққара түсті болады. Пикселдер туралвы ақпарпат үшін бір разряд жеткілікті (0 немесе 1). Сұры түстерді беру үшін ақ пен қара түс арасында кем дегенде төрт разряд қажет (16 түс) немесе сегіз разряд (256 түс). Разряд көп болған сайын түстердің берілу сапасы жоғары болады. Көптеген заманауи түрлі-түсті сканерлер 24 разрядты түс тереңдігімен жұмыс жасайды. Сканер шамамен 16 млн түтерді тануға мүмкіндік береді, және суреттерді сапалы сканерлеуге болады. Сканерлер нарығында 3 немесе 34 разрядты түстер тереңдігін танитын түрлері де кездеседі;
- *динамикалық оптикалық диапазон* жартылай тондар спектрлерін анықтайды. Оптикалық тығыздық шағылған жарыққа түскен сәуленің қатынасы ретінде анықталады және 0,0 (абсалют ақ дене) бастап 4,0 (абсолют қара денеге) дейін диапазон аралығында тербеледі. Диапазлн мәні D әріпімен толығады және оның сезімталдық деңгейін анықтайды. Көптеген планшеттік сканерлердің стандартты диапазоны 2,4 D, бір түстің ұқсас реңктерін өте жақсы ажыратпайды, бірақ бұл кәсіби емес қолданушы үшін жеткілікті;
- *сканерлеу тәсілі* сканерленген түсті көріністің сапасы сканердің деректерді жинау тәсіліне тәуелді. CCD-матрицаның түпнұсқадан өту санымен ерекшеленетін екі негізгі тәсілді анықтайды. Бірінші сканерлер үш рет сканерлеп өтуді қолданды. Әр өткен сайын RGB түсті палитрасынан түстердің біреуі сканерленіп отырды. Заманауи сканерлер бір рет сканерлеу әдістемесін қолданады, түстік сәулені құраушыларға призма көмегімен көмегімен бөледі.

■ *Сканерлеу жылдамдығы* – сканер өнімділігін анықтайтын стандартты әдістеме жоқ. Өндірушілер бір жолақты сканерлеу немесе секунд санын көрсетеді. Бірақ компьютерге, драйверге, түстерді беру сұлбасына, қосылу тәсілін, рұқсат ету қабілетін ескеру қажет. Сол себептен сканерлеу уақыты тәжірибелік жолмен анықталады.

**Модемдер.** *Модем* – компьютерді қарапайым телефон желісіне қосуға арнал құрылғы. Атауы екі сөздің қысқартылуынан құралған: *Модуляция* және *Демодуляция.*

Компьютер дискреттік электрлік сигналдар (екілік нольдер мен бірліктер кезегі) шығарады, ал телефон желісінде ақпарат аналогты түрде беріледі, яғни деңгейі дискретті емес үздіксіз сигнал түрінде беріледі. Модемдер сандықаналогты және аналогты-сандық түрдендіру жүргізеді. Мәліметтерді беру кезінде модемдер компьютердің санддық сигналын телефон желісінің үздіксіз жиілігіне (оны модуляциялайды) қояды, ал оларды қабылдаған кезде – ақпаратты демодуляциялайды да компьютерге сандық түрде береді. Модемдер аұпаратты коммутацияланған телефондық каналдар арқылы 300 бастап 56 000 бит/с дейін жылдамдықпен береді, ал жалға алынған каналдар (ерекшеленген) арқылы жылдамдығы жоғары болуы да мүмкін. Сонымен қатар, заманауи модемдер ақпаратты жіберер кезінде сығылысу орындайды, және сәйкесінше нақты жылдамдығы модемнің максимал жылдамдығынан артуы ықтимал.

Конструктивті орындалуы бойынша модемдер кіріктірілген (компьютердің жүйелік блогына кеңею слоттарының біреуіне салынады) және сыртқы (коммутациялық порттардың біреуі арқылы қосылады, бөлек корпусы және қорек блогы бар) болып бөлінеді (сурет - 1.31). Дегенмен негізгі құраушыларының біреуі протокол болып табылатын, сәйкес коммуникациялық бағдарламалық қамтымсыз модемдер жұмыс жасай алмайды. Кең таралған протоколдар v.32 bis, v.34, v.42 bis және т.б.

Заманауи модемдердің факсимильдік хабарламалар алу және жіберу кіріктірілген мүмкіндіктері бар. Бұндай құрылғылар факс-модем деп аталады (сурет - 1.32). Дауыс адаптері көмегімен тілдік функцияларды қолдау мүмкіндігі бар.

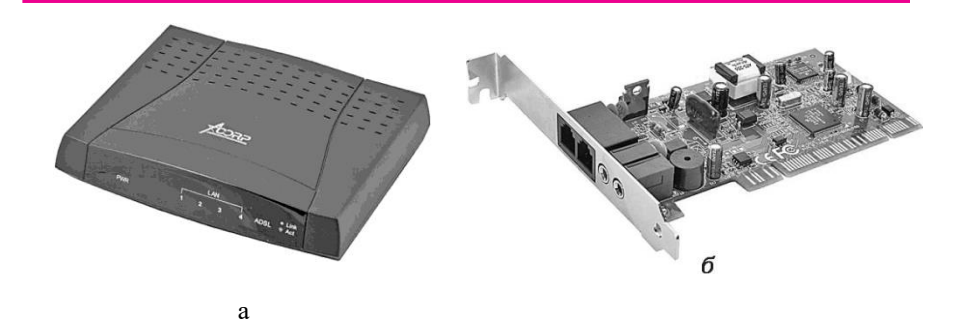

Сурет - 1.31. Сыртқы (а) және ішкі *(б)* модемдер

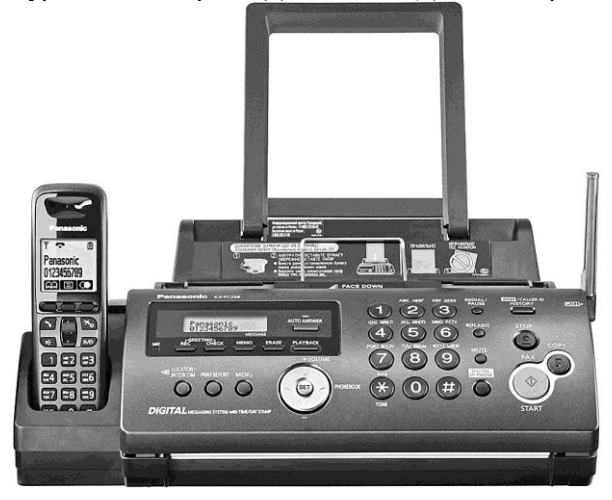

Сурет - 1.32. Факс-модем

Модем түрін таңдауға келесі жағдайлар ықпал етеді:

- *бағасы* сыртқы модемдер қымбат тұрады, өйткені бағасына корпус және қоректендіргіш блок бағасы да кіреді;
- *бос порттар/слоттардың бар болуы* сыртқы модем кезекті портқа жалғанады. Ішкі модем аналық платадағы слотқа жалғанады. Егер порттар мен слоттар бос болмаса құрылғылардың біреуін таңдау қажет;
- *қолдану ыңғайлылығы* сыртқы модем корпусында оның күйін көрсететін индикаторлар және тоқ көзін сөндіргіш бар. Сыртқы модемді қондыру үшін компьютер корпусын ашудың қажеті жоқ.

### **БАҚЫЛАУ СҰРАҚТАРЫ ЖӘНЕ ТАПСЫРМАЛАР**

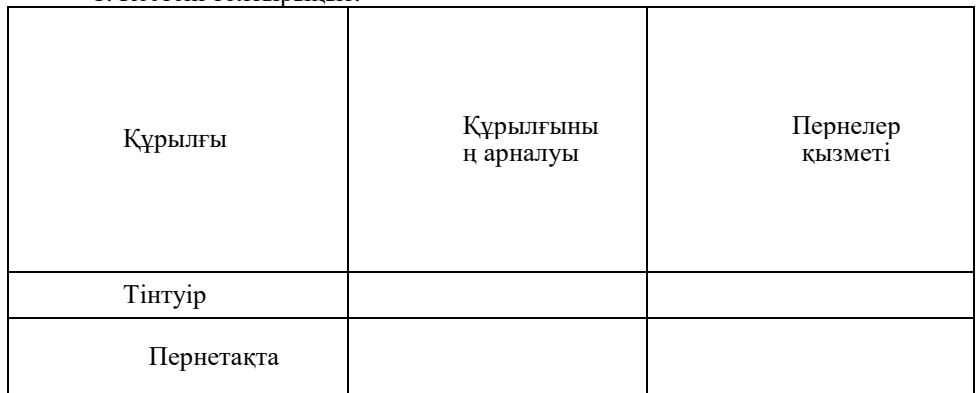

### 1. Кестені толтырыңыз.

### 2. Кестені толтырыңыз.

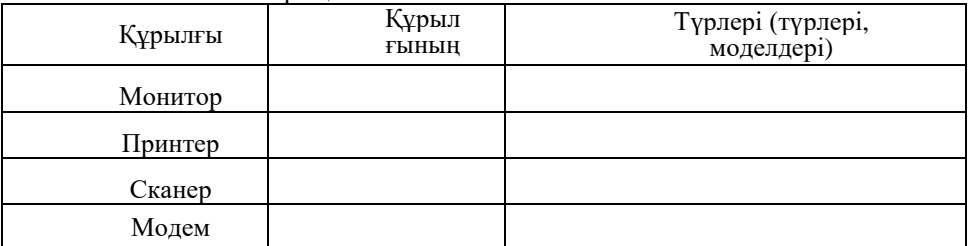

#### **ҚОСЫМША ҚҰРЫЛҒЫЛАР 1.8.**

*Флоппи-дискжетек* (FDD) – дискетке арналған жетек, физикалық көлемі 3,5 дюйм (сурет - 1.33). Флеш-жинақтаушы пайда болғалы бері бұшдай жинақтаушылар толықтай өздерінің өзектілігін жоғалтты, ал жетектерді тек өте ескі компьютерлерде кездестіруге болады.

*Картридер* – сандық және ұялы байланыс құрылғыларында қолданылатын барлық мүмкін болатын жады картасын оқуға арналған құрылғы (сурет - 1.34).

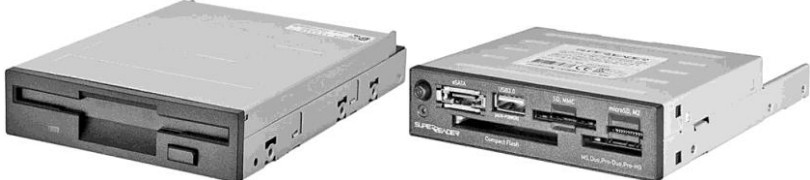

Сурет - 1.33. Флоппи-дискжетек Сурет - 1.34. Картридждер Дискеттерге арналған физикалық көлемі 3,5 дюйм

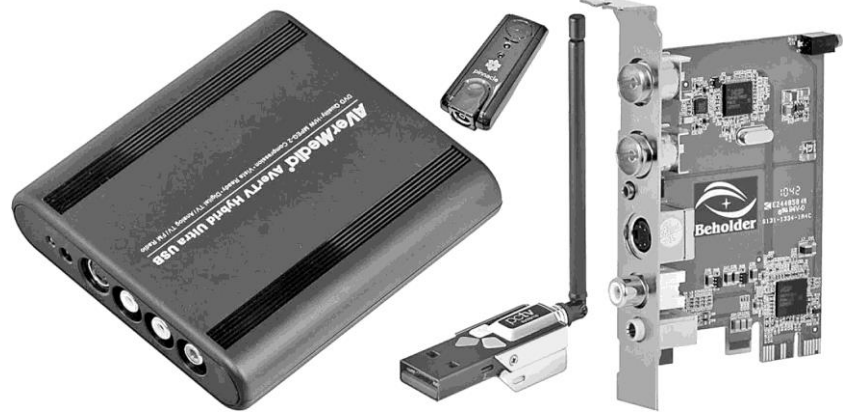

Сурет - 1.35. Сыртқы (а) және ішкі (б) ТВ-тюнер

Заманауи компьютерлерде флоппи-дискжетек орнына орнатылады.

*ТВ-тюнер* – үй компьютерінде теледидарлық сигналды қабылдауға, іске қосуға және жазуға арналған құрылғы. Көптеген заманауи тюнерлер FM-

радиостанция сигналдарын да қабыдай алады. Компьютерге қосылу тәсілі бойынша ішкі (үстел үстілік ДК PCI және PCI-Eх1 жалғағыштары арқылы, ноутбуктер үшін CardBus жалғағышы арқылы) және сыртқы (USB және FireWire) (сурет - 1.35) болып бөлінеді.

*Контроллерлер* – аналық тақта интерфейстік мүмкіндіктерін кеңейтетін тақталар (платы) (сурет - 1.36). Қажет болған жағдайда контроллер картасы көмегімен қосымша интерфейстер USB, SATA, FireWire, IDE және LPT (жалғағыш) қосуға болады. Ереже бойынша PCI және PCI-Ex1 слоттарға орналастырылады.

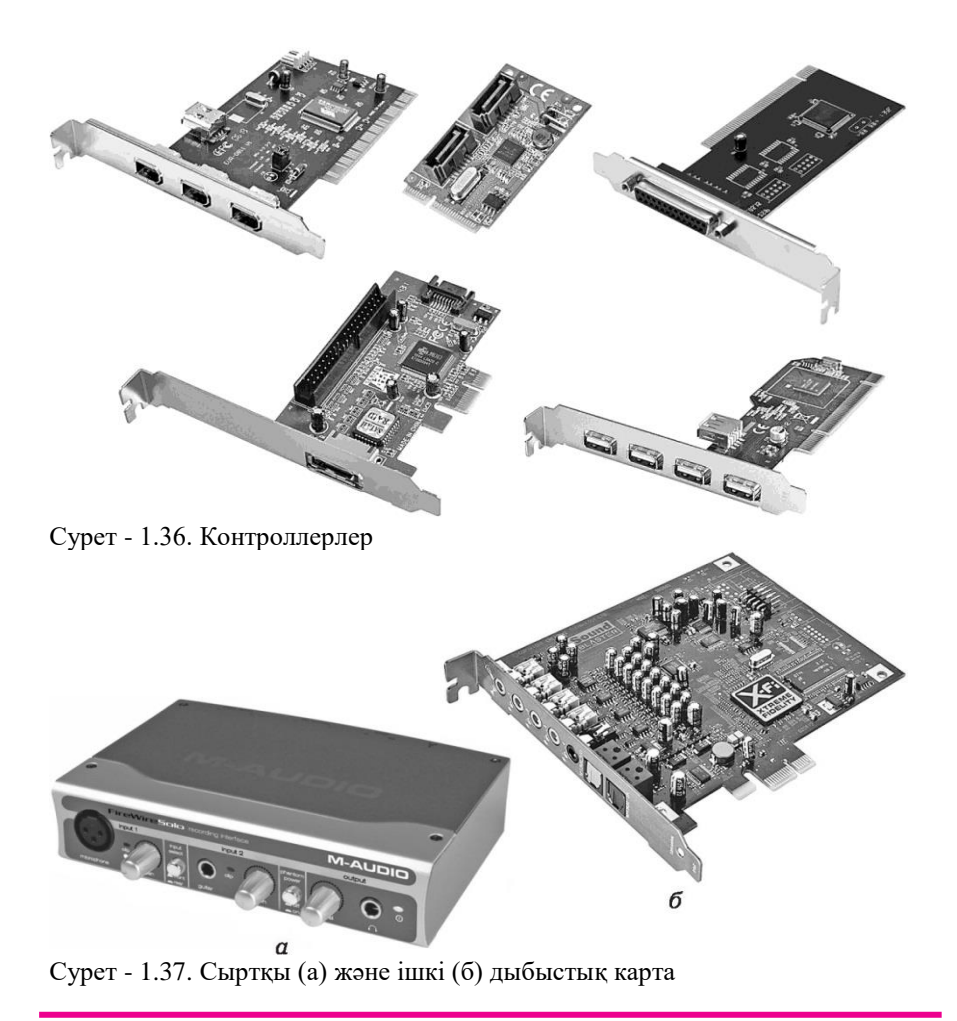

*Дыбыстық карта* – дауысты өңдеуге және шығаруға мүмкіндік беретін жеке компьютерге арналған қосымша құрылғы. Ішкі құрылғы (PCI және PCI-Ex1 слоттарына қондырылады), сыртқы құрылғы (USB қосылады, ноутбуктар үшін PCMCIA) (сурет - 1.37) түрлері болады.

Дыбыстық карта дербес компьютердің ең соңғы дамытылған құрылғысы болып саналады. Ол аналық тақта слоттарының біріне еншілес карта ретінде қосылады және дауыс, музыка және дыбысты өңдеуге қатысты есептеу операцияларын орындайды.

Дыбыс дыбыстық карта шығысына жалғанатын сыртқы дыбыстық колонка арқылы шығарылады. Арнайы жалғағыш дыбыстық сигналды сыртқы күшейткішке жіберуге мүмкіндік береді. Сонымен қатар дауысты немесе музыканы жазып алуға жағдай жасайтын микрофонға арналған жалғағыш бар және оларды ары қарай өңдеу немесе пайдалану үшін қатты дискте сақтау.

*Желілік адаптер* – компьютерге желідеші басқа құрылғылармен қарымқатынасқа түсуге мүмкіндік беретін құрылғы. Сыммен (Ethernet) немесе сызсыз (Wi-Fi) болуы мүмкін. Компьютерге қосылу тәсіліне байланысты желілік адаптерлер сыртқы және ішкі болып бөлінеді (сурет - 1.38). Көптеген заманауи жүйелік платаларда сымды желілік адаптер кіріктірілген, сол себептен қосымша құрылға қолданылмайды.

1 *Маршрутизатор немесе роутер* (router), – маманандырылған желілік компьютер, және деректер пакетін желінің түрлі сегменттері арасында тасымалдайтын және желі тополгиясына және белгілі ережелерге сүйеніп жіберу туралы шешім қабылдайтын кем дегенде екі желілік интерфейстері бар (сурет - 1.39).

Маршрутизатор торап аралық экран және адрестерді транслыциялау қызметін пайдалана отырып жергілікті тораптан ғаламдық торап Интернетке қолжетімділікті қамтамасыз ету үшін қолданылады. Үй Wi-Fi үшін ең танымал құрылғы болып табылады.

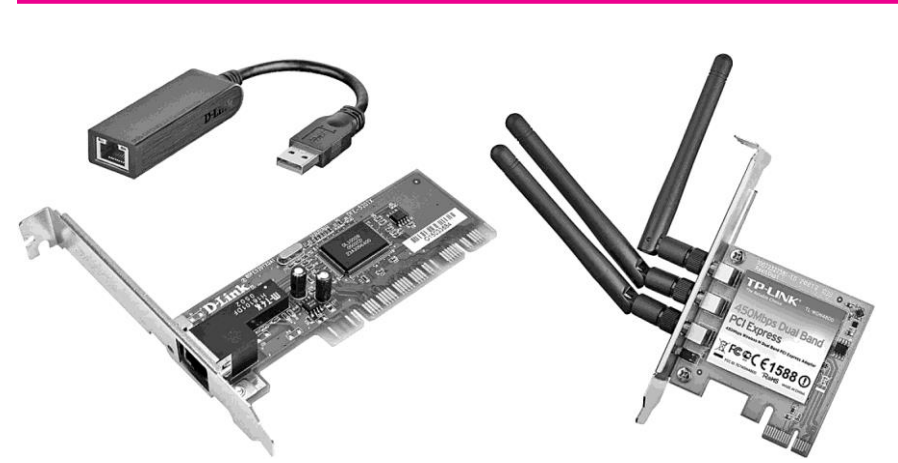

Сурет - 1.38. Желілік адаптерлер

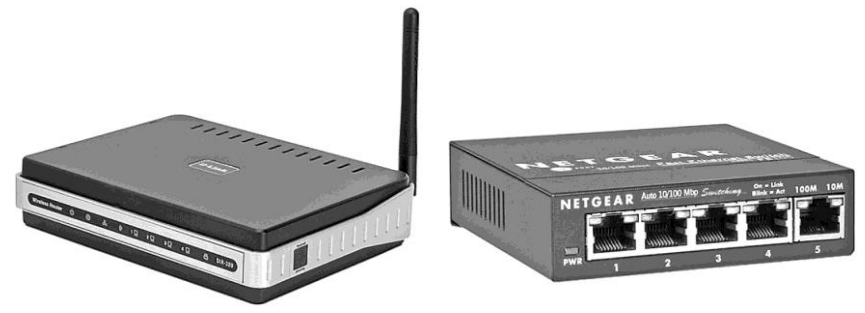

Сурет - 1.39. Wi-Fi роутер

Сурет - 1.40. Желілік концентратор, немесе хаб

Маршрутизаторлар туралы айтқанда бірнеше жергілікті тораптарды қосатын құрылғыны айтады, яғни ІР- адрестері әртүрлі екі немесе одан да көп тораптарды қосуға қабілетті құрылғы.

*Тораптық концентратор, немесе хаб* (*англ.* hub – орталық), – компьютерлерді кабельдік қосу инфрақұрылымын пайдалану арқылы Ethernet желісіне біріктіру (сурет - 1.40). Тораптық концентраторлар бар базаларға қосылуға арналған қалың немесе жұқа коаксиалды кабель қосылатын жалғағыштары бар.

Тораптық концентратор құрылғы порттардың біреуінен істен шықса да немесе коаксиалды кабельдің бір жері зақымдалып ол толықтай істен шықса да тоқтаусыз жұмыс жасауын қамтамасыз етеді.

Көбінесе концентраторлар 4, 5, 6, 8, 12, 16, 24 және 48 порттармен шығарылады (тең таралған түрлері 4, 8 және 16 портты концентраторлар).

Деректерді жіберу жылдамдығы секундына мегабайтпен өлшенеді, концентраторы со скоростью 10 және (немесе) 100 Mбит/c жылдымдықпен жұмыс жасайтын концентраторлар шығарылады. Жылдамдық автоматты түрде ауыса алады (қолданыстағылар арасындағы ең азына), сондай-ақ жалғастырғыш немесе ауыстырып-қосқыш арқылы да ауыстыруға болады.

#### **БАҚЫЛАУ СҰРАҚТАРЫ ЖӘНЕ ТАПСЫРМАЛАР**

1. Құрылғылар мен олардың қолданылауы арасында сәйкестік орнатыңыз.

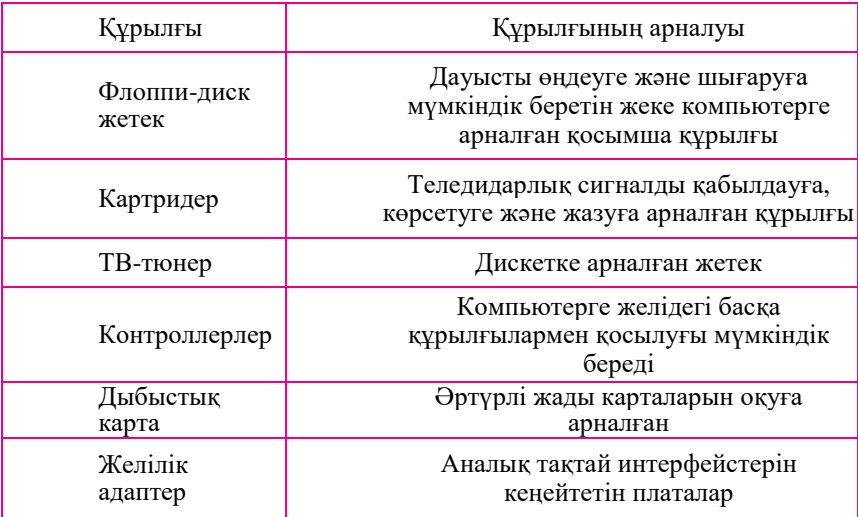

2. 1.41-суретте көрсетілген құрылғылардың атауларын жазыңыз

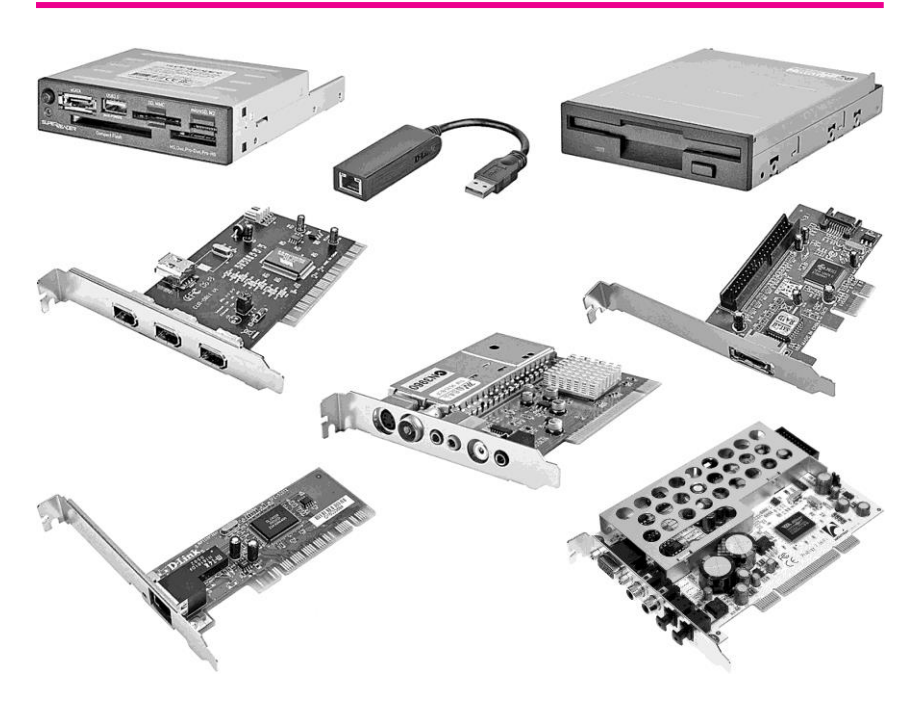

Сурет - 1.41. Құрылғылар

#### **КОНФИГУРАЦИЯ. ДК КОНФИГУРАЦИЯЛАРЫН ТАҢДАУ. ҚҰРАУЫШТАР ҮЙЛЕСІМДІЛІГІ 1.9.**

Есептеуіш жүйе құрамы *конфигурация деп аталады. Есептеуіш техникалардың аппараттық және бағдарламалық құралдарын бөлек қарастыру қажет: Есептеуіш техникалардың аппараттық конфигурациясын* және олардың **бағдарламалық** *конфигурациясын.*. Бұндай бөлу үрдісі ерекше мәнге ие, өйткені бір тапсырманың шешімін аппараттық та бағдарламалық құралдармен қамтамасыз етуге болады. Аппараттық немесе бағдарламалық шешімді таңдау критериі өнімділік және тиімділік.

Компьютердің аппараттық жиынтығын таңдай сұрағы жеке және субъективті. Дегенмен ыңғайлы нұсқа табуға мүмкіндік беретін бірнеше ережелер бар.

**Сатып алу тиімділігі.** Мысал үшін қатты диск сатып алу тиімділігін қарастырамыз. Samsung фирмасының қатты дисктерге арналған бағалық жағдацлары шамамен келесідей болды (кесте - 1.2):

Сыйымдылығы 320 Гбайт болатын диск сатып алған тиімді болады деп қорытынды жасауға болады, өйткені оның 1гб бағасы 5,5 руб. құрайды. Дегенмен сыйымдылығы 250 Гбайт болатын диск алған бізге тиімдірек болады, өйткені әр қосымша алынған гигабайт бағасы 2,22 руб шығады.

Дәл осылай процессорларды, бейнеадаптерлерді және басқа құрауыштардың тиімді бағасын есептеп шығаруға болады.

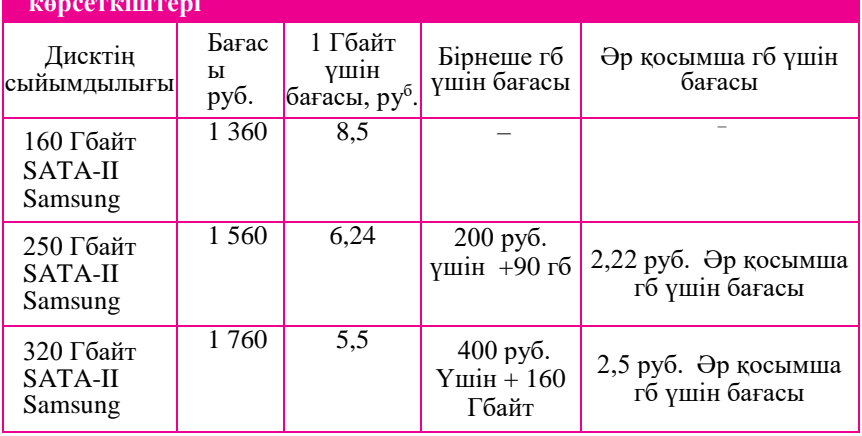

**Кесте - 1.2. Samsung фирмасы үшін қатты дисктерге арналған баға көрсеткіштері**
Қалыпты баға. Бағалары қалыптасқан сипаттамаға ие құрауыштарды ғана алу қажет. Құрылғы асқан жаңашылық, сән ажиотажы кеткенше және бәсекелестер ұсыныстары шыққанға дейін нарықта айтарлықтай көп уақыт болуы керек. Бұл сәт өте маңызды, өйткені монополист ұзақ уақыт жоғары бағаны ұстап тұруға қабілетті. Баға тұрақтылығы кезінде құрылғы бағасы мен оның тиімділігі арасында тіке тәуелділік дұрыс болады. Модернизация. Компьютер конфигурациясын болашақта оны модернизациялауға болатындай етіп таңдау керек. Егер процессор бүгінгі талаптарды қанағаттандырса, ертең бұл талаптар өзгеріске ұшырауы ықтимал, осылайша процессордың тез әсер етуі жеткіліксіз болып қалады. Жаңа процессор сатып алу мәселесі туындайды. Бұл өз кезегінде аналық тақтайды өзгерту қажеттілігі пайда болады және нәтижесінде оперативті жады, қорек блогын және компьютердің басқа да құраушыларын өзгерту қажеттілігі туындайды.

Компьютердің конфигурацияларын таңдаған кезде, баяу ескіретін және ұзақ уақыт бойы модернизацияны қажет етпейтін құраушыларына қаражатты үнемдемей жұмсау қажет (мысалы, монитор немесе аналық плата). Компьютердің барлық құраушылары **сипатамалары бойынша бір-біріне сәйкес келулері** қажет. Компьютер деректермен алмасатын құрылғылардың жиынтығы. Өте жылдам қатты диск алуға болады, бірақ егер қатты дисктен оқылатын немесе оған жазылатын мәліметтер берілетін шинаның өткізу қабілеті аз болса тұтынушы күтілетін нәтижеге қол жеткізбейді.

Теңгерімсіз жүйе мысалын қарастырайық. Осал процессорға өте мықты бейнекарта орнатылған. Ол бейнеақпаратты өңдеу жылдамдығын арттыра алмайды, нәтижесінде кадрларды өңдеу жылдамдығы төмен боып қала береді. Бұл жағдайда бейнекарта өзіне жүктелген міндетті тамаша атқарады, тіпті уақыт жартысында тұрып қалады, ал процессор оны қажет жылдамдықта деректер ағынымен қамтамасыз етуге күші келмейді.

Конфигурациялар және компьютер құрауыштарын таңдауды қарастырайық.

Монитор. Мониторды таңдай талабы ДК атқаратын жұмыс түрлеріне тікелей тәуелді. Егер тек Интернет бойынша навигация және офистік қосымшалар қажет болса «эконом» сыныбының қарапайым LCD-мониторы жарайды. Егер компьютерден фильмдер немесе рұқсат етуі жоғары басқа бейнефайлдар қарау мүмкіндігі бар жақсы мультимедиялық станцияны жасау қажет болса және жоғары жүйелік талаптары бар компьютерлік ойындарды ойнау үшін пайдаланатын болса, ондай жағдайда әлде қайда функционалды және қымбат құрылғы қажет.

 Егер компьютер сандық суреттерді өңдеу мақсаттарында қажет болса негізі электронды-сәулелік кинескоп (түтік) – ЭСТ құрайтын монитор алған жақсы. Бұл үлкен әрі көп энергияны қажет етеді, бірақ LCD-құрылғы осындай жұмыстарға талап етілетін түс берілісін қамтамасыз етпейді.

**Пернетақта.** Бұл құрылғы ақпаратты ДК қолмен енгізетін басты құрылғы. Оған минималды талап өте қарапайым: жұмыста ыңғайлылық, пернелерге басқан кезде жеңілдік және пернелерде салынған таңбалардың айқындығы. Пернетақталардың электрондық поштамен, паДКа және файлдармен жұмысты жеңілдететін және басқа да қызметтер атқаратын қосымша пернелері болуы мүмкін. Пернетақталардың эргономикалық үлгілері бар, олармен жұмыс жасаған кезде білекке артық күш түспейді.

**Тінтуір.** ДК арналған манипулятор «тышқан» таңдаудың басты шарты эргономикалылығы және көп функциялылығы. ДК дұрыс білмейтін қолданушығы пернетақтаға қарағанда тышқанмен көбірек жұмыс жасауға тура келеді. Егер ол ыңғайсыз болса, алдымен қолыңыз одан кейін иығыңыз ауыра бастайды. Үлгінің функционалдығына байланысты тінтуірлер ойынға арналған (басқаруға арналған қосымша батырмалары бар) және қарапайым, ал қосылу түріне байланысты – сымды және сымсыз болып бөлінеді.

**Акустика.** Қазіргі таңда ДК үшін үш элементтен: екі колонка және сабвуферден тұратын акустикалық жүйе сұранысқа ие. Осындай конфигурация көптеген қолданушыларға келетін оптималды дыбысты қамтамасыз етеді. Акустикалық сүйемелдеуді қамтамасыз ететін құраушыларға минимал талап сабвуфердің болуын міндетті емес етеді.

**Принтер.** Компьютерді қолданыс кезінде құжатты немесе суреттерді басып шығару қажеттігі туындайтын болса бұл құрылғы міндетті түрде болуы шарт. Мәтіндік монохромды материалдарды басып шығару үшін монохромды (ақ-қара) лазерлі принтерді қайдаланған ойға қонымды.

Жоғарыда тізіліп шыққан барлық құрылғылар – ДК жүйелік блогына тікелей қосылатын шеткері құрылғылар. Оның конфигурациясы машинаның негізгі мүмкіндіктерін қалыптастырады. Толығырақ қарастырайық.

Жүйелік блок. Жүйелік блоктың басқа барлық құрылғылары орналасқан сыртқы қабаты – корпус. Таңдаған кезде бірнеше маңызды сәттерге ерекше назар аудару қажет: блокты басқаратын сыртқы батырмалардың ыңғайлы орналасуы, порттар түрі және саны. Кішкентай көлемділерге қызықпаған жөн, өйткені бұндай типтегі корпустарға қосымша құрылғылар орнату өте қиын.

Жақсы жүйелік блок арнайы желдеткіштерді қолданғанда жұмыс жасап тұрған платалардың салқындауы орын алатын ішкі кеңістікті кедергісіз желдету мүмкіндігіне ие болуы қажет.

**Қорек блогы.** Көп конфигурациялар үшін 450 Вт қуат жеткілікті. Егер ДК – күшейтілген бейнежүйесі бар ойын станциясы болса, қорек блогына көбірек қуат қажет болады.

**Аналық тақтайша (плата).** Бұл компьютердің ДК барлық негізгі бөлшектері мен түйіндері орнатылатын құрылғысы. Аналық тақтайшаны таңдаған кезде міндетті түнде жүйелік шина жиілігіне қарау қажет. Оның мәні төмен болса компьютер өнімділігін қуатты процессор де, қымбат бейнекарта да жоғарылата алмайды. Аналық тақтайшаның әр түрлі слоттары да маңызды роль атқарады.

**Оперативті жады.** Оперативті жадының қажетті көлемі тек компьютер орындайтын тапсырмалар түріне байланысты. Көп жағдайда ДК ыңғайлы жұмыс жасауға жадының 2 Гбайт жеткілікті, бірақ ойындарға және бейнекөріністерді өңдеуге және графика үшін оны арттыруға тура келуі ықтимал. Жады көлемінен бөлек таңдалған аналық тақтайға сәйкес таңдалатын типі леген сипаттамасы бар.

**Процессор.** Машинада жұмыс жасаған кезде көптеген есептеу операциялары осында жүргізіледі. Оның ең маңызды сипаттамасы – бұл тактілік жиілік. Ол неғұрлым үлкен болса, соғұрлым жақсы.

**Бейнекарталар және дыбыстық карта.** Кеңсе жұмыстарына арналған станартты тапсырмаларды орындаған жағдайда басынан аналық тақтайға кіріктірілген бейнекөрініс және дауысты пайдаланады. Күрделі жұмыстар үшін, көңіл көтеру, графика және бейнемонтаж үшін өзінің жеке жады және бейнепроцессоры бар қосымша бейнекарта қажет, оны пайдалану көрініс сапасын жақсартады және жүйенің жалпы өнімділігін арттырады. Күрделі акустикалық құрылғы бар болса немесе дыбыстық сигналды көпканалды өңдеу қажет болса бөлек дауыстық картаны пайдалану қажет болуы мүмкін.

**Қатты диск (HDD).** Бұл есте сақтау құрылғысында операциондық жүйе орнатылады және барлық деректер қорын сақтау ұйымдастырылған. Егер қандай да бір өте ауқымды деректер қорын сақтау қажеттілігі болмаса 500 Гбайт көлем жеткілікті, оның үстіне дисктік кеңістікті қажеттінше кеңейту ешқашан кеш емес.

**Оптикалық жетек.** Бұндай құрылғының ең кең таралған және сұранысқа ие түрі жазатын DVD-жетек (DVD-RW). Осы құрылғыдан тоқтаймыз.

Компьютерді жинақтауға болатын барлық құрылғылар тізілген жоқ, тек ең маңызды және қажеттері ғана аталды.

Мысал ретінде қазіргі компьютерлер конфигурациясын келтіреміз. Бұл жиынтықтар басқа өз аналогтарына немесе өндіруші шығарған құрылғыларға еш қиындықсыз ауыстырыла алады. Компьютер конфигурациясын шартты түрде келесі топтарға бөлуге:

- *кеңселік/«үй» (low-end) конфигурациясы.* Мұндай компьютер алдымен жұмысқа арналған. Оған Интернет желісін пайдалануды, құжаттармен, офистік қосымшалармен (Word, Excel және т.б.), математикалық пакеттермен (Mathcad, Maple) жұмысты жатқызуға болады. Сондай-ақ музыка тыңдап, фильм қарауға болады. «Жеңіл» (жүйелік талаптары жоғары емес) немесе ескі ойындар салыстырмалы түрде жақсы жұмыс істейлі:
- *бюджеттік ойын конфигурациясы.* Жоғарыда аталған жұмыстардан бөлек компьютер талабы жоғары емес заманауи компьютерлік ойындардың жұмысын, сондай-ақ аудиожазбалар мен суреттермен ыңғайлы жұмыс жасауды қамтамасыз етеді;
- *Орта класс ойын конфигурациясы (middle-end).* Жүйелік блоктың бағасы При умеренной, пайдаланушы көптеген заманауи ойындармен оңай жұмыс жасайтын және болашақ екі-үш жылға өнімділік қоры бар компьютерге ие болады;
- *Жоғары класс ойын конфигурациясы.* Компьютер талабы жоғары орындармен керемет справится мысалы, заманауи 3D), дыбыс жазуды өңдеген кезде тамаша өнімділікті, сонымен қатар DirectX 11 және жоғары қолдауды қамтамасыз етеді. Бұндай конфигурацияның өнімділік қоры жақсы, болашақ үш-бес жыл;
- *топовый ойын конфигурациясы (high-end).* Ең заманауи және қуатты құраушыларға қаражатты үнемдемейтін экстремал геймерлерге және технология энтузиастарына арналған өте қымбат және өте мықты конфигурация;

■ *бейнемонтажға арналған конфигурация.* Бейне жазбалармен жұмыс жасауға арналған арнайы мамандандырылған конфигурацияны бөлек айтып кету қажет. Мұндай компьютерде басымдылық орталық процессор қуатына және оперативті жады көлеміне жасалады, бейнекартаның орны аса маңызды емес. Сол себептен мұндай ДК қуатты процессоріне қарамастан заманауи ойындарға жарамайды. Келесі келтірілетін конфигурациялар туралы ақпаратты өнімділігі критерий бойынша дербес компьютер жинағанда жылжу нүктесі ретінде пайдалануға болады. Куллерлер нұсқалары процессорлардың OEM-нұсқаларына (суыту жүйесі және қаптамасы жоқ) арналған.

*Кеңселік/«үй» (low-end) конфигурациясы* (платформа Intel): *Процессор*: Celeron G530 LGA1155 2.4 na,/SVGA/0.5 + 2 Мбайт (1500, 1500).

*Кулер:* GlacialTech Igloo i630 PWM PP.

*Аналық плата:* ASRock H61M-HVS LGA1155 H61 Dsub + HDMI + LAN SATA mATX 2xDDR-III.

*Оперативті жады:* Kingston ValueRAM DDR-III DIMM 1Gb PC3-10600. *Бейнекарта:* процессорға біріктірілген.

*Қатты диск:* 320 Gb SATA-II 300 Western Digital Caviar Blue WD3200AAJS 7 200rpm 8Mb.

*Корпус:* кез келген қымбат емес ATX-корпус ASUS шыққан, корек блогы 400.....450 Вт Cooler Master, Foxconn, Inwin.

Бюджеттік ойын конфигурациясы (AMD):

Процессор: ATHLON II X2 265 Socket AM3 3.3 ГГц/2 Мбайт/ 4 000 МГц. *Кулер:* Glacial Tech Igloo 7321 PWM.

*Аналық плата:* GigaByte GA-770T-D3L SocketAM3 AMD 770 PCI-E + GbLAN SATA ATX 2хDDR-Ш.

*Оперативті жады:* HYNIX DDR-III DIMM 2Gb PC3-10600. *Бейнекарта:* 1Gb PCI-E DDR-5 Sapphire Radeon HD6670 DVI + HDMI немесе 512Mb PCI-E DDR-5 Palit GeForce GTS450 DVI + HDMI.

*Қатты диск:* 320 Gb SATA-II 300 Samsung SpinPoint HD322GJ 7 200rpm 16Mb.

*Корпус:* кез келген қымбат емес ATX-корпус ASUS шыққан, корек блогы 450 Вт Cooler Master, Foxconn, Inwin.

*Орта класс ойын конфигурациясы (middle-end)* (Intel):

*Процессор*: Core i3-2100 LGA1155 3.1 ГГц/0.5 + 3 Мбайт.

*Кулер:* Cooler Master Hyper 212 Plus.

*Аналық плата:* ASUS P8H67-M LGA1155 H67 2xPCI-E + Dsub + HDMI + GbLAN SATA RAID mATX 4xDDR-III.

*Оперативті жады:* HYNIX DDR-III DIMM 2Gb+1Gb PC3- 10600.

*Бейнекарта:* 1Gb PCI-E DDR-5 Palit GeForce GTX550 Ti DVI + HDMI + SLI GeForce GTX550 Ti немесе  $1$ Gb <PCI-E> DDR-5 ASUS EAH6770 DVI + HDMI Radeon HD6770.

*Қатты диск:* 500 Gb SATA-II 300 Western Digital Caviar Blue WD5000AAKS 7 200rpm 16 Mb.

*Корпус:* Thermaltake, Antec, Cooler Master, Zalman.

*Қорек блогы:* HiperM500 500W ATX.

*Жоғары класс ойын конфигурациясы* (Intel):

*Процессор:* Core i5-2500 LGA1155 3.3 ГГц/1 + 6 Мбайт.

*Кулер*: Cooler Master Hyper 212 Plus.

*Аналық плата:* GigaByte GA-Z68X-UD3H-B3 LGA1155 Z68 2xPCI-E +  $Dsub + DVI + HDMI + DP + GbLAN + 1394 SATA RAID ATX 4xDDR-III.$ 

*Оперативті жады*: Kingston ValueRAM DDR-III DIMM 2x2Gb PC3- 10600.

*Бейнекарта:* 1 280 Mb PCI-E DDR-5 Gigabyte GV-N570OC-13I Du- alDVI + miniHDMI + SLI GeForce GTX570 немесе 2Gb PCI-E DDR-5 Sapphire Radeon HD6970 DualDVI + HDMI + DualminiDP + Crossfire.

*Қатты диск:* 1 Tb SATA 6 Gb/s Western Digital Caviar BlackWD-1002FAEX 7 200rpm 64 Mb.

*Корпус*: Thermaltake, Antec, Cooler Master, Zalman.

*Қорек блогы:* Chieftec BPS-750C 750W ATX.

*Бейнемонтаж/дыбыс жазуға арналған конфигурация*:

*Процессор:* Corei5-2500 LGA1155 3.3 HD,/SVGA/1 + 6 Мбайт.

*Кулер*: CoolerMasterHyper 212 Plus.

*Аналық плата:* GigaByteGA-Z68XP-UD3 LGA1155 Z68 2xPCI-E + HDMI + GbLAN + 1394 SATA RAID ATX 4DDR-III.

*Оперативті жады*: Kingston Value RAM DDR-III DIMM 2x4Gb PC3- 10600

*Бейнекарта:* 512Mb PCI-E DDR-2 ASUSEN210 SILENT/DI/512MD2/ LPDVI + HDMIGeForce 210 немесе 512Mb PCI-E DDR-2 ASUSEAH5450 SILENT DI/512MD2/LPDVI + HDMI ATIRadeon HD5450.

*Жүйелік қатты диск:* 500 Gb SATA 6Gb/sWestern Digital Caviar Black WD5002AALX 7 200rpm 32 Mb.

*Деректерді сақтауға арналған қатты диск:* 2 Tb SATA-II 300 Samsung SpinpointF4EGHD204UI 5400rpm 32Mb.

*Корпус:* Thermaltake, Chieftec немесе Cooler Master.

*Қорек блогы:* Hiper M500 500W ATX.

*Дыбыстық карта:* тұтынушы талаптарына сай кәсіби.

Әлемде әртүрлі және сан алуан типтегі компьютерердің түрлері бар. Оларды түрлі өндірушілер шығарады, әртүрлі бөлшектерден құралады және әртүрлі бағдарламалармен жұмыс жасайды. Сонда да түрлі компьютерлердің өзара **үйлесімділігі** өте маңызды мәселе болып табылады. Түрлі компьютерлерге арналған түйін мен құралдардың өзара алмасуы, бір компьютерден екінші компьютерге бағдарламаларды ауыстыру және әр типті компьютерлердің бір дерекпен жұмыс жасау мүмкіндігі үйлесімділікке тәуелді.

*Аппараттық үйлесімділік бойынша аппараттық платформаларды*  ажыратады. ДК саласында екі аппараттық платформалар кең қолданылады: IBM PC және Apple Macintosh. Таралуы тек бөлек аудандар немесе бөлек салалармен шектелетін олардан басқа да платформалар бар. Компьютерлердің бір аппараттық платформаға жататындығы араларындағы үйлесімділікті арттырады, ал әр түрлі платформаларға жатуы керісінше ықпал етеді.

*Аппараттық үйлесімділіктен басқа үйлесімділіктің басқа да түрлері бар:* операционды жүйе деңгейінде үйлесімділік, бағдарламалық үйлесімділік, деректер деңгейінде үйлесімділік.

## **БАҚЫЛАУ СҰРАҚТАРЫ**

- 1. компьютердің аппараттық құраушыларын таңдау ережелерін құрастырыңыз және айтып жеткізіңіз.
- 2. Монитор таңдаудың қандай шарттарын білесіз?
- 3. Пернетақтаға қойылатын минимал талапты атаңыз.
- 4. «Тышқан» манипуляторын таңдауда қандай басты критерийлер бар?
- 5. Акустикалық жүйенің қандай конфигурациясы ең оптималды жақсы дыбысталуды қамтамасыз етеді?
- 6. Мәтінді монохромды материалдарды басып шығару үшін қандай принтерді қолданған ойға қонымды.
- 7. Жүйелік блок және қорек блогын таңдау талаптарын құрастырыңыз.
- 8. Аналық платаны таңдаған кезде қандай көрсеткіштерге аса жоғары назар аудару қажет?
- 9. Оперативті жадының негізгі сипаттамаларын атаңыз.
- 10. Процессорды қалай таңдау керек?
- 11. Қандай жағдайда қосымша бейнекарталар мен дыбыс карталары қажет?
- 12. Қатты диск және оптикалық жетектің оптималды нұсқасына мысал келтіріңіз.
- 13. Аппараттық үйлесімділік дегеніміз не?
- 14. *Қандай құрылғының конфигурациясы берілген:* GigaByteGA-H61M- $USB3-B3$  LGA1155H61PCI-E + Dsub + DVI + GbLANSATAmATX 2xDDR-III *:*
	- а) аналық плата;
	- б) кулер;
	- в) процессор;
	- г) бейнекарта.

# **1.10.**

#### **СЕРВЕРЛЕР ЖІКТЕМЕСІ ЖӘНЕ ҚҰРЫЛҒЫСЫ. НЕГІЗГІ БЛОКТАР, ҚЫЗМЕТТЕР ЖӘНЕ ТЕХНИКАЛЫҚ СИПАТТАМАЛАРЫ**

*Сервер* – Жалпы ресурсқа (файлдарға, принтерлерге, деректер қорына, қосымшаларға және т.б.) қолжетімділікті қызмет көрсетуге арналған желідегі құрылғы.

Орындайтын қызметіне және арналуына байланысты серверлерді келесідей жіктеуге болады.

Файл-сервер. Желідегі барлық компьютерлердің қолжетімділігі бар сыйымдылықтары үлкен дисктер. Осылайша компьютерде бар дисктерге серверге қосылған соң тағы бірнешеуі қосылады. Мұндай жүйенің артықшылығы айқын: ақпарат қызметкерлердің компьютерлеріне лақтырылмай, орталықтандырылып сақталады; ол серверге қосылған кез келген компьютерден қолжетімді (бұл алшақ орналасқан компьютерлер де болуы ықтимал) және қолжетімділіктен сенімді қорғаныста. Сервердің тағы маңызды артықшылығы оның ақпараттарды сақтауда аса жоғары сенімділігі, өйткені серверлер ақаулардан кез келген дербес компьютерлерден жақсы қорғайды. Тіпті сервердің қандай да бір дискісі істен шықса ақпаратты сервермен жұмыс жасап отырғандарға кедергі келтірмей толық қалпына келтіру тәсілдері бар.

Принт-сервер. Бұл сервер оған қосылған компьютерлердің бәріне бір немесе бірнеше ортақ принтерлерден құжаттарды басып шығаруға мүмкіндік береді. Бұл жағдайда әр компьютерді өзінің жеке принтермен жабдықтау қажеттілігі жойылады. Оның үстіне құжатты баспаға шығару жұмысын өзіне алған принтсервер компьютерді әрі қарай жұмыс жасауға босатады.

Басуға жіберілген құжаттарды принт-сервер өз қатты дискінде сақтайды, оларды кезекке қойып, принтерге кезектеріне сәйкес шығарып отырады.

**Факс-сервер.** Бұндай сервер факстық аппаратты алмастырады. Факссервер көмегімен кез-келген компьютер факсимильді хабарламаны оны алдын ала қағазға баспай-ақ жібере алады. Принт-сервер жағдайындағыдай факссервер факс жіберуге өтініштерді қабылдап өзінде сақтайды, ал тікелей жіберумен телефон желісі босағаны бойынша айналысады. Келген факстер адресат сұрата алатын серверде сақталады немесе адресат компьютеріне тіке барады.

**Алыстан қолжетімді сервер.** Ол компьютерге кеңсе желісімен телефон жолағы арқылы байланысу мүмкіндігін жасайды. Ноутбукпен алыс жерде орналасқан кеңседен қажет файлды алуға, қолданушының электронды почтасына ақпарат келген келмегенін тексеруге болады – бір сөзбен айтқанда кез келген қажет ақпаратты алуға болады. Байланыс каналдары жақсы болғанда кеңседе немесе басқа жерде жұмыс жасағанның арасында еш айырмашылық болмайды.

**Почталық сервер.** Қазіргі таңда ішкі электронды почта маңызды байланыс құралы, тіпті телефоннан да маңыздырақ. Пошталық сервер пайдаланушыны Интернет арқылы барлық әлеммен байланыстыра алады, бұл жағынан әрине ол таптырмайды. Пошталық сервер желіден кіріс хабарламаны алып, хабарламаларды іштей сұрыптап, шығыс хаттарды жіберетін қарапайым сервер бола алады. Сонымен қатар, бағдарламалық антиспам – және сервистер-артивирусы, хабарламалардың өте көп көлемін сақтай алатын аппараттық файлдық архив секілді бойына көп қызметтерді жүктей алатын күрделі жүйе де бола алады.

**Деректер қоры сервері.** Деректер қоры сақталатын файл-сервердің бір түрі. Оған сұратылымдардың өте көп санын тез өңдеу үшін жақсы оперативті жүйе және ең тез қатты дисктер қажет. Дисктік жүйе үшін ақпаратты іздеу уақыты білінеді, деректерді жіберу жылдамдығы емес.

**Веб-сервер.** Бұл сайттарға арналған сервер. Сайтқа байланысты мұндай сервер ресурсы деректер мен процессорлар арасында өзара бөліне алады. Сайт құруда server-side тілдерін пайдалану процессорға күш түсіріп жіберуі ықтимал, ал статистикалық парақтарды пайдалану – деректерді сақтау жүйесіне теріс әсер етеді. Бұндай сервер ресурстарын сайт құру кезеңінде жақсылап жоспарлау қажет:

мысалы, шағын көлемді танымал материалдарды ЖЖҚ орналастыру, ал үлкен файлдарды сурет немесе бейнекөрініс қатты дисктерге немесе сыртқы массивте орналастыру керек. Қандай жағдай болмасын бұндай серверге Интернетпен жақсы шығыс байланыс керек.

**Қосымшалар сервері.** Қолданбалы бағдарламалар орындалатын сервер. Өзі арналған бағдарламаларға тәуелді оның сипаттамалары әртүрлі бола алады, бірақ оның ең маңызды бөлігі әрқашан бағдарламалық қамтылым және операциондық жүйе болады. Бұл сервер бір бағдарламаларды қосуға қолданылуы мүмкін және барлық жіберілген қолданушылардың қисынсыз бағдарламаларын іске қоса алады. Бағдарламалық қамтымның көп мәселелікке назар аударып, операциондық жүйеде орын алатын шиеленістік жағдайларды жою қажет.

**FTP-сервер.** Интернетке жалғанған, ортақ қолжетімді файлдар орналасқан қарапайым компьютер. Берілген файлдарды өз компьютеріңе көшіріп алу үшін деректерді тарату арнайы протоколы керек – FTP. Браузер көмегімен ftp:// кейін қажет сервер адресін енгізіп, қолданушы осы сервермен байланыс орнатады. FTP-серверге файлдық менеджерлер көмегімен қосылуға болады. бұл қызмет тегін файлдық менеджерде Free Commander өте ыңғайлы.

**Прокси-сервер.** Бұл компьютерлер (үстел үсті және басқа серверлермен) мен ғаламдық торап арасындағы делдал. Бұл сервер контентті сүзгіден өткізе алады (брандмауэр қызметін атқарады) және ішкі торап компьютерлерін сыртқы орта вирустары мен шабуылдарынан сақтайды, сыртқы трафикті азайту мақсатында жиі сұралатын ақпаратты кештей алады. Қосымша қызметтер үшін мұндай серверге қосымша куат қажет (мысалы, брандмауэр функциясы үшін – әлдеқайда мықты процессорлар), бірақ олар ішкі торап компьютерлеріне үнемдеуге мүмкіндік береді де қызметкерлер жұмысын жеңілдетеді.

Барлық тізілген қызметтерді бір компьютер орындай алады, егер ол сервер деп аталса. Қажет сипаттамаларға ие сервер сәйкес бағдарламалық қамтым көмегімен барлық тапырмаларды бір уақытта орындауға қабілетті.

Шағын ұйымдарда серверді пайдалану тиімділігіне бөлек тоқталып кетейік:

■ көп процессорлы архитектура есебінен қуаты үлкен;

■ дисктермен, принтерлермен, модемдермен ұжымдық жұмыс жасау мүмкіндігі;

- желідегі кез келген компьютерде жұмыс жасап отырып, электрондық поштамен жұмыс, факсты қабылдау және жіберу;
- сервермен алыстан жұмыс жасау мүмкіндігі;
- әр компьютерге жеке қорғаныс бағдарламасын орнатпай-ақ интернетпен байланысқа шығу.

Сервердің тоқтап қалуын екі категорияға бөлуге болады: жоспарлы және жоспардан тыс. **Жоспарлы тоқтау** серверде регламенттік жұмыстардың орындалуымен байланысты: алдын-алу мақсатында қызмет көрсету, модернизация және т.б. нағыз серверлік құрауыштардан тұратын серверді пайдаланып жоспарлы және жоспардан тыс тоқтап қалуларды қысқартуға болады. Мысалы, бір желдеткіш істен шыққан кезде әкімші серверді сөндірмей оны ауыстыра алады. Дәл солай егер резервтеудің қолдап тұрса, қорек блогын, қатты дискті, PCI-X және PCI Express кеңею карталарымен де солай жасауға болады.

**Жоспардан тыс тоқтап қалу** сервер қабылдамаған жағдайда орын алады. Қабылдамау, бас тарту салдары әртүрлі болуы мүмкін. Ең кең тараған түрлеріне желдеткіштің тоқтап қалу салдарынан құраушылардың жанып кетуі жатады немесе бір не бірнеше дисктердің істен шығуына байланысты дисктік жүйенің қабылдамауы. Қабылдамауларға қисынсыз конфигурациясы нәтижесінде орын алған бағдарламалық қамтымның жаңылысуы да әкеледі. Ресейде осы күнге дейін сервер жүйе әкімшісінің жұмыс станциясының қызметін де қатар алып жүретін жағдайлар орын алады, ол артық қажет емес бағдарламалық қамтымдарды орнатып, жүйе сенімділігінің әлсіреуіне алып келелі.

Қабылдамау себебі сервер жұмысын тоқтатып тастау үшін, алыстан қасақана жасалған шабуыл болуы да мүмкін. Мұндай шабуыл жергілікті тораптан да Интернет (егер жергілікті торап ғаламдық торапқа қолжетімді болса) желілерінен де пайда бола алады.

1995 ж. микропроцессорларды жеткізу үздігі Intel серіктесті серверлік ретінде пайдаланатын Pentium Pro (150 МГц, 512 Кбайт кэш) процессорын ойлап тапты. Pentium Pro Intel алғаш рет динамикалық орындалу технологиясын қосты (Dynamic Execution), яғни нұсқаулықтар тек кезеккезегімен емес код бұтақтарының болжау көмегімен параллель де орындала алады. Осылайша, процессор өнімділігі, пірмендер саны және орындалатын тактілер айтарлықтай артты.

Басқа жаңашылдық үлкен кіріктірілген кэш L2 болды. Серверлік жүйе үшін үлкен жадының болуы өте маңызды. Процессорлер әр уақытта жады жиілгінен бірнеше есе асатын жиілікте жұмыс жасайды.

Стандартты қосымшалар нұсқаулығының жартысы жадымен жұмыс жасауға арналған – деректерді жүктеу және түсіру. Жадымен жұмыс келесі сұлбамен жүреді: егер деректер L1 кэшінде табылмаса, L2 кэшінен іздеу басталады, бұған 9 ... 16 процессорлық айналым кетеді, циклов, егер деректер тіпті L2 кэшінде болмаса, жадыға назар аударғанға дейін 150 процессорлық айналым жұмсалады, осы уақыт аралығында процессор деректерді күтеді. Үлкен кэш L2 деректерге тезірек қол жеткізу ықтималдығын арттырады, сәйкесінше процессор жұмысының тиімділігін арттырады.

Pentium Pro соңынан басқа серверлік процессорлар ерді: 1998 ж. – Intel Pentium II Xeon (400 ... 450 МГц, 1 ... 2 Мбайт кэш), Pentium III Xeon (700 ... 900 Мгц, 1 ... 2 Мбайт кэш). 2001 ж. қазіргі кезде де жаңартылып отырған және қолданыста бар Pentium 4 Xeon серверлік аналог шығарылды.

Қазір Intel серверлік шешімдер кемелденген шағына жетті. Бөлек кіші серверлік жүйелерге жалпы қабылданған ашық стандарттар пайда болды: IPMI (алыстан басқару), SSI (қорек және корпус блогы), DMI (жүйені басқару және инвентаризациясы).

Қазіргі таңда серверлерге қойылатын белгілі бір талаптар қалыптасты: сенімділік, тез әрекет ету, басқарылушылық, кеңейтілуі.

*Сенімділікке* серверлерде келесі ықпалдар арқылы кол жеткізіледі:

- мұқият тестілеуден өткен арнайы серверлік құрауыштарды пайдалану;
- құрауыштарды резервтеу: қайталанған қорек блогы, желдеткіштер, қатты дисктер;
- шындық бақылаушысы бар жады (ECC) бір биттік қателіктерді автоматты түрде жөндеуге мүмкіндік береді;
- серверді алыстан басқару және диагностика (температураны, желдеткіштердің айналу жылдамдығын, критикалық ауытқулар туралы хабарламаларды қарау мүмкіндігі).

*Тез әрекет ету* сервердің басты көрсеткіші болып саналмайды. Бастапқы деңгей серверлері процессорлық қуаты бойынша ерекшеленбеуі мүмкін, ал кейде қарапайым ДК жол беру, өйткені кейбір серверлік тапсырмаларды орындау үшін үлкен есептеу қуаты қажет емес. Тез әрекет ету серверде келесі жағдайларды қамтамасыз етіледі:

- екі немесе одан да көп процессорларды пайдалану;
- бірнеше тәуелсіз шиналардың бар болуын PCI-X немесе PCI Express;
- үлкен көлемдегі оперативті жадыларды пайдалану мүмкіндігі.

*Басқарушылық* – бұл қашықтан (торап бойынша) процессорлар температурасы, аналық плата және желдеткіштердің айналу жылдамдықтары туралы ақпарат алу.

Әкімші серверде бойып жатқан жағдайлар туралы ескертулер алудың кез келген нұсқасын орната алады (мысалы, электрондық почта арқылы): желдеткіштің тоқтап қалуы, процессорлардың қызып кетуі және т.б.

Басқару қашықтпаан серверді қосып/сөндіріп, қайта жүктеп, оқиғалар журналып қарап, диагнотика жүргііп, микрокодтарды жаңалай алады.

*Кеңейтілу* – бірнеше процессорларды қолдана алу мүмкіндігі, жады модулінің көп түрін орнату.

Бірнеше тәуелсіз шиналар (PCI, PCI-X) қосымша кеңейтілу карталарын қондыруға қызмет етеді.

Біз барлық төрт талапты орындау үшін шын, толық сервер қажет екеніне көз жеткізе аламыз. Жұмыс сервері ретінде қуатты ДК орнату алғашында «мнимая» үнемділікті береді, одан кейін оған қызмет ету шығындары мен модернизациясына «желінеді». Заманауи сервер келесідей негізгі құраушылар мен жүйелерден тұрады.

*Корпус.* Серверлік корпустардың негізгі екі түрі бар: тіреуіштік және іргетастық. Іргетасты корпустар (pedestal) – стандартты «мұнаралар», ДК корпустарынан тек өлшемдерімен ерекшеленеді, жинақтауға арналған жәшік әлдеқайда сыйымды және суытқышы сапалы. Қазіргі таңда іргетастық корпустар өз танымалдылығын жоғалтып жатыр, олардың орнын тіреуіштік корпустар (rackmount) басуда. Олар 19-дюмдік телекоммуникациялық бағанға немесе шкафқа орналастырылады. Ереже бойынша, олар сервистік жұмыстар жүргізу үшін серверлерді жылжытуға арналған рельстермен бірге жүреді. Бұндай корпустар аз орын алады және қызмет көрсеткенде ыңғайлы. Олардың биіктігі юнитпен өлшенеді (U). Бір юнит 44,5 мм тең. Тіреуіштік корпустардың кең тараған өлшемдері: 1U, 2U, 4U және 5U.

*Қорек блоктары.* Серверлік құрауыштар (процессорлар, қатты дисктер, аналық платалар және т.б.) өз өнімділіктері жоғары болуына байланысты кеңселік ДК салыстырғанда әлдеқайда көп электр энергиясын қолданады. Сәйкесінше серверлерге қуатты және сенімді қорек блоктары қажет. Xeon серверлік процессорлары 120 Вт дейін қуат қабылдайды, қатты дисктер SCSI – 20 Вт дейін, аналық платалар – 40 Вт дейін. Қорек көзінің минимал қуаты бір процессорлық жүйелер үшін 300 Вт құрауы керек, ал екі процессорлықтар үшін конфигурациясына байланысты 400 Вт және одан жоғары болады.

Серверлерде сенімділікті арттыру мақсатында қорек көздерін резервтеумен бірге қолданады (redundant). Бір қорек көзі істен шыққан жағдайда іске қосымша қорек көзі кіріседі, қорек жоғалмайды. Әкімшіге консольге бір қорек көзінің істен шыққаны туралы хабарлама келеді, ол әкімшіге жедел түрде істен шыққан бөлікті ауыстырып, резервтегі қорек көзін қосады. Әрине бұл жағдайда қорек көздері серверді сөндірмей-ақ «ыстық» ауыстыру мүмкіндігін қолдайды.

Серверлерде сенімділікті арттыру мақсатында қорек көздерін резервтеумен бірге қолданады (redundant). Бір қорек көзі істен шыққан жағдайда іске қосымша қорек көзі кіріседі, қорек жоғалмайды. Әкімшіге консольге бір қорек көзінің істен шыққаны туралы хабарлама келеді, ол әкімшіге жедел түрде істен шыққан бөлікті ауыстырып, резервтегі қорек көзін қосады. Әрине бұл жағдайда қорек көздері серверді сөндірмей-ақ «ыстық» ауыстыру мүмкіндігін қолдайды.

Аналық платалар. Серверлік жүйелерде екі *форм-факторлар аналық платалары қолданылады*: ATX (E-ATX) және SSI. ATX – ескі және үйреншікті стандарт, ең бастысы ДК негізделген. Қазіргі кезде оның негізінде бастапқы деңгейдегі серверлік платаларды жасайды. SSI (Server System Infrastructure) – серверлік құрауыштарға арналған арнайы стандарт (қорек блоктары және корпустар), Intel белсенді түрде жария етіп жүр. SSI ашық стандартын жүргізу жаңа серверлік корпустар мен қорек блоктарын ойлап табуды жеңілдетеді, нәтижесінде кешеуілдеудің азаюы туындап пайдаланушыға қолайлы баға орнатылады.

Екі стандарттардың аналық платаларындағы айырмашылық қоректерінің жалғағыштарының әртүрлі болуында: ATX(E-ATX) 20-байланысты және SSI жаңа 24- байланысты. Сондай-ақ платалардың өлшемдері де ерекшеленеді: SSI –  $12"x13"$ , ATX –  $12"x9.8"$ , E-ATX –  $12"x13"$ . SSI қорек блогы ATX платаға қосыла алады, және керісінше арнайы жалғастырғыш тетіктер арқылы өйткені жалғағыш SSI нақты ATX жалғағышы секілді 3,3 В және 5 В арналған қосымша байланысы бар .

Бастапқы деңгей платасы үшін (бір процессорлы) Стандартты РСІ **кірісшығыс шинасы** тән, бірақ жаңа Intel E7210 чипсет шығысымен PCI-X шиннасы алғаш рет бір процессорлы аналық платаларда пайда болды. Әлдеқайда дамыған платаларды (екі процессорлы) бірнеше тәуелсіз PCI-X шиналар бар. Болашақта барлық серверлік платалар міндетті түрде кезекті PCI Express шинасын қолданатын болады.

Алғашында серверлік ч*ипсеттер* нарығы тек ServerWorks компаниясына тиесілі болды. Бірақ Intel Xeon шығысымен және E7500 чипсетін шығарған соң, нарықта екі процессорлық платаларға арналған чипсеттер көшбасшылығы Intel өтті. Қазіргі таңда ServerWorks тек төрт процессоры серверлер нарығында Grand Champion HE чипсетімен бар.

Екі процессорлық жүйе нарығында Intel екі чипсет бар: E7501 – серверлік сегмент үшін, E7505 – жұмыс станциялары үшін (AGP Pro 8x қолдайды).

Intel E7520 және E7320 жаңа чипсеттері негізінде платалар анонсталды. Бұл чипсеттер DDR-2 (400 МГц) жадыны қолдайды – пиктік өөткізу қабілеті 20 *%* артады және 6,4 Гбайт/c жетеді, DDR жадымен салыстырғанда энергияны қолдану 40 *%* төмендейді. Сондай-ақ чипсеттер PCI Express шинасын қолдайды.

Бір процессорлық жүйені құрастыру үшін Intel 875P және Intel E7210 чипсеттері қолданылады.

Серверлер үшін операциондық жүйе арқылы **қашықтан мониторигтеу және басқару** мүмкіндігі өте маңызды. Қазіргі кезде (желі бойынша) қашықтан процессорлар температурасы туралы, аналық плата, желдеткіштердің айналу жылдамдығы және сервердің басқа параметрлері туралы ақпарат алуға болады. Алыстан қосу-сөндіру, серверді қайта жүктеу мүмкіндіктері бар. Солай болса да егер сервер жергілікті торапқа немесе кезекші кернеу беріліп тұрған арнайы басқару желілеріне қосулы болса қызметтер сервер сөніп тұрғанда да қолжетімді.

**Оперативті жады.** Серверлер үшін үлкен көлемді есте сақтау жадыларын қолдаған қалыпты. Операцияны жеделдетуге арналған көптеген бағдарламалар (SQL-серверлер, веб-серверлер және т.б.) оперативті жадыға үлкен деректер қорын жүктейді. Файлдық серверлерде оперативті жадында файлдық кэш, пайдаланушылар деректеріне жылдамдатқыш қолжетімділік орналасады. Windows негізіндегі серверлер терминалдарында әр қолданушы сессиясына операционды жүйе үшін кем дегенде оперативті жадының 32 Мбайт жұмсалады.

Барлық серверлік платалар жұптық бақылауы (ECC) бар жадыны қолдайды. ECC жады бір биттік қателіктерді дұрыстауға көмектесіп, сервердің қабылдамауға тұрақтылығын қамтамасыз етіп екі биттік қателіктер туралы ақпарат береді. Екі процессорлық серверлерде арнайы тіркегіш жады қолданылады. Қарапайым салыстырғанда мұнда сигналдың таратылуын жадының барлық чипі бойынша таралуын бақылайтын регистрлер бар (буферлер). Сәйкесінше буферлер жадымен жұмысты кешеуілдетеді, бірақ жадыға қолжетімділікті арттырады, бұл серверлер үшін кемшілік болып саналады. Регистрлердің бар болуына байланысты чипсет жадының көп слотын қолдай алады. Осылайша, екі процессорлы серверлер регистрлік жадыны бақылау жұптылығымен қолданады. Бір процессорлық серверлерге ЕСС қолдауы бар немесе жоқ қарапайым жадыны орнатады.

**Процессорлар.** Қазіргі кезде процессорлардың әр буынында энергия үнемдегіш сериялары бар, қарапайым және өнімділігі жоғары.

Мысалы, 5000 сериялы Intel Xeon – ең жиі кездесетін процессор. Xeon E5502 моделінің екі ядросы бар, жиілігі 1 866 МГц, жылу бөліну 80 Вт тең. Бұл процессорларды энергосақтау немесе есептеу қуатына көтеріңкі талаптар қойылмайтын жерлерде қолдануға болады. Xeon 5603 сериясының сондай жылу бөлінуі кезінде төрт ядросы болады, сол себепті серверде бірнеше қосымшаны іске қосуға және виртуалдандыру үшін қолдануға болады. Бұл процессорлардың кэш шамасы мен мүмкін болатын ең аз жиіліктері оларды қолжетімді қылады, бірақ математикалық есептерде әлсіз болады. Егер серверге жүктемені біркелкі бөлуге мүмкіндік болса және егер қалыпты дерекқоры 1С бірнеше пайдаланушыға немесе веб-сервер жұмыс жасайтын болса, онда мұндай өнімділік жеткілікті.

Кеңінен таралған сериясы – Xeon X5x00 – 12 Мбайт кэшқа дейін және CPU-дағы 12 дейінгі бір уақыттағы есептеу ағынына қолдау көрсетеді. Вебсервер, пошталық сервер үшін, шағын дерек қорды өңдеу және индекстеу үшін кез келген екі Intel Xeon X5x00 процессорлары, және біреуі де жетіп қалатын сияқты. Егер виртуалдандыру қарқынды пайдаланылатын болса, төрттен артық ядролары бар процессорды таңдау керек (бір ортадағы вебхостинг немесе бірнеше сервер). Физикалық ядро санына емес, Hyper Threading технологиясын пайдаланумен ағын санына көңіл бөлу керек. Мұндай процессорлардағы CPU жиілігі нақты есептердегі өнімділікке қатты білінбейтіндігін есте сақтаңыз. Intel Xeon X5690 секілді алты ядросы мен 12 ағыны бар белгілі процессорларды сервер бірнеше көпағынды есепті біруақытта өңдеп жатқан кезде таңдау қажет. Мысалы, қуатын пайдалануға қосымша нақты бапталған, егер бұл бірнеше дерекқормен жұмыс жасағандағы индекстеуші сервер немесе арнайы қосымшалы сервер болса, ірі матрицалардың математикалық есептерін шығарады, рендерингпен немесе физикалық модельдеумен айналысады.

Серверлерге орнату үшін Core i7, i5 процессорларын пайдалану ұсынылмайды, себебі Core i7 тегінен бастап, олар функционалдары бойынша, оның ішінде ЕСС мен кейбір кәсіби функцияларын қолдау бойынша ерекшеленеді.

**Дискті қосалқы жүйе.** Қазіргі уақытта нарықта үш интерфейсті қатқыл дисктер ұсынылған: Parallel ATA (IDE), Serial ATA (SATA), SCSI.

*Parallel ATA* (IDE) дербес компьютер үшін негізгі интерфейс болып табылады. Берілген интерфейстің артықшылығына ақпараттың 1 Мбайты үшін төменгі бағаны жатқызуға болады.

*Serial ATA* PATA интерфейсінің ізбасары болып табылады. Жаңа стандартта 150 Мбайт/с дейін өткізу қабілеті кеңейтілген, дисктерді қосу үшін жаңа жалпақ кабельдер қолданылады. SATA стандарты жинақтауыштардың «ыстық» қосылуына жол береді, мұнда контроллер ішіне командалардың кезегін оңтайландыру механизмі салынған, ол енгізу-шығаруды барынша үдетеді. PATA интерфейсінен айырмашылығы, SATA стандартында бір арнаға тек бір құрылғы қосылады. SATA мен PATA интерфейстері физикалық түрде үйлесімсіз, бірақ бөгде фирмалар интерфейстердің түрлендіргіштерін жасап шығарды.

*SCSI* интерфейсі дәстүрлі серверлі жүйелерде қолданылды. Оның артықшылықтарына бір арнаға 15 дейін құрылғыны қосу мүмкіндігін, жоғары өткізу қабілетін (320 Мбайт/с дейін), процессорға жүктемені төмендететін шина арбитражының технологиясын, командалар кезегін оңтайландыруды жатқызуға болады. Берілген ерекшеліктері арқасында енгізу-шығару операцияларының көп мөлшерімен байланысты тапсырмалар үшін SCSI мінсіз интерфейс болып табылады. SCSI интерфейсті қалтқы дисктер ереже бойынша шпиндельдің үлкен айналу жылдамдығына ие – минутына 10 000 немесе 15 000 айналым, ол деректерді іздеу мен жіберу жылдамдығын көбейтеді. Берілген интерфейстің минусына сақтаудың жоғары бағасын жатқызуға болады (SCSI қалтқы дисі сондай сыйымдылықты SATA немесе PATA жинақтауыштарына қарағанда 3-4 есе қымбат). SCSI дискілерінің физикалық интерфейсі екі түрлі болады: SCA интерфейсі – 80 түйіспелер («ыстық» ауыстыруға қолдау көрсетіледі), 68-түйіспелі интерфейс (ыстық ауыстырусыз).

*RAID-контроллерлары* қалтқы дисктер тобынан бұзылуға тұрақты ауқымды ұйымдастыруға мүмкіндік береді. Бұзылуға тұрақтылықтың түрлі деңгейлері бар, бірақ ең көп таралғандар келесілері:

- *0 деңгейі* (striping) деректер блоктары дәйекті түрде бірнеше дискке орналастырылады, жылдамдықта ұтысқа иеленеді, бірақ бұзылуға тұрақтылықсыз, яғни винчестердің біреуі тоқтап қалған кезде, пайдаланушы барлық ақпаратты жоғалтады. 0 деңгейін деректердің жоғары жылдамдығы қажетті болған жерде жиі қолданады, ал деректердің сақталуы маңызды емес (мысалы, бейненің сызықты емес монтаждауы);
- $\blacksquare$  *1 деңгейі* (mirroring) дисктер жұпқа біріктірілген және бір бірінің нақты көшірмесі болып табылады, берілген деңгей үшін кем дегенде екі диск қажет етіледі. Дискілік кеңістіктің 50 *%* жоғалтылады, бірақ бұзылуға тұрақтылыққа қол жеткізіледі. 1 деңгейі күрделі аппараттық жүйелерді пайдаланусыз деректерді сақтау талап етілетін жерде қолданылады;

■  $0+1$  денгей*і немесе 10* (mirroring + striping) – айналандыру + тізбекті блоктық жазу. Айналық дисктердің екі тобын береді, оларға жазу ретімен блоктармен жүргізіледі. Кем дегенде төрт диск қажет. Дисктің кеңістікті жоғалту 50 %. 10 деңгейі жылдамдық пен сенімділікті құрамдастырады. Мұндай ауқым дисктердің жартысы жасамай қалған кезде жұмыс істеуін жалғастырады.

Осылайша, сервер қосалқы жүйелердің күрделі кешенін береді. Серверді конфигурациялау кезінде соған арналған тапсырмадан бас тарту керек. Түрлі серверлік рөлдер кезінде серверлі қосалқы жүйелердегі жүктеме өзгереді. Оңтайлы шешім табу маңызды, ал ол үшін серверге жасалатын болашақтағы жүктемені есептеу қажет.

Сервердің шеткері құрылғыларына сыртқы жадының түрлі құрылғылары мен енгізу-шығару құрылғылары жатады. zSeries серверінде қолданылатын сыртқы жадының негізгі түрлері дискті және оптикалық жады болып табылады. Көптеген жағдайларда жадының түрлі түрін қосу үшін стандартты құралдар қолданылады, ол ІВМ және басқа өндірушілерін қосқанда, сервердің алуан түрінде бір шешімді іске қосуға мүмкіндік береді.

#### **БАҚЫЛАУ СҰРАҚТАРЫ**

1. Жалпы ресурстардың қолжетімділігіне қызмет көрсетуге арналған желідегі құрылғы қалай аталады?

2. Кестенің оң және сол бағаналарының арасына сәйкестендіру жасаңыз.

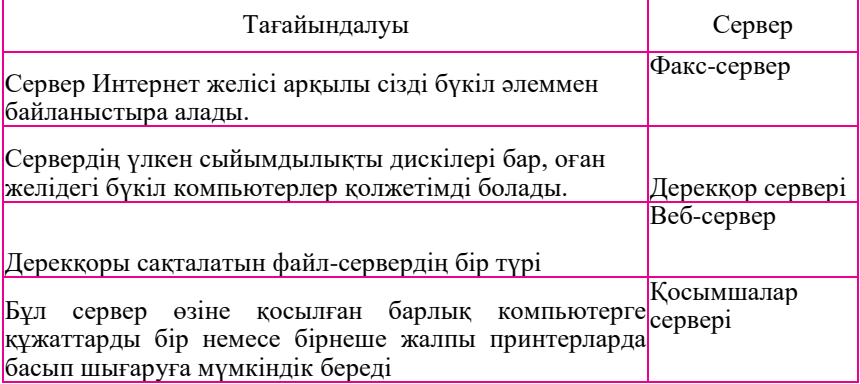

 *Кесте соңы*

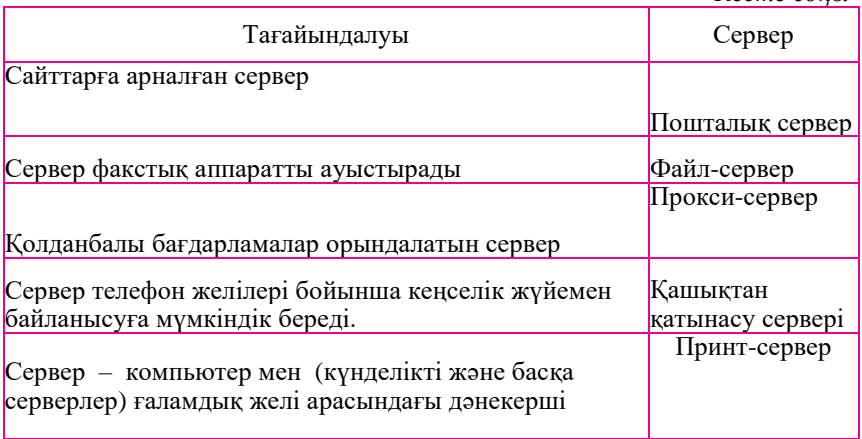

3. Жоспарлық және жоспардан тыс сервердің тұрып қалуы қалай ерекшеленеді?

- 4. Серверге қойылатын негізгі талаптарды сипаттап беріңіз.
- 5. Сервердің негізгі құрауыштарын сипаттаңыз. Сервердің шеткері құрылғыларына не жатады?

#### **ПЕРИФЕРИЯЛЫҚ ҚҰРЫЛҒЫЛАРДЫ ҚОСУ ИНТЕРФЕЙСІ 1.11.**

Компьютердің түрлі құрылғыларын бір бірімен жалғау үшін, олардың интерфейстері бірдей болу керек (ағыл*.* Interface inter-ден – арасы, face – бет). *Интерфейс* – физикалық және логикалық параметрлері өзара келісетін екі құрылғыны түйіндестіру құралы.

Егер интерфейс көпшілік мақұлдаған болса, мысалы халықаралық келісім деңгейінде бекітілген, онда ол стандартты деп аталады. Функционалдық элементтердің әрқайсысы (жады, монитор немесе басқа құрылғы) белгілі бір түрлі шинамен байланысқан – атаулы, басқаратын немесе деректер шинасы. Интерфейстерді келістіру үшін шеткері құрылғылар шинаға тікелей емес, өздерінің контроллерлары (адаптер) мен порттары арқылы қосылады.

*Құрылғылар порты* қандай да бір электрондық сұлбаларды береді, оның құрамында енгізу-шығарудың бір немесе бірнеше регистрлері болады және компьютердің шеткері құрылғыларын микропроцессордың сыртқы шинасына қосуға мүмкіндік береді.

*Порттар* деп сонымен қатар стандартты интерфейс құрылғыларын айтады: тізбекті, параллель және ойын порттары (немесе интерфейстер).

*Тізбекті порт* процессормен байт бойынша деректермен алмасады, ал сыртқы құрылғылармен – бит бойынша. Параллельді порт деректерді байтпен қабылдайды және жібереді.

Әдетте *тізбекті портқа* тінтуір және модем секілді баяу әрекет ететін немесе барынша қашықтағы құрылғыларды жалғайды. Параллель портқа «шапшаңырақ» құрылғыларды қосады – принтер мен сканер.

*Ойын порты* арқылы джойстикті қосады. Пернетақта мен монитор жай жалғағышты беретін өзінің мамандандырылған порттарына қосылады.

*Шеткері интерфейстер* – барлық аппараттық интерфейстерден ең сан алуандысы. Аралық интерфейс арқылы қосылатын шеткері құрылғыларға көптеген сақтау диск құрылғылары, енгізу-шығару құрылғылары (дисплейлер, пернетақталар, тінтуірлер, принтерлер, плоттерлар), коммуникациялық құрылғылар қатары (сыртқы модемдер) жатады. Тағайындалуы бойынша шеткері интерфейстер мамандандырылған және әмбебап, ерекшеленген және ажыратылатын болып бөлінеді.

*Мамандандырылған интерфейстер* белгілі тар класты құрылғыларды қосуға бағытталған, оларда ақпарат жіберудің аса ерекше хаттамасы қолданылады. Мысалдар – VGA мониторларының белгілі интерфейсі, иілгіш дисктерде жинақтауыш интерфейсі, пернетақта мен тінтуірдің дәстүрлі интерфейстері, IDE/ATA және басқалар қатары.

*Әмбебап интерфейстердің* тағайындалуы өте кең, олардың хаттамалары жіберілетін ақпараттың ерекшелігіне байланбай, деректерді жеткізуді қамтамасыз етеді. Мысалдар – СОМ коммуникациялық порттары, SCSI интерфейсі, USB мен FireWire шиналары.

*Ерекшеленген интерфейстер* адаптердың (контроллер) бір портына (қосылу нүктесі) тек қана бір құрылғыны қосуға мүмкіндік береді; қосылатын құрылғылар саны порттар санымен шектелген. Мысалдар – СОМ-порты, VGA-монитор интерфейсі, AGP порты, Serial SCSI интерфейсі.

*Ажыратылатын интерфейстер* адаптердың бір портына көптеген құрылғыларды қосуға жағдай туғызады. Физикалық қосу нұсқалары сан алуан: шина (PCI сияқты қатты; IDE/ ATA кабельдік шина), құрылғылар тізбегі (daisy chain) (SCSI, IEEE 1284.3), хабтардағы (USB) немесе кіріктірілген қайталауыштағы (IEEE 1394, FireWire) логикалық шиналар.

Интерфейстерге порттар, шиналар, желілік интерфейстер жатады. Интерфейстерді сыртқы және ішкі деп бөлу қабылданған. Сыртқы интерфейстер. Жүйелік блоктан тысқары орналасқан компонеттер мен периферийлерді қосуға арналған. Сыртқы интерфейстердің арасында компьютерлік жүйенің міндетті компоненттеріне қызмет көрсететін топты ерекше бөліп көрсету керек: монитор,пернетақта, тінтуір. Басқа сыртқы интерфейстар «периферия» түсінігімен біріктірілген қосымша сыртқы құрылғыларға қызмет көрсетеді. Типтік сыртқы интерфейстерге келесілер жатады:

- Мониторлар мен теледидарларды қосуға арналған бейнекарта порттары;
- Пернетақта мен тінтуірге арналған PS/2 порттары;
- шина мен USB порттары;
- СОМ тізбекті порттар;
- LPT параллель порттар;
- $\blacksquare$  FireWire тізбекті порт;
- $\blacksquare$  RJ45 желілік порт;
- Телефон желісіне арналған RJ11 модем порты;
- аудиоинтерфейс порттары.

Компьютердің көбірек қолданылатын сыртқы интерфейстері: USB 2.0, USB 3.0, PS/2, IEEE1394, S/PDIF, Jack 3.5, eSATA, RJ-45, HDMI, D-SUB(VGA), DVI-D, DVI-I, LPT, COM, Thunderbolt. Ереже бойынша, сыртқы интерфейстер аналық тақтада орналасады және жүйелік блоктың артқы тақтасына шығарылған. Аналық тақтаның артқы тақтасынан басқа сыртқы интерфейстер шығару панельдерінде және қосымша контроллерларда орналаса алады. Периферияны қосу үшін арналған сыртқы интерфейстерді толығырақ қарастырайық.

*USB* (Universal Serial Bus) – әмбебап тізбекті шина. Бір USB арнасына 127 сыртқы құрылғыға дейін тізбектеп қосуға болады. Қазіргі заманғы аналық тақталарда әдетте контроллердағы USB екі арнасы болады. USB шинасы бойынша деректер алмасу ең көп өткізу қабілеті 12 Мбит/с кезінде USB 1.1 стандарты үшін дестелі режимде өтеді, Hi-Speed USB 2.0 үшін 480 Мбит/с және SuperSpeed USB 3.0 үшін 5 000 Мбит/с. USB шинасы тінтуір, пернетақты, қолайлы қатты диск, сандық камера, VoIP-телефон (Skype) немесе принтер (1.42-сурет) секілді сыртқы шеткері құрылғыларды компьютерге қосу үшін арналған. USB құрылғыларды қорек көзімен қамтамасыз етеді, сондықтан олар интерфейстен қосымша қорексіз жұмыс жасай алады.

Бары USB-жалғауыштардың үш түрі болады.

■ « A типті» жалғауыш – әдетте ДК-да болады;

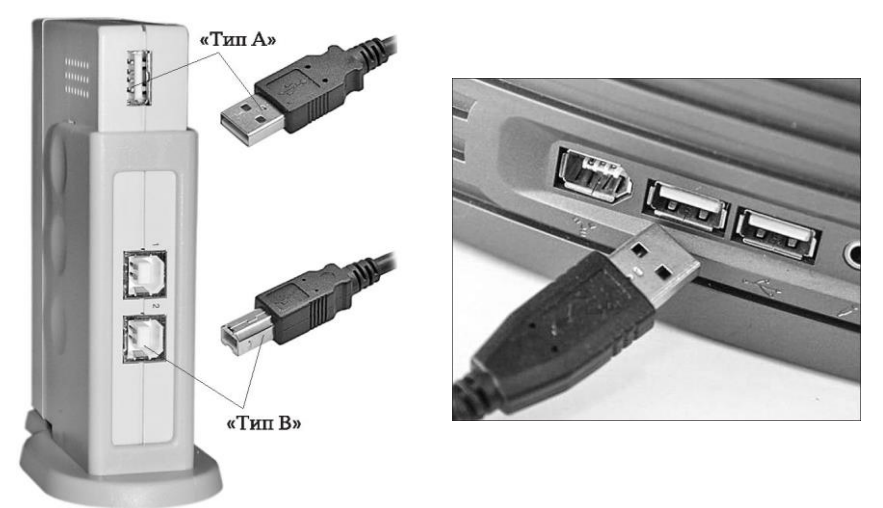

1.42-сурет. Жалғауышқа қосылу 1.43-сурет. « A типті» USB және «B типті» жалғауыштар

■ «В типті» жалғауыш – әдетте USB-құрылғының өзінде болады (егер кабель алмалы болса) (1.43-сурет);

 $\blacksquare$  мини-USB жалғауышы – әдетте сандық видеокамералармен, сыртқы қатты дискілермен және т.б. қолданылады (1.44-сурет).

*IEEE 1394* (Institute of Electrical and Electronic Engineers 1394 –

электротехника мен электроника бойынша инженерлер институтының стандартының

№ 1394) *FireWire* басқа атауы бар (Жалынды сым) және *I.LINK.*

IEEE1394 интерфейсінің көмегімен ішкі де, сыртқы да құрылғылар қосыла алады (барлығы бір контроллерға 127 құрылғыға дейін). Қазіргі уақытта 400 Мбит/с стандарт IEEE-

1394 800 Мбит/с IEEE-1394b ауыстырылады (FireWire-800 секілді белгілі). Оны сонымен қатар FireWire (Apple-дан) және i. Link (Sony-дан) деп атайды.

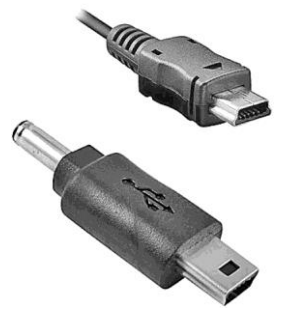

IEEE1394 интерфейсінің басты құндылығы біртұтас алтыжелілі кабель бойымен бірнеше құрылғыны қосудың қарапайымдылығы мен жылдамдығы болып табылады: екі желі қоректі, төртеуі деректер алмасу үшін қызмет етеді( 1.45-сурет). Бұл интерфейс сандық камералар, сыртқы қатты дисктер мен түрлі желілік құрылғылар үшін кеңінен қолданылады.

және түрлі желілік құрылғыларды.

Сурет - 1.44. Разъемы мини-USB

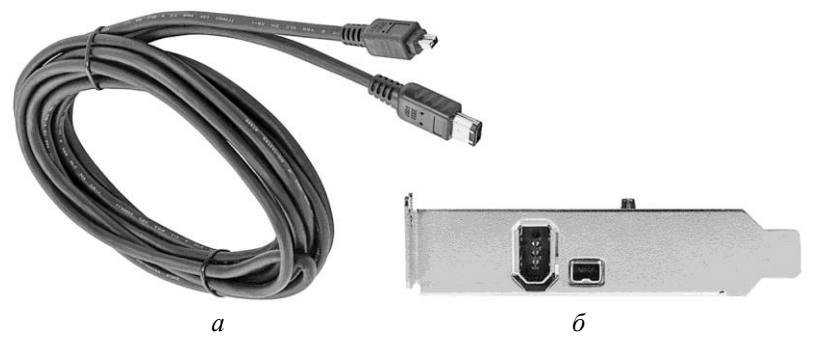

Сурет - 1.45. Кабель (а) және порттар (б) FireWire

Әдетте FireWire құрылғылары қуат көзін қамтамасыз ететін алты түйіспелі аша арқылы қосылады. Төрт түйіспелі ашада қорек көзі жетпейді. FireWire-800 құрылғысы тоғыз түйіспелі кабельдерді және жалғағыштарды пайдаланады.

*SCSI* (Small Computer System Interface) – кіші компьютерлер жүйесі интерфейсі. SCSI ( «скази» деп оқылады), интерфейсінің қосылатын құрылғылардың санымен, максималды өткізу қабілеттерімен және шлейфтің максималды ұзындығымен ерекшеленетін бірнеше нұсқалары бар. SCSI интерфейсі арқылы көп жағдайда CD- дискжетек, сканерлер сияқты жоғары жылдамдықты құрылғылар қосылады. SCSI интерфейсті компоненттер жұмыстарын жүзеге асыру үшін компьютерде аналық тақтаны ұлғайту слотына қондырылған немесе жүйелік тақтаға тұрғызылған арнайы SCSI хостадаптерінің болуы талап етіледі (1.46-сурет). SCSI шинасында мәліметтер тарату жылдамдығы 5 Мбайт/с-тен

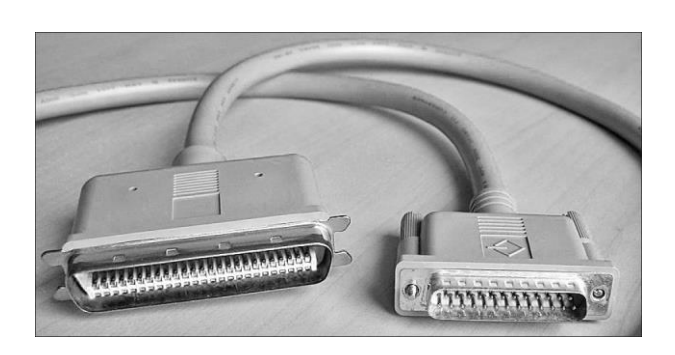

1.46-сурет. 25 (оң жағынан) - 50 (сол жағынан) түйіспелі SCSI жалғағыштары

(SCSI-1) 80 Мбайт/с-ке дейін (SCSI-3), шина жиілігі 5-тен (SCSI-1) 40 (SCSI-3) МГц дейін, қосылатын құрылғылар саны 8-ден (SCSI-1, Fast SCSI-2, Ultra SCSI-2) 16-ға (FastWide SCSI-2, UltraWide SCSI-2, Ultra SCSI-3) дейін, шлейфа ұзындығы 1,5 м^Кга-дан SCSI-2, UltraWide SCSI-2) 12 м^Тга-ға SCSI-3 дейін). SCSI барлық құрылғылары тізбек бойынша қосылады, өйткені терминаторлар деп аталатын келістіру үшін бірінші (яғни SCSI хост-адаптер) және соңғы құрылғылар тізбектегі электрлік сипаттамалары болуы керек.

*RCA jack* (phono connector, немесе «қызғалдақ») – аудио және бейнежазба техникаларында кеңінен қолданылатын жалғағыш стандарты. «Қызғалдақ» жалғағыштары жұбында көптеген электронды сигналдарға арналған коаксиальді кабелдермен қолданылады. «Қызғалдақ» ашалары түрлі-түсті кодтауға ие: сары (FBAS) бейнежазбалары үшін, ақ және қызыл аналогты дыбыс үшін, ал үш түс (қызыл, көк, жасыл) HDTV құрамдас шығыстары үшін (1.47-сурет).

*VGA* – қазіргі таңда пайдаланылатын мониторларды қосудың жалғыз аналогты интерфейс (1.48-сурет). Ол өзіне үш негізгі түсті қосады: қызылды, жасылды және көкті, сонымен қатар көлденең (H-Sync) және тік V-Sync) синхрондаудағы ақпараттар мен қызметтік ақпараттарды таратуға арналған арнайы каналды қосады.

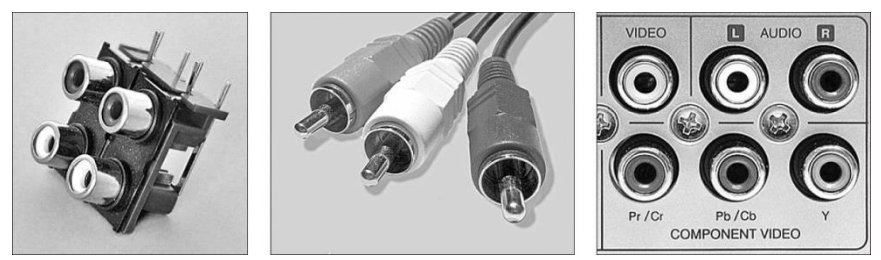

1.47-сурет. Жалғағыштар және «қызғалдақ» ашалары (Cinch/RCA)

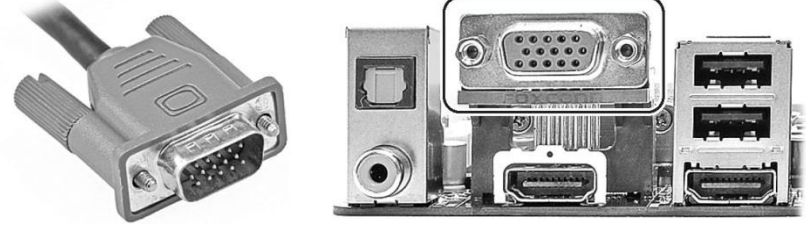

1.48-сурет. VGA интерфейсі

Интерфейс VGA интерфейсі бейнежазба көрінісін іс жүзінде бұрмаланусыз жоғары сапада жеткізуге мүмкіндік береді. Жалғағыш ретінде әдетте HD D-Sub 15 pin қолланылалы.

Негізгі кемшілік кескіндеудің сандық құрылғыларының (LCDмониторлар, плазмалық панелдер, проекторлар) қосылуы кезінде сапаны жоғалтуға алып келетін екілік түрлендіру сигналын аналогты түрде немесе керісінше қабылдау қажеттілігімен байланысты. Жалғастырғыш тетік көмегімен (1.49-сурет) мұндай мониторды графикалық картаның DVI-I (DVIintegrated) шығыстарына қосуға болады.

*DVI* (Digital Visual Interface) – бейнежазба сигналын сандық түрде тарату үшін қолданылатын мониторға арналған интерфейс (1.50-сурет). Бейнежазбаны тарату сандық түрде жүзеге асатындықтан кескіндер әртүрлі бұрмаланусыз таратылады. Кескіндеудің сандық құрылғыларында бейнежазба көріністерін таратуға ЖК-мониторлар мен проекторлар сияқты құрылғылар белгіленген. Заманауи графикалық карталар екі монитормен жеңіл орындалады (1.51-сурет).

DVI үш түрі бар: DVI-A – тек қана аналогты тарату, DVI-I – аналогты және сандық тарату, DVI-D – тек сандық тарату.

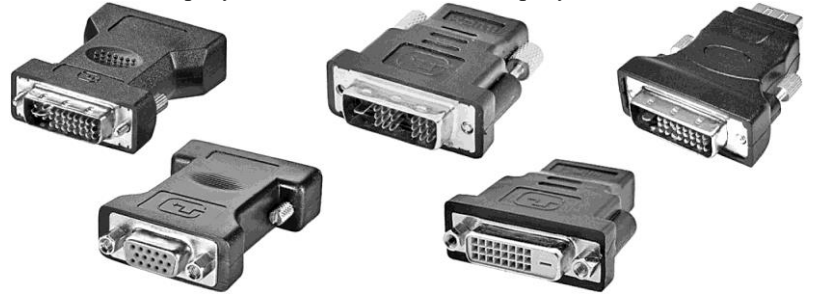

1.49-сурет. DVI-VGA адаптер 1.50. DVI интерфейсі

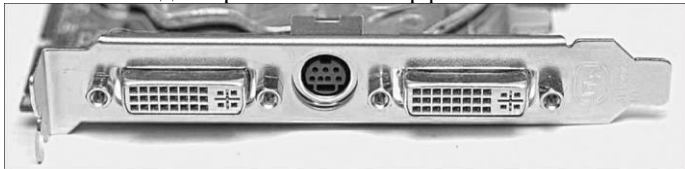

1.51-сурет. Екі DVI порттарымен графикалық карта

DVI-D интерфейсі өте сирек кездеседі. Ол тек сандық қосылуларға мүмкіндік береді (аналогты мониторды қосуға мүмкіндігі жоқ).

*Ethernet* – компьютерлік желілерде мәліметтер таратуда кең таралған технология; іс жүзінде барлық заманауи компьютерлер Ethernet интерфейсімен жабдықталған. Оның көмегімен үй компьютерін үй жергілікті желісіне қосуға және компьютердің қатқыл дискісінде сақталған суреттер, бейне фалдарды қарап шығуға MP3 үлгісіндегі музыкаларды тыңдауға болады. Үй кинотеатрында Ethernet интерфейсі ретінде әдетте RJ-45 жалғағышы бар Ethernet 10/100BASE-T қолданады (1.52-сурет). Желіде көп жағдайда бұралмалы жұпқа арналған жалғағыштар пайдаланылады. RJ45 ашасы «ыстық» қосылуға рұқсат береді.

Ethernet кабелдерін екі түрге бөлуге болады:

- компьютерді концентраторға немесе коммутаторға қосуға арналған *классикалық патч-кабель*;
- екі компьютерді өзара байланыстыруға пайдаланылатын *тоғыспалы қысылған кабель*.

*Модемдерге арналған RJ11 интерфейсі* – бұл қолданылатын жалғағыштар сияқты кабель ажыратқышы сипаттайтын телекоммуникациялық құрылғыларды байланыстыруға үшін пайдаланылатыын стандартталған, физикалық интерфейс (1.53-сурет). Компьютерлік жүйелерде RJ11 интерфейсі модемді телефон сымдарына қосу үшін басты кейіпте пайдаланады (1.54-сурет).

Интерфейсы RJ45 және RJ11 интерфейстері бір біріне өте ұқсайды, бірақ RJ11 интерфейсінде бар болғаны төрт түйіспелі, ал RJ45-те сегіз. Бұдан басқа RJ11-де көптеген жалғастырғыш тетіктер бар, өйткені телефон розеткалары сияқты әр елде өздерінің жеке стандарттары болуы мүмкін (1.55-сурет).

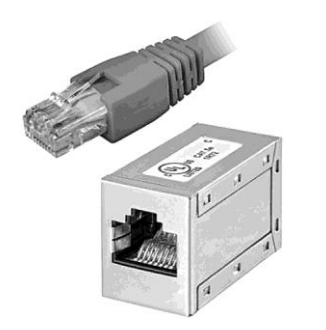

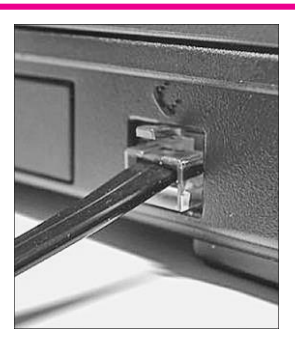

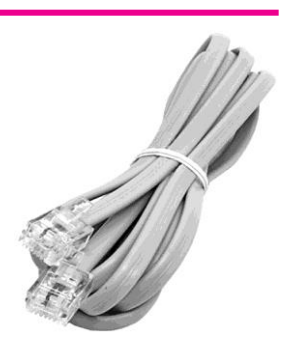

1.52-сурет. RJ45 интерфейсі 1.53-сурет. RJ11 модем интерфейсі 1.54-сурет. RJ11 кабелі

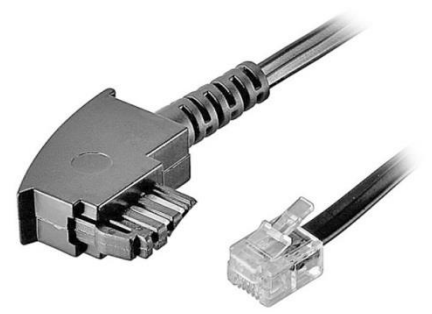

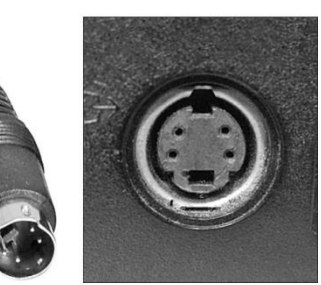

1.55-сурет Розетка (ФРГ) 1.56-сурет. S-Video интерфейсі

*S-VIDEO интерфейсі* (HOSIDEN, Y/C) – бейне сигналды тарату үшін пайдаланылады. Түсті (C) және ашықтық/синхрондау (Y) сигналдарын беруде дөңгелек төрт түйіспелі жалғағышы бар жеке сымдар қолданылады. (осыдан Separate Video атауы шыққан) (1.56-сурет).

Бұл стандарт бойынша байланыс қарапайым DVD- жүйелерін пайдалану кезінде әжептеуір сапаны қамтамасыз етеді.

*SCART интерфейсі* – теледидар, бейне үнжазбалар, DVD-күйтабақ ойнатқыш сияқты мультимедиалық құрылғыларды қосуға арналған еуропалық стандарт. SCART Еуропа мен Азияда кеңінен таралған құрамдастырылған интерфейс болып табылады. Бұл интерфейс S-Video, RGB және аналогты стерео сигналдарды құрайды. Жалғағыш формасы штекерді қате жалғауды болдырмайтындай етеді (1.57-сурет).

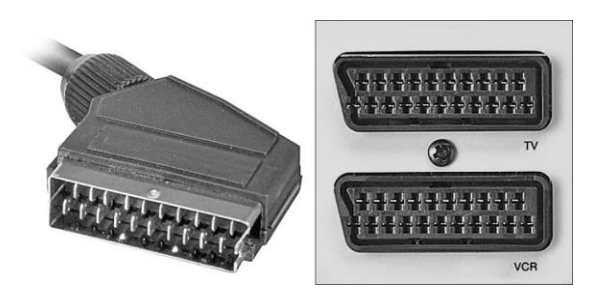

1.57. Теледидар мен бейне үнжазбаға арналған SCART порттары

Ішкі интерфейстер. Жүйелік блоктың ішінде орналасқан компоненттерді қосуға арналған. Барлық контроллерлер және ішкі интерфейс шиналары жүйелік тақтада ораналастырылады..

Маңызды ішкі интерфейстерге жатады:

■ Процессор жалғағышымен жүйелік шинасы;

- Жад модулі жалғағышымен жад шинасы;
- бейнекарталар шинасы және слоты ;
- кеңейту тақтасының шиналары мен слоттары;
- жинақтаушы шиналары мен порттары ;
- электр қорегі шинасы мен жалғағыштары;
- қоректендірумен басқару интерфейсінің сызықтары мен порттары;
- индикациялау порттары мен панелдері;
- USB шинасы мен порттары;
- Жүйелік басқару шинасы және порттары.

ДК корпусында орналасқан ішкі интерфейстерді қарастырамыз.

*SERIAL ATA* (SATA) – ATA жүйелі шинасы. SATA интерфейсі SATA пайда болғаннан кейін PATA (Parallel ATA) болып атауы өзгертілген ATA (IDE) интерфейсінің параллельді дамуы болып табылады. SATA PATAдағы 40 түйіспелі жалғағыштардың жеті түйіспелі жалғағышты пайдаланады. Кабель SATA кабелі аз аумақты алады, соның есебінен компьютерді салқындатқыш құраушылардың ауа кедергісі азаяды, жүйелік блоктың ішіндегі сымдардың ажыратулары жеңілденеді (1.58-сурет).

SATA интерфейсінде ақпарат таратудың екі каналы бар: контроллерден құрылғыға және құрылғыдан контроллерге. Сигналды тарату үшін LVDS технологиясы қолданылады, сымдардың әрбір жұптары еспе бау жұптарымен экрандалған. SATA құрылғысы екі жалғағышты қолданады: 7 түйіспелі (ақпарат шиналарының қосылуы) (1.59-сурет) және 15-түйіспелі (қорек көзіне қосылуы) (1.60-сурет). 15-түйіспелі жалғағыштың орнына Molex стандартты төрт түйіспелі жалғағыш қорегін пайдалану мүмкіндігін қарастырады. Бірақ SATA ДК ішкі корпусын пайдалану үшін өңделген, өнімдер қатары мен SATA сыртқы интерфейстерін ұсынады (1.61-сурет).

*ATA/133* (PARALLELATA, ULTRADMA/133 немесе E-IDE) – қатқыл дискіден және оптикалық жинақтағыштардан (CD және DVD) және керісінше мәліметтерді тарататын параллельді шина.

1.58-сурет. Аналық такталағы SATA төрт порты

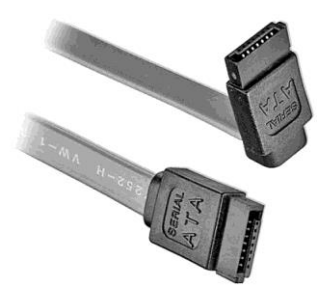

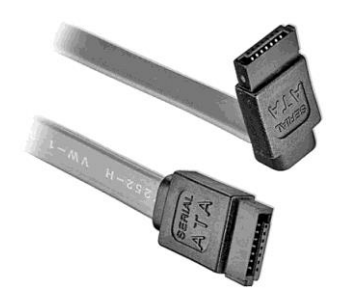

1.59-сурет Serial ATA мәлімет таратудың 1.60-сурет Serial ATA қорек көзінің 7 түйіспелі кабелі 15 түйіспелі кабелі

Ол параллельді ATA (Parallel ATA) (1.62-сурет) сияқты белгілі және қазіргі таңда жүйелік ATA (Serial ATA)-ға орын береді. Соңғы нұсқасы 80 тарамды 40-түйіспелі сымды қолданады (жартысы «жерге»). Мұндай әрбір кабель бірі *master* режимінде, ал екіншісі – *slave режимінде жұмыс істеу кезінде* екі жинақтағышқа дейін қосуға мүмкіндік береді*. Әдетте режим жинақтауыштағы кішкентай қосқыштың көмегімен қосылып ажыратылады.* 

Интерфейсті қосу үшін түрлі түсті жолақпен (көп жағдайда қызылмен), белгіленген шлейф соңы үнемі аналық тақтадағы 1 нөмірлі түйіспемен сәйкес келуі, сонымен қатар CD/DVD сым көзінің жалғағышына жақын болуы керек (1.63-сурет).

Дұрыс емес қосылулардың алдын алу үшін көптеген кабелдер мен жалғағыштарда бір түйіспелі аяқшасы немесе ортасында түйіспелі саңылауы болмайды (1.64-сурет).

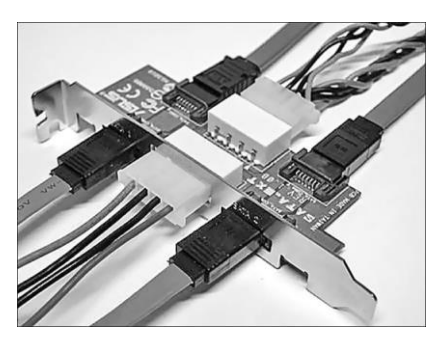

1.61-сурет. SATA интерфейстері 1.62-сурет. Parallel ATA шинасы

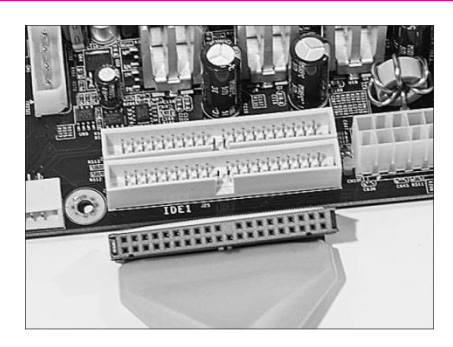

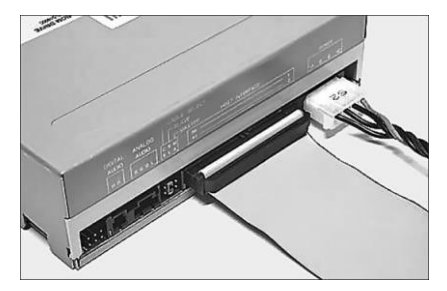

1.63-сурет.DVD-сымдарының қосылуы (шлейфтегі қызыл жолақ үнемі қорек көзі жалғағышы нық қасында в орналасуы керек)

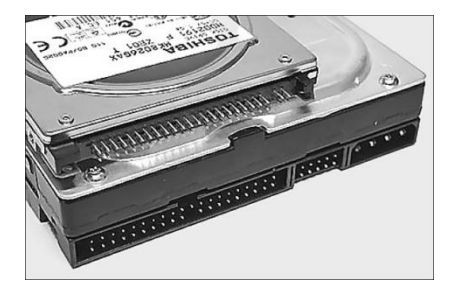

1.64-сурет. 3,5 дюймдік классикалық қатқыл дискіге арналған ATA/133 интерфейсі

PATA интерфейсті қатқыл дискіге қосылу үшін әдетте 40-сымды кабель (сонымен қатар шлейф деп аталатын)

(1.65-сурет) қолданылады. Әдетте әрбір шлейфте екі немесе үш жалғағыш болады, біреуі аналық тақтадағы контроллер жалғағышына қосылады (тым ескі компьютерлерде бұл контроллер бөлек кеңейту тақтасына орналастырылды), ал қалған біреуі немесе екеуі дискіге қосылады. Ұзақ уақыт бойы ATA шлейфі 40 өткізгіштен тұратын болды, бірақ Ultra DMA/66 (UDMA4) режимін енгізгеннен кейін оның 80 өткізгіштік нұсқасы пайда болды. Барлық қосымша өткізгіштер – бұл ақпарат өткізгіштерімен алмасып отыратын жерлік өткізгіштері.

*AGP* (Accelerated Graphics Port) – жеделдетілген графикалық порт.

бұл интерфейс тек бейнеадаптерлерді ғана қосуға арналған. AGP шинасы бейнеадаптерге жүйелік шинаны жеңілдете отырып оперативті жадпен тікелей байланыс жасауға мүмкіндік береді. Құрылымдық түрде аналық тақтадағы жеке жалғағыш сияқты көрінеді (1.66-сурет).

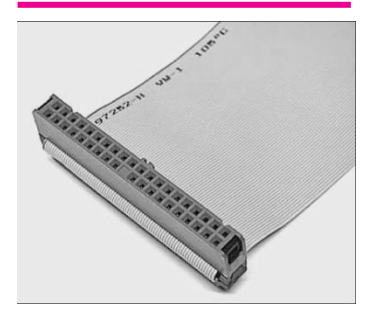

*PCI-Express* (PCI-E) – шина контроллері мен аналық тақтадағы сәйкес слоттан тұратын қарым-қатынас құралдары. Интерфейс

Интерфейс AGP ауысуына келді.

PCI-Express 1.0 нұсқасы үшін өткізу қабілеттілігі 2,5

Гбит/c-ті құрайды. PCI-E 2.0. үшін – 5 Гбит/c,

1.65-сурет. IDE таспалық шлейфі

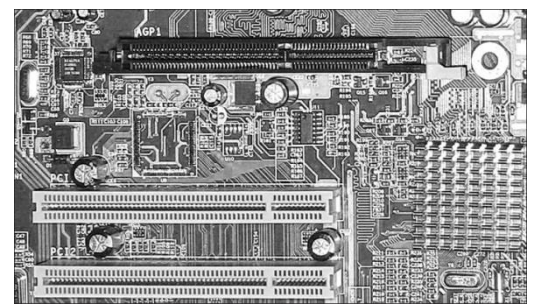

1.66-сурет. 800 px-AGP жалғағышы

PCI-E 3.0. үшін ол 2.0. нұсқасымен салыстырғанда 2 есеге өсті.

**PCI және PCI-X стандартты шиналары периферийлік құрылғыларды қосуға арналған.** PCI периферийлік құрылғыларды қосуға арналған стандартты шина болып табылады (1.67-сурет). Оларлың арасынан желілік арталар, модемдер, дыбыс карталары және бейне жүктеу тақталарын атап өтуге болады.

Кең нарық үшін аналық тақта арасында 33 МГц жиілікте жұмыс істейтін және 32 бит көлемге ие 2.1 стандартты PCI шинасы ең көп таралған. Ол 133 Мбит/с-ке дейінгі өткізгіш қабілетіне ие.

Өндірушілер кең түрде және 66 МГц-ке дейінгі жиілікті PCI 2.3 шинаны қабылдаған жоқ. Сол себепті бұл стандарттың картасы өте аз. Бірақ кейбір аналық тақталар бұл стандартты қолдайды.

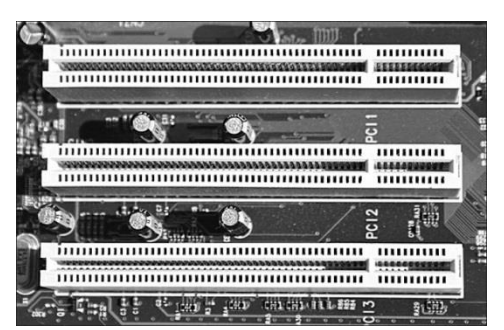

1.67-сурет. PCI шинасы

PCI параллельді шиналар әлеміндегі тағы бір өңдеу PCI-X сияқты белгілі. Серверлер мен жұмыс станциялары үшін аналық тақтада бұл слоттар көп кездеседі, өйткені RAID-контроллер немесе желілік карталар үшін PCI-X неғұрлым жоғары өткізгіш қабілетін қамтамасыз етеді.

## **БАҚЫЛАУ СҰРАҚТАРЫ**

- 1. Арнайы, әмбебап, ерекшеленген және ажыратылатын периферийлік интерфейстердің бөлінуіне талдау жасаңыздар және пікір білдіріңіздер.
- 2. Периферийлік құрылғыларға қосылуға арналған сыртқы интерфейстердің жиынтық кестесін құрыңыз және онда құрылғы атаулары мен сәйкес интерфейстерін жазыңыз.
- 3. ДК корпуында орналасқан ішкі интерфейстерді атаңыз және сипаттама беріңіз.

#### **ПЕРИФЕРИЙЛІК ҚҰРЫЛҒЫЛАРДЫ ҚОЛДАНУ ЕРЕЖЕЛЕРІ 1.12.**

Компьютерлер мен периферийлік құрылғыларға ұқыпты қарау керек. Тасымалдау кезінде ең жақсысы оларды қорапшаға салып және олардың мұқият бекітілгеніне көз жеткізу керек. Компьютерді онда дұрыс жұмыс істемей қалуы мүмкін электрондық қана емес, сонымен қатар механикалық компоненттері бар болғандықтан бірбеткей жазықтыққа орналастыру керек.

Құрылғыны кабельден ажырату кезінде сымды емес жалғағышты ұстаған жөн. Жалғағышты көзге жалғау кезінде күш қолданбау керек. Егер жалғағыш пен көз түйіспейтін болса олардың бір біріне сәйкес келетіндігіне көз жеткізу керек.

Егер компьютерге USB-құрылғыныдан басқасын қосатын болсақ, онда міндетті түрде компьютерді және өзіне қосылатын құрылғыны өшіру керек!

Егер орнатылған тұрақты яғни жүйелік блоктың ішіндегі (мысалы, қатқыл диск) құрылғыны ажырататын болсақ, компьютерді міндетті түрде өшіру керек!

Компьютедің тиімді жұмыс істеуі үшін мониторды дұрыс пайдалану

маңызды орын алады. Оны жанынан емес тура бұрыштан экранға қарайтындай етіп бұрған жөн. Жарықтығы мен кереғарлығын ретке келтіру, терезе мен шамнан жарық дақтарының түсуін болдырмау.

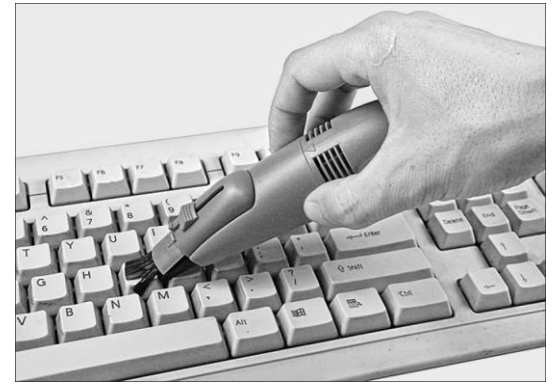

1.68-сурет. Пернетақтаны тазалау

Компьютерді тек қана жерленген розеткаға жалғауға кеңес беріледі. Жүйелі түрде құрылғыны аптасына бір рет сүртіп отыру керек.

Монитор, жүйелік блок, пернетақта және периферийлік құрылғыны құрғақ шүберекпен, ал неғұрлым әсер алу үшін арнайы тазалайтын сулықпен сүрту керек. Корпус пен мониторды тазалау үшін аэрозоль, еріткіштер және түрпілі материалдарды қолдануға болмайды. Корпус немесе монитордың ішіне былғаныш пен ылғал кіруіне жол бермеу керек. Қажетіне қарай шағын шаңсорғышты қолдану керек. Компьютерлік USB-шаңсорғыш компьютердің пернетақта, жүйелік блок, монитор және т.б. тазартуға арналған (1.68-сурет).

Монитордағы, жүйелік блоктағы және басқа құрылғылардағы желдеткіш саңылаулар ашық, еш нәрсемен жабылып қалмауы керек, өйткені бұл саңылаулар ауа алмасуын қамтамасыз етеді және техниканы қызып кетудің алдын алады.

Тамақ өнімдері мен сусындарды компьютерден алыс ұстаған жөн, себебі олардың түсіп кетуі техниканың істен шығуына алып келуі мүмкін. Қысқа тұйықталудың алдын алу үшін ажыратқыш, ауыстырып-қосқыш, кернек пен басқа да реттегіштерге ылғал тигізуге жол бермеу керек.

Принтер берік бірбеткей жазықтықта орналастырылуы керек және әртүрлі вибрация және соққыға ұшырамауы керек. Принтердің орналасқан жері тура күн сәулелерінен, жылу көздерінен, ылғал мен шаңнан қорғаныста болуы керек. Принтер орналасқан жерді қоршаған орта темперетурасы + 10 °С -тан + 32,5 °С -ге дейін болуы керек, қатысты ылғалдылық конденсациясыз 20 *%* дан 80 % -ға дейін болады.

Принтердің электрлік қоректенуі айнымалы тоқ желісінен 50 Гц (±1Гц) жиілікпен, 220 В (±10 %) кернеумен жүзеге асады.

Үздіксіз қорек көзіне (ҮҚК) қосылу үшін қажет:

- ҮҚК алдыңғы панеліндегі қуат көзіне қосу батырмасын басып, оны 5с бойында (ҮҚК серверлері үшін 3 с жеткілікті) ұстап тұру. PLUS фирмасының ҮҚК-де ажыратқыш ҮҚК-нің артқы панелінде орналасуы мүмкін және батырма ретінде емес ажыратқыш ретінде орындалады;
- ҮҚК-нің жұмыс режиміне өтуін күту (лампочка со знаком «~» белгіленген кішкене шам бірдей жасыл түспен жануы керек және ҮҚК-нен ешқандай дыбыс шықпауы керек).

ҮҚК ажырату үшін қажет:

■ ҮҚК алдыңғы панеліндегі батырманы басып, оны 5с бойы ұстап тұру (ҮҚК серверлері үшін 3 . .. 4 с жеткілікті). PLUS фирмасының ҮҚК-де ажыратқыш ҮҚК-нің артқы панелінде орналасуы мүмкін және батырма ретінде емес ажыратқыш ретінде орындалады.

## **БАҚЫЛАУ СҰРАҚТАРЫ**

- 1. Периферийлік құрылғыларды пайдалану ережелерін тұжырымдаңыз.
- 2. Қандай розеткаларғы құрылғыларды қосуға болады?
- 3. Құрылғы корпусы мен мониторын тазалауға арналған қандай құралдарды қолдану ұсынылады?
- 4. ҮҚК қосылулары мен ажыратуларының ерекшелігі неде?

## **№ 1.1 ЗЕРТХАНАЛЫҚ ЖҰМЫС**

# **КОМПЬЮТЕР ӨНІМДІЛІГІНІҢ МОНИТОРИНГІ**

1. Нұсқаулықты мұқият оқып шығыңыз.

Компьютер мониторингі мен оңтайландыру жұмыстары үшін Windows жүйесінде келесі үш құралдарға қол жетімді.

*Өнімділік* – Windows 2000 жүйесінде жаңартылған құрал. Жабдықтау. *Өнімділікте екі жабдықтау бар***:** *System Monitor* және **Хабарландыру мен қауіпсіздік журналы***.*

*System Monitor* графикалық құралы жүйенің өнімділігінің өзгерісін көзбен көріп қадағалауға мүмкіндік береді. С помощью *System Monitor* көмегімен бір уақытта бірнеше компьютердің ақпараттарын жүйенің ағымдағы жағдайы және есептегіш көрсеткіштері кескінделетін динамикалық диаграмма түрінде қарап шығуға болады.

*Хабарландыру және қауіпсіздік журналы* жабдықтауы өндірістік ағымдағы мәліметтер немесе журналдағы ақпараттардың негізінде есеп беруді жүргізуге мүмкіндік береді. Есептегіштегі берілген мәнінің көтерілуі немесе төменде көрсетілген деңгейінің азаюы кезінде бұл жабдықтау хабарламалар қызметі арқылы (Messenger) қолданушыға хабарландыру жібереді.

*Тапсырмалар диспетчері жүйенің өнімділігі туралы ағымдағы ақпараттарды көрсету үшін қызмет етеді*. Бұл пайдалануда негізгі болып үш көрсеткіш табылады: процессорді пайдалану, виртуалды жадты пайдалану және жүргізілген процестер мен бағдарламалар.

*Оқиғаны тексеріп шығу* жабдықтауы оқиғалар журналын, жүргізілген қосымшалар, қауіпсіздік қызметі және жүйені тексеріп шығуға мүмкіндік береді.

*Тапсырмалар диспетчері* компьютердің өндірістігінің кілттік көрсеткіштерін қадағалау үшін пайдалануға болады. Мұнда жүргізілген бағдарламалар жағдайын тез арала қадағалауға және жүйе сұранысына жауап беруді тоқтатқан қосымшалардың жұмысын аяқтауға болады. *Тапсырмалар диспетчері* көмегімен жүргізілген процестердің 15 параметр бойынша белсенділігін қадағалауға және процессор мен жадты пайдалану графигін қарап шығуға болады.

2. Тапсырмалар диспетчерін жіберіңіз.

Тапсырмалар диспетчерін жіберу үшін келесі әдістердің біреуін таңдауға болады:

■ Бос кеңістікте тінтуірдің оң батырмасын шерту

*Тапсырмалар панелі* және мәтіндік мәзірден *Жіберу пунктін таңдау керек*

Тапсырмалар диспетчері;

Ctrl+Alt+Delete пернелер амалын басу және пайда болған терезедегі *Тапсырмалар диспетчері басу;*

■ *Орындау* командасын шақыру және *taskmgr енгізу.*

*Тапсырмалар панелі оң жағында Тезәрекеттік қосымша бетінде процессордың жүктеу деңгейін пайыздық түрде көрсететін процессорды жүктеу көрсеткіші пайда болады.* 

3. Процестер мониторингін талдаңыз.

Жіберілген процестер мен олардың өнімділік көрсеткіштерін қарап шығу үшін *Тапсырмалар диспетчері терезесінде* выберите вкладку *Процестер қосымша бетін таңдаңыз*.

| Процессы Службы<br>Приложения          | Быстродействие | Сеть            | Пользователи          |                               |   |
|----------------------------------------|----------------|-----------------|-----------------------|-------------------------------|---|
| Имя образа                             | Пользователь   | ШΠ              | Память                | Описание                      |   |
| atiedxx.exe                            | система        | 00              | 2024K <sub>5</sub>    | AMD External Events Client    |   |
| CS5.5ServiceManager.exe *32            | zhukov.dv      | 00 <sup>1</sup> | 2724 KB               | Adobe CS5.5 Service Manager   |   |
| CSESS, exe                             | система        | 00              | 2068 KB               | Процесс исполнения клиен      |   |
| dwm.exe                                | zhukov.dv      | $00 \,$         | 20 472 KB             | Диспетчер окон рабочего       |   |
| explorer.exe                           | zhukov.dv      | 00              | 18 608 K <sub>b</sub> | Проводник                     |   |
| FMCore.exe *32                         | zhukov.dv      | 00              | 12 768 KB             | Universal Type Core           | 〓 |
| TAStorTcon.exe *32                     | zhukov.dv      | 00              | 8 576 KB              | <b>IAStorIcon</b>             |   |
| jush3mon.exe *32                       | zhukov.dv      | $00 \,$         | 1 528 KB              | Intel(R) USB 3.0 Monitor      |   |
| msseces.exe                            | zhukov.dv      | 00              | 4864K <sub>5</sub>    | Microsoft Security Client Use |   |
| nusb3mon.exe *32                       | zhukov.dv      | 00              | 1504K <sub>b</sub>    | USB 3.0 Monitor               |   |
| nvtrav.exe                             | zhukov.dv      | 00              | 16 552 KB             | <b>NVIDIA Settings</b>        |   |
| nvxdsvnc.exe                           | система        | 00              | 6 996 KB              | NVIDIA User Experience Dri    |   |
| Photoshop.exe *32                      | zhukov.dv      | 00              | 106960                | Adobe Photoshop CS5.1         |   |
| RocketDock.exe *32                     | zhukov.dv      | 00              | 3 572 KB              | <b>RocketDock</b>             |   |
| taskhost.exe                           | zhukov.dv      | 00              | 4 132 KB              | Хост-процесс для задач Wi     |   |
| taskmgr.exe                            | zhukov.dv      | 00              | 3 252 KB              | Диспетчер задач Windows       |   |
| Отображать процессы всех пользователей |                |                 |                       | Завершить процесс             |   |

1.69-сурет**.** Тапсырмалар диспетчері терезесіндегі Процестер қосымша беті

*Windows* (1.69-сурет). Процестер кестесі өзіндік адрестік кеңістікте жіберілген барлық қосымшалар мен жүйе сервистерін қосқандағы барлық процестерді құрайды.

4. Жіберілген бағдарламалар артықшылықтарының өзеру прцесін үйреніңіз. Негізгі артықшылық ереже бойынша қосымша кодымен беріледі. *Тапсырмалар диспетчері* көмегімен процестің негізгі артықшылығын өзгертуге болады. Енгізілген өзгерістер жұмыс уақыты кезінде ғана әрекет етеді. Келесі жіберу кезінде артықшылықтың негізгі мәнімен орындалады. Процестің артықшылығын өзгерту үшін *Процестер* қосымша бетінде процес атауын ерекшелеңіз және онда тінтуірдің оң батырмасымен шертіңіз. Одан соң мәтіндік мәзірден **Артықшылықтар** пунктін таңдаңыз және артықшылықтың жаңа деңгейін көрсетіңіз (1.70 сурет).

5. Жүйе өнімділігінің мониторингін орындаңыз.

Жүйе өнімділігін қадағалау үшін **Тезәрекеттік** қосымша бетін ашыңыз. Процессордың ядролық режимде жұмыс істеп тұрған процессор уақытының сандық (пайыздық) мәнін экранға шығару үшін *Түрлер мәзіріндегі ядро уақытын шығару пәрменін таңдаңыз.*
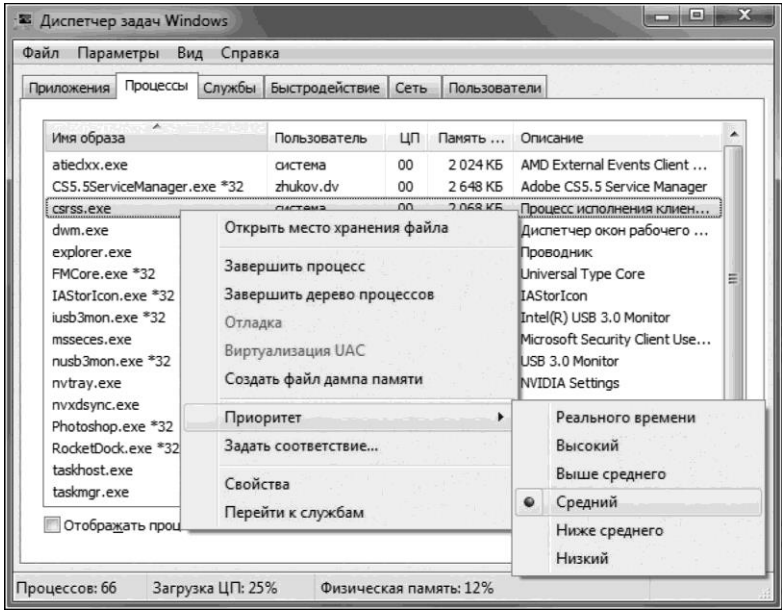

1.70-сурет. Тапсырмалар диспетчері терезесіндегі процестің негізгі артықшылығының өзгерісі

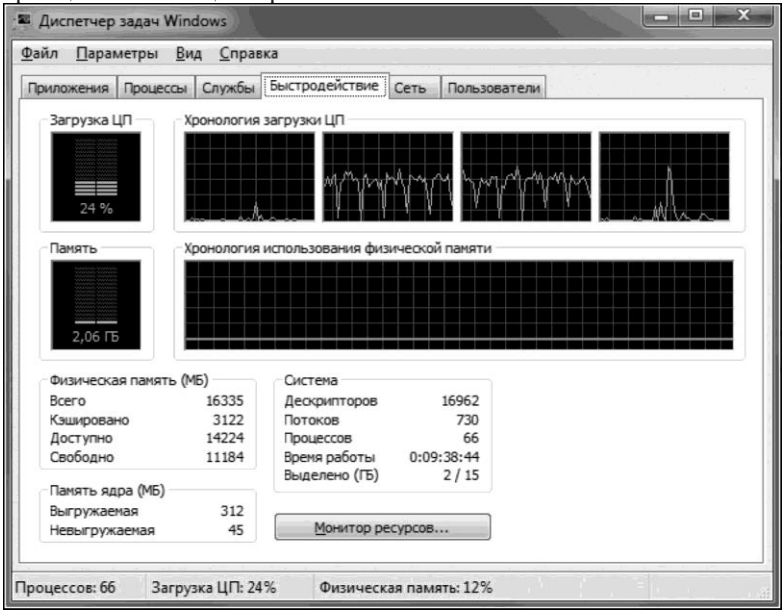

1.71-сурет. *Тезәрекеттік қосымша беті*

Бұл мән операциялық жүйе сервистерімен пайдаланылған қосымшалар ішіндегі уақыт мерзіміне тең. Қалған уақыт бөлігінде процессор қосымшалардың жұмыс режимінде ағымдарды орындай отырып, қолданушы режимінде жұмыс істеді.

Көппроцессорлық жүйеде әр процессор үшін жұмыспен қамту графигін шығару үшін **Түрлер** мәзірінде *ЦП жүктеу пәрменін орындаңыз* (1.71 сурет).

6. Орындалған жұмыс туралы дәптерде есеп беруді жасаңыз.

## **№ 1.2 зертханалық жұмыс Компьютер жинақтамасын талдау және қарау**

1. Нұсқаулықты мұқият оқыңыз.

Компьютердің жинақтамасын анықтау үшін *Everest* и *SiSoft Sandra* бағдарламаларын пайдалануға болады. Сондай- ақ Windows XP операциялық жүйесі жапсарлас утилиттар жинағын талдауға мүмкіндік береді. Осы нұсқаны қарастырамыз.

2. Оперативті жады мен процессор жайлы ақпаратты қараңыз.

**Пуск** мәзірінен немесе **Жұмыс үстелінде** орналасқан **Менің компьютерім** таңбашасын табыңыз және оның үстіне тышқанның оң батырмасын басыңыз. Пайда болған мәзірде соңғы **Құрамы** жолын таңдаңыз. Осы мәзірге кіріңіз, жүйе құрылғыны сканерлеп алғанша күтіңіз.

Нәтижесінде, ОЖ, ДК қолданушысы мен процессор және оперативті жады құрылғысы жайында мәліметі бар терезе ашылды. (1.72 сурет).

3. Бейне карта, винчестер және мультимедиа жайында ақпараттар қараңыз.

4. *Пуск, Компьютер* әрекеттерін орындаңыз, тышқанның оң жақ батырмасымен мәзірді ашыңыз, *Басқару*, одан кейін *Құрылғылар диспетчерін* таңдаңыз. Бұл жерде қатты дискілер, дыбысты құрылғылар және видеоқұралдары жөнінде ақпарат көрсетіледі (1.73 сурет).

5. Құрылғылар туралы ақпаратты басқа тәсілдермен іздеуді орындаңыз.

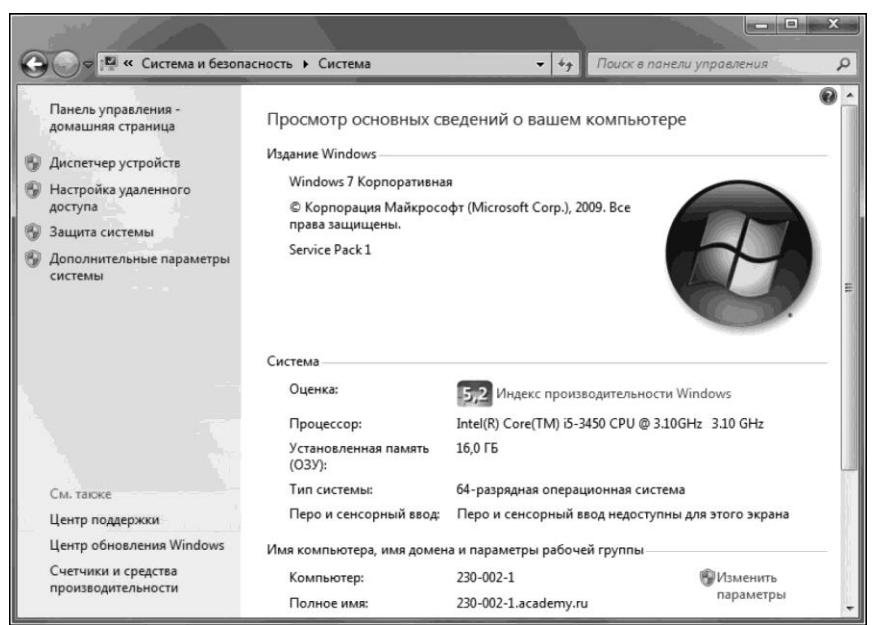

#### 1.72. сурет. Жүйе туралы ақпарат терезесі

| Управление компьютером                                                                                                    |                                                                                                    | 53<br>$\Box$                                          |
|----------------------------------------------------------------------------------------------------|----------------------------------------------------------------------------------------------------|-------------------------------------------------------|
| Действие<br>Файл<br>Вид<br>Справка<br>Управление компьютером (л)<br>Служебные программы<br>Планировщик заданий<br>Просмотр событий                         | $-230-002-1$<br><b>DVD и CD-ROM дисководы</b><br>⊳ - ПОЕ АТА/АТАРІ контроллеры<br>Видеоадаптеры                                                                                                    | Действия<br>Диспетчер устройств<br>Дополнительные дей |
| Общие папки<br>Локальные пользовате<br>Производительность<br>Диспетчер устройств<br>⊿ В Запоминающие устройст<br>Управление дисками<br>Службы и приложения | Дисковые устройства<br>Звуковые, видео и игровые устройства<br>Клавиатуры<br>Компьютер<br>Контроллеры USB<br><b>Мониторы</b><br>Мыши и иные указывающие устройства<br><b>В</b> Переносные устройства<br>Процессоры |                                                       |
| Ш                                                                                                    | Сетевые адаптеры<br><b>Дет</b> Системные устройства<br>▷ ↓ Устройства HID (Human Interface Devices)<br>> - Устройства обработки изображений                                                                        |                                                       |

1.73 сурет. Құрылғылар жайында ақпарат

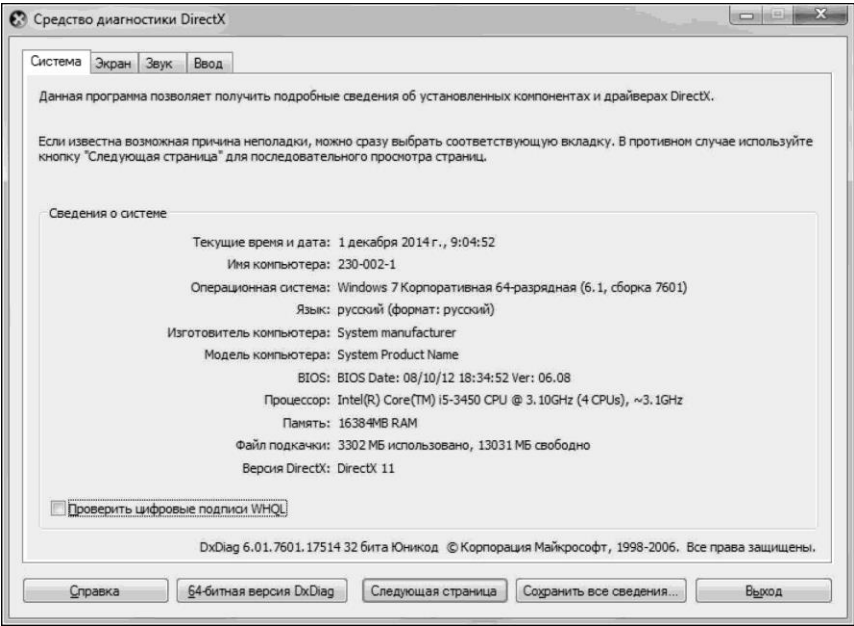

1.74. сурет. *Direct X диагностика құралы терезесі.* 

*Пуск* мәзірін ашыңыз және *Орындау* тармағын таңдаңыз. Ашылған терезеде *dxdiag* теріңіз және Enter батырмасын басыңыз. *Иә* батырмасын басыңыз. Ашылған терезеде процессор, жады және бейнекарта жайында ақпарат шығады. (1.74 сурет).

6. Дәптеріңізге жасалған жұмыс туралы есептер рәсімдеңіз.

## **№ 1.3 зертханалық жұмыс.**

## **КОМПЬЮТЕРДІҢ ҚҰРАМДАС БӨЛІКТЕРІН ТЕСТІЛЕУ**

1. Нұсқаулықты мұқият оқыңыз және жады тестілеуді орындаңыз.

Тестілеу үшін *TestMem* утилитын қосыңыз. Нәтижесінде *Errors* бағанында қателер саны көрсетілетін ұзақ процесс. Жұмыс жады кезінде оның мәні 0 болып қалады.

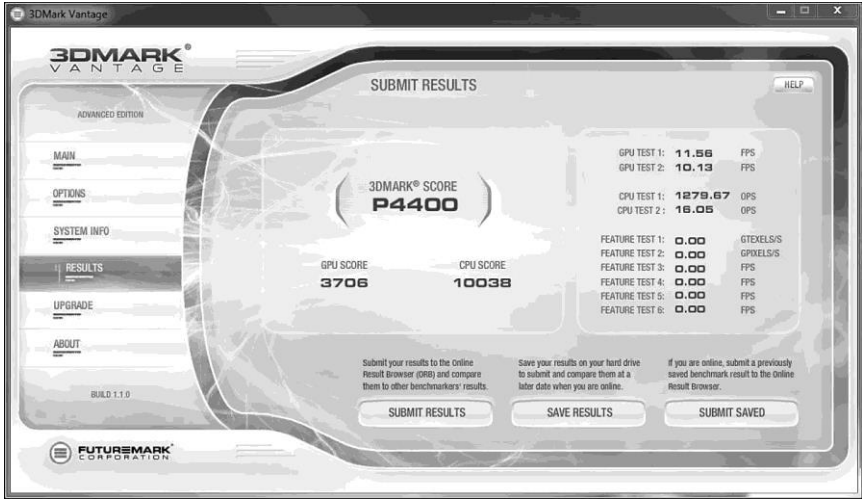

1.75 сурет *3D Mark* бағдарлама терезесінің көрінісі

2. Бейнекартаны тестілеуді орындаңыз..

*3D Mark* (1.75 сурет) бағдарламасын қосыңыз. Тестілейтін видеороликті мұқият қараңыз – бейнеадаптердің қатесі кезінде компьютер қайта жүктеледі, немесе экранда «графикалық қалдық» (қисынсыз түрлі түсті сызықтар, нүктелер немесе басқа сызылған бейнелер) пайда болады.

3. Қатқыл дискіні тестілеуді орындаңыз.

*MHDD* бағдарласын қосыңыз. Ол жинақтағыш бетін түсіріп алуға, bad-сектор жайында толық есеп беруге, сондай ақ Smart-облысын тексеруге мүмкіндік береді.

4. Компьютерді жалпылай тестілеуді орындаңыз.

*S&M* бағдарламасын (1.76 сурет) қосыңыз. Ол процессордың жұмысқа қабілеттілігін, қуат беру блогы, есте сақтау жады, қатқыл диск пен басқа да құрылғыларды – бөлшектердегі максималды күшпен тексереді. Қате болған жағдайда бағдарлама егжей-тегжейлі есеп береді.

5. Механикалық құрылғыларды тексеруді орындаңыз.

CD/DVD-жетегін ашқан кезде күймешесі тарсылдамай ма, тыңдаңыз. Дисканы оқиды ма. Флоппи-дискетті оқи алатындығын тексеріңіз.

6. Компьютерге алдыңғы және артындағы барлық құрылғыларының қосылу жалғағыштарын тексеріңіз. Алдыңғы панельге айрықша

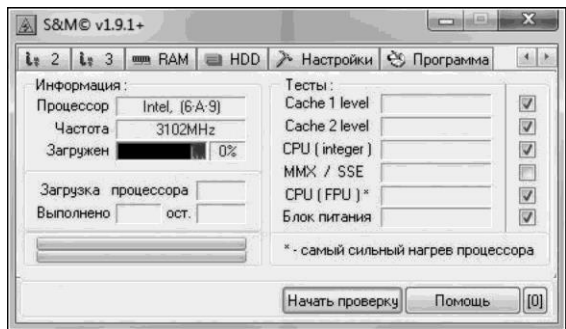

Рис. 1.76. Вид окна программы *S&M*

көңіл бөліңіз – барлық USB және аудиошығыстарды тексеріңіз. Ол үшін флеш- жинақтағышы мен микрофон қолданған дұрыс.

7. Сызат, жарықтар, тот және басқа да ақаулары.болмауын, сыртқы түрін бақылаңыз. Корпустың: желі мен винчестердің жұмысы, яғни бет жағының индикаторлары (сәйкесінше қызыл, жасыл) жұмыс жасайма қараңыз.

8. Жасалған жұмыс жайында есепті дәптерге рәсімдеңіз.

## **№ 1.1 практикалық жұмыс**

# **ҚҰРЫЛҒЫНЫ ЖҮЙЕЛІК БЛОКҚА ҚОСУ**

1. Компьютерді қорек көзінен ажыратыңыз.

2. Жүйелік блокты артқы панелімен өзіңізге қарай қойыңыз.

3. Аналық тақтаның болуына немесе USB жалғағыштарының жоқтығына қарай форм- фактор орнатыңыз.

4. Келесі жалғағыштардың орналасуын орнатыңыз.

■Жүйелік блоктың электрқоректенуі;

- ■Монитордың;
- ■тышқан;
- ■желілік кабель;

■тізбекті порттар;

■параллельді порт.

5. Жүйелік блоктың артқы панеліне шығарылған кейбір жалғағыштардың өзара алмасатынына көз жеткізіңіз, яғни базалық құрылғы бірнеше тәсілдермен қосылады.

6. Дыбысты карталар болса, олардың жалғағыштарын қараңыз. Келесі жалғағыштардың орналасуын орнатыңыз.

■микрофонның қосылуы;

■сыртқы күшейткішке сигналдың шығуы;

■сыртқы электромузыкалық құралдар мен компьютерлік ойындарды басқарушы құралдардың (джойстик, джой- пад, геймпаджәне т.б.) қосылуы.

7. Тышқанның қосылу жолдарын үйреніңіз. Тышқан тізбекті порт жалғағышына немесе дөңгелек формалы жалғашы бар арнайы PS/2 портына, сондай ақ USB интерфейс жалғашына қосылуы мүмкін.

8. Жасалған жұмыс туралы дәптеріңізге есеп рәсімдеңіз.

# **№ 1.2 тәжірибелік жұмыс**

## **ЖҮЙЕЛІК БЛОК БӨЛІКТЕРІНІҢ ҚОСЫЛУЫН ТАЛДАУ**

1. Компьютерлік жүйені қорек көзінен ажыратыңыз.

2. Жүйелік блоктың корпусын ашыңыз.

3. Қоректендіру блогының орналасуын орнатыңыз.

4. Аналық тақтаның орналасуын орнатыңыз.

5. Аналық тақтаның қоректену блогына өзіне тән қосылуын орнатыңыз.

6. Қатқыл дисканың орналасуын орнатыңыз. Оның қоректену жалғағышының орналасуын орнатыңыз. Қатқыл дисканы аналық тақтамен байланыстырушы шлейф сымдарының бағытын қараңыз.

7. CD-ROM дискі енгіші мен оңтайлы дискілердің енгізіші орналасуын орнатыңыз. Олардың аналық тақтаға және қоректені блогына қосылуын қараңыз.

8. Дыбысты карта мен бейне адаптер тақтасының орналасуын орнатыңыз.

9. Дәптерге жасалған жұмыс жайында есепті рәсімдеңіз.

# **№ 1.3 тәжірибелік жұмыс**

#### **АНАЛЫҚ ТАҚТАНЫҢ БӨЛШЕКТЕРІН ТАЛДАУ.**

1. Компьютерлік жүйесін қуат көзінен ажыратыңыз.

2. Жүйелік блок корпусын ашыңыз.

3. Корпустан аналық тақтаны шығарып алыңыз.

4. Оған процессордың орналасуын орнатыңыз.

5. Оперативті есте сақтау жады модулін қондыру жалғағыштарының орналасуын орнатыңыз.

6. Тақтаны кеңейту қондыруға арналған слоттарының орналасуын орнатыңыз.

7. ПЗУ микросхемасының орналасуын орнатыңыз. 1.77 суреттегі жапсырмалар бойынша өндірушіні анықтаңыз.

8. Жүйелік жинақ микросхемасының (чипсеттің) орналасуын орнатыңыз. Таңбалары бойынша жинақтың типі мен өндіруші- фирманы анықтаңыз.

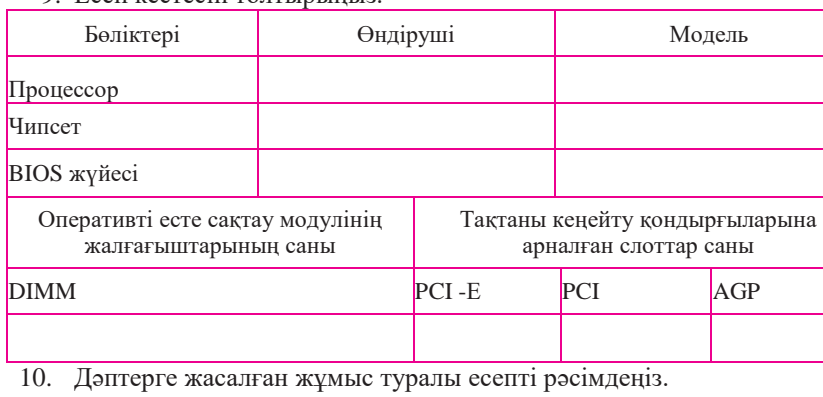

9. Есеп кестесін толтырыңыз.

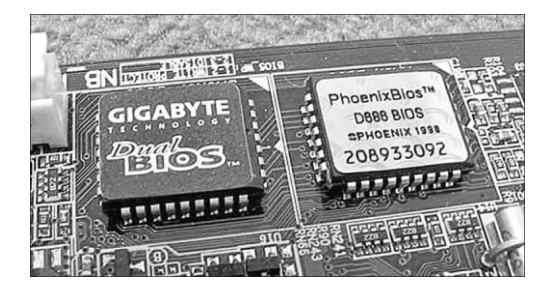

1.77. сурет. ПЗУ микросхемасы

## **SETUP БАҒДАРЛАМАСЫ ҚҰРАЛДАРЫМЕН КОМПЬЮТЕРЛІК ЖҮЙЕСІН ҚОНДЫРУ**

1. Нұсқаулықты мұқият орындаңыз.

*SETUP* бағдарламасы кіріс-шығыс базалық жүйенің құрамына кіреді және есептеуіш жүйенің аппаратық конфигурациясының бастапқы бабына арналған. Баптаудың негізгі міндеті – BIOS құралдарымен жүйенің құрамын автоматты анықтау мүмкіндігін қамтамасыз ету. Қосымша міндеті – жалпы жүйенің тиімділігін арттыру және қондырғыларын оңтайландыру.

Көп жағдайда, *SETUP* бағдарламасы, қорек көзін қосқаннан кейін бірден Delete пернесін басқанда, шақырылады. Басқа жағдайда басқа перне немесе пернелер комбинациясы қолданылады – компьютерді қосқан кезде экран бетіне қажетті ақпарат шығарылады.

CMOS микросхемасы бабында біліксіз өзгерістер, компьютерлік жүйенің істен шығуына әкеледі. Осыған байланысты келесі шараларды қолданыңыз:

Шебердің нұсқауынсыз бабына ешқандай өзгерістер енгізбеңіз;

Дәптерге өзгерістерге дейінгі, өзгерістен кейінгі параметрлерді белгілеп отырыңыз;

Жұмыс аяқталғаннан соң, енгізілген өзгерістерді сақтамай, *SETUP* бағдарламасын жабыңыз. Жабар алдында, тексерту үшін шеберге көрініңіз.

2. Жүйелік блоктан бөлек қорек көзі болса, мониторды қосыңыз.

3. Компьютерлік жүйені қосыңыз.

4. Экранда ақпарат пайда болған кезде Delete пернесін басыңыз – *SETUP* бағдараламы қосылып, мәзір ашылады.

5. Басқару пернелері көмегі арқылы меңзермен *STANDARD CMOS SETUP* мәзірі пуктін таңдаңыз (CMOS микросхемасының стандартты қондырғылары).

6. Ашылған терезеде жүйелік сағат мен жүйелік күнтізбенің қондырғысын тексеріңіз. Параметрлерді баптайтын таңдау меңзерді басқару пернелерімен, ал параметрді өзгерту Page up/Page down пернелерімен орындалады.

7. Esc пернесінің көмегімен алдыңғы мәзірге оралыңыз.

8. *BIOS FEATURES SETUP* пунктін таңдаңыз (BIOS параметрлер бабы). Enter пернесін басыңыз.

9. Ашылған терезеде, қай дискіде компьютер қосылуы басталғанын тексеріңіз. Қосылу тізбегі *BOOT SEQUENCE* пунктінде беріледі Page up және Page down пернелерінің көмегімен, сол компьютердің қосылу мүмкіндігі нұсқаларын қарап шығыңыз. С қатқыл дискісінен басталатын, қосылу нұсқасына: (ол жұмыс жағдайында қолданылады), және CDROM – да басталатын қосылу нұсқасына ерекше мән беріңіз (ол егер қатқыл дискідегі жүктелім, қандай да бір себептермен мүмкін болмаса, компьютердің жұмысқа қабілеттілігін қайта орнату үшін қолданылады).

10. *Typemating Rate Setting* пунктіне назар аударыңыз – гере ол қосулы болса *(Enabled),* онда BIOS бабы жолымен, пернетақтаға арналған символдарды автоматты қайталау қызметі бабын басқаруға болады. Бұл жағдайда, уақыт интервалы қайталау бастамасына дейін, миллисекундпен өлшенетін *Typemating Delay (қайталау алдындағы кідіріс)* парамерінің қондырғысымен анықталады, ал қайталау жиілігі белгідегі секундпен өлшенетін *Typemating Rate (қайталау жиілігі)* параметрінің қондырғысымен анықталады.

11. Esc пернесін басып алдыңғы мәзірге оралыңыз.

12. Өзгерістер нәтижесін сақтамай *SETUP* бағдарламасымен жұмысты аяқтаңыз. Ол үшін Esc пернесін басыңыз және сұранысты қабылдаған кезде, өзгерістерді сақтамай Y (Yes – Иә) пернесін басып, шығуды растаңыз.

13. Жасалған жұмыс туралы есеп жасаңыз.

## **2 Кіріспе**

# **Операциялық жүйелер құрауыштарының бабы**

#### **ОПЕРАЦИЯЛЫҚ ЖҮЙЕЛЕР ҚҰРАУЫШТАРЫН ОРНАТУ ЖӘНЕ ӨШІРУ ПРИНЦИПТЕРІ 2.1.**

Компьютерде Windows операциялық жүйесін орнату кезінде, қандай бағдарламалар қондырылады, ал қандайы қондырылмайтынын таңдау мүмкіндігі жоқ. Әдепкі бойынша қондырғының стандартты нұсқасы қабылданған және ол автоматты түрде орындалады. Алайда бұл жағдайда пайдалы бағдарламалар мен құрауыштар қатары қондырылмайды. Жұмыс процесінде Windows – ң жетіспейтін құрауыштарын қондыруға болады.

Windows Vista операциялық жүйесінің құрауыштарын қондыру мен өшірудің ең қарапайым тәсілі, *Windows Құрауыштары* терезесін пайдалану болып табылады. Бұл терезе *Басқару панелі* (*Бағдарламалар және құрауыштар* белгісі, одан кейін *Құрауыштарды қосу және сөндіру*  сілтемесі*),* папкасынан немесе optionalfeatures. exe файлы орындалуының көмегімен шақырылады. Windows Vista құрауыштары: \system32\optionalfeatures. Exe папкасында орналасқан.

Операциялық жүйенің құрауыштарын қондыру үшін Windows XP терезесі *Басқару панелі* (*Бағдарламаны қондыру мен өшіру* белгісі*,* одан кейін *Windows құрауыштарының шебер* сілтемесі*)* папкасынан шақыруға болады. (2.1-сурет).

*Құрауыштар* тізімінде Windows құрауыштары таңдалады, ал *Құрамы*  түймешесі берілген сұхбаттан қондырылатын құрауыштар тізімін көрсетуге мүмкіндік береді. Қажетті құрауышты қондыру үшін тізімдегі сәйкес келетін элементінің жалаушасын қондыру қажет.

Сұхбаттың төменгі бөлігінде Windows – ң таңдаулы құрауыштарын талап ететін көлем, сондай-ақ жүйелік дискідегі бос орынның көлемі көрсетілетіне назар аударған жөн.

Қажетті құжаттар таңдалған соң, қондыру процесін бастау үшін *бұдан әрі* түймесін басу керек. Бұл процестің жүрісі, Windows-ң қосымша құрауыштары қондырылуының орындалуы бейнеленетін сұхбаттың пайда болуымен бірге жүреді.

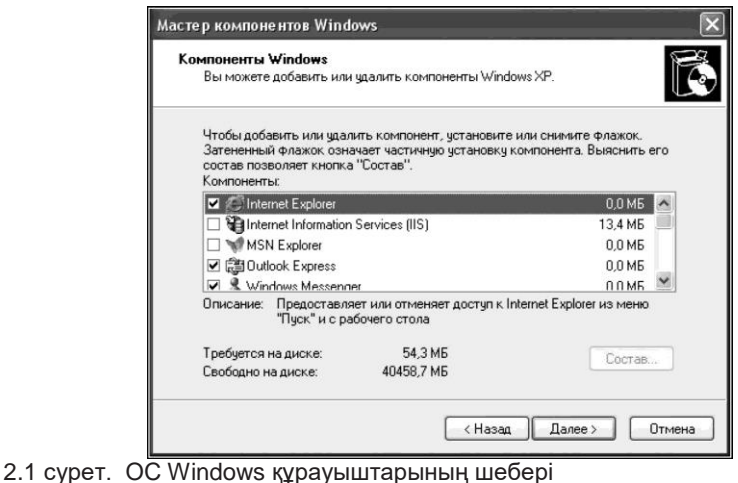

 Windows құрауыштарын өшіру ұқсас келеді, бірақ бұл жағдайда құрауыштар тізіміндегі жалаушаларды түсіру қажет. Windows-ң кейбір құрауыштарын орнату үшін, қондырушы компакт-диск қажет болуы мүмкін. Диск енгізгішке компакт-дисканы салыңыз және *ОК* түймесін басыңыз. Windows XP операциялық жүйені тек компакт-дискіден емес, компьютер қолданушының қатқыл дискіде орналасқан кез келген папкадан, сондай-ақ желілік дискіден да қондыруға болады. Бұл жағдайда компакт-дискінің қойылғаны туралы сұхбат пайда болғанда, *ОК* түймесін басу қажет. Қондырылған папкаларға жолды көрсететін сұхбат пайда болады. Одан кейін пайда болған сұхбатта қажетті папканы таңдау үшін *Шолу* түймесін басу қажет.

Егер Windows XP-ты қондыру жаңа компьютерге емес, қондырылған Windows 98 немесе Windows MЕ жүйелерінің үстіне қондыру керек болса, онда бағдарламаны қондыру және өшіру үшін сұхбатта Windows қондырғысын болдырмау үшін түйме пайда болады. Қондырғыны болдырмауды орындағаннан кейін, алдыңғы Windows нұсқасына кері қайтқан жөн.

*Назар аударыңыз!* Бұл кезде Windows XP қондырылған құрылғылар мен бағдарламалар, Windows көне нұсқасының басқарылуымен де жұмыс жасауды жалғастыра береді.

Microsoft.NET Framework 3.0. Microsoft.NET Framework 3.0, сондай-ақ WinFX деп аталатын құрауыштары, өзімен бірге Windows Presentation Foundation, веб-сервистерге арналған платформалар, сондай-ақ Windows Workflow Foundation және Windows CardSpace (*Басқару панелі* аттас папкалар белгісі*)* презентациялар жүйесін құрайтын API жиынтығын ұсынады.

Бұның бәрі арнайы Windows Vista әзірленуші келесі буынға арналған қосымшалардың іргетасы болып табылады.

Telnet-сервер құрауышы. Ол өшірілген қолданушының берілген компьютерге және оны telnet. exe бағдарламасының көмегімен басқаруға мүмкіндік беретін Telnet (файл tlntsvr. exe) қызметін құрайды.

ДК планшетттеріне арналған қосымша құрауыштары. Бұл құрауыш қаламұшпен және басқа да планшетті компьютерлік элементтермен жасалатын жұмысқа арналған файлдар жинағын ұсынады.

Ойындар. Бұл құрауыш %programfiles%\Microsoft Games папкасынан, сондай-ақ CardGames dll. кітапханасынан ойындар жинағын ұсынады. Ол жобамен қатқыл дискінің 111 Мбайт бос орынды алады. Сонымен қатар операциялық жүйенің стандартты ойындарын және кейбірін өшіруге болады. Ойындар операциялық жүйенің құрауыштары болып саналады және келесі аттарға ие: Solitaire, SpiderSolitaire, Hearts, FreeCell, Minesweeper, PurblePlace, CardGames, Chess, Shanghai және Inkball.

TFTP тұтынушысы. Ол жалғыз tftp. exe – орындалушы файлды ұсынады. Бұл файл Windows XP операциялық жүйеден таныс болуы керек. Егер ол онда әдепкі бойынша кезіксе, онда оны Windows Vista-та жеке орнату қажет. Берілген бағдарлама қашықтағы компьютерге файлдарды жіберу үшін арналған (немесе керісінше).

UNIX-қосымшаларына арналған жүйе бөлігі. Бұл құрауыштың UNIX құрамынының операциялық жүйелеріне арналып жазылған бағдарламаларды қосуға және қондыруғаболады. .

Құрауыштармен жұмыс. Операциялық жүйенің қондырылатын немесе өшірілетін құрауышы таңдалған соң *OK* түймесін басу қажет, сәйкесінше таңдалған құрауышты қондыру немесе өшіру процесі басталады. Бұл процесс автоматты түрде жүреді және ешқандай іс әрекетті қажет етпейді. Құрауышты қондыру немесе өшіру процесі кезінде, қондыру бағдарламасы әлдеқандай іс- әрекетті орындай алмайтын болса, онда компьютерді қайта жүктеу қажеттілігі туралы саңлау көрінеді. Берілген іс-әрекет келесі қосылу кезінде орындалатын болады. Бұл жағдайда кейінге қалдырылған әрекеттер жайында мәліметтер, %systemroot%\WinSxS папкасында орналасқан pending. Xml файлына, ал REG\_MULП\_SZ-түріндегі SetupExecute параметрі, HKLM\SYSTEM\ тізілім тармағына жазылады.

CurrentControlSet\ControlSet001\Control\SessionManager<sub>r</sub> – poqexec. exe\SystemRoot\WinSxS\pending. xml мәніне енгізіледі.

Құрауыштарды қондыру немесе өшіру процесінің қалай өткендігі туралы мәліметтерді, %systemroot%\logs папкасындағы CBS. log файлынан көруге болады.

Операциялық жүйенің құрауыштарын қондыру немесе өшірудің алдында, әрқашан қалпына келтіру нүктесін құру орындалады. Сондықтан, операцияларды орындауы кезінде жаңылу орын алса, *Іске қосу, анықтама және қолдау, жүйені қалпына келтіру көмегімен өзерістерді болдырмау* ( 2.2 -сурет) көмегімен құрылған нүктеге қайта оралған жөн.

Кейде құрауыштарды қондыру немесе өшіру кезінде компьютер қатып қалуы мүмкін және егер құрауыштарды қондыру немесе өшіруді аяқталуын күтпей, компьютерді қайта жүктесе, онда келесі операциялық жүйені іске қосқанда, *Windows Құрауыштары* терезесі бос болуы мүмкін. Бұл осы саңлаудың негізінде құрылған мәліметтер қате немесе зақымдалғанын білдіреді. Бұл жағдайда, бәрі өз орнына келуі үшін, қайта келтіру нүктесін пайдалану жеткілікті.

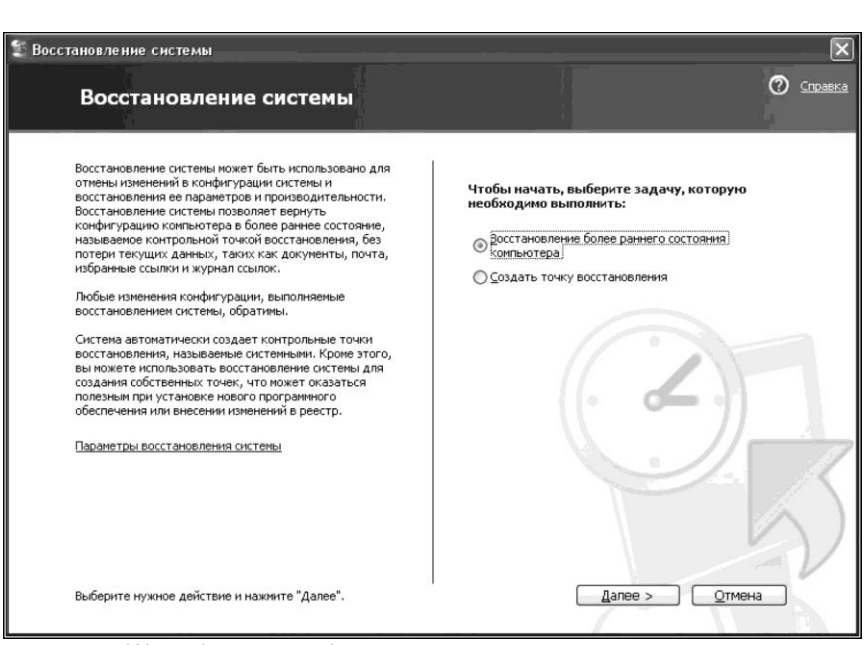

2.2- сурет. Жүйені қайта келтіру.

## **БАҚЫЛАУ СҰРАҚТАРЫ**

- 1. Windows Vista және Windows XP операциялық жүйелеріндегі құрауыштарды қондыру немесе өшіру тәсілдері туралы айтыңыз.
- 2. Windows XP құрауыштарды қондыру ретін сипаттаңыз. .
- 3. Операциялық жүйенің қандай құрауыштарын білесіз? Оларға қысқаша сипаттама беріңіз.
- 4. Құрауыштармен жұмыс процесі кезінде қолданушы қандай кедергілерге кезігеді.

#### **ІШКІ ҚҰРЫЛҒЫЛАРДЫҢ ДРАЙВЕРІН БАПТАУ ЖӘНЕ ОРНАТУ 2.2.**

*Драйвер* – бұл компьютерлік бағдарлама, оның көмегімен операциялық жүйе, барлық мүмкін болатын құрылғыларды аппараттық қамтамасыз етуге қолжетімділік алады, одан кейін оларды өз мақсатына пайдалануға мүмкіндік алады. Компьютердің ішкі (құрауыштары) құрылғыларының көпшілігін пайдалану үшін драйвер аса қажет.

Дыбысты және бейне карта, сымды және сымсыз желілік тақта, бақылаушының мүмкін болатын түрлері және басқа да кеңейту тақталардың түрлері сияқты құрауыштарды жүйелік блокқа қондыру кезінде, драйверсіз мүмкін емес. Windows – те беймәлім құрауыштарды, *Құрылғылар диспетчері* терезесін ашып, тексеруге болады.

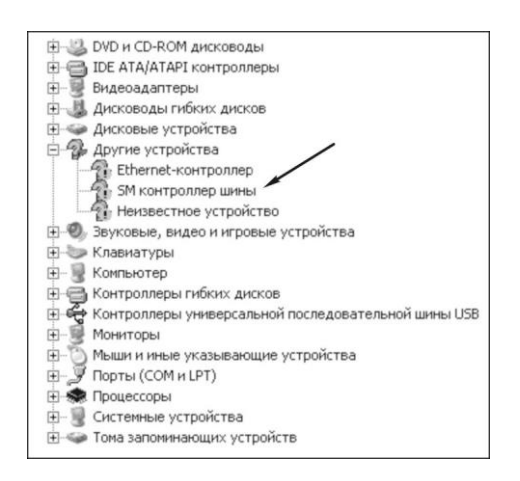

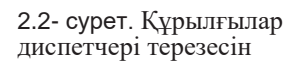

- *Windows XP*-те *Іске қосу* басыңыз *Басқару панелін* пунктін таңдаңыз*. Басқару панелінде* тышқанның сол жағымен 2 рет *Жүйе* белгісін басыңыз*.* Ашылған терезде жоғары жағынан *Жабдықтар* бет белгісін таңдайсыз, ал одан *Құрылғылар диспетчері*;
- *Windows Vista7*-те *Енгізу* басасыз, *Басқару панелі* пунктін таңдайсыз. Басқару панелінде тышқанның сол жақ батырмасымен *Құрылғылар диспетчері* белгісін екі рет басамыз (2.3-сурет).

Қандай да бір құрылғыға қарсы сары леп белгісі мен сұрақ белгілері бейнеленсе, онда оларға міндетті түрде драйвер қондыру керек.

Ішкі құрылғылар драйвелерін қондыруды аяқтаған соң, міндетті түрде *Құрылғылар диспетчерінде* құрауыштарға қарсы леп белгісі және сұрақ белгісі болмауын тексеріңіз. Егер бәрі дұрыс болса, перифериялықтар үшін бағдарламалық қамсыздандыру бағдарламасын бастауға болады.

#### **БАҚЫЛАУ СҰРАҚТАРЫ**

- 1. Құрылғыладың драйвері дегеніміз не?
- 2. Беймәлім құрауыштарды Windows-те қалай тексереді.
- 3. Қандай құрауыштарға ішкі құрылғылар драйвері қажет?
- 4. Міндетті түрде драйвер қондырылуын талап ететін, құрылғылар қандай белгімен көрсетіледі?

#### **ПЕРИФЕРИЯЛЫҚ ҚҰРЫЛҒЫЛАРҒА ДРАЙВЕРЛЕР 2.3.**

Көптеген ішкі (периферия) компьютерлік құрылғылар үшін драйвер қажет. Мысалы, сіз компьютерді жаңа принтерге қостыңыз. Windows-тың қосылуды анықтап, құрылғының атын көрсетуі толығымен мүмкін, дегенмен онымен бірге жиынтықта жүретін драйверді қондырмастан бұрын, қағазды басып шығару мүмкін емес.

Дәл осыны ДК бірге жұмыс істеу мүмкіндігі бар сканер, фотоаппарат немесе сандық бейне камераларды, веб-камераларды, мобильді телефонды, әртүрлі манипулятор және джойстиктер, сондай ақ басқа да әртүрлі ішкі құрылғыларды қосқанда жасау керек болады.

Өндірушілер әдетте драйверлерді Windows отбасылық операциялық жүйесіне сай өзінің құрылғыларын жазатындықтан, бұл жүйе өзінің тіреуішінде шектеулі драйвер жиынтығына ие. Жүйе өздігіне берілген құрылғыға сай келетін драйверді өзі табады; оны қолданушыға хабарламай өзі қондырады. Егер де драйвер табылмаса немесе құрылғы моделі анықталмаған болса, онда құрылғының табылғанын хабарлайтын саңлау ашылады. Енді ықшамды – диск жетегінде құрылғы жиынтығымен салынатын драйверлі ықшам-дискіні енгізу қажет және келесі терезеде *Дискіні қондыру* түймесін басады. Одан кейін драйвер нақты орналасқан дискіні көрсету қажет, мысалы Е:. дегенмен ықшамды – дискіде драйверлер, әртүрлі операциялық жүйелерден орналасауы мүмкін. Мұндай жағдайда қажетті драйверлер орналасқан каталог көрсетілуі талап етілуі мүмкін. Мысалы, дискіде E:\win2k және E:\winxp каталогтары болуы мүмкін. Сәйкесінше, қондырылатын жүйе – Windows 2000, онда бірінші («2к» – 2000 санының ұлттық амаерикалық қысқаша мәні), егер Windows XP қондырылса – онда екеуінің бірі.

Одан кейін жүйе драйверді қондырады және жүйенің қайта жүктелуін талап етеді.

### **БАҚЫЛАУ СҰРАҚТАРЫ**

- 1. Қандай ішкі құрылғы үшін драйвер қажет?
- 2. Перифериялық құрылғыда драйвер қай жерінде орналасуы мүмкін?
- 3. Егер веб-камераға драйвер орнатпаса, ол жұмыс жасай ма?
- 4. Құрылғы драйверін қондырып болған соң жүйе не талап тетеді?

#### **ДРАЙВЕР ҚОНДЫРУ ТӘСІЛДЕРІ 2.4.**

Компьютерді пайдалану кезінде, уақыт өте келе, перифериялық жабдықтар немесе құрауыштар ала отырып, оның мүмкіндікттерін кеңейту керек. Көп жағдайда жаңа құрылғыны қондыру немесе қосу кезінде драйверді орнату қажет болады.

Драйверді жаңалаудың ең жарқын мысалы, бейнекарталармен болатын жағдай болып табылады, мұнда өндірушілер өздерінің бағдарламаларын тек өнімінің өндірісін арттыру мақсатында ғана оңтайландырмайды, сондай-ақ жұмыс кезінде мүмкін болатын қателерді болдырмайды.

Драйверді қондыруды іске қосудың екі негізгі жағдайын қарастырамыз.

Драйверді дискіден қондыру. Оптикалық жетекте дискіні қондырғаннан кейін, *Автобосату* опциясы қосылған болса, іске қосу үшін файл таңдау қажетті саңлау ашылады. Әдетте ол,*...autorun. exe* немесе *...setup. exe* деп аталады және өндірушінің фирмалық пиктограммасына ие. Егер ол саңлау автоматты түрде ашылмаса, дискінің түпнұсқалы каталогынан жолсерік арқылы ашқан жөн ( немесе *Менің компьютерім)* алдыңғы тақырыбымен жазылған файлды тауып және тышқанмен екі рет басып іске қосу керек.

Көптеген әзірлеушілер қатардағы қолданушылардың өмірін жеңілдетуге тырысады, сондықтан өздерінің драйвер қондырғыларын әдемі әрі түсінікті графикалық қабықтармен жабдықтайды. Мысалы, MSI фирмасының аналық платадан қондырмалы дискңнңғ интерфейсі осылай көрінеді (2.4 –сурет).

Жоғары жағында драйверге арналған бетбелгі, ал ортасында жүйелі тақтаны құрайтын (чипсет, бейне, сымды желілік интерфейс, массив RAID, аудиокарта және т.б.), оларды үстінен басса, ізінше сәйкес келетін құрылғының драйверін қондыруға болады.

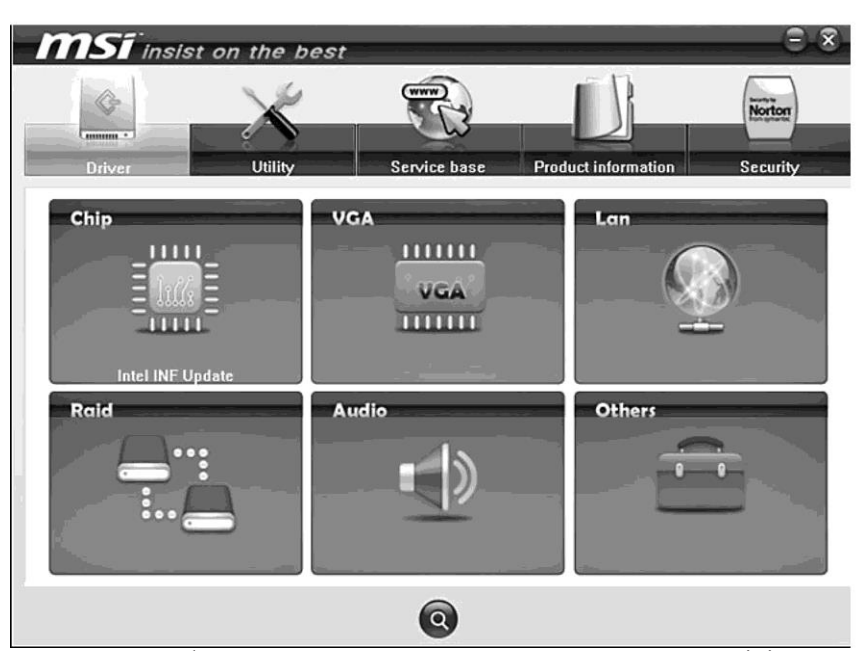

2.4 - сурет. MSI фирмасының аналық платадан қондырмалы дискінің интерфейсі

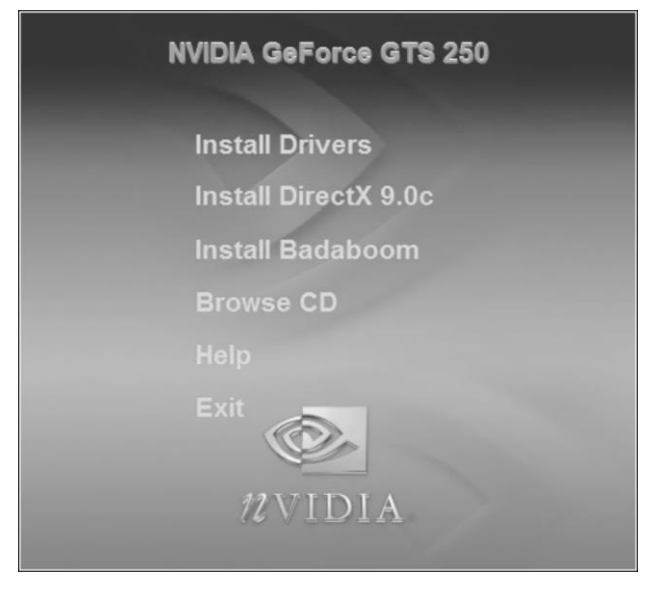

2.5 - сурет. Бейнекарталарға арналған драйверлерді қондыруды іске қосу терезесі

2.5 суретте. Бейнекарталарға арналған драйверлерді қондыруды іске қосу терезесі көрсетілген. Мұнда инсталляцияны іске қосу үшін *InstallDrivers*  түймесін бассаңыз жеткілікті*.* 

 **Архивтен немесе файлдан қондыру.** Драйверді қондыруды өндірші сайттан жүктелген файлдан орындауға болады. Әдетте бұндай файлдар серведе аз орын алуы, ал қолданушылар тез жүктеуі үшін, файл өлшемін архивтеу арқылы кішірейтеді. Сондықтан, мұндай файлдан драйвер қондырмасын бастамас бұрын, оны архивтен шығарып және папкаға орнын ауыстыру қажет.

Архив бумасынан шешіп болған соң, көп жағдайда, драйвер қондыру процесі автоматты түрде жүреді. Гер ол болмаса, онда компьютерден бумадан шешілген драйверді тауып, содан қондырманы іске асыру қажет. Ол үшін таңдалған файлды екі рет тышқанмен басу жеткілікті.

NVIDIA бейне картасының драйверін тез қондыру мысалын қарастырамыз. Әдетте, драйвер қондыру бағдарламасының көпшілігінде, әзірлеушімен лицензиондық келісім (2.6 - сурет), терезесі ұсынылады, оны қабылдамаған жағдайда келесі қондырылулар мүмкін емес.

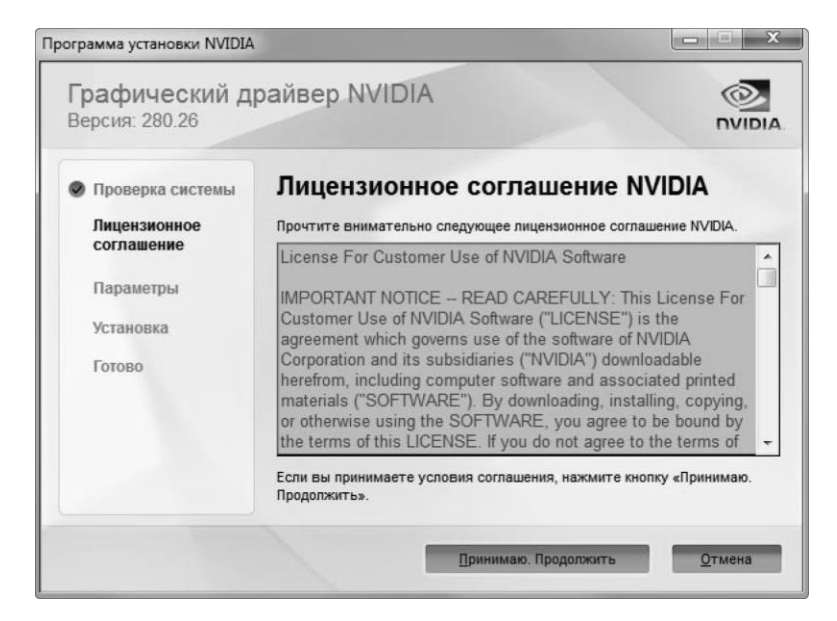

2.6 - сурет. Әзірлешімен лицензиондық келісім.

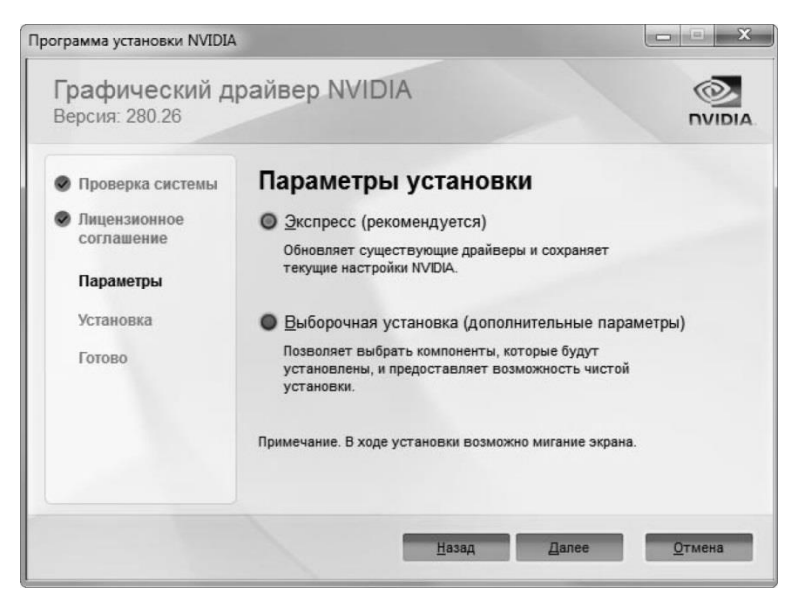

2.7- сурет. Қондырулар параметрлері

| Проверка системы<br>Лицензионное<br>соглашение | Параметры выборочной установки<br>Выберите компоненты драйвера:                                                                                             |              |                |
|------------------------------------------------|----------------------------------------------------------------------------------------------------|--------------|----------------|
|                                                | Компонент                                                                                                    | Новая версия | Текущая версия |
| Параметры                                      | Графический драйвер                                                                                                    | 280.26       | 275 33         |
|                                                | Драйвер 3D Vision                                                                                                    | 280 26       | 260 99         |
| Установка                                      | Драйвер контроллера 3                                                                                                    | 280.19       | Her            |
| Готово                                         | Обновления NVIDIA                                                                                                    | 1.4.28       | 1.3.5          |
|                                                | Выполнить чистую установку<br>При чистой установке восстанавливаются все настройки NVIDIA по<br>умолчанию и удаляются все профили, созданные пользователем. |              |                |

<u>і</u><br>2.8- сурет. Таңдаулы қондырулар

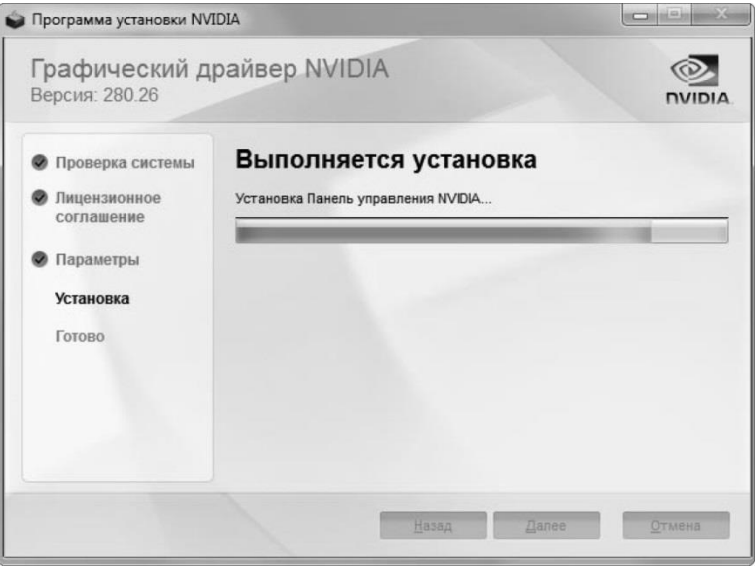

2.9- сурет. Драйверді қондыру

Келесі терезеде қондыру параметрлерін таңдау ұсынылады (2.7- сурет).

Бұл жағдайда, *Әрі қарай* түймесі басқанда, бағдарламаның барлық қондырмалары автоматты режимде жүреді және инсталляцияны бастайды.

Таңдамалы қондырулар кезінде (2.8- сурет), қолданушыға инсталляция кезінде, өзіне қажетті құрамдастарын таңдау құқығы ұсынылады.

Мысалы, тек графикалық драйвер қондыру қажет. Оны белгілейміз және *Әрі қарай* түймесін басамыз, осыдан кейін драйвер қондырылуы орындалады (2.9- сурет). Тек инсталляция процесінің аяқталуын күту ғана қалды.

Қондыруды аяқтаған соң, барлық өзгерістер жүйемен қабылдануы, ал драйвер дұрыс жұмыс істеуі үшін компьютерді қайта жүктеп алу керек.

### **БАҚЫЛАУ СҰРАҚТАРЫ**

- 1. Драйверді жаңалаудың пайдалылығына мысал келтіріңіз.
- 2. Драйверді дискіден қондыру ретін айт.
- 3. Драйверді архивтен немесе файлдан қондыру реті қандай?

#### **ҚҰРЫЛҒЫНЫҢ ОПЕРАЦИЯЛЫҚ ЖҮЙЕМЕН ҮЙЛЕСІМДІЛІГІН ТЕКСЕРУ 2.5.**

Жаңа құрылғыны және бағдарламалық қамтамасыз етуді қондыру кезінде олардың операциялық жүйемен үйлесімділігін тексеру қажет. Үйлесімділігі екі бағытта қарастырылады.

Аппаратты үйлесімділік. Аппаратты үйлесімділікке операциялық жүйенің дұрыс жұмысына қажетті, компьютерлік талаптарды құрайтын физикалық сәйкестігі кіреді.

Бағдарламалық үйлесімділік. Бағдарламалық үйлесімділікке қолданушы пайдаланатын қосымшалар, оның ішінде құрылғылар драйвері кіреді. Егер операциялық жүйе үшін сәйкес келетін драйвер болмаса, онда аппаратты бөлігі жұмыс жасамайтын болады.

Драйверлер, компьютердің аппаратты және бағдарламалық құрауыштарының арасында аралық орынды алатындықтан, бағдарламалық қамтамасыз ету бөлігінің бұл үйлесімділігі, бірінші, екінші категорияға да жатады. Аппаратты және бағдарламалық құрауыштарының үйлесімділігін тексеру үшін келесі бағдарламаларды пайдалануға болады:

■ *Windows 7 Upgrade Advisor 2.0 утилиты* – бұл берілген бағдарламалық қамтамасыз ету, аппараттық (hardware) және бағдарламалық (software) конфигурацияларының Windows 7операциялық жүйеге үйлесімділігін тестілеуге арналған. Тестілеу аяқталған соң Upgrade Advisor есеп құрады. Берілген қосымша кішігірім мекемелеріне немесе қолданушының үй компьютерлеріне сай. Егер 20 данадан бастап, саны одан көп компьютерді үйлесімділікке тексеру қажет болса, онда бұл бағдарламаны іске қосу, әр компьютерде есепті сақтап отыру ыңғайсыз, мұндай қосымшаларды үлкен мекемелерде қолдану тиімсіз. Осындай мақсатта, MAP (Microsoft Assessment and Planning Toolkit) және ACT (Microsoft Application Compatibility Toolkit) бағдарламалық өнімдері әзірленген.

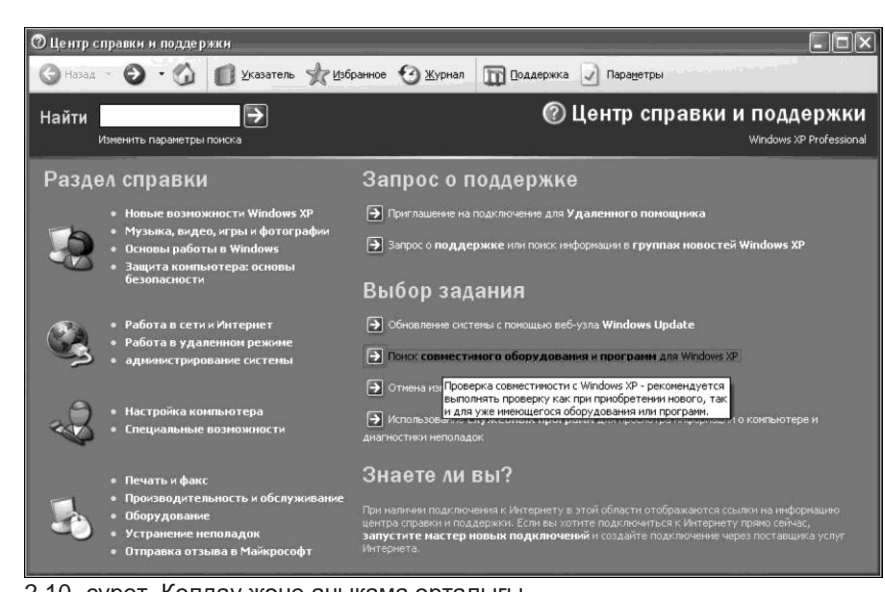

2.10- сурет. Қолдау және анықама орталығы

■*MAP 4.0* – бұл қосымша тек тұтынушылық операциялық жүйелер мен қосышаларды ғана емес, және серверлікті де талдауға мүмкіндік береді. Ірі желілерде қолданылады және өзінің жұмысында қуатты құралдарды пайдаланды, мысалы желі бойынша сканерлеп алу және мәліметтерді (БД) SQL мәліметтер базасына сақтап алуы. Негізгі тіректі аппаратты қамтамасыз ету үйлесімділігіне жасады.

■ *ACT 5.6* – үйлесімділік мәліметтері бойынша ғана емес, олардың ісәрекетін талдай отырып, қондырылған бағдарламалардың үйлесімділігін бағалауға мүмкіндік береді. Егер мекемелерде аз танымал немесе өзінен жазылған қосымшалар қолданылса, бұл бағдарлама ерекше маңызды.

Үйлесімді қосымшалар туралы мәлімет жинап болған соң, ОС Windows7-те үйлесімсіз қосымшалардың іске қосылуын қарастырамыз. Ол үшін Microsoft компаниясының екі технологиясы аранлған: *Үйлесімділік режимі* (Compatibility Mode) және *Режим Windows XP* (Windows XP Mode).

Windows XP-тен бағдарламалар мен құрылғылардың үйлесімділігін тексеру үшін келесі командаларды орындаған жөн: *Іске қосу, Анықтама және қолдау көрсету, Windows XP үшін бағдарламалар мен құрылғылардың үйлесімділігін іздеу.* (2.10 сурет).

## **БАҚЫЛАУ СҰРАҚТАРЫ**

- 1. Аппараты және бағдарламалық үйлесімділік дегеніміз не? Олардың әрқайсысын сипатта.
- 2. Windows7 Upgrade Advisor 2.0 утилитасы не үшін арналған?
- 3. MAP және ACT бағдарламалық өнімдері не мақсатта құрылған?
- 4. MAP 4.0. қолданылу саласын білесіңдер ме?
- 5. ОС Windows 7 үйлесімсіз қосымшаларды іске қосу қалай шешіледі?

## **№ 2.1 зертханалық жұмыс**

## **БЕЙНЕКАРТАҒА ДРАЙВЕРДІ ОРНАТУ**

1. AGP немесе аналық тақтасының түріне байланысты PCI-E слотына жаңа бейнекартаны қондырыңыз.

2. Компьютерді сөндіріңіз.

3. Windows операциондық жүйесі автоматты түрде жаңа жабдықты тауып, *жабдықты орнату бойынша шеберді іске қосады*.

4. Дисководқа бейне картаның жинағындағы драйверлері бар дискіні орнатыңыз.

5. setup. exe. Файлын іске қосыңыз. Бағдарламаны орнату процесі басталады.

6. Орнатылған драйверлерді жаңартыңыз. Ол үшін бейне картаны шығарушының сайтына кіріңіз.

7. Жаңа драйверлерді жүктеңіз, оларды дискке сақтаңыз.

8. Дисктегі драйверлерді орнатыңыз. Компьютерді қайта жүктеңіз.

9. Атқарылған жұмыстар туралы есеп құрыңыз.

### **№ 2.2 ПРИНТЕР ДРАЙВЕРІН ОРНАТУ**

- 1. Жаңа принтерді қосыңыз.
- 2. USB принтер қосылған кезде автоматты түрде орнатылады.

3. Басқа жағдайларда *Принтер* папкасының көмегімен принтерлерді орнатып, драйверлерін жаңартыңыз. Ол үшін мына әрекеттерді жасау қажет:

- *Іске қосу* тармағын басыңыз, *Басқару панельдері, Жабдықтар және дыбыс* тармағын таңдаңыз, содан кейін *Құрылғылар мен принтерлер*  тармағын басыңыз;
- Тінтуірдің оң батырмасымен принтердің белгісін басыңыз, ол үшін жаңа драйвер қажет;
- *Әкімші атынан іске қосу,* содан кейін *Қасиеттері* тармағын таңдаңыз*;*
- *Қосымша қосымша парағын басыңыз;*
- *Ауыстыру* басып*, Принтерлердің қосымша драйверлері* трезесін таңдаңыз.

4. Өндірушінің веб-торабынан бірлескен драйверлерді жүктеңіз. Ол үшін принтердің өндірушісінің веб-торабына өтіп, Windows операциондық жүйесінің ағымдағы нұсқасымен үйлесетін драйверді іздеңіз.

5. Вебтораптан драйверді жүктеу және орнату бойынша нұсқауларды сақтаңыз.

6. Атқарылған жұмыстар туралы есеп қалыптастырыңыз.

## **INDOWS 7 UPGRADE ADVISOR 2.0 КӨМЕГІМЕН ОС WINDOWS 7-ТЕ АППАРАТТЫ ҚАМТАМАСЫЗ ЕТУ ҮЙЛЕСІМДІЛІГІНЕ АНЫҚТАМА**

1. Өзіңіздің компьютеріңізге Windows 7 Upgrade Advisor 2.0 қондырыңыз (Windows 7-ке ауысуы бойынша ақылшы).

2. Әдетте тексерілетін компьютермен жұмыс істеуге қолданылатын мысалы принтер, сыртқы қатқыл диск, сканер, сияқты құрылғыларды қосу.

3. *Іске қосу* мәзірінен немесе жұмыс үстелінен өтпелі *Windows7 ақылшымын* басамыз (2.11 сурет) . В окне *Windows7 жүйесімен ДК үйлесімділігін тексеру с*аңлауы шығады, *тексерісті бастау түймесін басыңыз.* 

4. Upgrade Advisor жүйені сканерлеп алады және келесі параметрлерді тексереді:

 ■ жүйе (операциялық жүйенің қондырма нұсқасы, процессор жиілігі, оперативті жады көлемі, дискалық бос орын);

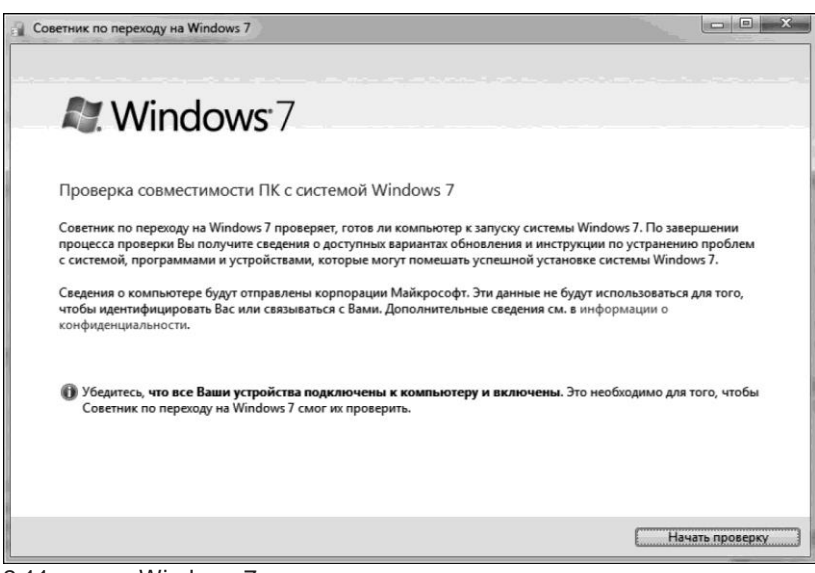

2.11- сурет. Windows 7 өту ақылшысы

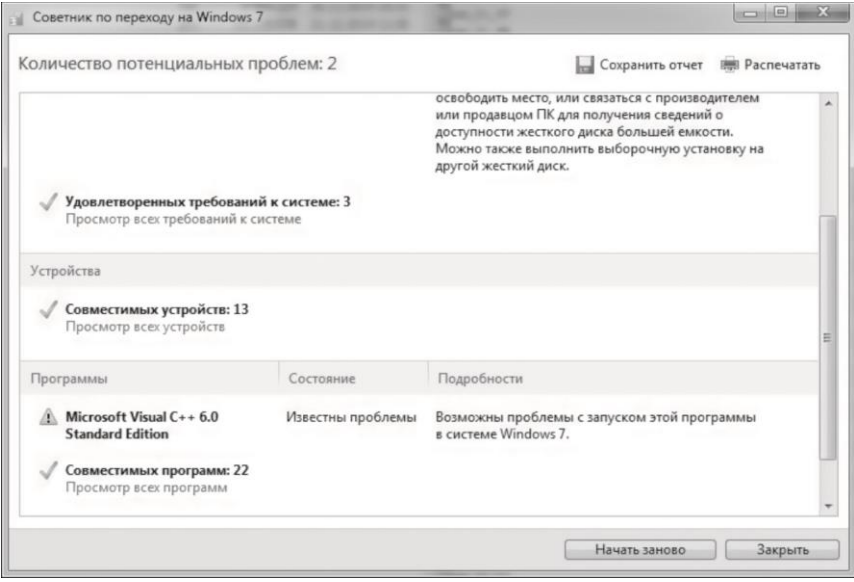

2.12-сурет. Берілген компьютердің Windows7 операциялық жүйемен үйлесімділігі туралы есеп.

- құрылғылар (ішкі және сыртқы), мысалы принтер және сканер;
- бағдарламалар.

5. Тексеріс аяқтала салысымен берілген компьютермен Windows 7 операциялық жүйесінің үйлесімділігі туралы есеп құрылады (2.12- сурет).

6. Тағылған статустарын талдаңыз және әрқайсысына іс-әрекеттер ұсыныңыз:

- үйлесімді;
- тегін жаңарту қолжетімді;
- үйлеспейді;
- $\blacksquare$  белгісіз;
- жаңарту қолжетімді;
- проблемалары белгілі.
- 7. Жасалған жұмыс бойынша есеп құраңыз.

## **3-кіріспе**

# **АППАРАТТЫ ҚҰРАЛДАРДЫ ЖЕТІЛДІРУ**

#### **ЖЕТІЛДІРУ ЖӘНЕ ОҢТАЙЛАНДЫРУ. СЕБЕПТЕРІ МЕН БЕЛГІЛЕРІ. 3.1.**

Қазіргі заманда сандық технологиялардың тасып дамуы, жақында алынған компьютердің, тіпті алынған кезінде заманауи жаңа болса да, біраз уақыт өткеннен соң үмітсіз көнеруіне әкеледі. Егер тұрмыстық техниканың қызмет ету мерзімі 10 жылдан кем болмаса, онда компьютерлер үшін бұл мерзім 2-3 есе азаяды.

Компьютер кішкене ортадаға тапсырмалар үшін арналған болса, мысалы офистік қосымшалар мен интернет үшін, онда жаңарту сұрағы онша қорқынышты емес. Егер ол ойын платформасы ретінде, видеобейнелеу және фото өңдеу, музыка тыңдай мен фильм қарау үшін қолданылатын болса, онда құрауыштарды келесі жаңарту қалаулы және қажетті болады.

*Компьютерді жетілдіру* – өнімділікті арттыру мақсатында оның жекелеген бөліктерін қуаттырақ және заманауи түріне алмастыру. Заманауи дербес компьютерлер бойынша құрылған модулдік жүйе, барлық мәліметтері мен файлдарды сақтай алатын, қуатты машина ала отырып, компьютерді жетілдіру сияқты операцияларды бірнеше рет жүргізуге мүмкіндік береді.

*Жетілдіру* – ДК-дің пайдалану және тұтынушылық құрамдарын жақсартуы бойынша жүргізілетін іс-шаралар жиынтығы.

Жетілдірудің мақсаттары болып:

- ДК техникалық ерекшеліктерін жақсарту;
- ДК қосымша тұтынушылық құрамын беру;

Мұндай жаңартулардың уақыты кашан келгенін білу қиын емес.

Егер машина артылған тапсырмалармен жұмыс жасай алмаса, тежеліп немесе қатып қалатын болса, ысып кетіп және өздігінен сөнетін болса, жаңа бағдарлама ашылмай немесе баяу ашылатын болса, онда компьютерге жетілдіру қажет.

Сонымен қатар, компьютердің жүйелік ресуртарына қосымша талап қоятындай, жоғары дәлдікті бейнероликтермен, қолжетімділігі жоғары фотолармен және басқаларымен Интернет жыл сайын барынша үдемелі болып келеді

Жетілдіруді жүргізудің себептері болып табылатындар:

- Компьютердің аппаратты бөлігінің рухани көнеруі;
- ДК аппартты бөлігіне жаңа талапты бағдарламалық қамтамасыз етудің пайда болуы;
- Компьютердің көмегімен жаңа функцияларды орындау қажеттілігі .

Негізі құрауыштарды жетілдіру қажеттілігі себептерін егжей-тегжейлі қарастырамыз.

Оперативті жады. Оперативті жады көлемінің жетіспеушілігі кезінде, жүйе қатқыл дискіні тербелісте файлға қайта қайта жүгінеді, ол жүйенің жалпы өнімділігін төмендетеді. Бір мезетте төрт-бес қолданатын қосымшалар қосып, *Тапсырмалар панелі* көмегімен, оларды қайтадан басып көріңіз. Егер қосу процесі іркіліспен жүрсе және осы кезде жүйелік блоктағы қатқыл диск индикаторы интенсивті жанып-сөніп тұрса, демек жүйеде оперативті жадының жетіспеушілігі бар. Жадыны пайдалануда егжей-тегжелі ақпаратты, *Тапсырмалар диспетчері* немесе *Ресурстар мониторында* графиктер мен таблицаларды бақылай отырып алуға болады.

Процессор. Процессордың қуатына қосымшалардың барлығында компьютердің өнімділігі байланысты. Процессордың жүктемені орындай алатындығын білу үшін, *Тапсырмалар диспетчерін* қосу керек және *Тезәрекет* бетбелгісіндегі графиктер мен хабарландырулар саласында процессордағы жүктелім индикаторын бақылайды. Гере осындай тапсырмалар орындау барысында процессор жүктелімі 100 %-ға жақын болса, демек, процессор қуаты жеткіліксіз.

Бейнекарта. Бейнеадаптерді жетілдіру көбінесе үш өлшемді өнімділікті арттыру үшін немесе үш өлшемді графиканы пайдалану үшін орындалады. Бейнекартаны алмастыру туралы шешім қабылдау үшін ойындық немесе синтетикалық тестерді пайдалану ұсынылады.

Қатқыл диск. Әдетте жаңа қатқыл дискіні бағдарламалар мен мәліметтерді сақтауда көнесінде орын жетпесе ғана алады. Заманауи қатқыл дискіні қондыру жүйе жұмысынң жылдамдығын арттыруға мүмкіндік береді, әсіресе бұл заманауи шапшаң SSD-диск болса. Сонымен қатар жүктелім жылдамдығы мен операциялық жүйенің жұмысы да айтарлықтай артады.

Жүйелік тақта. Жүйелік тақтаны алмастыру әдетте бар тақтаға қуатты процессорды, бейнекартаны қондыра алмағанда немесе оперативті жадының көлемін арттырғанда, орын алады. Мұндай жағдайларды платформаны алмастыру туралы айтылады, бұл оның жүйелік тақтасын көтере алатын, жаңа буынды процессорды қондыруды және жаңа стандартты оперативті жадыға көшуді білдіреді. Бір мезгілде процессорды, тақтаны және жадыны алмастыру жүйенің жалпы өнімділігін бірнеше есе арттыруға мүмкіндік береді.

Қорек блогы. Қорек блогындағы қуаттың жетіспеушілігінен, компьютерде жиірек кенеттен қайта жүктелуі немесе басқада жаңылыстары пайда болады. Жоғары энерготұтынушы қуатты процессор орнатуда, қуатты бейнекарта орнатуда немесе таратып жіберу кезінде міндетті түрде қорек блогын жетілдіру жайында ойлану керек.

Суыту жүйесі. Суыту жүйесін жетілдіру әдетте екі жағдайда орын алады:

- *Шуды төмендету үшін* компьютермен жұмыс кезінде ыңғайлы жағдайды қамтамасыз ету үшін, жүйелік блоктан шығатын шуды минимумге дейін төмендету керек. Ол үшін жетдеткіштерді тыныш желдеткішке ауыстыру қажет немесе суытудың енжар жүйесіне көшу керек.
- *Жеделдету кезінде* бұл жағдайда таратылатын құрауыштардың ысуы артады және штатты жүйенің суыту қуаттылығы жетіспеуі мүмкін. Тарату режимінде тұрақты жұмысты қамтамасыз ету үшін, кулерді біршама қуаттысына ауыстыру қажет, бірақ олар шулы болуы мүмкін.

Ерте ме, кеш пе, компьютердің өнімділігі жетіспейтінен көз жеткізетін сәт туады: бағдарламалар баяу ашылады, жүйенің түсініксіз іркелістері болады, қатқыл дискі үнемі шуылдауды және т.б. Бұл кезеңде әрі қарайғы ісәркеттермен қателеспеу қажет. Алдымен компьютерді оңтайландыруды орындау керек. Бұл қарапайым әрекет сирек, жүйелік блокқа екінші өмірді береді.

*Компьютерді оңтайландыру* – бұл барлық қолжетімді аппараттық ресурстарды рационалды қолдануға мүмкіндік беретін, есептеуіш жүйені құрайтын бағдарламадағы нақты әрекеттерді қолданушының орындауы. Онсыз операциялық жүйе және қосылатын қосымшалар баяу жұмыс жасайды және әрбір нақты жағдайда қажет емес, әмбебап универсалдықты қолдайтын ресурстар бөлігіне жұмсалады.

Дискілік жүйе. Қолданушы файлдары тұратын құрылғы қатқыл дискі болып табылады. Жүйенің онымен жұмыс жасай алуы үшін, ол алдын ала бөлінуі керек, яғни оның бетінде файлдық жүйені құру керек. Бұл NTFS немесе FAT32 болуы мүмкін. Аса өнімді ол екінші жүйе, бірақ ол қондырылу үшін көнерген. ОС шектеулер қатарына ие: оған өлшемі 4,2 Гбайт асатын файлды сақтауға болмайды. Дегенмен файлдық жүйені өзгертуімен компьютерді оңтайландыру тек көне компьютерлерге қатысты өзекті. Өнімділікті арттыруды қалайтын барлық заманауи қолданушылар, жиірек дискіні дефрагментациялауды орындау қажет. Іске қосу жолы келесі: *Іске қосу, Барлық бағдарламалар, Стандартты, Қызметті.*

Дефрагментацияны SSD түріндегі қатқыл дискіде іске асыруға болмайды, ол тек өнімділікті төмендетеді. SSD-дискілер дефрагментацияны аса қажет етпейді.

Виртуальды жады. Өнімділікті файлды тарты бабы жолымен, шамалы көтеруге болады. Компьютерді осылай оңтайландыру келесі түрде орындалады: *Компьютер* ярлыгы құрамасын шақыру керек, одан кейін *Жүйенің қосымша параметрін ашу* керек. Әрі қарай *Қосымша, Тезәрекет, Параметрлері, Қосымша, Виртуалды жады* бетбелгілері бойынша *Өзгерту* түймесін басып, файлдың өлшемін қолмен жазу керек.

Жүктеуді бастау кезінде жүктелетін бағдарламалар. Кез келген операциялық жүйе қосымшалардың қатарын жүргізеді. Проблема болып, олардың бәрінің бірдей қажетті еместігі табылады. Оңтайландыру үшін Win+R түймелер комбинациясын басу қажет және *msconfig* теру қажет. Әрі қарай *Автожүктеу* қосымша парағын ашып және керек емес қосымшалардан қанат белгілерді алып тастау қажет.

Қызметтер. Ойындарда компьютерді оңтайландыру артық жүйелік қызметтерді сөндірмей жүргізілмейді. Бұл процестердің барлығы жүйені әмбебап етеді, дегенмен оның төлемі болып, өнімділікті қамтамасыз ету табылады. Мысалы, трафигі шектеулі қызметтерді жаңарту – қалаусыз болуы мүмкін.

Тегін оңтайландыру. Жұмыс режимі бабын автоматты түрде орындауға мүмкіндік беретін арнайы бағдарламалар қатары бар. Олардың көпшілігі файлдарды немесе қызметтер баптауды, қолданушыға қайда орналасқанын іздемей, тек қанат белгілерді алу/қою мүмкіндігін беретін диалогтік терезелерді береді. Одан басқа, олар тізілімдегі артық жазбаларды өшіруге мүмкіндік береді.

### **БАҚЫЛАУ СҰРАҚТАРЫ**

- 1. Компьютерді жетілдіру дегеніміз не?
- 2. Жетілдірудің мақсаттары қандай?.
- 3. Жетілдіру жүргізудің себептерін көрсетіңіз?
- 4. Оперативті жадыны жетілдірудің қажеттілігін қалай білуге болады?
- 5. Процессордың жүктелуін қалай қарауға болады?
- 6. Бейнекарталарды ауыстыру қашан кажетті болады?
- 7. Қатқыл дискіні ауыстырудың себептері?
- 8. Платформаны ауыстыру дегеніміз не?
- 9. Қорек көзін жетілдіруді қашан ойлаған жөн?
- 10. Суыту жүйесін жетілдіруді әдетте екі жағдайда жүргізеді. Олар туралы айтыңыз?
- 11. Компьютерді оңтайландыру дегеніміз не?
- 12. Оңтайландыруға мысал келтіріңіз.

#### **UPGRADE ТҮСІНІГІ ЖӘНЕ АНЫҚТАМАСЫ. АППАРАТТЫ ҚАМТАМАСЫЗ ЕТУ АМАЛДАРЫ 3.2.**

*Апгрейд* (Upgrade) – қосымша элементтерді қосу немесе модулін алмастыру жолымен жүйенің өнімділігін арттырады. Берілген термин дербес компьютерлердің көне үлгілерінің жиынтығын белгілеу үшін қолданылады. Компьютердің конфигурациясының өзгеруінің негізгі бағыттары болып табылатындар: көне құрауыштарының ауыстырылуы, мүмкіндігінің кеңеюі (жетілдіру, апгрейд), жүйенің өнімділігің арттыру – *жеделдету* (оверклокинг), компьютердің ішкі түрінің өзгеруі – *моддинг.*

Компьютерді жетілдіруді орындау үшін олардың бірнеше амалдары бар екенін білу қажет.

1. *Оперативті жады көлемінің артуы.* Мүмкіндігін артуына кепілділік беретін, оперативті жадына қазіргі аналық тақталардың бірнеше қосқышы бар. Аналық тақта жадының қолданатын максималды көлемі, бірге ұсынылған анықтамасында берілген. Егер ондай болмаса, онда оны аналық тақта өндірісінің ресми сайтынан көруге болады. Сонымен бірге көлемді арттыруда оперативті жадының сағаттық жиілігі және оны уақытпен белгілеуі маңызды.

2. *Процессорды жетілдіру.* Орталық процессордың өнімділігін арттыруда екі жолын қолдануға болады:

- *қауіпсіз* оның мәні процессорды толық алмастыру болып табылады;
- *қауіпті* процессордың ырғақтылық жиілігін жеделдету. Бұл тәсілдің қауіптілігі, дұрыс суытылмауы кезінде, процессор толығымен істен шығуы мүмкін, сондай ақ аналық тақтаны істен шығаруы мүмкін.

3. *Бейнекартаны алмастыру.* Графикалық адаптерді алмастыру ойнатылатын бейнелердің сапасын, сондай-ақ графикалық есептеуіштерді өңдеудің жылдамдығын арттыруға мүмкіндік береді.

4. *Қатқыл дискі көлемінің артуы.* Қатқыл дисканың көлемі артқанда, жетілдіруге жататын компьютерге қосылған деректер жинағышына жазылуы мүмкін ақпараттың көлемі шектен аса артады.

Аталған іс-шараларды сапалы әрі тиімді жетілдіру үшін, бір-бірімен бірлесіп жасау ұсынылады, сонда жетілдіру нәтижелері тиімді болады.

Қолданушының нені есепке алатыны және компьютерді жаңарту орынды ма екендігін алдын ала анықтау қажет. Одан басқа, жаңа процессорды, бейнекарта мен оперативті жады көлемін арттыру үшін компьютердің жүйелік тақтасы – жаңа құрауыштардың сол немесе басқа да түрлерін көтеретініне көз жеткізу қажет. Мұның бәрін түсіну үшін қандай бөлшектердің дәл қазіргі сәтте ДК-да орналасқанын ұғу қажет, содан кейін алынған ақпараттар негізінде болашақ апгрейдтің перспективасын бағалайды.

Компьютердің конфигурациясын анықтаудың бірнеше тәсілі бар, оның ең қарапайымы – арнайы утилитарды пайдалану: мысалы, AIDA64 Extreme-Editor бағдарламасы (3.1 сурет) немесе PiriformSpeccy (рис. 3.2) тегін бағдарламасы. Онымен жұмыс жасауды қарастырамыз.

3.2-суретте көрініп тұрғандай, утилитті іске қосқаннан кейін, жүйелік ресурспен және операциялық жүйелерде қондырылған жалпы ақпарат көрсетіледі. Оның көмегімен қондырылған процессор жайында және оперативті жады, бейнекарта және т.б. қажетті құрауыштарының сипаттамасы туралы ақпараттарды оңай алуға болады.

Ең бірінші ДК өнімділігіне әсер ететін негізі бөлшектерді қарастырамыз.

Орталық процессор. Орталық процессор компьютердің өзіндік миы болып табылады және барлық математикалық есептерді жүзеге асырады. Бұл құрауышты шапшаңдау моделіне алмастыру – ДК-ны мүлдем жаңа деңгейге көтереді және барлық қосымшаларда оның өнімділігін арттырады.

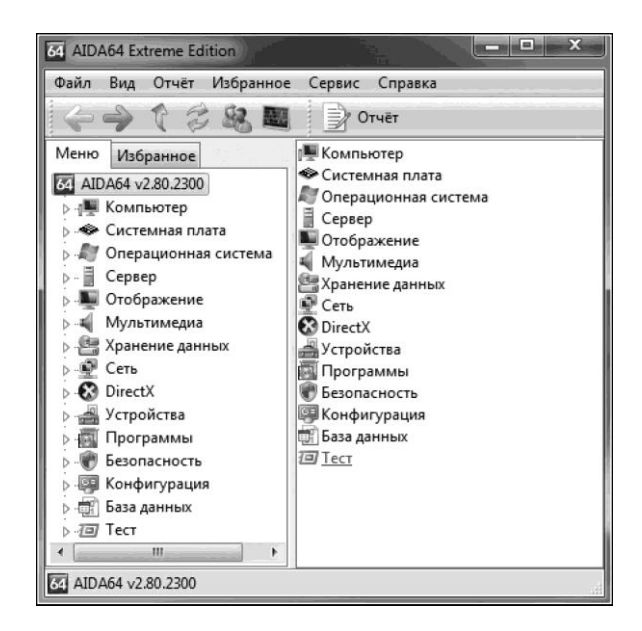

#### 3.1 – сурет . AIDA64 Extreme Editor

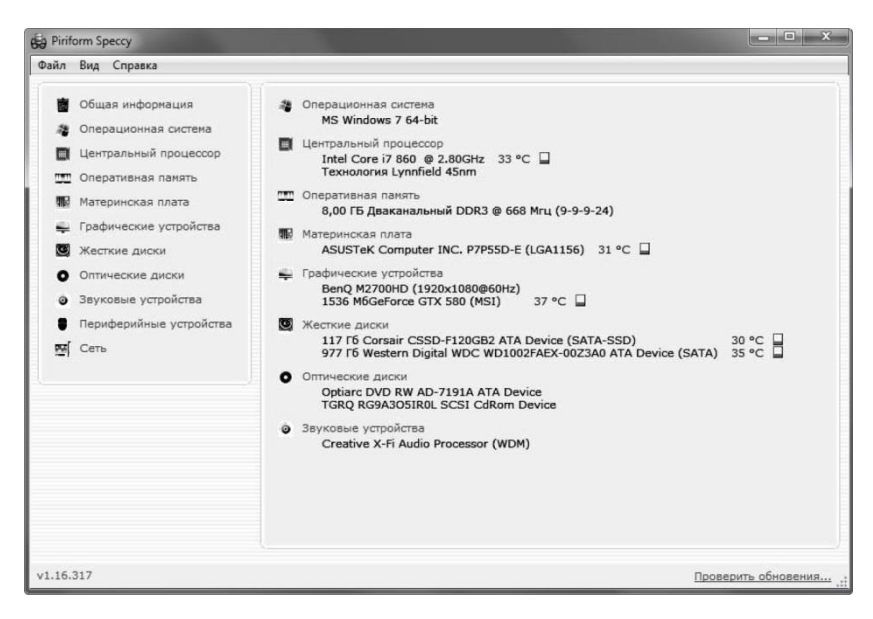

3.2- сурет. Piriform Speccy

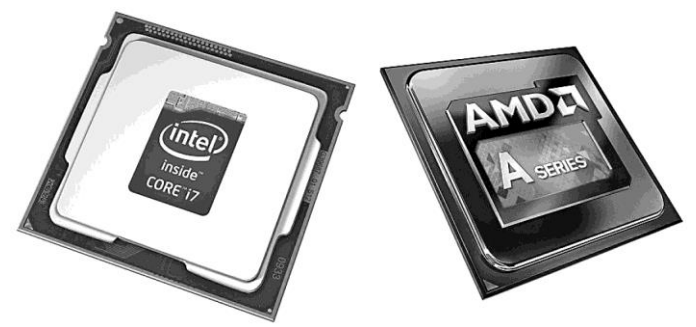

3.3- сурет. AMD және Intel орталық процессоры

Бұл, мысалы, қайта кодтауды және бейнежазбаларды түзетуді, операциялық жүйе мен көптеген бағдарламаларды жүктеуді, күрделі инженерлік есептеуде және басқа да тапсырмаларды орындауды жылдамдатады.

Орталық процессор төртбұрыш пішінді микросхема ұсынады. Оған ырғақты жиілігі көп болса, соғұрлым көп болатын өлшемдері тікесінен шыққан жылуына байланысты – жылуды шығаратын радиатор және желдеткіш орналастырылады.

Дербес компьютерлер үшін орталық процессорларды екі фирма шығарады: AMD және Intel (3.3-сурет). Intel фирмасының өнімдерінің сипаттамасына жаңа технологияларды қолдауы мен тезәрекеттілігі жоғары болуы тән, ал AMD фирмасы тұтынушыларды өзінің бағасы/ өнімділігі сипаттамасының тиімді қатынасымен қызықтырады.

Енді Speccy утилитасын пайдалану уақыты келді және оның жүйесінде орналасқан процессор өндірушісін, сондай-ақ негізгі ерекшеліктерін анықтау керек (3.4- сурет). Бұл барлық ақпаратты *Орталық процессор* пунктінің жанындағы бағдарламаның басты терезесінен көруге болады.

Бізді, бұл құрауыш апгрейтіндегі мүмкін болатын түйінді негізіне жасауға болатын, төрт негізгі параметрлері қызықтырады.

- *<i>өнімділігі* біздің мысалда Intel компаниясы;
- *моделі және кодтық аты* біздің жағдайда Lynnfield құрамынан Corei7;
- *қосқыш түрі* Socket (сокет) 1156;
- *ырғақтылық жиілігі* біздің мысалда?

Біріншіден, AMD компанияларымен бәкелесуші процессорлары бұл жағдайды жарамсыз болып қалады. Екіншіден, бұл аналық тақталарға біздер тек Socket 1156 қосқышына арналған Intel процессорын қондыра аламыз.

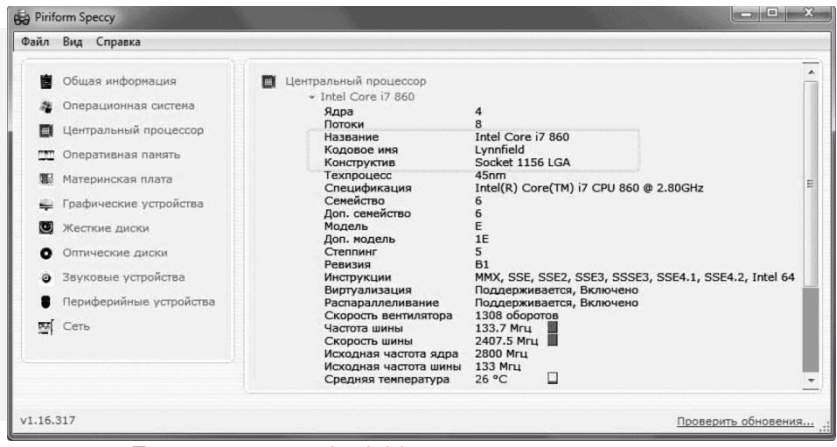

3.4- сурет. Процессордың өнімділігі және олардың сипаттамалары

Осылайша, болашақ апрейдке үміткерлерді іздестіру шеңбері азаяды. Ендігі жаңартулардың мақсатқа сәйкестілігін түсіну қалды. Мысалы, ізденіс жүйелерін немесе Уикипедияны қолданып, қазіргі уақытта Intel компаниясы толығымен дерлік Socket 1156 қосқышқа арналған процессорларды шығару тоқтатты, ізінше бұл платформаның болашағы жоқ және оған жаңа буын процессорлары да шығарылмайды. Біздің үлгіде, моделді қатарда ең өнімді Intelболып табылатын, Corei 7 құрама процессоры қондырылған. Және ең бірінші сызықты ұсыныстары Lynnfield Corei 7 берілген нұсқада 3,07 ГГц ырғақты жиілікке ие, бұл бар үлгіден 207 МГц-ден сәл үлкен.

Алған материалдарды талдағаннан соң, осы үлгі үшін процессордың апгрейді, жүйелік тақтаның алмастыруынсыз орынды емес.

Intel фирмасының процессорлары үшін апгрейдті, егер тақта жоғары санды индексті LGA 775 қосқыштарын немесе басқасын қолданатын болса ғана ойнатуға болады. LGA 478 базасындағы және басқасында жүйені жетілдіру қазіргі уақытта ешқандай мәнісі жоқ. Ең болашағы бар қосқыштарды LGA 1155/1156 және LGA 2011 атауға болады.

Ī
Сол сияқты AMD өнімдерін жаңарту үшін де өнімі AM2+ және одан жоғары розеткалары үшін мағынасы бар. Өнімділікке әсер етуші келесі компонент бейнекарта болып табылады. Оның негізгі шешімі монитордағы бейнелерді құрастырылуын құрайды. Көптеген жағдайларда жетілдіруді қазіргі үш өлшемді компьютерлік ойындармен үш өлшемді графикалық бағдарламалар әуесқойлары талап етеді. Егер ойындар баяу («тежеледі») жұмыс жасаса, онда негізгі себеп бейнекарта өнімділігінің жетіспеушілігі.

Қазіргі бейнекарталар күрделі есептеуішті құрылғылар болып табылады және негізгі компьютердегі көптеген қызметтерді орындай алады: онда өзінің арнайы графикалық процессоры мен радиаторлы желдеткіш және өзіндік бейнежады микросхемасы қондырылған. Физикалық графикалық адаптер, электронды элементтері орналасқан қажетінше қосымша қоректі жалғағыштары бар, жеткілікті үлкен тақта ұсынады. Монитордың сымы бейнекартаға қосылады.

Егер жүйелік тақтасында қазіргі PCI-E қосқышы болса, графикалық жүйешелері бар компьютердің жетілдіруі болады. Жаңа әрі өнімді графикалық процессорлы тақтасын сатып ала отырып, бейнеадаптерді жетілдіруге болады, бірақ бейне жадыны көбейту үшін ғана, бейнекартаны алмастыруға тұрмайды.

Жүйеде Speccy утилитасын пайдалана отырып, графикалық қосқышты (3.5-сурет) анықтау үшін, терезенің сол жақтағы пунктерінде *Аналық платаны*, оң жағында *PCI ақпараттары* пункт бағдарламасын таңдау керек.

Біздің үлгіде аналық тақта екі қосқышпен PCI – EX16 жабдықталған. Бұл бір уақытта SLI (Nvidia) және CrossFire (AMD) режиміндегі екі бейнекартаны, есептеуіш қуаттарын біріктіре отырып, қондыруға мүмкіндік береді. Егер мұндай қосқыш табылмаса, онда бейнекартан апгрейдтің, жүйелік татаны алмастырусыз мәні жоқ.

Нарықта әртүрлі фирма-өндірушілерден (ASUS, Gigabyte, MSI, Sapphire, Powercolorn , т.б. ), бейнекартаның көп түрлерін ұсынылғанына қарамастан, шын мәнінде бұл құрылғылар негізін – графикалық процессорларды екі америкалық компаниялар AMD (ATI) және nVidia шығарады. AMD компаниялар чиппі негізінде құрылған барлық бейнекарталар Radeon HD XXXX. XXXX атына ие – бұл төрт мәндік сан, бірінші саны бейнетақта жататын буынды көрсетеді.

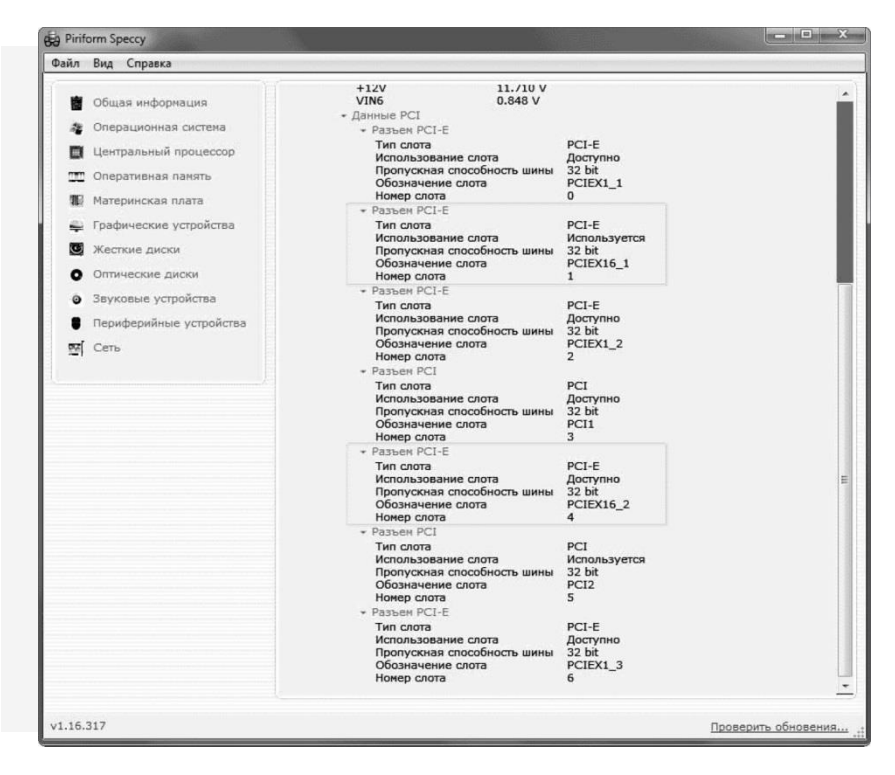

3.5 сурет. Графикалық қосқыш түрі

 Ол қаншалықты үлкен болса, соншалықты карта заманауи. Екінші саны адамтер құрамасын көрсетеді. Ол қаншалықты үлкен болса, соншалықты қуаттырақ, өндіру графикалық шешімі қымбатырақ. Үшінші саны адаптер құрамашасын көрсетеді. Мұнда да қаншалық көп болса, соншалықты күшті принципі сақталады. Қазіргі сәтте AMD чипті соңғы буынды бейнекарта R 9 (Radeon R9 295X2) сериясы болып табылады.

 NVidia компаниясының графикалық шешімінің базасында құрылған бейнетақталар, GeForce GT/GTS/GTX XXX атына ие. Алдыңғы жағдайдағыдай, мұндағы XXX – бірінші саны буынды, екінші саны – графикалық жылдамдыққа жататын құрамасын көрсетеді. Бұл сандар қаншалықты үлкен болса, соншалықты адаптер заманауи және өнімді болады. Сандық индекс алдында ең шапшаң өнім, GTX приставкасына ие. NVidia графикалық процессорының соңғы шешімінде GTX 7xx индексі бар.

Шындығында жақын уақыттарда, қолданушыларға сегізінші буынды жаңа тақталар қолжетімді болады.

Барлық заманауи графикалық шешімдер қосымша қорек көзін талат ететінін білу қажет. Бұл қорек көздері сәйкес келетін бос қосқыштары және жеткілікті қуат қорына ие болу керектігін білдіреді. Сондықтан жаңа бейнекартаны аларда, оған қосымша қорек керек па және компьютердің қорек блогы қаншалықты минималды қуатқа ие болатынын біліп алу керек. Бейнекарта апгрейдінің мақсатқа сәйкестілігін үлгіде қарастырамыз.

3.6- суретте көрініп тұрғандай, графикалық адаптер GeForce GTX 580 атына ие. Бұл мәтіндік компьютер nVidia логика базасында графикалық шешіммен жабдықталған және соңғы буынға жататынын білдіреді. Одан басқа, индекстегі 8 саны, компаниялардың бірчиптік өнімдерінің арасында ең өнімді шешім екеніне көз жеткіздіреді.

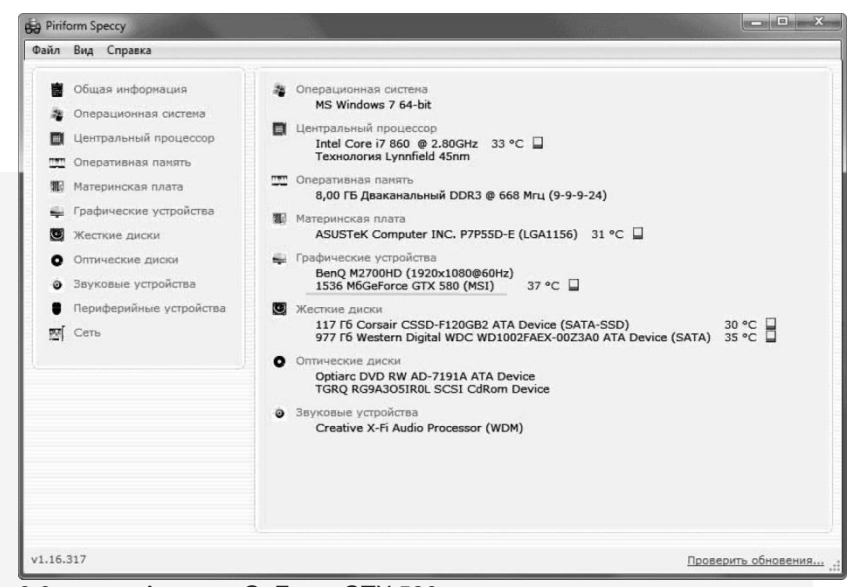

3.6- сурет. Адаптер GeForce GTX 580

Оперативті жады. Үшінші түйінді құрауыш – бұл оперативті жады. Көп жағдайда, жады қаншалықты көп болса, соншалықты жақсы. Қазіргі уақытта бағдарламалармен ыңғайлы жұмысы кезінде, оның минималды көлемі 2 Гбайтты құрайды. 1 Гбайт немесе 512 Мбайт компьютерлер оперативті жадыны көбейту кезінде өзінің тезәрекеттілігін үлкейтеді, себебі оның санына жүктелім жылдамдығы және операциялық жүйе мен бағдарламаның келесі жұмысы әсер етеді.

Жады көлемін өсіру кезінде алдымен, SDRAM, DDR, DDR2 и DDR3 болуы мүмкін типін анықтау қажет. Алғашқы екі түрі көнерді және енді шығарылмайды, DDR2 әлі де көп таралған, бірақ белсенді түрде DDR3 жаңа стандартымен алмасады. Сонымен қатар жадының жаңа стандартығ қазіргіге қараңанда екіс есе қамбат. Әртүрлі жадының ішкі қосқыштары байланыстырушы және олардың формаларымен ерекшеленеді, сондықтан компьютерде DDR2 қолданылса, онда басқа тип келмейді.

Аналық тақтада жадының қанша слоты бар екенін және бос қосқыштар санын ұғу қажет. Егер аналық тақтада тек екі қосқыш болып және бос емес болса, онда көне модульді үлкен көлемді жаңа модульге ауыстыру қажет. Егер төрт слоты болып оның екеуі бос болған жағдайда, онда бар жады модуліне жаңасын қосуға болады.

Оперативті жадының енсіз жұқа тақтайшасын екіканалды режимді әркеттендіру үшін жұппен орналастыру қажет, ол сөзсіз оның жұмысының жылдамдығын және өткізгіштік қабілетін арттырады.

Жүйеде қондырылған оперативті жады туралы ақпарат алғыңыз келсе, *Оперативті жады* (3.7- сурет) қосымша парағын бассаңыз жетеді.

Үлгіде көрінгендей *тестік* жүйеде DDR3 типтегі оперативті жадының 8 Гбайты қондырылған. Сонымен қатар, аналық тақтада төрт қосқыш бар, оның екеуі әлі де бос қалады, ол кез келген уақытта қосымша модульді жеткізуге мүмкіндік береді.

Жүйелік тақтаны толық алмастыру. Жүйелік тақта компьютердің ең маңызды құрауыштарының бірі болып табылады. Бірақ оның жүйе жұмысының жылдамдығына әсері көп емес, сондықтан жүйелік тақтаны, басқа құрауыштарды жетілдірусіз, алмастырудың мәні жоқ. Жүйелік тақтаны жетілдіру әдетте процессордың және жадыны алмастыру жиынтығымен орындайды, яғни платформаны толық алмастырады. Бұл жағдайда жалпы жүйелік өнімділікті бірнеше есе арттыруға болады.

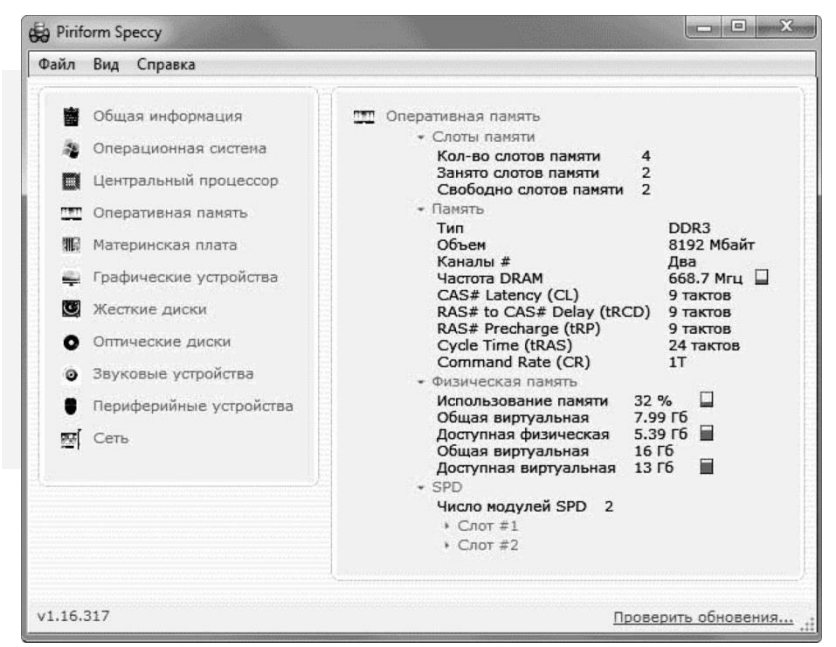

3.7- сурет. *Оперативті жады қосымша парағы*

Әдетте жаңа компьютердің конфигурациясын жобалау процессорды таңдаудан басталады, одан кейін оған сай келетін жүйелік тақтатаңдалады. Процессордың бір құрамасына, жетекші өндірушілер, бағалары бірнеше есе ерекшеленетін, жүйелік тақтаның бүтін ассортиментін шығарады. Жүйелік платаның жалпы өнімділікке әсері көп емес және арзан тақтамен шектелуге азғырулар пайда болуы мүмкін. Дегенмен арзан түрлерін сатып алу, көп жағдайда өзін ақтамайды, себебі оларда келесі шектеулер бар:

- BIOS-та жеделдету мүмкіндігі минимумға төмендетілген немесе жоқ;
- Модульді қондыруға арналған төрт слот орнына тек екі слот бар, бұл болашақта жады көлемін үлкейтуде қиыншылықтар туғызады;
- Жады жұмысында екіканалды режимді қолдаушы жоқ;
- Процессордың қорек схемасы, жетелдету үшін немесе жоғары жылу шығару процессорын қондыруда қуат жеткіліктігімен басым түспейді;
- РСІ/РСІ-Express слоттар саны минимумды береді, бұл болашақта кеңею қосымша тақталарын қондыруға мүмкіндік бермейді;
- SLI/ CrossFire режимінде екі немесе үш бейнекарталарды қондыру мүмкіндігі жоқ;
- Перифериялық құрылғыларды қолдаушылар саны минимумды береді. Арзан тақталарда eSATA, FireWire бақылаушыларды, сандық аудиошығыс қымбат модельдерде болатын басқа да мүмкіншіліктерді сирек кездестіруге болады;
- Арзан тақталарды өндіруде арзан құрауыштар қолданылады, бұл тақта жұмысының тұрақсыздығына әкеледі.
- Арзан модельдер тақта өндірушілердің әртүрлі фирмалық технологиялары жоқ болуы мүмкін (мысалы, зақымданған BIOS –ы қайта қалпына келтіру немесе желдеткіштер жиілігін автоматты түрде реттеу.).

Сипаттамасы мен бағасы қолайлы тақтаның моделін таңдау үшін, өндіруші сайтынан оның сипаттамасын зерттеу және барлау немесе арнайы сайтар мен форумдарда қалдырылған пікірлерді оқуға болады.

Қорек көзін алмастыру. Компьютер қосылмаса, көп жағдайда, оның сынуының себебі жүктелім немесе электржелі айырмасы әсерінен істен шығатын қорек блогының жарамсыздығы болып табылады.

*Компьютердің қорек көзі* – тек аналық тақта емес, сондай ақ басқа да құрауыштары энергия алатын, компьютердің ең маңызды құрамдас бөлігі. Қорек көзінен винчестер, CD-, DVD-дискі енгіштері, флоппи-дискіенгізгіш, кейбер бейнекарталар қорек көзін алады. Аталған құрауыштардың барлығы тек аналық тақтаға ғана қосылмайды, сондай-ақ арнайы қосқыштардың көмегімен қорек блогына қосылады.

Қорек көзін тек жанып кеткенде ғана алмастырмайды. Кейде компьютердің барлық құрауыштарын тартуға көне блокта қуат жетіспейді.

Суыту жүйесі. Суыту жүйесін жетілдірудің негізгі бағыты – жылу режимін жеңілдеті және ДК шу деңгейін төмендету есебінен жүйенің сенімділігінн арттыру. Бар жүйені (әдетте, ауамен суыту) тиімдісіне алмастыру орындалуы мүмкін. Келесі суыту жүйелері қолданылады:

- нитрогенді (сұйық азот);
- гидрогенді (сулы суыту);
- криогенді (фреон);
- Пельтье элементеріне негізделген жүйе;
- Ауамен суыту жүйесі (с кулером и без).

Қатқыл дискі. – Өнім жүйесінің арттыруға қабілетті ең соңғы құрауыш болып қатқыл дискі табылады. Винчестерді аса тез жинақтағышты үлкен мөлшерде алмастыру – операциялық жүйе мен қосымшаларды қосудағы жылдамдыққа үлкен әсер етеді. Бағдарламалар ішіндегі өнімділікке қатқыл дискі әсер етпейді.

Қазіргі жинақтағыштың екі түрі бар: магнитті (HDD) және қатқыл (SSD). Алғашқылар кең таралған, көлемді және бағасы жағынан қолжетімді болып табылады. Екіншілері біріншіге қарағанда шапшаң, бірақ көлемі кіші және бағасы айтарлықтай жоғары.

Қатқыл дискілер жүйелік тақтаға қосылуда әртүрлі интерфейске ие. Олар тек екеу: параллелді интерфейс (IDE, ATA, Ultra ATA) немесе бірізді интерфейс (SATA, SATA II немесе SATA III). Осы бірізді интерфейс жинақтағышқа қосылудың қазіргі стандарты болып табылады. Егер компьютерде қосылу қосқыштары болмаса, онда өнімділікті көбейту мақсатында апрейдті өндірудің мәні жоқ, себебі қазіргі уақытта әзірлеушілер IDE интерфейсті жаңа қазіргі шешімдер шығаруда.

| $\sim$<br>Диспетчер устройств                                                            | i, an |
|------------------------------------------------------------------------------------------|-------|
| Действие Вид Справка<br>Файл                                                             |       |
| 日雨返<br>同                                                                                 |       |
| BlackDoctor                                                                              |       |
| DVD и CD-ROM дисководы                                                                   |       |
| ⊿ - ПОЕ АТА/АТАРІ контроллеры                                                            |       |
| ATA Channel 0                                                                            |       |
| ATA Channel 0                                                                            |       |
| Ga ATA Channel 1                                                                         |       |
| ATA Channel 1                                                                            |       |
| Intel(R) 5 Series/3400 Series Chipset Family 2 port Serial ATA Storage Controller - 3B26 |       |
| Intel(R) 5 Series/3400 Series Chipset Family 4 port Serial ATA Storage Controller - 3B20 |       |
| Стандартный двухканальный контроллер PCI IDE                                             |       |
| Стандартный двухканальный контроллер PCI IDE                                             |       |
| Видеоадаптеры                                                                            |       |
| " Дисковые устройства                                                                    |       |
| Звуковые, видео и игровые устройства                                                     |       |
| Клавиатуры                                                                               |       |
| Компьютер                                                                                |       |
| Контроллеры USB                                                                          |       |
| С Контроллеры запоминающих устройств                                                     |       |
| <b>Мониторы</b>                                                                          |       |
| М Мыши и иные указывающие устройства                                                     |       |

3.8- сурет. Аналық тақтаға құрылған бақылаушылар

Деректерді таситын апгрейд кезінде қатқыл жинақтағышты қосқаннан кейін барынша айырмашылықты сезуге болады. Бір жағынан, SSD-ң аса жоғары бағасы болса, қажетті қосымшалар мен операциялық жүйелерді орнатып, үлкен емес мөлшердегі дискіні сатып алуға болады. Қалған ақпараттарды сақтау үшін классикалық магнитті жинақтағышты қолдануға болады.

Жүйеде қандай құрылғыда орналасқанын анықтау үшін Windows-те *Құрылғылар Диспетчері* таңдау жеткілікті. Ол үшін тышқанның оң жағымен *Менің компьютерім* белгісін басып, *Құрамы* пунктін таңдаймыз, ал ашылған терезеде *ҚҰРЫЛҒЫЛАР ДИСПЕТЧЕРІН* таңдаймыз. Одан кейін құрылғылар тізіміндегі *IDE ATA/ATAPIбақылаушылар* жолын белгілейміз. Оны ашқаннан кейін аналық тақтада қондырылған бақылаушылардың бар екенін көруге болады (3.8 -сурет).

Көріп тұрғаныңыздай, аналық тақта SATA алты портына және оған екі құрылғы қатарынан қосыла алатын мүмкіндігі бар екіканалды IDE қосқышқышына ие.

## **БАҚЫЛАУ СҰРАҚТАРЫ**

- 1. Компьютердің апгрейд дегеніміз не?
- 2. Компьютердің конфигурациясын өзгертудің негізгі бағыттары айт.
- 3. Компьютердің конфигурациясын қандай тәсілдермен анықтауға болады?
- 4. Орталық процессорда:
	- $\blacksquare$  өндіруші Intel компаниясы;
	- модель және коддық аты Core i7 құрамасы Lynnfield;
	- қосқыш типі Socket 1156;
	- ырғақтылық жиілігі 2,8 ГГц.

Целесообразен ли апгрейд процессора в этом случае? Ответ обоснуйте.

- 5. Бейнекарталарды қосу үшін қандай қосқыштар типін білесіз?
- 6. GeForce GTX 580 графикалық адаптері бар. Қазіргі уақытта ол жетілдіруге мұқтаж ба?
- 7. SDRAM, DDR, DDR2 и DDR3 жазбалары нені білдіреді?
- 8. Қандай жағдайда қатқыл дискінің апгрейдті, өнімділікті арттыру үшін өндіру дің мәні жоқ. Өзіңнің жауабыңды түсіндір.
- 9. Басқа құрауыштарды жетілдірусіз жүйелік тақтаны алмастыру орынды ма?
- 10. Компьютердің қорек блогының рөлі қандай? Қандай жағдайда оны алмастыруға болады?
- 11. Суыту жүйесін жетілдіру негізгі бағытын құрастырыңыз?

### **ЖҮЙЕ ӨНІМДІЛІГІН АРТТЫРУ. ЖЕДЕЛДЕТУ (ОВЕРКЛОКИНГ) 3.3.**

Процессор немесе оперативті, сондай-ақ басқа да құрауыштардың жұмыс жылдамдығы, жүйелік тақтада орналасқан ырғақтылық жиілігі мен интервалдарға байланысты болады. Бұл параметрлерді өзгерте отырып, жүйе жұмысын арттырылған немесе азайтылған жиілікте, яғни аз немесе көп жылдамдықта жұмыс жасатуға болады. Құрылғы өндірушінің берген мәндерімен салыстырғанда, жұмыс жиілігін арттыру – *жеделдету* (overclocking) деп аталады. Өндірушілер құрылғыларды әрі қарай әзірлеу үшін әрдайым нақты «беріктілік қорын» қалдырып кетеді, бұл эксплуатация мерзімінің барлығында сенімді жұмыс жасау үшін қажетті.

Процессорлар, жады чиптері және басқа да құрауыштар үшін жұмыс жиіліктері, жүйелік тақтадағы ырғақтылық генераторының көмегімен қондырылады. Бұл жиіліктерді BIOS-пен реттеуге болады және жеделдету бірнеше параметрлерді қарапайым өзертуімен орындалады. Жеделдету туралы шешім қабылдар алдында, келесі проблемаларды есте ұстаған жөн:

- Компьютер жұмысының тұрақсыздығы, істен шығу немесе қатып қалу, жеделтілген құрауыштардың жоғары жиілігіне байланысты;
- Өте жоғары жұмыс жиіліктері кесірінен, компьютерді қосу немесе операциялық жүйені жүктеудің мүмкін еместігі;
- Жеделдетілген құрауыштардың қызмет ету мерзімі қысқартылған;
- Кернеумен қоректенетін параметрлерді көп мөлшерді арттырғанда немесе ысып кету нәтижесінде компьютер құрауыштары істен шығады.
- *Арнайы утилиттар көмегімен жеделдету*  жүйелік тақталар қосымшаларындағы ыңғайлы-дискілерінде, Windows-тен жеделдетілген утилитарын табуға болады. Солай, Gigabyte жүйелік тақталары мен дискілерде EasyTune бағдарламасы бар, MSI тақтасына Control Center немесе Dual CoreCenter утилитасы ұсынылуы мүмкін, ал ASUS тақтасына – AiBooster немесе TurboV утилитасы ұсынылады.;
- *BIOS көмегімен автоматты жеделдету* көптеген қазіргі жүйелік тақталарда автоматты жеделдетуге арналған арнайы бабы болады.

■ *BIOS* көмегімен қолмен жеделдету – жұмыс жиіліктері мен қолмен кернеулерді қондыруды ұсынады. Бұл алдыңғы нұсқаларымен салыстырғанда қиын және күрделі, бірақ ең жоғарғы нәтижелерге жетуге болады.

**Микропроцессорды жеделдету.** Процессорды жеделдетудің екі әдісі бар: аналық тақтаның жиілігін арттыру және көбейту коэффицентін арттыру. Бұл әдістер теориялық түрде бір уақытта қолданылуы мүмкін. AMD және Intel қазіргі процессорлары үшін жеделдетуге жүрістер әртүрлі болуы керек. Бұл олардың құрастырылымының әртүрлілігімен шартты.

Процессорды жетелдету бойынша әрекеттер үш нәтиженің біреуін бере алады:

1. Процессор жаңа режимде тұрақты жұмыс жасайды (сәтті жеделдету). Оны қатал режимде сынақтан өткізу қажет: қалай жүктеу және тәртбін қадағалау керек.

2. Процессор жаңа режимде жұмыс жасаудан бас тартуы (сәтсіз жеделдету). Прцессор немесе компьютер мүлде қосылмайды немесе қосылғаннан кейін аз уақыт ішінде жаңылысады. Процессор таңдалған режимде жұмыс жасай алмады немесе номиналды параметрлерге қайта оралады.

3. Жеделдету нәтижесінде процессор істен шығады. Әдетте бұл ысып кетуден болады.

Процессор жиілігінің өзгеруі алдыңғы қондырылған бағдарламалар үшін жағымсыз болуы мүмкін. Оның ішінде кейбіреулері жұмыс жасауын тоқтауы мүмкін, бұл жеделдетудің қателігінде еместігін білдіреді. Мұндай бағдарламалардың жұмысқа қабілеттілігін қайта қондыру жолымен қалпына келтіруге болады.

«Таза» эксперимент үшін көне нұсқасын толық өшіріп, Windows қайта қондыру керек. Егер қондыру бағдарламасы сәтті жұмыс жасап кетсе, ол жақсы белгі. Керісінше, күтпеген жерден әртүрлі қателіктер шығарып, қондыру болмаса, ол процессерге оның номиналды сипаттамасына жақын режимге оралуын білдіреді.

**Бейнеадаптер жеделдету**. Екі өлшемді режимде *(*Windows *Жұмыс үстелі*) қазіргі бейнеадаптерлер барлық талаптарды қанағаттандырады. Жеделдету ешкандай пайда әкелмейді. Заманауи бағдарламаларда жаңа эффектілер белең алуда, ал компьютерге техниклық талаптар тоқтамай артуда. Үш өлшемді графиктер сапасы үзіліссіз артуда обьектілерді күрделендіру, жарық көздерінің санын көбейту, құрылым сипатының күрделілігінің артуы, арнайы эффектілерінің дамуы.

Осы себептен бейнежүйе, компьютердің «тар» орнына арналады. Бағдарлама – бірнеше жыл бұрын шыққан, бірақ қазіргі бейнеадаптерлерді талап ететін процессорды қанағат етеді. Мұндай жағдайда, бейнекартаның өмірін жеделдету жолымен ұзарту сирек болады.

Процессордегі жағдайдағыдай, бейнекартаны жеделдетуде оның айрықша номиналды параметрлерімен жұмысы түсіндіріледі. Бұл параметрлердің рөлдеріне бейнежады процессорының графикалық жұмысы жиілігі түседі. Өте көне бейнекарталарда бұл жиіліктер синхронды, 3D-жылдамдықты бейнекарталарда олар тәуелсіз қондырылады. Графикалық процессордың жиілігі, уақыт бірлігінде орындалатын операциялар санымен анықталады. Бейнежады көлемі онымен әрбір секунд сайын өтетін ақпараттар көлемін шектейді

*Жұмыс үстелінің* бос жеріне тышқанды түртіп*,* мәтіндік мәзірде *Құрамы* пунктін таңдау керек – *Құрамы* диалогтік терезесі ашылады*: Экран. Параметрлері* қосымша парағын таңдау және *Қосымша* түймесін басу керек*.*

Бейнеадаптер құрамы ашылған терезесінде (3.9- сурет) қондырылған бейнеадаптер аты бар қосымша бетті таңдаған жөн (оның түбіртегі nVidia фирмасының қосымша логотипімен белгіленген), *Қосымша құрамы* түймесін басыңыз.

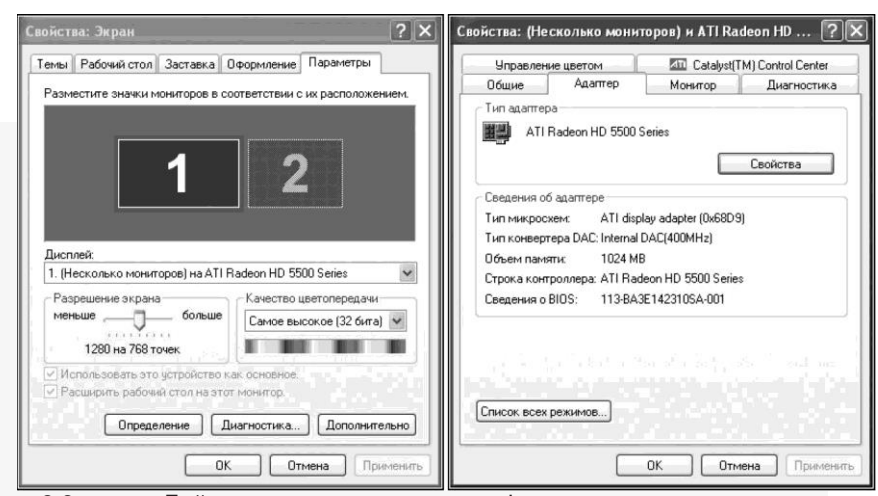

3.9- сурет. Бейнеадаптер құрамы терезесі

Одан кейін ашылған диалогтік терезеде *Ырғақты жиілік* қосымша парағын таңдау қажет. Оны басқарудағы барлық элементтер *Ырғақты жиілікті баптауға рұқсат беру,* жалаушасынан басқа, сөндірулі. Бейнекарта жұмысының жиілігін баптау мүмкіндігін қосу үшін, осы жалаушаны қондыру қажет.

Егер қайта жүктеу талап етілген болса, онда сол диалогтік қосымша парақты қайта ашқан жөн. Жалауша қондырылған кезде, басқа да басқару элементтері белсенді болады. *Негізгі ырғақты жиілік* движогы, графикалық процессор жұмысы жиілігін береді, ал *Жадының ырғақты жиілігі* движогы – бейнежады жұмысының жиілігін береді. Қозғалыстардың оңға орын ауыстыруы кезінде, жиілік артады, ал солға орын ауыстырғанда – азаяды.

Қозғалысты реттейтін параметр өзгерісінің диапазоны әдетте бейнекарталардың шын мүмкіндігінен кеңірек. Егер движокты шеткерек оңға қарай қозғаса, бейнекартаның жұмыс жасап кетуі беймәлім. Кейбір бейнекарталар үшін движок облысында оңтайлы диапозон бейнеленеді, оның шегіндегі баптаулар қауіпсіз болып саналады.

Баптауларды өзгерткеннен соң, *Жаңа парамертлерді тексеру* Түймесін басу қажет. Драйвер жаңа баптаулардың енгізілуін ішкі тексерісін орындайды. Мұндай тексерістерден оң жақты нәтиже болса, онда бұл қарсы көрсеткіштердің жоқтығын айқындайды. Жаңа параметрлердің жарамдылығын шын тексеру, практикалық жұмыс жолымен жүреді.

Егер *Ырғақты жиілік* қосымша парағын оған ұқсас болмаса, онда ішкі бағдарламалардың (мысалы, *RivaTuner)* көмегімен бейнекарталарды жеделдетуге болады. Ол бейнекарталарды жеделдетуде драйвера деңгейінде де, графикалық процессорды тікесінен бағдарламалау деңгейінде де жүзеге асырады. Әдетте драйверді қолданып жеделдету нұсқасы ұнамдырақ, ал төмендеңгейлі қайтабағдарламалау шұғыл шараларға жатады.

Бейнеадаптердің жиілікті параметрін өзгерту үшін *Driver Settings (Параметры драйвера)* бөлімінде, *RivaTuner* бағдарламасын ашып, *Customize (Настройка)* түймесін басу керек. Одан кейін ашылған графикалық мәзірде *Customize system settings* **(**жүйелік параметрлер*).* Түймесін басу керек. Ол жиілікті сипаттамаларды түзету, белгілі әдістермен орындалатын, жаңа диалогтік терезе ашылады.

*RivaTuner* бағдарламасы драйверді қолданып баптауды орындайтын болғасын, оның көмегімен жиілік бабы автоматты түрде жасырынған драйвер мүмкіндігін белсендіреді.

Баптаудың келесі өзгерістерін драйвердің стандартты құралдарының көмегімен орындауға болады.

Бейнекарталарды жеделдету үшін, нақты графикалық процессорға байланбаған, әмбебап сипаттағы стандартты бағдарламаларды қолдануға болады.

Мұндай бағдарламалар драйвердің ерекшеліктерін есепке алмайды, және горафикалық процессорды тікелей бағдарламалауды қолданады. Ең кең мүмкіндікті *PowerStrip* бағдарламасы алады. Бейнеадаптерді жеделдету үшін оны қолдануда, индикация панеліндегі оның белгісіне тышқанның оң жақ батырмасымен басу қажет және ашылған мәзірде командаларды таңдау керек *Performance profiles* – *Configure (Өндірушілік -баптау). Бұл жағдайда жиілік движок көмегімен беріледі.* Движок арасындагі жолақтардың түстері берілген мәнді жиіліктерді қондыруда шартты индикатор ретінде қарастырылады.

# **БАҚЫЛАУ СҰРАҚТАРЫ**

- 1. Жүйені жеделдету дегеніміз не?
- 2. Жүйені жеделдету қандай салдарға әкелуі мүмкін?
- 3. Жүйені жеделдету тәсілдерін ата
- 4. Процессор жүйесін жеделдетуден кейін қандай нәтижелерге қол жеткізуге болады?
- 5. Бейнекартаны жеделдетуге арналған қандай бағдарламалар сізге таныс? Олардың ерекшеліктерін көрсет.

#### **BIOS ЖЕТІЛДІРУ 3.4.**

Әртүрлі фирмамаен жасалған құрауыштардың сәйкестілігі мен үйлесімділігі мүлде шарасыз болады.

Аппараты құрауыштарды баптау жүрісі кезінде екі тапсырма шешіледі. Алдымен құрылғылардың өзара әркеттесуінде сенімділік пен қателіксіздікке жетеді. Одан кейін, жұмыстың сенімділігін сақтай отырып, оңтайлы өнімділікке жету керек. Алдыңғы баптаудың мәні – аналық тақтаның интерфейсін баптау. Ол BIOS SETUP бағдарламалық құралымен жүзеге асады.

BIOS жетілдіру жаңа нұсқамен бірге BIOS көне нұсқасын құрайтын микросхеманы қайта бағдарламалау жолымен орындалады. Әдетте бұл жаңа типтегі ЦП, жады, ұлкен сыйымдылықты HDD қондыруда немесе жалпы жүйедегі жұмыс тұрақтылығын арттыру мақсатында қолданылады.

Қайта бағдарламалау, аналық тақтамен жинақта келетін, арнайы утилитатының көмегімен іске асады. Жаңа BIOS нұсқасын өндіруші сайтынан алуға болады.

*BIOS* (basic input/output system) – енгізу-шығарудың базалық жүйесі – эдискісіз қол жетімді, компьютерге құрылған бағдарламалық қамтамасыз ету. BIOS пернетақта, бейнекарта, дискі, порттары және басқа құрылғыларды басқаратын кодты құрайды.

DOS және Windows 9х жұмыс кезінде BIOS негізгі құрылғыларды басқарды, яғни драйвер құрылғыларын құрайды. OS/2, UNIX, WinNT, XP жұмысы кезінде BIOS тек алғашқы тексеріс пен баптауды орындайды.

BIOS классикалық нұсқасы. BIOS SETUP құралы – қолданушының басқаруында болатын, компьютерді баптауда ең қуатты құралдардың бірі болып саналады. Өкінішке орай, қолайсыз инструменттер де осылар. Қолайсыз болу себептері объективті. BIOS жүйесі ПЗУ- де сақталады, көлемі қатаң шектелген. Соңғы буындағы аналық тақталардың ПЗУ көлемі артқанымен, SETUP құралы жұмысы мен оның интерфейсін қамтамасыз ететін бағдарлама көлемі минималды болып қалады.

Келесі олқылықтармен келісуге тура келеді:

- Әдетте ағылшын тіліндегі интерфейс;
- Анықтамалық жүйенің болмауы;
- Берілген команданың дәл еместігі;
- Белгілердің әр компьютерде әртүрлілігі *BIOS негізгі функциялары* (ДК көбісіне):
- Процессор, жады, жүйелік логиканың микросхемасы, видеоадаптер, дискі бақылаушылар, дискіенгізгіш, пернетақта және басқа жүйенің құрауыштардың қорек көзін қосқанда өзін-өзі тексеру тесті (POST-тест)
- BIOS параметрін қондыру бағдарламасы *(SETUP BIOS)* керісінше жүйе параметрлерін конфигурирациялау;
- Операциялық жүйенің бастапқы жүктелуі дискілік құрылғыларда бас жүктеу секторын іздеуді орындау;
- Жүйені жүктеу кезінде аппараттық қамтамасыз ету және операциялық жүйелерін өзара әрекетіне арналған драйвер жиынтығы.

SETUP құралдарын белсенді ету үшін, компьютерді жүктеуде алғашқы кезеңінде нақты түймені басу қажет (жиірек Delete немесе F2 түймесі). Оны компьютердің өзін-өзі тексеруі кезінде басқан ыңғайлы. (3.10 - сурет).

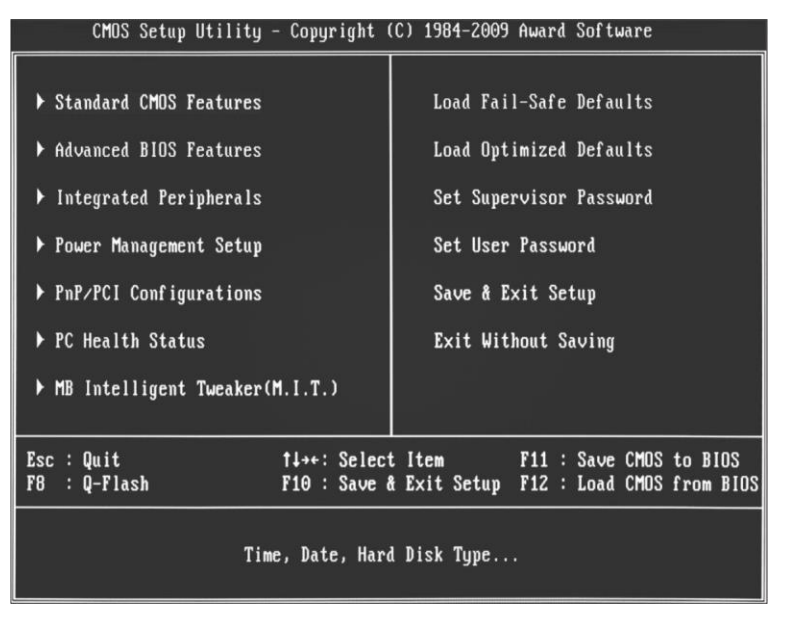

3.10-сурет. BIOS стандартты терезесі

SETUP құралының интерфейсі көпдеңгейлі мәзір ретінде орындалған. Оны рәсімдеудің тәсілі нақты BIOS нұсқасына тиесілі. Жоғары деңгейлі мәзірдің пунктерін басқару меңзері түймесімен таңдайды. Enter түймесін басу нақты баптауды құрайтын келесі деңгейлі мәзірдің ашылуына әкеледі, солай келесі деңгей мәзірде солай.

Параметрдің мәндерін **Page Up** және **Page Down** түймелері көмегімен өзгертеді. Жоғары деңгей мәзіріне оралу үшін, **Esc** түймесі басу жеткілікті.

Баптауға қол жеткізуден басқа, жоғары деңгейлі мәзір стандартты баптау жиынтығын қамтамасыз ететін, сондай-ақ оларды сақтайтын (немесе олардан бас таратын) командаларды құрайды. Бұл командалардың барлығы растауды қажет етеді. Мұндай растауды беру үшін, Y және одан кейін **Enter** түймесін басу керек. **Enter** немесе Esc түймелерін тез арада басу командаларды кері қайтарады.

Командалардың дәл құрылуы BIOS әр түрлі нұсқаларында ерекшеленуі мүмкін.

**BIOS көмегімен қолмен жеделдету.** BIOS –тегі SETUP жұмыс жиіліктері мен кернеулерді баптауға арналған дәстүрлі бөлім Frequency/Voltage Control деп аталады, бірақ жетекші жүйелік тақта өндірушілер оған ерекше ат беруді ойлайды.

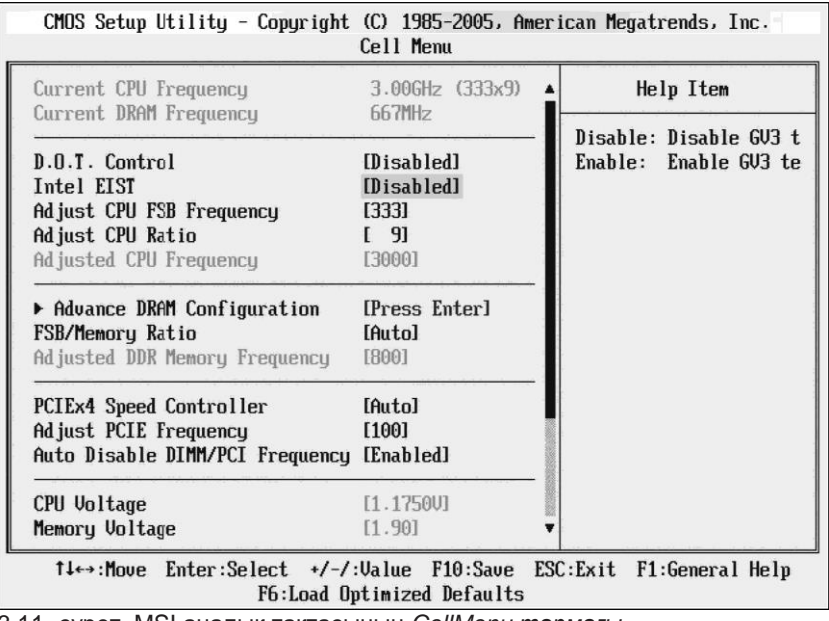

3.11- сурет. MSI аналық тақтасының *CellMenu тармағы*

Міне бірнеше сипаттамалық белгілері

- Ai Tweaker немесе JumperFreeConfiguration ASUS;
- $MB$  Intelligent Tweaker (M.I.T) Gigabyte;
- Soft Menu Setup немесе uGuru Utility ABIT;
- Cell Menu MSI  $(3.11$ -сурет).

Asrock фирмасынын жүйелік тақтасында BIOS негізгі баптаулары топта дәстүрлі жинақталған (3.12 -сурет).

Графикалық мәзір экранның жоғарғы бөлігінде орналасқан. Мұнда келесі пунктері ұсынылады:

■ *main* – System Browser и OMG іске қосылуы, қондырылған процессор және оперативті жады туралы негізгі ақпараттарды көрсетеді.

■ *OC Tweaker* – жиілік, процессорға арналған көбейткіш пен кернеулерді, графикалық ядролар мен оперативті жады қондырғысын қоса отырып, жүйені жеделдетуді басқарады, бұл бөлімнің үш кескінінің қалпына келуі мен сақталуы қолдайды. *Advanced Turbo 30* и *Load Optimized CPU OC Setting* функциялары процессор үшін максималды жиілікті таңдау немесе қондыруға мүмкіндік береді.

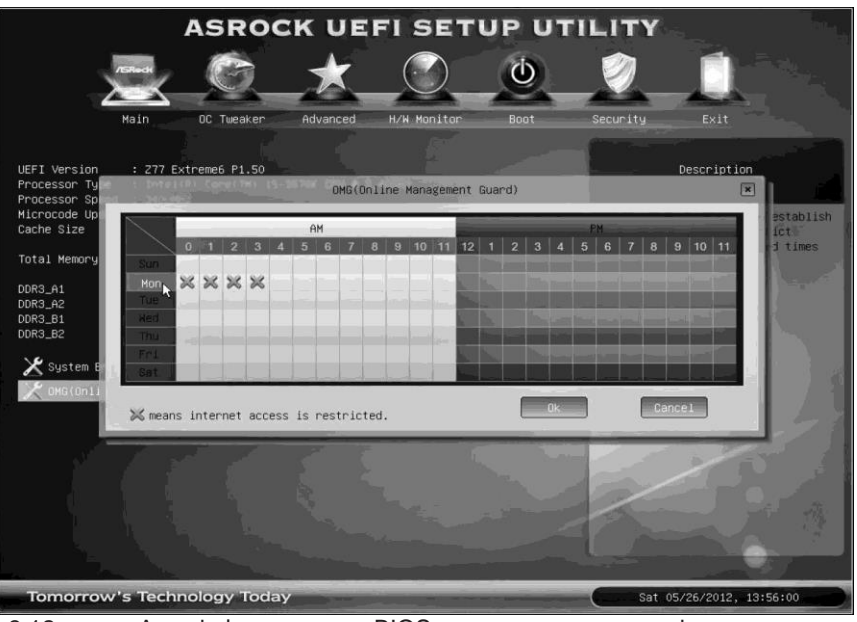

3.12-сурет. Asrock фирмасының BIOS аналық тақта терезесі

■ *Advanced* – процессор, чипсет, графикалық ядроның перифериялық бақылаушылардың ACPI опциясын баптау, BIOS утилитасын жаңалауды интернет арқылы іске қосу, Intel фирмалық технологияларды басқару.;

■ *H/W Monitor* – желдеткіштер режимін баптау және мониторингтеу;

■ *Boot* – жүктеу опцияларын және құрылғыларды таңдау;

Security – BIOS SETUP және ПК жүктелуіне қол жеткізу үшін пароль қондыру, Secure Boot режимін қосу;

 $Exit$  – мәндердің әдепкі жүктелуі, шығу, UEFI командалық жолдарын іске қосу.

Параметрлердің жинағы мен аттары тіпті бір өндірушінің аналық тақтасында жиі өзгеруі мүмкін, сондықтан жеделдету кезінде нақты тақтаның моделінің ерекшеліктерімен шұғыл реттеу қажет. Егер жеделдету үшін BIOS нақты нұсқасында, арнайы бөлімі болмаса, онда, тақтаның мүмкіншілігі жеделдету үшін минималды және сипатталған баптаулардың бөлігін басқа бөлімдерден табуға болады, мысалы Advanced Chipset Features.

BIOS көмегімен автоматты жеделдету. Кейбір жүйелік тақталарда жеке құрауыштардың түгел батпай-ақ, жүйені кешенді жеделдетуге арналған, оның өнімділігін арттыруға мүмкіндік беретін арнайы параметрлері бар. Бұл тәсіл алғашқы қолданушылар үшін қолжетімді, бірақ оның тиімділігі жоғары болмауы мүмкін, ал кейбір жағдайларда жүйе тіпті тұрақты жұмыс жасамауы мүмкін.

*Dynamic Overclocking (D.O.T.).* бұл параметрдің көмегімен MSI тақталардың жүйелер қатарында қолданылатын жеделдетудің динамикалық технологиясын кірістіруге болады. Жүйе процесоорге түскен жүктемені бақылай алады және ол максимумге жеткенде оның өнімділігі артады, ал жүктемесінің төмендеуінен процессор, автоматты түрде қайта шаттаты режимге оралады.

Мүмкін болатын мәндер:

■ *Disabled* – динамикалық жеделдету технологиясы қолданылмайды. *Private, Sergeant, Captain, Colonel, General, Commander* – көрсетілген мәндердің біреуін таңдау 1% бастап ( *Private* үшін*)* 15 % дейін (*Commander* үшін*)* процессор жылдамдығының деңгейін беруге мүмкіндік береді. Кейбір MSI аналық тақталары динамикалық жеделдетудің кеңейтілген баптауды орындауға мүмкіндік береді.

*Dynamic Overclocking Mode* параметрі жеделдетуге арналған құрауыштарды таңдауға мүмкіндік береді, ал CPUD.0.T3 step 1/2/3 settmgиPCШD.0.T3 step1/2/3 setting параметрлері көмегімен PCI-Express процессорлары мен дөңгелектері үшін жеделдету деңгейін түзетуге болады.

*CPU Intelligent Accelerator 2 (C.I.A. 2).* C.I.A. 2 – D.O.T ұқсас, динамикалық жеделдетуге арналған, бірақ Gigabyte жүйелік платаларында қолданылады.

Мүмкін болатын мәндері:

- *Disabled* динамикалық жеделдету технологиясы қолданылмайды;
- *Cruise, Sports, Racing, Turbo, FullThrust* көрсетілген мәндердің біреуін таңдау процессорды жеделдету 5 %-дан *(Cruise)* 19 % *(Full Thrust)* дейін процессордың жылдамдығын береді.

*Memory Performance Enhance (Performance Enhance).* Параметр Gigabyte және басқа да өндірушілердің жүйелік тақталарында оперативті жады өнімділігін арттыруға мүмкіндік береді. Мүмкін болатын мәндері:

- *Standard (Normal)* оперативті жадыны жеделдету қолданылмайды;
- *Fast, Turbo, Extreme* жеделдетудің бір деңгейін таңдау. Жүйелік тақтаның моделдеріне байланысты, бұл мәндер ерешеленеді.

*AI Overclocking (Al Tuning).* ASUS жүйелік тақталарының кейбірінде, бұл параметрдің көмегімен, жеделдетудің қолжетімді нұсқаларын таңдауға болады.

Мүмкін болатын мәндері:

- *Manual* жеделдетудің барлық параметрлерін қолмен өзгертуге болады;
- *Auto* оңтайлы параметрлері қондырылады;
- *Standard* стандартты параметрлері қондырылады;
- *AI Overclock (Overclock Profile) Overclock Options* (мүмкін болатын нұсқалары 3-тен 10 %) параметрі көмегімен берілетін, жүйе бірлігі бойынша жеделдетіледі,
- *AIN.O.S. (Non-Delay Overclocking System)* D.O.T. ұқсас динамикалық жеделдету технологиясы қолданылады. *N.O.S. Option.* параметрінің көмегімен бөлшектеп қондырылады. Тақтаның моделіне байланысты сіз жеделдетудің деңгейін процентпен немесе динамикалық жеделдету жүйесінің сезгіштігін қондыруға болады.

*AI Overclock Tuner.* ASUS-тан жаңа тақталар қатарында жеделдетудің режимін таңдау үшін қызмет ететін параметр.

Мүмкін болатын мәндері:

- *Auto* параметрлерді автоматты түрде баптау (әдепкі режим);
- *X.M.P.* Intel Extreme Memory Profile (X.M.P.) стандартына сәйкес жады жұмысын баптау. Бұл стандарт сондай-ақ жады модулімен қолданады, ал қазіргі жадының кескінін таңдау үшін extreme Memory Profile параметрі қолданылады;
- *D.O.C.P.* бұл мәнді таңдау кезінде, *DRAM О.С. Profile,* қосымша параметрінің көмегімен оперативті жады жұмысынын қалаулы режимін беруге болады, ал базалық жиілік (BCLK) және процессор және жадыны көбейту коэффициенттері автоматты түрде таңдалады.
- *Manual* жеделдетудің барлық параметрі қолмен қондырылады.

*Robust Graphics Booster (Link Boost).* Параметр бейнеадаптердің ырғақты жиілігін арттыра отырып, бейнежүйенің жұмысын жылдамдатуға мүмкіндік береді.

Мүмкін болатын мәндері:

- *Auto* әдепкі бойынша бейнежүйелер ырғақты жиілікте қарапайым режимде жұмыс жасайды;
- *Fast, Turbo* бейнежүйесі жоғарылатылған жиілікте жұмыс жасайды, осының арқасында өнімділік шамалы жоғарылайды (әсіресе Turbo режимінде).

*Intel Turbo Boost.* Параметр Intel Core i7/5 құрамасының процессорларының динамикалық жеделдетуін қосуға мүмкіндің береді.

Intel Turbo Boost технологиясы бір немесе бірнеше ядроларының жүктелімі және процессор ысытуы жоқтығында, автоматты түрде процессордың жиілігін арттыруға мүмкіндік береді.

Мүмкін болатын мәндері:

- *Enabled* Turbo Boost технологиясы қосулы. Барлық ядроларының жүктелімі кезінде процессор көбейткіші автоматты түрде бір-екі қадамға артады, бұл ырғақты жиіліктің 133 немесе 266 МГц көтерілуіне мүмкіндік береді. Егер тек бір ядро жүктелген болса, онда процессор жиілігі процессор моделіне байланысты екі немесе одан көп қадамға артуы мүмкін;
- *Disabled* Turbo Boost режимі сөндірулі

BIOS басқа баптаулары. *POWER MANAGEMENT SETUP (Қуат көзін басқару)* тарауы BIOS деңгейінде компьютер қорегін және оның төменгі энерготұтыну режиміне өтуін басқарады. Бірақ система Windows операциялық жүйесі өзі электрқоректенуді басқара алады, BIOS функцияларын пайдалы сөндіре алады. Ол үшін *Power Management (Қуат көзін басқару)* параметрі *Disabled (Өшірілген)* белгісін қондыру қажет.

Кейбір көнерген аналық тақталарда мұндай жалпыланған параметрлер жоқ және төмендетілген энерготұтыну әрбір режимдерін сөндіріп отыру керек.

*PNP/PCI CONFIGURATION SETUP (PCI конфигурациясын бағыттау) тарауы* PCI шинасына қосылған құрылғылардың баптарын басқаруға арналған. Мұндай құрылғылар барлық заманауи компьютерлерде бар, әдетте, олар plug-and-play стандартына сәйкес келеді. Құрылғылардың жұмысы кезінде операциялық жүйе олардың үзілуін және жадыға тігінен қол жеткізу каналын өзі белгілейді. Бұл тараудың көмегімен BIOS SETUP құрылғылардың конфлктісіз жұмыс жасауына қажетті шектеулер қоюға болады.

Қарапайым қондырғылар *Resources Controlled by (Ресурстарды басқару) парметрі үшін Auto (Автоматты)* мәндер таңдауында тұр. Бұл жағдайда үзілістер мен басқа да ресурстарды басқару толығымен операциялық жүйеге беріледіөкінішке орай, бұл әрқашан да жақсы нұсқа болып табылмайды. Кейде бұл Sound Blaster Live дыбысты картасы үшін әділетті болып саналады. .

Бұл жағдайда қажетті үзілістерді операциялық жүйе басқаруынан алу керек. Ол келесідегідей жасалады.

*Resources Controlled by (Ресурстарды басқару)* параметрі үшін *Manual (Қолмен)* мәнін таңдау керек – экранда әрбір үзіліске сәйкес келетін параметрлер жинағы шығады. Әдепкі бойынша, барлығына PCI/ISA PNP мәні сәйкес келеді, бұл берілген үзілістер plug-and-play стандартына сәйкес келетін операциялық жүйе бойынша таралады.

Қажетті үзілістер үшін мәндердің орнына, Legacy ISA мәнін таңдау қажет. Дәл осылай нақты үзілістерді жадыға қолжеткізу каналына «байлауға» болады.

Стандартты тарауды соңғысы *BIOS SETUP, INTEGRATED PERIPHERALS (Интеграцияланған перифериялық құрылғылар)* құралдары аналық тақтаның чипсетімен біріктірілген құрылғыларды баптауға қызмет етеді. Бұл баптау кейбір құрылғыларды сөндіру мүмкіндігіне келеді. Мұндай сөндірулер қажетті, егер біріктірілген құрылғылар кеңейту тақталары түрінде жасалған, басқа құрылғылармен келіспесе.

Бұдан басқа бұл тарауда, IDE (IDE Primary Master UDMA и др.) интерфейс параметрлерін, келесі (Onboard Serial Port 1 и 2) және паралельді (Onboard Parallel Port) құрылған порттарды баптауға болады. Қазіргі аналық тақталар сондай-ақ инфрақызыл порттың біріктірілген бақылаушыларын құрайды, бірақ порттың өзі көбінде қондырылмайды.

Жаңа Gigabyte 3D UEFI BIOS. Классикалық BIOS (енгізу-шығару базалық жүйесі) көнерді. Егер оның негізгі шешімі – операциялық жүйені жүктеуге дейін құрылғыларды инициализациялау – қажетті емес баптауларды құрайды, ал 2 Тбайт және одан көп көлемді қатқыл дикідегі «түсініспеушілік» өндірушілердің алмасуына әкеледі.

Gigabyte компаниясы UEFI фирмасының негізіндегі барлық аналық тақталарға арналған BIOS жаңа стандартын ұсынды. Sandy Bridge LGA1155 платформасының пайда болуымен көпшілік жағдайда с UEFI алмаса бастады, – прошивканың жаңа түрі, архаивті қолданушы интерфейсін қоса отырып, дәстүрлі BIOS шектеулерін озады. *Touch BIOS* атына ие болған, BIOS баптауы бағдарламаның түсінікті интерфейсімен алмасу жүзеге асты.

Giga Byte жаңа технологиясы келесі түрдегідей жұмыс жасайды: компьютер қорек көзін қосқаннан кейін алғашқы секундтарда; POST процедурасы кезінде Delete түймесін басқанда Setup бағдарламасы қосылады, одан кейін басты экран 3D UEFI (3.13 -сурет) пайда болады.

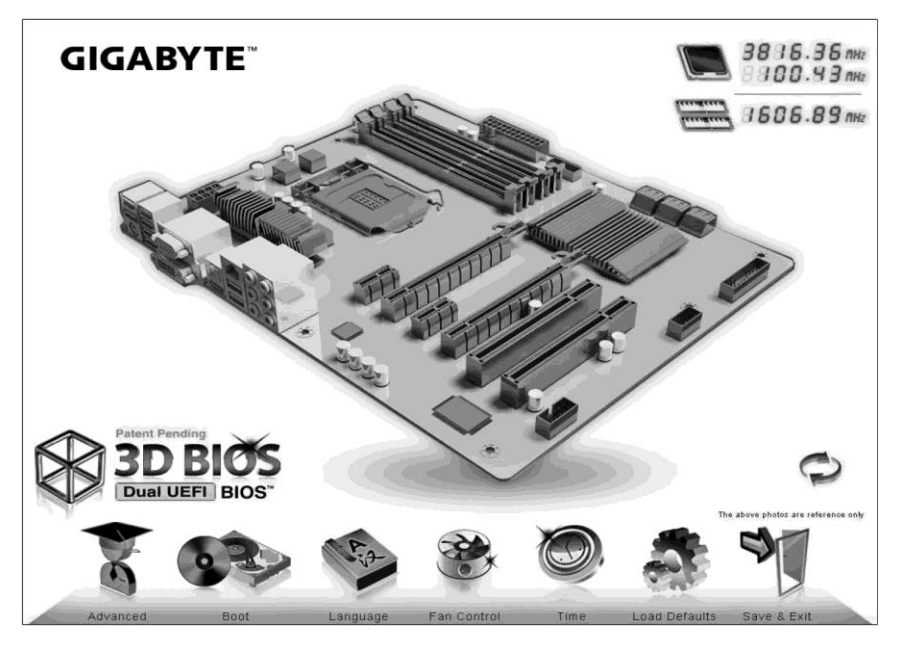

3.13 сурет. 3D-суретте жүйелік тақта бейнеленген

Мұнда тышқанмен аударуға болатын жүйелік тақта бейнеленген 3Dкартинка көрсетіледі. Әрі қарай ең қызығы болады: қажетті мәндерді шығару үшін, тақтадағы сәйкес келетін орынды басса болды. Мысалы, SATA-портын секциясын баса отырып, оған сәйкес келетін SATAбақылаушы баптауларын ашуға болады, ал жады слоттары бойынша – жады модулінің жұмысын басқаратын баптауларды шығаруға болады.

Графикалық қолданушылық интерфейстің элементерінің арқасында, жатаған, қосымша парақ, чек-бокс және радиотүйме, параметрлердің жіңішке баптау парақтары, рәсімделуінің толықтымен ерекшеленбейтін, тышқанмен басқарылатын көне интерфейстің қарапайым парақтарына келмейді. Дегенмен Intel – UEFI өнімі – ол да қателіксіз емес, бірақ артықшылықтары көп, мысалы операциялық жүйенің жүктелімінің уақыты қысқарылады, винчестер көлемінің шегі жоқ, команда енгізудің альтернативті құралы қолданылады (виртуалды пернетақта, тачскриналар), тіпті UEFI өзі дәстүрлі BIOS қарағанда қолданушыға көп мүмкіндік ұсынатын кішкентай ОС ұсынады. «Плюстеріне» әдемі графикалық интерфейс,

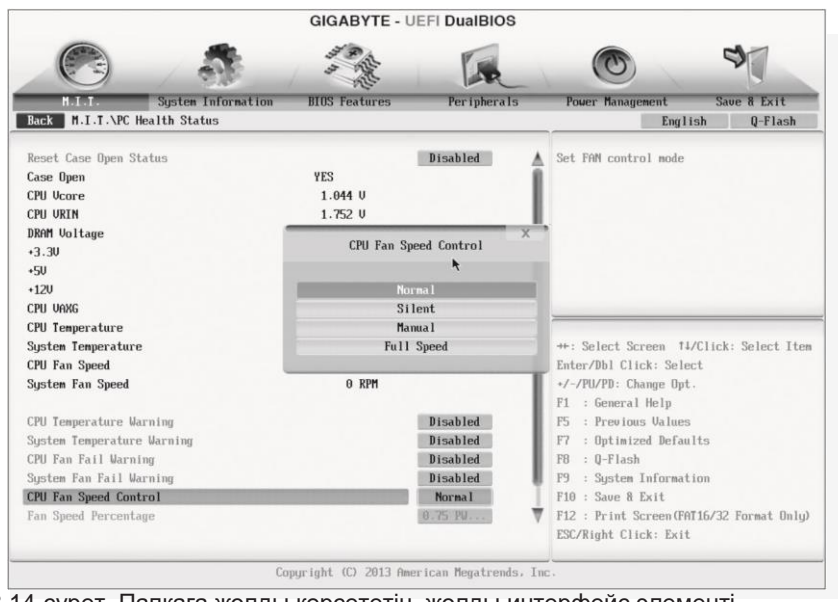

3.14-сурет. Папкаға жолды көрсететін жолды интерфейс элементі.

Тышқанмен жұмыс жасау мүмкіндігі, мультитілділігі, қауіпсіздігі қосылды. Панелдері көбірек ақпаратты болды.

Интерфейстің тағы бір элементті Windows Explorer жолсерігін еске түсіреді, мұнда папкаға немесе файлға жолды көрсетеді. Мұнда ежелгі түріндегі кері бағытты жеңілдететін мәзірге жол көрсетілген. (3.14- сурет).

# **БАҚЫЛАУ СҰРАҚТАРЫ**

- 1. Жеделдету дегеніміз не? Ол неге мүмкін болады?
- 2. Жеделдетудің салдарын талда.
- 3. Жеделдетудің тәсілдерін ата. Олардың ерекшеліктері қандай?
- 4. Процессорды жеделдетудің әдістері қалай тұжырымдалады?
- 5. Процессорды жеделдету нәтижелерін таблицамен құрыңыз.
- 6. Бейнекартаны жеделдету кезінде неге назар аударған жөн?
- 7. BIOS дегеніміз не?
- 8. BIOS микросхемасының қайта бағдарламалау мәні немен тұжырымдалады?
- 9. BIOS көмегімен процессорды қолмен жеделдету туралы айтыңыз.
- 10. Жүйені автоматты түрде жеделдету командаларын таблицаға түсіріңіз.
- 11. GigaByte компаниясының жаңа стандартты BIOS қалай жұмыс жасайды?

## **КОМПЬЮТЕРДІҢ СЫРТҚЫ ТҮРІН 3.5.ӨЗГЕРТУ. МОЛЛИНГ**

*Моддинг* – компьютерлік технологиялардың заманауи нарығындағы жаңа түсінік. Ағылшын тілінен «модификация», «өзгеру» деген мағынаны береді. Өзгеру компьютер корпусының, жүйелік блоктың, монитор және тышқан мен пернетақтаның түріне қатысты. Моддингтың мақсаты – ешкімде болмайтын бірегей зат жасау.

Моддинг пайда болғаннан бастап ол корпустың түсін өзгерту, жүйелік блокта әр түрлі өрнектер жасау, саңылауларды плексиглас шынымен жабудан көрінетін. Қазіргі уақытта ол декор мен корпустың пішінінің өзгертілуін жетілдіруді зерттеумен айналысатын толық инфрақұрылым (корпусы толықтай мөлдір материалдан жасалған сериялық шығарылымдар бар). Адамдар өз компьютерлерін қарқынды түрде жетілдіре бастағандығы бойынша тағы бір себеп – ол толымдаушы бөлшектерінің қатты қызып кетуі. Құрауыштарының қуаты арта бастағандықтан көп мөлшерде жылу бөліне бастады. Алғашқы процессорлардың бірінде тек бір пассив желдеткіш орнатылған. Асқан жүктеме кезінде процессорлар қызып кететін. Жануды болдырмаудың өзіндік шешімі болып корпусты әртүрлі жерлерінен кесу және қарапайым желдеткіштерді орнату табылады. Компьютерлердің өзгеруімен модераторлар айналысады. Тек оларға ғана кәсіби деңгейде оны әртүрлі түске бояу алады, сүйікті суреттер мен граффити жасай алады, сәуледиодтық көмескі жарық қоя алады және т.б.

Корпустың сыртқы түрін өзгерту үшін *аэрография* – сурет салу техникасы қолданылады. Мұндай жұмысты арнайы студияда кәсіби шеберлер жасайды. Суретті лазерлік нақыштама көмегімен салуға болады. Ол жағдайда оны тек металда немесе акрилде орындауға болады.

Көмескі жарықты сыртқы және ішкі қылуға да болады. Ішкі көмескі жарық жүйелік блоктың қабырғаларында саңылаулар жасау есебінен жасалады. Көмескі жарықты құрастырылған органикалық әйнек арқылы көруге болады. Кесуді лазер көмегімен жүзеге асырады, ол жұмысты тиянақты жасауға мүмкіндік береді (сур. 3.15).

Сур. 3.15. Жүйелік блок қабырғаларынан кесілген ішкі көмескі жарық

Сондай-ақ толықтай акрил материалдан жасалған корпустар бар.

Оверклокинг техникасы компьютер жұмысының жылдамдығын арттыруды тұжырымдайды. Бұл жағдайда қосымша суыту қажеттілігі пайда болады. Егер желдеткіш қоятын орын жетпесе, корпус қабырғасында ойықтар – *блоухолдар жасалады.*

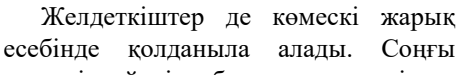

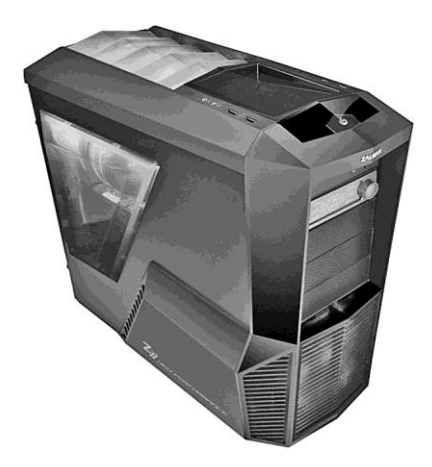

кездері жүйені дыбыссыз ерекшеліктерге ие болатын сумен салқындату жиі қолданыла бастады.

*Кастом* сияқты моддингтің мұндай саласы корпустарды басынан бастап дайындаумен айналысады. Корпустарды пластиктан, металдан және ағаштан да дайындауға болады. Дайындау қандай да бір стандарттармен шектелмеген: өлшемдерінде де, пішіндерінде де. Қуат беру блогының моддингі корпусты түрлендіру кезіндегідей әрекеттерден тұрады. Оны өзгерту қолдану кезінде және салқындату жүйесін жақсарту кезінде қолайлылықты арттыру үшін қолданылады.

Түрлендіруге тышқан мен пернетақта да жатады. Құрамдас бөліктерінің түрін өзгертуді тышқанның (сур. 3.16), сондай-ақ пернетақтаның (сур. 3.17) көмескі жарығы түрінде де болады.

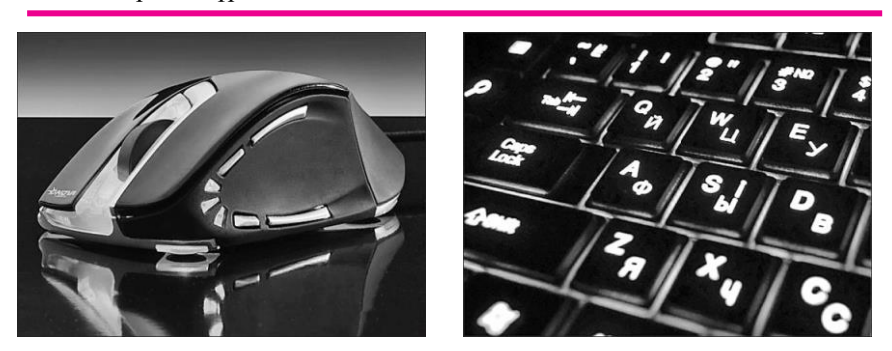

Сур. 3.16. Тышқанның көмескі жарығы Сур. 3.17. Пернетақтаның көмескі жарығы

Сондай-ақ олар жасалған материалды ауыстыру да мүмкін: әдетте ол пластмасса, бірақ ағаштан да жасауға болады. Пернетақта мен тышқанның бетін карбон текстуралы винильді қабықпен жапсыруға болады. Пернетақтамен біріктіруші қарапайым баусым орнына неон баусымды қояды.

Қарапайым көріністерде моддингті өз қолымен жасауға болады. Арнайы дүкендерде моддингке арналған құралдар мен аксессуарлар сатылады. Жинаққа әдетте кесуге арналған трафарет, резеңке моддинг – нығыздауыш кіреді. Ішкі көмескі жарық жасау үшін неон шамын, кулер айналымдарының реттегішін, жарықдиодты желдеткіштерді, мониторинг жүйелерін, желдеткіштерге арналған торларды және IDE-шлейфтері бар LCD мәтіндік дисплейлерді сатып алуға болады.

Сыртқы көмескі жарықты өз қолымен орнату қиыншылық тудырмайды. Ол үшін екі түрлі неон шамдарын пайдаланады: шыны және полимер трубкалар түрінде. Оларды корпустың беттік және жақтық қабырғаларына, сондай-ақ сымдарға орнатуға болады Жарық диодтарды белгілі бағдарлама бойынша және сүйікті әуен ырғағымен жылтылдайтындай етіп қоюға болады.

Моддинг техникасы барлық компьютерлік жабдықтарды «жаулап алды». Және ол usb-флешканы да айналып өтпеді. Олардың сыртқы келбетін түрлендіру үшін жемістер, ойыншықтар, дене мүшелері, бөтелкелер, тығындауыштар түрінде шығара бастады. Мүмкін флешканың моддингі тиімді жағынан қарастырылып отыр. Пластмасс корпустар талай сынады, сондықтан оларды мықтырақ етуді ойластыра бастады.

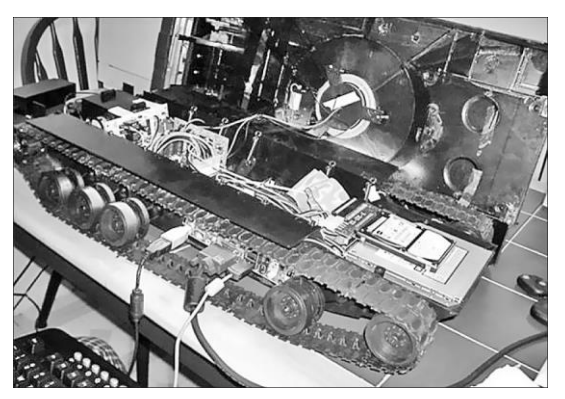

Сур. 3.18. Дөңгелектердегі жүйелік блок

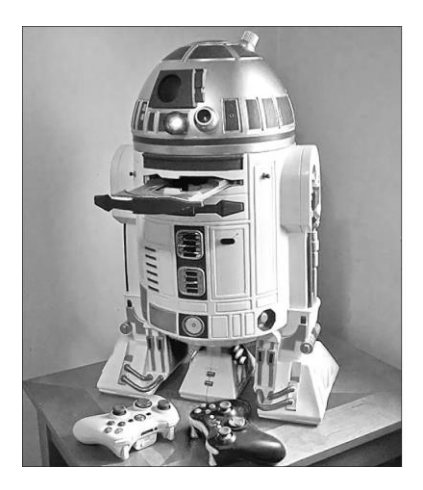

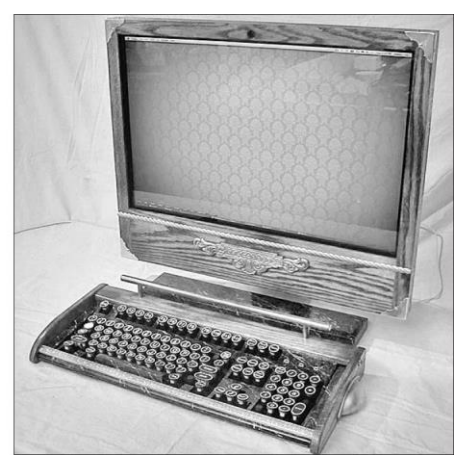

Сур. 3.19. «Робот» жүйелік блогы Сур. 3.20. Ретро стильдегі түрлендіру

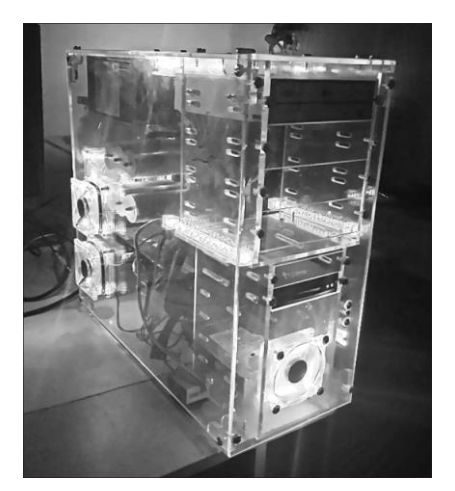

Сур. 3.21. Жарықдиодты көмескі жарық Сур. 3.22. Жүйелік блоктың

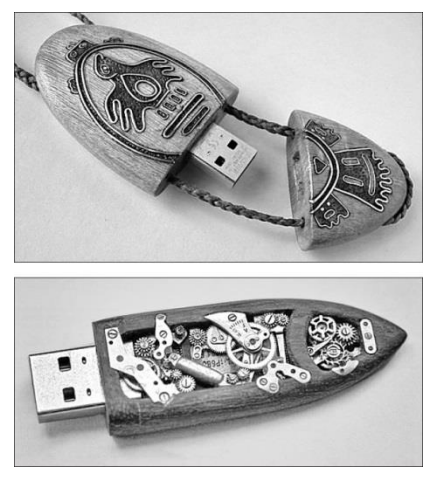

моддингтік флешкалары

Моддинг саласындағы ең батыл шешімдерді доңғалақты оғаш трактор түріндегі жүйелік блоктың корпусын жасап шыға ру идеясын жүзеге асырған шеберлердің мысалында қарастыруға болады (сур. 3.18).

Креативті шебер Френки Дженс, Star Wars-тың нағыз әсіре жанкүйері бола отырып жүйелік блокты кішігірім жұлдызды сагадағы роботтың ішіне орнатты (сур. 3.19).

Қазіргі уақытта компьютерлік техниканың трансформациясы бойынша кәсіби қызметтерді көрсететін тұтас компаниялардың ұлғаюы байқалады.

Моддинг саласындағы ең соңғы жаңалық ол компьютердің барлық құраушыларын, мониторларды, тышқандар мен пернетақталарды қоса алғанда бір стильде түрлендіру – ол ретро (сур. 3.20), хай-тек, пирография (от жалынымен сурет салу) және раундинг (қарапайым түстегі сымдарды ашық түсті сымдарға ауыстыру).

Жарықдиодты көмескі жарығы бар түссіз жүйелік блок 3.21-ші суретте көрсетілген, ал ежелгі сағат механизмі бар және ағаш фактурасы бар өзіндік моддинг флешкалар – 3.22-суретте көрсетілген.

## **БАҚЫЛАУ СҰРАҚТАРЫ**

- 1. Моддинг дегеніміз не және оның мақсаты қандай?
- 2. Модерлердің іскерлік саласының мәні қандай?
- 3. «Кастом», «пирография», «раун- динг» терминдерінің мағынасын түсіндіріңіз.
- 4. Оверклокинг техникасы мен моддинг өзара қалай байланысты?

#### **НОУТБУКТЫ ЖАҢАРТУ 3.6.**

Жедел жадыны алмастыру. Ноутбуктың өнімділігін арттырудың ең оңтайлы тәсілі – жедел жадыны орнату немесе алмастыру. Кейбір жағдайларда жедел жадының бос слоты болады және тағы бір модуль орнатуға болады. Модульдер екіарналы режимде жұмыс жасауы үшін сондай өлшемдегі модульді орнатқан жақсы. Кейбір жағдайларда өндіруші физикалық орынды үнемдеген кездері жедел жадыға арналған орын тек ғана біреу. Зауыттық модульді шығаруға және үлкен сыйымдылықтағы модульді орнатуға тура келеді.

ЖЖҚ көлемін арттыру – компьютерді жаңартудың жеткілікті оңай тәсілі. Ол үшін ноутбуктың корпусын бөлшектеудің қажеті болмайды (көп жағдайда). Әдетте ноутбуктың артқы қақпағында кішкентай люк болады, оны ашып жедел жадының слотына (немесе слоттарына) қол жеткізуге болады.

Ноутбукқа арналған жады модулі қарапайым (стационарлы) компьютерге арналған жады модулінен бірақ қымбаттау тұрады. Пайдаланушыда 1 Гбайт жедел жады орнатылған болуы мүмкін. Алайда Vista немесе Windows 7 орнатылған болса, онда 1 Гбайт – ол аз болады. Жүйе үшін осы көлем жеткілікті, бірақ қосымшаларды іске қосуға – жеткіліксіз.

1Гбайт физикалық жадыға сыймағанның бәрі қатқыл дисктегі басқылау файлына көшіріледі және қажет болған жағдайда қайтадан жедел жадыға жазылады. Жедел жады бір қатарға қатқыл дискке қарағанда жылдамырақ жұмыс істейді. 1 Гбайт жедел жады орнатып алып жүйенің өнімділігін біршама арттыруға болады, өйткені басқылау файлы неғұрлым азырақ қолданылса, соғұрлым жүйе де жылдамырақ жұмыс жасайтын болады.

Жады модулін сатып алардан бұрын жедел жады слоттарын жауып тұратын қақпақты шешіп алу керек, және жады модулінің типі мен бос слоттар санына мән беру керек, ноутбуктың аналық тақтасы сақтап тұратынең көп жады көлемін біліп алу керек.

Ноутбукта жедел жады модулін алмастыру процесін қарастырамыз.

*Назар аударыңыз!* Ноутбукты қандай-да бір «ашу» алдында сөндіру керек! Ұйқы режиміне ауыстыру емес, сөндіру қажет!

Ең алдымен ЖЖҚ модулінің қақпағын ашу керек (сур. 3.23). Ол үшін крест тәрізді бұрағыш қажет.

Қақпақтың астында ЖЖҚ тек бір ғана модулі болады (сур.24). Екінші слот AMR-модемды орнатуға арналған.

Жедел жадының модулін шешіп алу үшін модульдің жақтарында орналасқан кішкентай фиксаторларды жан-жаққа ажырату керек. Содан соң модульді алып шығу керек (сур. 3.25).

Модульді орнату керісінше тәртіппен жүзеге асырылады (сур. 3.26). Жаңа модульді бұрыштап орналастырып, көлденең қалыпқа түсіру үшін оның үстінен басу керек.

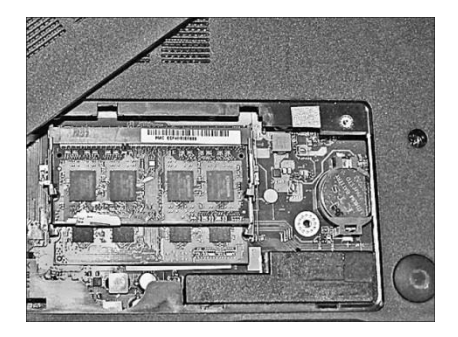

Сур. 3.23. ЖЖҚ модулінің қақпағы Сур. 3.24. ЖЖҚ модулі

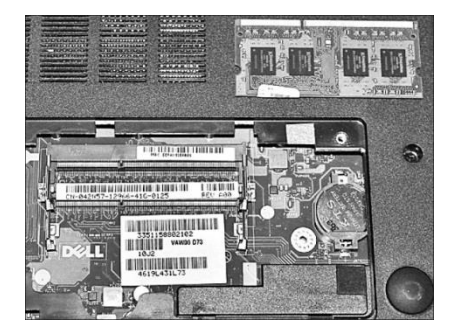

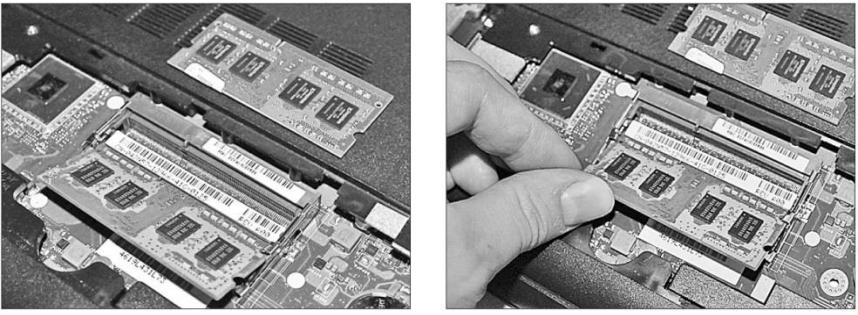

 Сур. 3.25. Жады модулін алып шығу Сур. 3.26. Жады модулін орнату Кішкентай шерту – модуль бекітілгендігінің кепілі.

Ноутбук жадысын жаңарту кезінде мыналарды еске сақтау қажет:

- әдетте ноутбукта жедел жады модуліне арналған тек бір ғана слот болады. Бұл жағдайда ескі модульді алып тастайды және жаңасын орнатады. Ескі модульді сатып жіберуге болады. Жаңа модульді ноутбуктерді жаңартумен айналысатын арнайы дүкеннен сатып алуға болады. Бұл жағдайда ескі модуль бағасы жаңа модульді сатып алу есебіне «түседі» және жаңарту арзанға шығады;
- егер екі слот болса, онда екінші дәл сондай көлемдегі модульді орнатуға болады, яғни егер бірінші модуль 512 Мбайт болса, онда екіншісі де сондай көлемде болуы дұрыс. Егер ЖЖҚ көлемін 2 Гбайтқа дейін ұлғайту қажет болса, онда ескі модульді шығарып алып сатып жіберу керек, ал оның орнына 1 Гбайттан екі модуль орнату керек;
- ДК аналық тақтасы сақтап тұратын ЖЖҚ ең үлкен көлемін ескеру қажет. ЖЖҚ ең үлкен көлемін ноутбук бойынша нұсқаудан, немесе өндірушінің сайтынан, немесе ноутбукты өндірушінің қызмет көрсету орталығына қоңырау шалып білуге болады;
- әдетте SODIMM (SmallOutlineDual-InlineMemoryModule) типтегі модульдер қолданылады.

Қатқыл дискті жаңарту. Жаңа қатқыл дискті орнату ноутбуктың өнімділігін арттыруға көмектеседі. Біріншіден, жаңа қатқыл диск жылдамырақ жұмыс жасайды. Ноутбуктерге арналған ескі қатқыл дисктерді 4 200 айн./мин артық жасамайды, жаңа модельдер 5 400 және 7 200 айн./мин жылдамдықпен айналады.

Буфер көлемі жаңа модельдерде ескілеріне қарағаанда көбірек. Екіншіден, файлдар мен жүйеге арналған бос орын да көп болады. Үшіншіден, жаңа қатқыл дисктерден ескілеріне қарағанда аз шуыл шығады. Ол жаңа технологиялармен және қатқыл дисктің қозғалатын бөліктерінің тозуының болмауынан деп түсіндіріледі.

Қатқыл дискті үнемі жаңартып отырудың қажеті жоқ. Егер өнімділік пайдаланушының көңілінен шықса, тек дискте орын болмаса, онда USBвинчестер сатып алса да жеткілікті. Бұл жағдайда операциялық жүйені және бағдарламалық жабдықтарды қатқыл дискке орнатуға уақыт жоғалтуға тура келмейді. Жүйе ескі орнатылған қатқыл дисктен жүктелетін болады, ал файлдар сыртқы USB-винчестерде сақталатын болады.

Біріншіден, операциялық жүйені қайта орнатудың қажеті жоқ. Екіншіден, егер ішкі қатқыл дискте деректерге бір нәрсе болса, онда сыртқы қатқыл дисктегі деректер бүтін және түгел қалады (және керісінше). Үшіншіден, сыртқы қатқыл дискті басқа ноутбукке немесе дербес компьютерге оңай жалғауға болады.

Ноутбукке арналған жаңа қатқыл диск сатып алардан бұрын мынаған көз жеткізіп алу керек:

- жаңа қатқыл дискті ноутбукке жалғауға болады. Алғашында қатқыл дискті жалғау үшін АТА интерфейсі пайдаланылатын, қазіргі кезде - SATA. Бұл өте маңызды, әйтпесе сатып алынған қатқыл дискті ноутбукке жалғау мүмкін болмайды;
- аналық тақта таңдалған өлшемдегі қатқыл дискті қолдайды. Ескі аналық тақталар үлкен көлемдегі қатқыл дискті қолдай алмаулары да мүмкін. Бұл жағдайда ең көп шекті көлемдегі қатқыл дискті сатып алу немесе аналық тақтаның BIOS жаңарту көмектеседі.

Ноутбуктерде қолданылатын SATA интерфейсі дербес компьютерлерде қолданылып жүрген интерфейске толықтай ұқсас. Ол Ноутбуктың қатқыл дискін қажет болған жағдайда дербес компьютерге жалғауға болады дегенді білдіреді (мысалы, деректерді көшіру үшін).

АТА-мен бәрі күрделірек. АТА-ның мобильдік нұсқасы толық өлшемді нұсқасынан өзгеше. Ноутбуктың АТА дискін қарапайым компьютердің АТА интерфейсіне жалғауға болмайды. Егер сондай қажеттілік бар болса, онда ATA-USB жалғастырғышын қолдану қажет. Әдетте мұндай жалғастырғыштар қарапайым қатқыл дисктерді, сондай-ақ АТА интерфейсі бар ноутбуктердің қатқыл дисктерін жалғауға мүмкіндік береді.

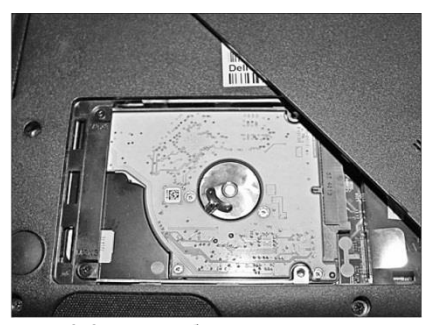

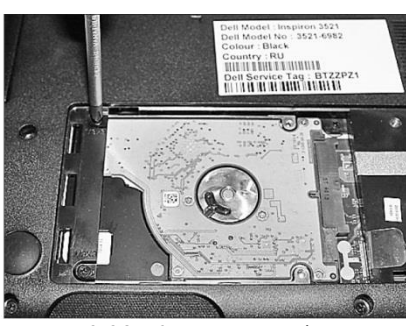

Сур. 3.27. Ноутбуктың қақпағы ашық Сур. 3.28. Қатқыл дискті алып шығу

Қатқыл дискті жаңарту процесін қарастырамыз. Ноутбукті сөндіріп төңкеру керек. Қатқыл дискті жауып тұратын қақпақты тауып алу керек (сур. 3.27). Қақпақты ашамыз (ол үшін екі бұрама шегені бұрап алу керек).

Қатқыл дискті шешіп алу үшін арнайы «тұтқасын» ұстап тарту керек, содан соң жоғары көтеру керек (сур. 3.28).

Егер қатқыл дискті дербес компьютерге (деректерді көшіру үшін) жалғау қажеттілігі болса, қатқыл дискті SATA-USB жалғастырғышына және дербес компьютерге қосу керек. Қатқыл диск қарапайым флешка ретінде анықталатын болады.

Жаңа қатқыл дискті орнату мен ноутбукті жинау кері тәртіппен жүзеге асырылады.

**Оптикалық жетекті ауыстыру.** Ауыстыру қатқыл дискті ауыстыру сияқты жүзеге асырылады. Тек бір жағдайда оптикалық диск қақпағын ашып алу керек, ал басқасында – ноутбуктың барлық төменгі қақпағын ашып алуға тура келеді. Қатқыл диск сияқты оптикалық жетек бірнеше бұрама шегелермен бекітіледі. Оларды бұрап алып және жетекті ауыстыру керек. Егер қақпақты шешуге болмаса (кепілдіксіз қалу жағдайынан), онда қажетті дисктер типін есептеп-жазуды қамтамасыз ететін сыртқы USB-жетек сатып алуға болады.

**Процессорды жаңарту.** Процессорлар әдеттегідей өте сенімді, және компьютер жұмысындағы туындайтын мәселелер жиі өзге құрылғылардың кесірінен пайда болады. Егер себеп дәл осы процессорда болса, онда қарапайым шешімі микропроцессорды ақаусыз басқасына ауыстыру болып табылады. Жаңа процессор сатып алмастан бұрын жүйелік плата дәл келетін сокетке ие болатынына, қажетті кернеуді, шина жиілігін және басқа параметрлерін ұстап тұратындығына көз жеткізу қажет. Әрбір процессор белгілі логика жинағымен, және де процессорды өндіретін сол өндірушінің чипсеттердің микросхема жинағымен жұмыс істей алады.

Мысалы, Intel фирмасының процессоры Intel фирмасының және берілген процессорларға арнап чипсеттер шығаратын кейбір басқа фирмалардың чипсетімен жақсы жұмыс жасайды.

Және де бір ескеретін жайт, ол жаңа процессорлар тек жаңа чипсеттермен ғана жұмыс жасайтыны, ал соған сәйкес тек жаңа аналық тақталармен жұмыс жасайтын болады. Тағы басқа да мәселелер бар: мықтырақ процессор – ол көп энергия пайдалану мен жылу бөлу. Физикалық тозуы бар штаттық желдеткіш үлгереді ме? BIOS жаңа процессорды таниды ма?

## **БАҚЫЛАУ СҰРАҚТАРЫ**

- 1. Ноутбуктың жедел жадысын ауыстыру қалай орындалады?
- 2. Жаңа қатқыл дискті орнату кезінде қандай мақсаттар көзлелелі?
- 3. Ноутбуктағы қатқыл дискті жаңарту процесі туралы айтып беріңіз.
- 4. Процессорды жаңарту кезінде жөндеуші қандай мәселелерге тап болалы?

#### **ЖЕРГІЛІКТІ ЖЕЛІНІ ЖАҢАРТУ 3.7.**

Жергілікті есептеуіш желілерін (ЖЕЖ) жаңарту мен жаңа нұсқасын тұрғызу қажеттігі ескі желілік архитектура мәселелерінен туындайды:

- пайдаланушыларға желінің өткізушілік қабілеті жеткіліксіз болады;
- серверлердің сұраныстарға жауап беру жылдамдығының аздығы;
- барлық жабдықты ауыстырмай ең жылдам бөлінген байланысқа өту қажеттілігі;
- желіні жоғары беріктілікпен қамтамасыз ету;
- желіні ыңғайлы басқару;

жобалау кезеңінде тапсырыс берушінің ақпараттық қажеттіліктерінің өсу қарқыны ескерілмеген, сондықтан салмақ ағымдағы желіге артады, ал өнімділік төмендейді. Осы мәселелердің салдарынан жаңартылған жергілікті есептеуіш желіні тұрғызу нұсқасы мынадай болады:

■ *жылдамырақ желілік технологияға өту* (мысалы, Ethernet 10 Мбит/c технологиясынан FastEthemet 100 Мбит/ технологиясына немесе одан жылдамырағына);

■ *виртуалды желілерді ұйымдастыру* (VLAN), олардың трафигы каналдық деңгейде басқа желі тораптарынан толықтай оқшаулау;

■ *каналдарды (транкинг) біріктіруді жүзеге асыру* желінің беріктілігі мен өткізу қабілетін арттыру мақсатында бірдей уақытта параллель каналдарды пайдалана отырып. ЖЕЖ жаңартудың жанама себептері деректердің қауіпсіздігінің бұзылуы мен басқарудағы қиыншылықтар болып табылады. Жылдамдықты технологияларға ауысқан кезде көптеген өзгерістер енгізу қажеттігі туындайды. Желінің өнімділігін арттыруға сүйеніш жасалады. Ол үшін жаңа адаптерлер мен драйверлерді әрбір компьютерге орнату керек.

## **БАҚЫЛАУ СҰРАҚТАРЫ**

- 1. Жергілікті желіні жаңарту себептерін атап шығыңыз.
- 2. Жаңартылған жергілікті есептеуіш желіні тұрғызу нұсқасы қандай мағына береді?
- 3. Желі өнімділігін қандай жолмен арттыруға болады?

#### **ЕСЕПТЕУІШ ТЕХНИКАСЫ ҚҰРАЛДАРЫН ЖӨНДЕУ ЖӘНЕ ДИАГНОСТИКА ЖАСАУ 3.8.**

Ақаулықтардың жіктелуі. Жөндеуге кірісерден бұрын ақаулықтың түрін анықтап алу керек. Себебі компьютердің сынуы бағдарламалық (бағдарламалық жабдық жұмыс жасауын тоқтатқанда), сондай-ақ аппараттық (қандай-да бір деталь істен шықса) болуы мүмкін.

*ДК аппараттық жаңылу* – субъективті себептердің, пайдаланушының дұрыс емес немесе әрекетсіздігі нәтижесінде дербес компьютердің немесе басқа құрылғылардың блоктары істен шығатын жағдай. Оларға мыналар жатады: аналық тақта; қоректену блогы тұратын компьютер корпусы; процессор; ақпарат жинақтауыш – қатқыл диск (винчестер); видеокарта; CD-ROM; жедел жады; кулер; монитор; басқа құрылғылар (пернетақта, тышқан, принтер, сканер).

Қателерді жою үшін келесі әрекеттеді орындау қажет:

■ абайсызда жалғағыштардан суырылып кететін кабельдерді, жалғағыштарды және басқа элементтерді тексеру;

- өлшеуіш аспаптардың көмегімен компьютер қоректенуін тексеру. Тұрақсыз қоректену кенеттен қайта жүктеулердің, монитордың жыпықтауы немесе толықтай қатып тұруының себебі болуы мүмкін;
- жады модульдерінің орнату сапасын тексеру.

*ДК бағдарламалық жаңылу* – компьютерде орнатылған бағдарламалық жабдықтың жарамсыздығы. Әдетте ол мынадан көрінеді:

- Windows операциялық ортасы және өзге операциялық қабықтар толық жүктелмейді немесе әртүрлі қателер беріп жүктелетін болады;
- кейбір бағдарламалар дұрыс жұмыс жасамайды, олардың жүктелуі «әдеттегідей» емес, стандартты емес режимде жүреді;
- бір бағдарлама жүктелгенде компьютер «қатып қалады» бірде-бір командаға әсер етпейді;
- пайдаланушының типтік командалары бағдарламаларды стандартты емес орындалуына әкеліп соқтырады;
- компьютер елеулі түрде жылдамдығын азайтады, көптеген бағдарламалардың жұмысы баяулайды.

Компьютерді диагностикадан өткізу бойынша кеңестер. Ең алдымен ДК қосылу кезіндегі тәртібіне назар аудару керек.

Жүйелік блоктағы шамдар жанбайды, дыбыстық сигнал берілмейді.

С е б е б і: қоректену кернеуінің болмауы.

І с - ә р е к е т т е р : желілік розеткадағы кернеудің болуын және желілік сымның жүйелік блок жалғағышындағы байланыстың беріктілігін тексеріңіз.

Жүйелік блокта шамдар жанып тұр, мониторда бейне шықпайды, үзік-үзік дыбыстық сигнал беріледі.

С е б е б і: BIOS алғашқы тексеру кезіндегі құрылғының жаңылуы.

І с - ә р е к е т т е р : жүйелік блокпен берілетін сигналдар санын санаңыз. AWARD фирмасының BIOS дыбыстық сигналдары:

- *жалғыз қысқа сигнал* жүйе ақаусыз;
- *жалғыз ұзын сигнал және жүйелік блоктың сөнуі* AWARD BIOS қауіпсіздік жүйесі іске қосылады.
- *қос қысқа сигнал* монитор қатесі. Оның жүйелік блокқа қосылу дұрыстығы мен беріктігін тексеріңіз. Егер жеке желілік баусым болса – розеткаға немесе монитордың өзіне тікелей оны қосу;
- *жалғыз ұзын, үш қысқа сигнал* видеокарта табылмады немесе видеожады ақаулы;
- *мезгілді ұзын сигналдар* ЖЖҚ анықтау қатесі (жедел жады);
- *қалыпты жұмыс кезіндегі жиі жүйесіз сигналдар*  CPU қызып кетуі, ережеге сай суыту желдеткішінің тоқтап қалуы салдарынан. AMI компаниясының BIOS дыбыстық сигналдары*:*
- *жалғыз қысқа сигнал* жүйе ақаусыз;
- *қос қысқа сигнал* Parity Circuit Failure немесе Base 64KRAM failure. Жады тестілеу қатесі. Басқа жадыны қойыңыз;
- *<i>уш кысқа сигнал* алғашқы 64 кбайт RAM қатесі;
- *төрт қысқа сигнал* System Timer Failure. Аналық тақта ақаулы (жүйелік таймер қатесі);
- *бес қысқа сигнал* Processor Failure. Процессор ақаулы;
- *алты қысқа сигнал* Keyboard Controller / GateA20 Failure. Пернетақта контроллерінің қатесі. Пернетақта мен мен оның кабелін тексеріңіз;
- *жеті қысқа сигнал* Virtual Mode Exception Error. Аналық тақта ақаулы (виртуалды режим қатесі);
- *сегіз қысқа сигнал* Display Memory Read /Write Failure. Видеоадаптер ақаулы немесе видеожады жадысының тестілеу қатесі. Видеокартаны ауыстырыңыз;
- *тоғыз қысқа сигнал* ROMBIOS Checksum Failure. ТЕҚ BIOS бақылау жиынтығының қатесі. BIOS қайта орнату немесе микросхеманы ауыстыру қажет;
- *10 қысқа сигнал* CMOS Shutdown Register Read/Write Error. CMOS жазбасын оқып алу қатесі;
- *11 қысқа сигнал* аналық тақта ақаулы (кэш тестілеуінің қатесі);
- *жалғыз ұзын үш қысқа сигнал* Video Failure. Видеокартаны орнын ауыстыру. Егер көмектеспесе, оны ауыстырыңыз;

*Назар аударыңыз!* Дыбыстық сигналдарды кодтау жаңа BIOS версияларының шығарылуына байланысты өзгеріп отыруы мүмкін. Сонымен қатар BIOS жүктелу кезінде монитор экранында қателіктер туралы хабарламалар беруі

мүмкін.

- *CMOS BATTERY HAS FAILED* батарея отырып қалды. Батареяны ауыстырыңыз;
- *CMOS CHECKSUM ERROR* CMOS бақылау жиынтығы дұрыс емес. CMOS-тағы деректер зақымдалған. Мүмкін, батарея отырып қалды. Батареяны тексеріп, қажет болған жағдайда оны ауыстырыңыз;
- *DISK BOOT FAILURE, INSERT SYSTEM DISK AND PRESS ENTER – жүктейтін диск табылмады*. Жүйелік дисктен жүктеліңіз және қатқыл дисктегі жүйелік файлдарды тексеріңіз. Мүмкін, дискжетекке жүйеден тыс диск қойылған, дискжетектен дискті алып тастаңыз;
- *DISKETTE DRIVES OR TYPES MISMATCH ERROR – RUN SETUP – іс жүзінде жүйеде орнатылған диск жетектер типтері, және олардың сипаттамалары* CMOS-та сәйкес келмейді. Дискжетектің дұрыс типін іске қосып, енгізіңіз;
- *ERROR INITIALIZING HARD DRIVE CONTROLLER* қатқыл дисктердің контроллері инициалданбайды. Контроллер орнатуы мен BIOS-та көрсетілген қатқыл диск параметрлерін тексеріңіз;
- *KEYBOARD ERROR OR NO KEYBOARD PRESENT –* пернетақтаны инициалдау мүмкін емес. Пернетақтаның қосылуын және оның типін анықтаңыз. Ең болмағанда жұктелу кезінде пернетақтаны бақылауды сөндіріп тастаңыз;
- *MEMORY ADDRESS ERROR ATXXXX* жады қатесі. Жадыны ауыстырыңыз;
- *MEMORY PARITY ERROR ATXXXX* адалдықты бақылау қатесі. Жадыны ауыстырыңыз;
- *MEMORY SIZE HAS CHANGED SINCE LAST BOOT –* жады көлемі соңғы жүктеу уақытынан бастап өзгерді. BIOS-ке кіріңіз;
- *PRESS* A *KEY TO REBOOT* хабарлама қателер табылған кезде және қайта жүктеу қажет болғанда туындайды. Кез келген батырманы басыңыз.

■ *SYSTEM HALTED, (CTRL-ALT-DEL) TO REBOOT....* – жүктеу процесінің тоқтауы. Ctrl+Alt+Delete батырмалар комбинациясын басыңыз. Компьютерді диагностикадан өткізу компьютер детальдерін жаңасына кезекпен алмастыру көмегімен жүзеге асырылуы мүмкін. Ол компьютерге біршама дәл диагностика жасауға себеп болады. Мұндай диагностика құрамдас бөлшектерін алмастыру мүмкіндігі болған кезде жүргізілуі мүмкін.

Компьютер диагностикасы сондай-ақ арнайы компьютерді тестілеуден өткізуге арналған құрылғы – POST Card PCI (сур. 3.29) көмегімен жүргізілуі мүмкін. POST Card PCI аналық тақтаның кез келген бос PCI слотына орнатыла алады. Компьютердің қоректенуін IBM PC сәйкес келетін әрбір қосқан кезде және операциялық жүйенің жүктелуі басталғанға дейін компьютер процессоры жүйені тестілеу рәсімінен өткізеді.

Жүйені осылай тестілеу нәтижесі болып POST-кодтар табылады. POST Card PCI таблоға RESET басылған соң немесе компьютерді бастапқы тестілеу процесінде POST-кодтарды бейнелеуге мүмкіндік береді.

Код бойынша ақаулық типін анықтауға болады (сур. 3.30, 3.31, 3.32).

Әдеттегі мәселелер мен олардың шешімі. Кейбір мәселелерді және оларды шешу тәсілдерін қарастырамыз.

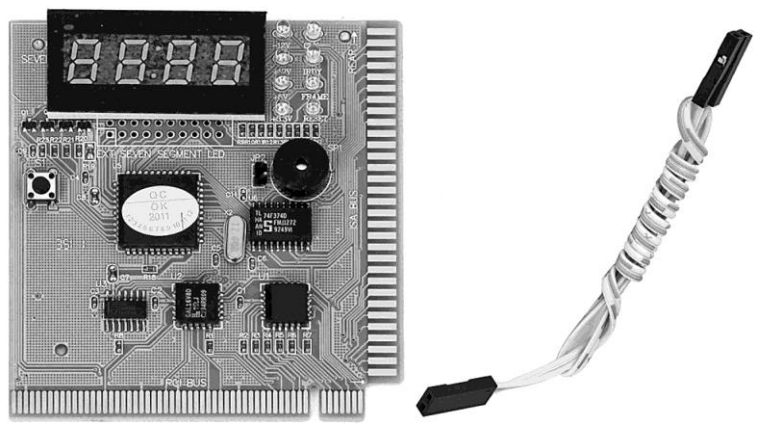

Сур. 3.29. Диагностикалық POST-картаның сыртқы түрі

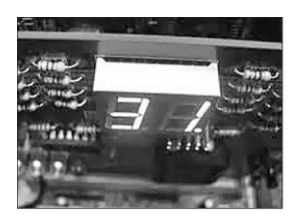

Сур. 3.30. Видеожады қатесін көрсететін код

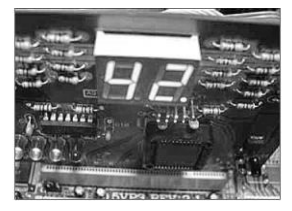

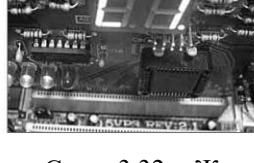

Сур. 3.31. Тышқанның қатесін көрсететін код

Сур. 3.32. Жедел жады қатесін көрсететін код

*Компьютер қосылмайды.* Қосу батырмасымен компьютерді қосқан кезде ешқандай әрекет болмайды. Аналық тақтадан ешқандай жауап жоқ және процесс POST іске қосылмайды. Келесі әрекеттерді орындаңыз.

1. Компьютер панелінің артқы жағындағы ажыратқыш пен монитор қосулы болуын тексеріңіз.

2. Монитор мен компьютер қоректендіру кабелінің қосылғандығын тексеріңіз.

*Компьютер қосылмайды.* Қоректену батырмасымен компьютерді қосқан кезде компьютерде және мониторда қоректену индикаторы жанып тұрады, бірақ мониторда бейне жоқ. Мүмкін, компьютер дыбыстық сигналдар береді. Келесі әрекеттерді орындаңыз.

- 1. Монитордың жарықтығы мен кереғарлығын тексеріңіз.
- 2. Монитордың сигналдық кабелінің қосулы болуын тексеріңіз.

Компьютер POST-тесттен өткен кезде қате шығарады. *Келесі әрекеттерді орындаңыз.*

1. F1 пернесін басыңыз және егер қате қиын болмаса, жүктеуді жалғастырыңыз.

2. Егер құрылғыны анықтау қатесі шығарылған болса (Memory test failed, FDD test failed – қатқыл диск немесе CD-ROM диск жетек анықталмайды), Delete пернесін басып, BIOS баптау утилитасын іске қосыңыз. Мәндерді әдепкі қалпы бойынша орнатыңыз. Ол үшін *LOAD SETUP DEFAULTS бөлімін таңдаңыз.*

POST кезінде қатқыл диск анықталса да, компьютер оперативті жүйені жүктемейді. Starting Windows *жазбасы пайда болмайды, компьютер «қатып тұр». Келесі әрекеттерді орындаңыз.*

1. Жүктейтін дисткен жүктеліңіз.

2. *Scandisk* бағдарламасын іске қосыңыз (scandisk. exe).

3. Егер диск қалпында болса, операциялық жүйені қайта орнату керек.

POST кезінде қатқыл диск анықталса да, компьютер оперативті жүйені жүктемейді. *Starting Windows* жазбасы пайда болады, бірақ біраз уақыт өткен соң компьютер жүктеуді аяқтамастан «қатып қалады». Келесі әрекеттерді орындаңыз.

1. POST-тесттен соң F8 пернесін бірден басыңыз және басулы күйде ұстап тұрыңыз. Жүктеу мәзірі пайда болады.

2. *Safe mod пунктін таңдаңыз.* Егер жүктеу жүргізілсе, *Жүйенің ерекшеліктері* мәзіріне кіріңіз және құрылғыларды тексеріңіз (сары түсті сұрақ немесе леп белгілері).

3. Жүйені қайта жүктеңіз.

4. Егер қате жойылмаса, операциялық жүйені қайта орнату қажет болады.

С дискісінің түбірлік каталогын «тазартып» болған: жүйе жүктелмейтін болды. *Келесі әрекеттерді орындаңыз.*

1. Жүктейтін дисктің түбірлік каталогында әрдайым io. sys, msdos. sys және command. com (Windows 9. x/Me операциялық жүйелері үшін) немесе ntldr, boot. ini, NTDETECT.COM, Bootfont. bin (Windows XP/2000/2003 операциялық жүйелері үшін) файлдар болуы тиіс.

2. Операциялық жүйенің каталогы болуын тексеріңіз (мысалы, Windows).

3. Ешқашан бұл файлдарды және Windows каталогын жойып немесе атын өзгертіп тастамаңыз.

*Операциялық жүйені қайта орнату қажет.* Оны келесі тәсілдердің бірінің көмегімен жасауға болады.

Т ә с і л 1: Бар операциялық жүйе «үстінен» орнату. Операциялық жүйенің дистрибутиві бар дискті қойыңыз

және Setup орнату бағдарламасын іске қосыңыз. Тәсілдің тиімділігі аз, өйткені ол әрқашан мәселені жойып отырмайды. Бұл тәсіл кезінде барлық баптаулар және орнатылған қолданбалы бағдарламалар сақталады. Берілген тәсіл үйлеспейді, егер Windows XP/2000/2003 операциялық жүйесі орнатылған болса.

Т ә с і л 2: қайталап орнату. Тәсіл тиімді, өйткені жүйе қайтадан толықтай орнатылады. Жетіспеушілігі тек қайтадан барлық қолданбалы бағдарламаларды орнату және жүйені күйге келтіру болып табылады.

Жадының ақаулықтары. Ақаулықтың бұл типі алуан түрлі симптомдармен сипатталады: әртүрлі нүктелер, жолақтар, түстің дұрыс берілмеуінен бастап құрылғының толық істен шығып қалуына дейін.

Жады дефектілері әрқалай көрінуі мүмкін. Экран бетіндегі «Қоқыс» компьютерді қосқан сәттен бастап, ОЖ жүктегеннен бастап пайда болуы мүмкін. Дефекттердің көріну орны мен сипаты жадының ауытқу ұяшықтарының мекенжайынан және олардың зақымдалу дәрежесінен тәуелді болады. Жадының ақаулығының негізгі эффектісі еркін режимде жұмыс жасаудағы ауытқулар деп санауға болады. Жадының ауытқу модульдерінің болуын Test Video RAM типті арнайы бағдарламалардың көмегімен анықтауға болады.

Видеокартаның ақаулығы. Егер мықты видеокарта жабық, нашар желдетілетін корпуста жұмыс істесе, онда ол жанып кетуі мүмкін. Заманауи видеокарталар жеткілікті үлкен қуат тұтынады және соның салдарынан қатты қызады.

Видеокартаның қатты қызып кетуінің белгілері болып үдеткіштің интенсивті жүктелуінің басталуынан соң бірақ уақыт өткен соң пайда болатын экран бетіндегі әртүрлі жыпылықтаулар табылады.

Мониторлардың сынуының себептері. Мониторлардың сынуының негізгі себептері:

- өндіруші зауытта монитор детальдарының өндіру технологиясының бұзушылығы;
- жылу режимінің бұзылуына әкеліп соқтыратын монитордың қате орнатылуы;
- үздіксіз қорек блогы болмаған кезде желідегі қысқа уақыттық кернеу секірістері;
- монитордың механикалық ақаулықтары;
- монитордың қандай да бір деталінің қолданылу мерзімінің аяғына тақау;
- дұрыс жасалмаған жөндеу.

Жаңа мониторды орнату. Жаңа мониторды орнату үшін алдымен *Құрылғылар диспетчерін* ашу керек және құрылғылар тізімінен ағымдағы мониторды жою. Windows жұмысын аяқтап, компьютер мен мониторды сөндіріп қою керек.

Мониторды айнымалы ток көзінен сөндірген соң кабельді компьютер корпусының артқы бөлігіндегі жалғағыштан суырып алу керек. Ескісін алып тастап, орнына жаңасын қояды. Жаңа монитордың видеокабелін корпустың артқы бөлігіндегі видеокарта жалғағышына қосып, және күштік кабельді жаңа мониторға жалғап, мониторды ток көзіне қосу керек. Алдымен мониторды қосу керек, содан соң компьютерді қосу керек.

Операциялық жүйе жүктелген соң ол жаңа мониторды «таниды» және дискжетекке мониторға арналған драйверлері бар компакт-дисктерді қоюды ұсынады. Драйверлерді сәтті орнатып болған соң жаңа мониторды баптау ұсынылады.

Жаңа мониторды қосқан соң операциялық жүйе әдепкі қалпы бойынша экран рұқсаты мен жаңару жиілігін орнатады. Егер бұл мәндер ойдағыдай болып шықпаса, мониторды дұрыс баптау қажет болады.

Экран рұқсаты мен жаңару жиілігін өзгерту үшін тышқанның оң жақ батырмасымен *Жұмыс үстелінде* басу керек және пайда болған мәзірден *Қасиеттері* пәрменін таңдау керек*. Параметрлер* қосымшасына өте отырып, түстің қанықтылығы мен рұқсатын (сур.3.33) таңдауға болады. Егер 3D-видеокарта орнатылған болса, онда 32 биттік түстер жинағын пайдалану керек

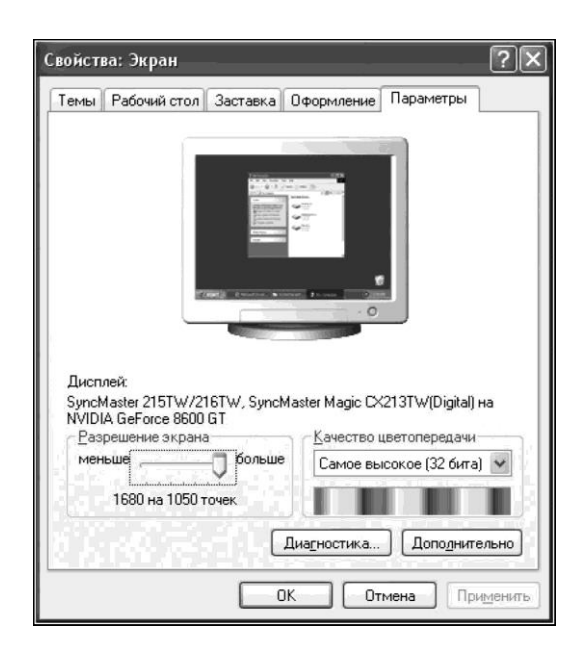

*Сур. 3.33. Экран қасиеттерінің параметрлері* Қосымшасы

Егер 32-биттік режим қолжетімсіз болса, онда 24- және 16-биттік түстер қолданылатын болады. 16-биттік режим (16түс) операциялық жүйемен автоматты түрде жаңылулардан қорғау режимінде орнатылады (қорғалған режим).

Тігінен экран жаңаруының жиілігін өзгерту үшін қосымша парақта *Қосымша* шерту керек. Әдепкі қалпы бойынша экран жаңаруының жеткілікті төмен жиілігі пайдаланылады, мысалы 60 Гц. Ол 800 х 600 пиксельдер және одан жоғары рұқсаттарда экранның жыпылықтауына әкеледі. Жыпылықтау эффектісін азайту үшін ол параметрді 75 Гц тең қылып орнату керек. *Қосымша* батырмасына басып, монитор типі туралы ақпаратты және видеокартаның микросхемасы туралы деректерді көруге болады (сур. 3.34).

Видеокарталар мен мониторларды өндірушілер әртүрлі модельдер үшін аппараттық қамсыздандырудың бірдей драйверлерін пайдаланады, сондықтан монитордың (монитордың алдыңғы панеліндегі жазба) атауы жиі *Экранның қасиеттері* диалогтық терезесінің *Баптау* қосымша бетіндегі атаумен сәйкес келмейді*.* Егер Windows жүйесі монитор немесе видеокартаны тани алмаса, онда компьютер жұмысы үшін қауіпсіз, бірақ көзге зиян 60 Гц жиілік орнатылады. Windows жүйесі сіздің видеокартаңызды анықтағанын көруге *Экранның қасиеттері* терезесінің *Баптау* қосымша бетінде болады

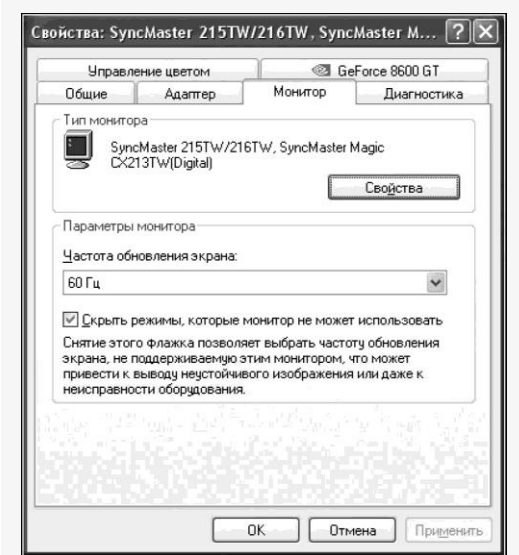

Сур. 3.34. Монитор типі туралы ақпарат

Егер Windows ОЖ монитор немесе видеоплата үшін драйверлерді таба алмаса, онда жаңару жиілігін 60 Гц тең деп орнатты.

Егер монитор тізімде *Белгісіз дисплей* немесе *Стандартты дисплей* ретінде белгіленсе, өзгертулер жасау керек, кері жағдайда операциялық жүйе монитордың сыну мүмкіндігі болғандықтан экранның ең жаңаруының ең жоғары жиілігін (75 Гц) таңдауға мүмкіндік бермейді.

Видеокарта үшін жаңа драйверлер орнату қажет. Ол үшін мониторды немесе видеокартаны өндірушінің сайтына кіріп «туған» драйверінің жаңа нұсқасын жүктеп алу керек. Мұндай әрекеттер әдетте видеожүйенің жұмысымен байланысты барлық мәселелерді шешуге көмектеседі.

Принтерлердің ақаулықтарын диагностикадан өткізу. *Ағынды* принтердің механикалық ақаулары қолайсыз шуға әкеліп соқтырады. Ақаулықтарға механизм бұзылғандығы жатады:

- каретканың орын ауыстырулары;
- қағаздың орын ауыстырулары;
- қағазды беру.

Ағынды принтер шүмегі мен картриджінің беті уақыт өте келе сия тамшыларымен және қағаз түктерімен ластанады, соның салдарынан басып шығару сапасы төмендейді. Шаң каретканың орын ауыстыру механизмінің бағыттауышында оның орын ауыстыруын қиындатып жиналады.

Шүмектің ішінде сияның кеуіп кетуін болдырмау үшін принтерді қоректену батырмасымен сөндіру керек. Егер пайдалану кезінде ашасын желіден жұлып алса немесе кернеудің апаттық сөнуі жағдайларында аралық позицияда қалып қойған басып шығарушы ұшында сияның қарқынды кеуіп қалуы жүреді. Ағынды принтерлердің көптеген модельдерінде парковка режимі болады, ол кезде басып шығарушы ұшы принтер ішінде бастапқы қалыпқа келеді, ол сияның кеуіп қалуынының алдын алады. Кейбір ағынды принтерлерде шүмектерді тазалайтын арнайы құрылғылар болады.

Ағынды принтерлер төмен кернеуді мүлдем «көтере» алмайды, ол принтердің бұзылуына әкеледі немесе басып шығарушы картридждердің сынуын туғызады. Төмен кернеу кезінде басып шығару әрекеті кезіндегі қарапайым жағдай – принтер алғашқы бірнеше қағазды басып шығарады, содан соң тоқтайды және қате туралы хабарлама шығарады.

*Лазерлік принтерлердің* ақаулықтарының негізгі түрлерін үш топқа бөлуге болады:

- электрондық схема ақаулықтары;
- кинематика мен механиканың ақаулықтары;
- картридждың ақаулықтары.

Лазерлік принтерге профилактикалық жұмыстар жүргізу үшін оны бөлшектеу қажет, ол үшін сыртқы пластмасса қабын шешу керек. Принтердің ішкі беттерін шаң мен тонерден тазарту керек. Резеңке роликтерді резеңке беттерге профилактика жасауға арналған сұйықтықтармен сүрту керек (мысалы, Automation Facilities фирмасының Platenclene), ал айналарын – оптикалық беттерді профилактика жасауға арналған сұйықтықпен сүрту керек (AF фирмасының Safeclens немесе ұқсас құралдар Xerox, Katun). Принтердің жақтауының ішкі бөлігін компрессормен үрлеп тазартуға болады. Пластик қаптар сұйық сабынмен немесе арнайы құрамдармен Foamclene (AF) жуылады.

Пернетақтаны диагностикадан өткізу және қызмет көрсету. Пернетақтаның негізі болып контакттар матрицасы (пернелер) табылады. Пернені басу фактісін анықтау тапсырмасын, оның кодын (скан-код) қалыптастыру және деректерді ДК-ге беруді арнайы микроЭЕМ (пернетақтаның контроллеры) шешеді. Контроллердің негізгі элементтері болып табылады: тактілік генератор, екілік есептеуіш, шифрды жай жазуға айналдырушы, ТЕҚ, селектор, кіру регистрі.

Пернетақтаның компьютермен байланысы кезекті кодпен жүзеге асырылады. ДК әрбір қосылуы кезінде пернетақта POST-тесттермен тестілеуден өткізіледі. Пернетақтаның стандартты қате кодтары POST рәсімі үшін монитор бетіне шығарылады және келесі түрде болады (BЮS-тың кейбір типтері пернетақтаның қате кодтарын шығармайды):

- 3хх пернетақтаның ақаулығы;
- 301 пернетақтаның қайта түсуі ақаулығы немесе перненің «жабысуы» (XX 301, XX-он алтылық скан-код);
- $\blacksquare$  302 пайдаланушымен анықталатын пернетақтаны тестілеу қатесі;
- 303 пернетақтаның немесе жүйелік платаның ақаулығы, контроллердің ақаулығы;
- 304 пернетақтаның немесе жүйелік платаның ақаулығы, пернетақтаны синхрондаудың жоғары жиілігі;
- 305 пернетақтаның +5 В қоректену көзінің ақаулығы, PS/2-де пернетақтаны сақтандырғыш істен шықты;
- $\blacksquare$  341 пернетақтаның ақаулығы;
- $\blacksquare$  342 пернетақта кабелінің ақаулығы;
- 343 пернетақта кабелінің немесе жарық диод платасының ақаулығы;
- 345 пернетақта кабелінің немесе жарық диод платасының ақаулығы;
- 346 пернетақтаның интерфейстік кабелінің ақаулығы.

Пернетақта істен шыққан кезде жиі оны жөндегенше алмастырған жөн, әсіресе электрондық «салмасы» немесе пернелерінің бірі бұзылса. Қосалқы бөлшектерін табу мүмкін емес, бірақ егер олар болған жағдайдың өзінде де оларды ауыстыру процедурасы күрделі болады.

# **БАҚЫЛАУ СҰРАҚТАРЫ**

- 1. Компьютердің сынғандығын қандай белгілері бойынша жіктеуге болады?
- 2. BIOS дыбыстық сигналдары бойынша компьютердің ақаулықтарын диагностикадан өткізу кестесін құрастырыңыз.
- 3. Монитор экранында қателіктер туралы BIOS хабарламалары бар ақаулықтарын диагностикадан өткізу кестесін құрастырыңыз.
- 4. Компьютердің ақаулықтарын диагностикадан өткізу тәсілдерін атап шығыңыз.
- 5. Оқулықтың берілген бөлімін және қосымша әдебиеттерді пайдалана отырып нұсқа бойынша кестені толтыруды жалғастырыңыз

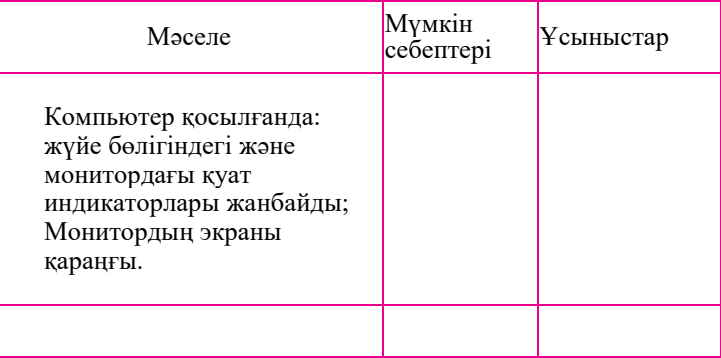

- 6. Жады ақаулығы қалай білінеді?
- 7. Видеокарта мәселелерін қалай диагностика жасауға болады?
- 8. Мониторлардың сынуының негізгі себептерін атаңыз.
- 9. Жаңа мониторды қалай дұрыс орнату керек?
- 10. Ағынды және лазерлік принтерлердің мүмкін ақаулықтарын түсіндіріңіз.
- 11. Пернетақтаны диагностика жасау туралы әңгімелеңіз.

# **ТӘЖІРИБЕЛІК ЖҰМЫС № 3.1**

#### **ҚОРЕК БЛОГЫН ЖАҢАРТУ**

1. Қорек блогын жаңарту оның қуатын арттыру мақсатында жүргізіледі және жаңа жабдықты орнатқанға дейін орындалады. Қорек блогының қуатын таңдаған кезде ДК құрылғылармен тұтынылатын қуатының алдын ала бағалауы орындалады.

2. AIDA 64 бағдарламасының көмегімен құрылғылардың тұтынатын қуатын орнатыңыз және кестені толтырыңыз. Барлық құрылғылар тұтынатын жалпы қуатты есептеп шығарыңыз.

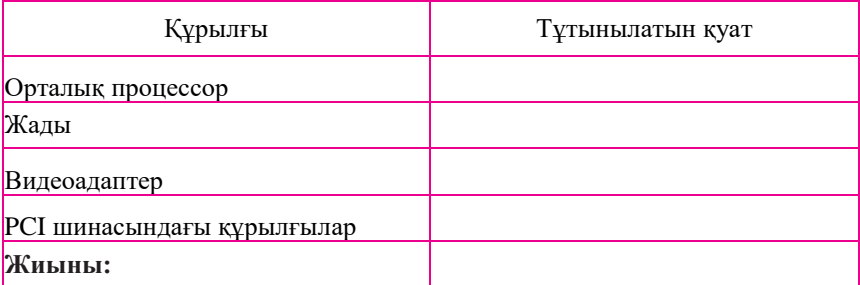

3. Қорек блогын жаңарту мақсаттылығын негіздеңіз.

4. Жаңа ҚБ таңдау кезінде оның форм-факторын ескеру қажет, яғни берілген аналық тақтамен және ОП қолданылу мүмкіндігі.

5. Қорек блогын жүйелік блогының корпусына орнатыңыз. Оны төрт бұрандамен бекітіңіз.

6. Жасалған жұмыс жайлы есеп құрастырыңыз. Тәжірибелік жұмыс № 3.2

# **ОРТАЛЫҚ ПРОЦЕССОРЛЫҚ ҚҰРЫЛҒЫНЫ ЖАҢАРТУ**

1. Сіздің компьютеріңіздің аналық тақтасына орнатылған процессорды жаңартудың мақсатқа сәйкестігін анықтаңыз. Ол үшін *Speccy* немесе *AIDA 64* утилитасын іске қосыңыз және жүйеде орнатылған процессордың өндірушісін, моделін, жалғағыш типі мен тактілік жиілігін анықтаңыз.

2. Процессорды жаңарту мақсатын негіздеңіз.

3. Алынған ақпаратты саралап алған соң компьютерлік фирманың сайтына кіріңіз және прайс-парақты қарап шығыңыз. Аналық тақтаға тиісті процессорды таңдап алыңыз.

4. Таңдалған сипаттамалары бар жаңа процессор сатып алыңыз.

5. ОПҚ орнату бойынша нұсқаулықпен танысып шығыңыз. Жүйе платасының орталығында арнайы қақпақпен қорғалған сокет орнатылған. Процессорды орнатуға арналған ZIF-жалғағыш тіркескен тетігі бар ұяшық сияқты көрінеді. Тетік көтерулі күйде процессор ұяшыққа дұрыс бағдарланған соң оңай орнатылады. Ешқандай күш жұмсау қажет болмайды. Содан соң тетік төмен түсіріледі және ілмекпен бекітіледі. Тетік төмен түскен күйде процессор босатылады және оны алып шығуға болады.

6. Процессорды сокетке өздігіңізден орнатыңыз.

7. Суыту жүйесінің монтажын орындаңыз, радиатор мен желдеткішті орнатыңыз.

8. Процессорлық кулерды аналық тақтада кернеу беру үшін CPU – FAM жалғағышына қосыңыз.

9. Процессорды жаңарту мақсатқа сәйкестігін қалыптастырыңыз және нәтижелерін жазыңыз және процессорды сокетке орнату мен суыту жүйесін монтаждау бойынша қадамдық операцияларды сипаттау түрінде жасалған жұмыс туралы есеп жасаңыз.

# **ТӘЖІРИБЕЛІК ЖҰМЫС № 3.3**

# **ЖАҢА НЕМЕСЕ ҚОСЫМША ЖЕДЕЛ ЖАДЫ ОРНАТУ**

1. Жаңа немесе қосымша жедел жадыны орнатудың мақсатқа сәйкестігін анықтаңыз. Ол үшін *Speccy* немесе *AIDA 64* утилитасын іске қосыңыз жүйеде орнатылған жедел жады туралы барлық керекті ақпаратты алыңыз.

2. Жаңа немесе қосымша жедел жады орнату мақсатын негіздеңіз.

3. Алынған ақпаратты саралап алған соң компьютерлік фирманың сайтына кіріңіз және прайс-парақты қарап шығыңыз. Жедел жадыны таңдаңыз. Сіздің компьютеріңіздің аналық тақтасы бар болатын жады мен берілген нақты буынды қолдайтынына көз жеткізіңіз:

- DDR1 ескірген жады стандарты, мүмкін жұмыс жиілігі 400 МГц дейін;
- DDR2 бүгінгі күнде ең кең таралған жады стандарты, жұмыс жиілігі 800 МГц дейін;
- DDR3 жаңа жады стандарты, жұмыс жиілігі 2 400 МГц дейін;
- EDO, MICRODIMM, SDRAM, SODIMM,

Олардың әрқайсысының өлшемі әртүрлі, және әрбір жады түрінің жалғағышында арнайы тілік (кілт) бар, ол аналық тақтада жады слотының өлшемімен сәйкес келуі тиіс. Кілт қателеспеу үшін және жадыны слотқа дұрыс жағымен қою үшін жасалған.

- 4. Компьютерлік жүйені токтан ажырату керек.
- 5. Жүйелік блок корпусын ашыңыз.

6. Жадының жаңа модулін орнату алдында слоттан орнатылған жедел жады модулін алып шығыңыз. Ол үшін жақтық ұстағыштарға сәл басу керек, содан соң жады паздардан шығады және оны шешіп алуға болады.

7. Құлыптарын сырт еткізе отырып жедел жадыны орнатыңыз, себебі ол сіздің жедел жадыны дұрыс орнатқаныңызды білдіреді. Жады сызғышындағы тілік аналық тақтадағы шығыңқы жерімен сәйкес келуі керек.

8. Жаңа немесе қосымша жедел жады орнатудың мақсатқа сәйкестігі туралы нәтижелер қалыптастырыңыз және жазыңыз және есеп құрастырыңыз.

#### **ТӘЖІРИБЕЛІК ЖҰМЫС№ 3.4**

#### **АНАЛЫҚ ТАҚТАНЫ ЖАҢАРТУ**

Өндірістік тапсырмаларды шешуге байланысты сіздің компьютеріңіздің аналық тақтасына мықтырақ процессор, видеокарта орнату және жедел жады көлемін арттыру қажеттігі туындады.

1. Жаңа аналық тақтаны сатып алу мен орнатудың мақсатқа сәйкестігін анықтаңыз. Ол үшін *Speccy* немесе *AIDA 64* утилитасын іске қосыңыз және жүйеде орнатылған аналық тақта туралы барлық керекті ақпараттарды алыңыз.

2. Интернетті пайдалана отырып, [www.im30.ru](http://www.im30.ru/) мекенжайы бойынша «Столица» компаниясы интернет-дүкенінің прайс-парағын ашыңыз.

3. Видеомонтаж бен дыбыс жазу үшін компьютердің аналық тақтасын оңтайлы комплектациясынан өз нұсқаңызды құрастырыңыз.

- 4. Аналық тақтада процессор мен жедел жадыны орнатуды орындаңыз.
- 5. Аналық тақтаны жүйелік блоктың корпусына орнатыңыз.
- 6. Бұрандалармен мықты бекітіңіз.

7. Ток көзіне қосыңыз. Заманауи платаларда ток көзіне жалғағыш бірыңғай 20-контактілі блок түрінде жасалған. Ол ток көзіне дұрыс емес қосуға мүмкіншілік бермейтін кілттерге ие.

8. Компьютердің компоненттерінің жинақтауын толық орындаңыз. Құрылғыларды аналық тақтаға қосыңыз.

9. Видеокартаны орнатыңыз.

10. Жаңа аналық тақтаны орнату мақсатқа сәйкестігі туралы қорытындылар қалыптастырыңыз және жазыңыз және жасалған жұмыс жайлы есеп жасаңыз.

#### **ТӘЖІРИБЕЛІК ЖҰМЫС№ 3.5**

# **ҚАТҚЫЛ ДИСКТІ ЖАҢАРТУ**

1. Қатқыл дискті орнатудың мақсатқа сәйкестігін анықтаңыз. Ол үшін *Speccy* немесе *AIDA 64* утилитасын іске қосыңыз және жүйеде орнатылған диск туралы барлық керекті ақпараттарды алыңыз.

2. Қатқыл дискті жаңарту үшін қатты магнит дисктегі жаңа жинақтауыш сатып алу ұсынылады (ҚМДЖ).

- 3. Қатқыл дискті орнату үшін келесі әрекеттерді орындаңыз:
- компьютерді қорек көзінен сөндіріңіз;
- жүйелік блоктың қақпағын ашыңыз;
- егер сізде IDE-диск болса (ATA-диск), оның шинаға (Master/Slave) қосылу режимін қосқыш көмегімен конфигурациялаңыз. SATA-дисктер мұндай баптауларды қажет етпейді;
- қатқыл дискті корпусқа орнатыңыз, оны мықтылап бұрандалармен бекітіңіз;
- интерфейстік кабельді қосыңыз (IDE немесе SATA);
- қорек кабелін қосыңыз.

4. Компьютерді қосыңыз, сәтті жүктелу жүріп жатқанына көз жеткізіңіз.

5. Орындалған жұмыс туралы есеп жасаңыз.

#### **ТӘЖІРИБЕЛІК ЖҰМЫС № 3.6**

#### **АППАРАТТЫҚ БЛОКТАРДЫ ҮЙЛЕСІМДІСІНЕ АУЫСТЫРУ**

1. Аппараттық блоктарды үйлесімдісіне ауыстырыңыз. Ұсынылатын әрекеттер тәртібі:

- аналық тақтаға процессор, оны суыту жүйесін, жады модулін орнатыңыз;
- Аналық тақтаны корпусқа орнатыңыз, қорек жалғағышын жалғаңыз. Егер параллель және кезектес порттар корпустың артқы қабырғасында жеке планкаларға шығарылса, осы планкалардың шлейфтарын аналық тақтаға жалғаңыз. Аналық тақтамен қоса жүретін нұсқаулыққа сәйкес оған басқару және индикация элементтерінің жалғағыштарын қосыңыз (компьютерді қосужүйелік динамик, алдыңғы панельдің жарықдиодтарының батырмалары);
- корпусқа қатқыл, майысқақ және компакт-дисктердің диск жетектерін орнатыңыз. Оларға қорек көзі жалғағышын қосыңыз, аналық тақтаның жалғағыштарына ақпараттық кабельді жалғаңыз;
- кеңейту платаларын аналық тақтада болатын ұяларға орнатыңыз;
- алдында алып тасталған корпустың барлық элементтерін, сол жақ қақпағынан басқа, қайта орнына орнатыңыз. Бұл пунктті орындаудың ерекшеліктері корпус конструкциясына байланысты;
- сыртқы құрылғыларды қосыңыз: пернетақта, тышқан, монитор, принтер және т.б.;
- Компьютерге электр көзін жалғаңыз;
- компьютерді қосыңыз және оның алғашқы тестілеуі (POST) мен құрылғыларды тануы қалыпты жағдайда жүріп жатқанына көз жеткізіңіз. Компьютерді сөндіріңіз және қорек көзінен суырыңыз;
- корпусты толықтай жинап, компьютерді белгіленген орнына қойыңыз. Қорек көзін қосыңыз. Компьютер жұмысқа дайын.
	- 2. Жасалған жұмыс жайлы есеп жасаңыз.

#### **ТӘЖІРИБЕЛІК ЖҰМЫС № 3.7**

#### **BIOS КӨМЕГІМЕН КОМПЬЮТЕРДІ ЕКПІНДЕУ**

1. Компьютердің Gigabyte өндірісінің аналық тақтасында екпіндеуді орындаңыз.

2. Everest немесе AIDA 64 бағдарламаларының көмегімен сіздің компьютеріңіздің комплектациясын қарастырыңыз. Мысалы, процессордың бастапқы жиілігі 2666 МГц, шиналардың жиілігі FSB 1333МГц, жедел жады жиілігі 800 МГц.

3. Жүктелу кезінде Delete пернесін басып, BIOS-қа кіріңіз (сур. 3.35).

4. *M.I.T.* қосымша бетін таңдаңыз (сур. 3.36).

Мұнда ядро, жады, процессор шинасының жиілігі баптаулары орналасқан. Баптауларды қол режиміне CPU Host Clock Control ауыстырыңыз, содан соң *Enabled* режиміне және жиілігін 333-тен 400-ге дейін өзгертіңіз (сур. 3.37). Enter пернесін басыңыз.

5. Мәзір қосымшасында төменде кернеу мәндерін *авто*-ға орнатыңыз*.*

Процессор мен жедел жады жиілігі көбейту коэффициентімен қатынаста артты, толық жүктеме кезінде – 8, ал ең аз кезде – 6. Солай процессор кернеу мен энергияны тұтынуды реттейді.

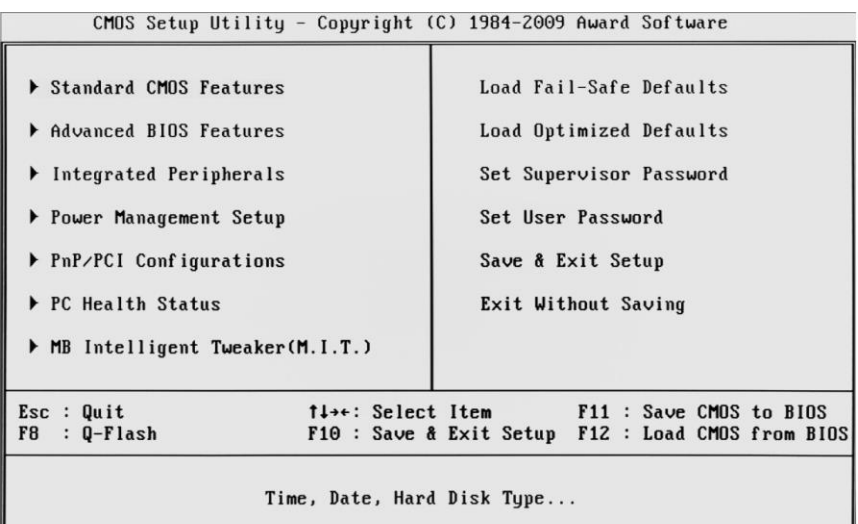

# Сур. 3.35. BIOS терезесі

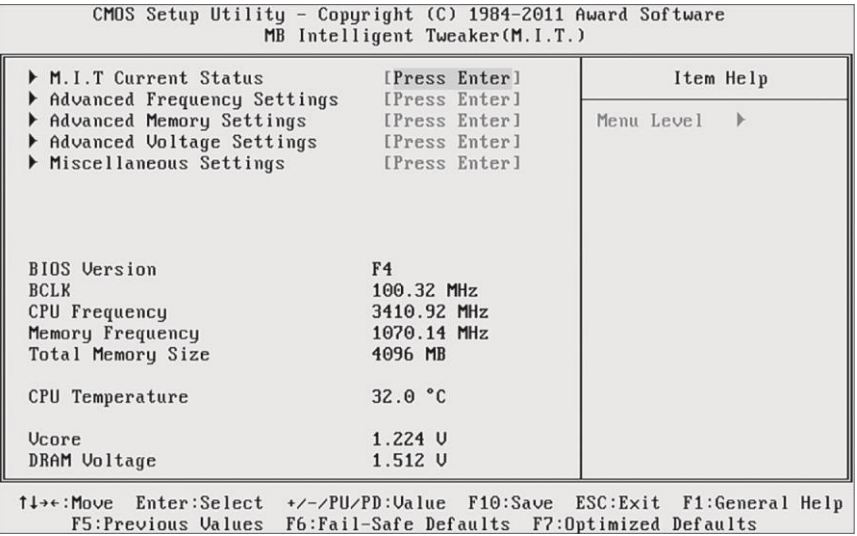

Сур. 3.36. *M.I.T. қосымша беті*

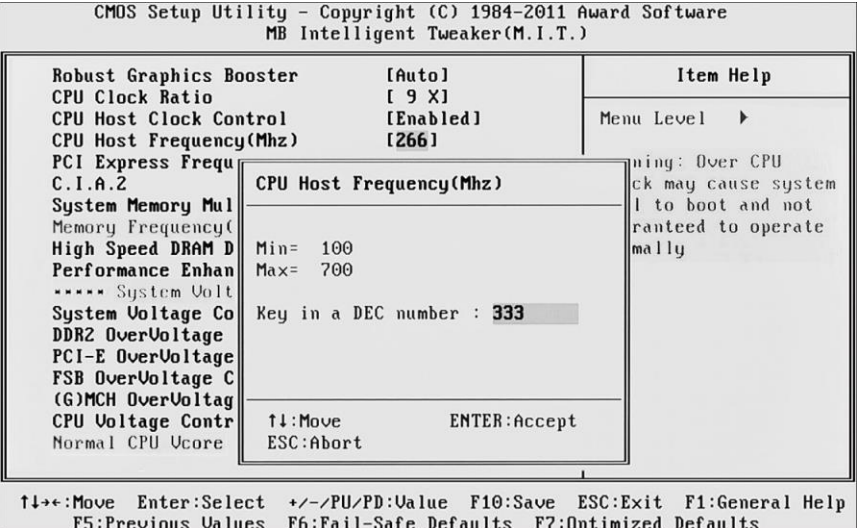

Сур. 3.37. Жиілікті өзгертудің қол режимі

Енгізілген өзгерістерді сақтаңыз.

Операциялық жүйені іске қосыңыз және *Everest* немесе *AIDA 64* бағдарламаларының көмегімен температура мен процессор жиілігінің көрсеткіштерін қараңыз (кесте 3.1):

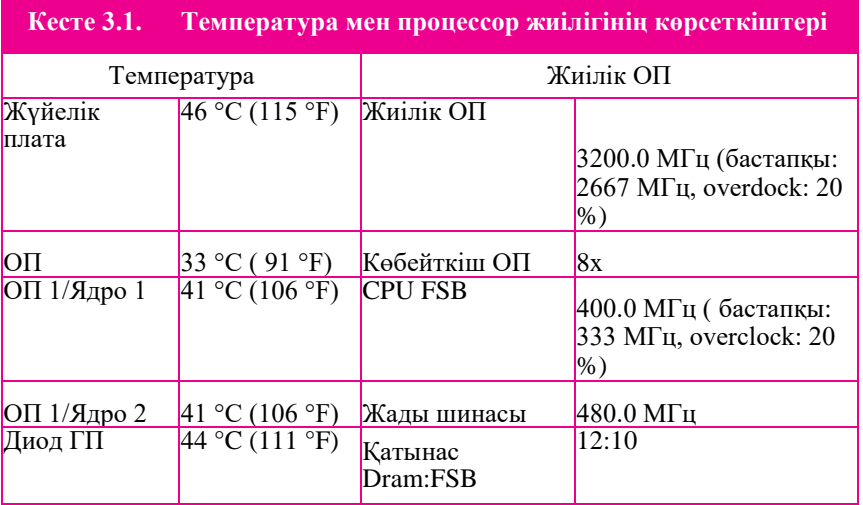

*Кестенің жалғасы 3.1*

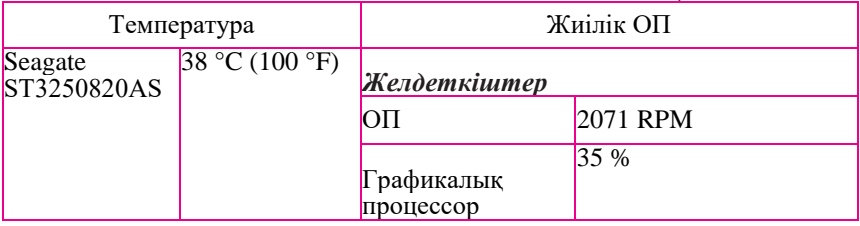

Процессор жиілігі 2 666-дан 3 200 МГц дейін артқанына көз жеткізіңіз.

6. *Everest* немесе *AIDA 64* бағдарламаларының көмегімен тестілеу жасаңыз және өнімділік 20 % аса артқанына көз жеткізіңіз. Процессорлық жиіліктердің өсуімен тек жылу шығарындылары ғана емес, сонымен қатар кернеу мен қуаттың тұтынылуы арта түсуде, сондықтан үдеткіштің қуаты кем дегенде 600 Вт қуатты қоректену блогын орнату ұсынылады.

7. Жасалған жұмыстар туралы есеп жазу.

#### **ТӘЖІРИБЕЛІК ЖҰМЫС № 3.8**

#### **ПРОЦЕССОР ЕКПІНІ ҮШІН УТИЛИТАЛАР БАҒДАРЛАМАЛАРМЕН ЖҰМЫС ЖАСАУ**

1. *Everest* немесе *AIDA 64* бағдарламаларының көмегімен сіздің аналық тақтаңыздың өндірушісін орнатыңыз.

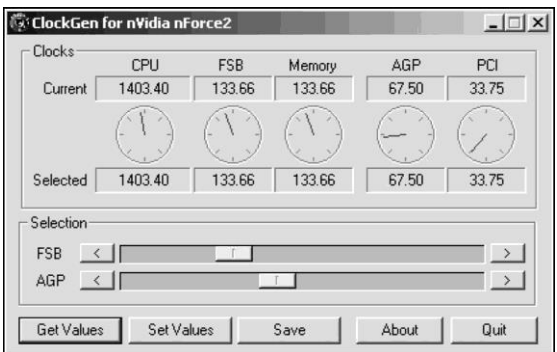

Сур. 3.38. Процессорды екпіндеу үшін бағдарлама

2. Өндіруші сайтына кіріңіз.

3. Процессорды екпіндеуге арналған бағдарламаны жүктеп алыңыз. Мысалы, егер аналық тақта *Gigabyte* фирмасынан болса *EasyTune5* утилитасын немесе *ClockGen,* ол екпіндеуді бірден Windows-тен орындайды (сур. 3.38).

4. Процессорды екпіндеу үшін ол жұмыс жасайтын жиілікті арттырыңыз.

5. Процессор расымен де екпіндегеніне *CPU-Z утилита көмегімен көз жеткізіңіз,* және *S&M* бағдарламасында екпінделген процессордың жұмысының тұрақтылығын тексеріңіз*.*

6. Жасалған жұмыс жайлы есеп құрастырыңыз.

# **ТӘЖІРИБЕЛІК ЖҰМЫС № 3.9**

## **ДЕРБЕС КОМПЬЮТЕР ҚҰРЫЛҒЫЛАРЫНЫҢ СИПАТТАМАЛАРЫН АНЫҚТАУ**

1. Компьютер сатып алған соң ДК паспортын жасаңыз. Онда негізгі құрылғылар, сипаттамалар, бағдарламалар тізімі болуы тиіс. Барлық жұмыс Word бағдарламасында орындалады.

2. *AIDA64 бағдарламасын іске қосыңыз.*

3. Мәзірдің **Есеп** пунктінде **Есептер шеберін** таңдап алыңыз, **ары қарай, Пайдаланушы таңдауы бойынша**. Бес есеп жасаңыз:

- компьютер;
- жүйелік плата;
- операциялық жүйе;
- құрылғылар;
- бағдарламалар.

Әрі қарай *HTML, Дайын.* Алынған есепті өз папкаңызда *Есеп* атымен сақтап қойыңыз*.*

4. Кесте тұрғызып және оны сәйкесінше мәндермен толтырыңыз

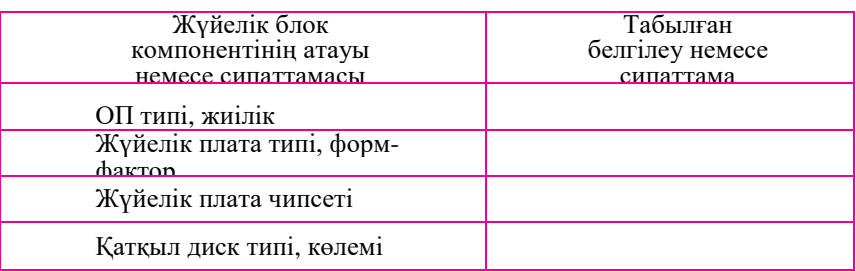

*Кестенің соңы*

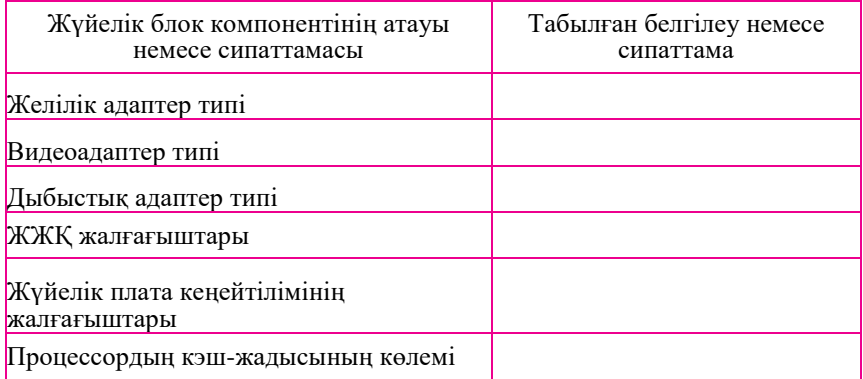

5. Кестені өз папкаңызда **Дербес компьютердің құрылғыларының сипаттамалары** атымен сақтап қойыңыз.

# **ТӘЖІРИБЕЛІК ЖҰМЫС№ 3.10**

## **WINDOWS-ТАҒЫ ДИАГНОСТИКА ҚҰРАЛДАРЫ**

1. Windows құралдарымен құрылғылардың диагностикасын жасаңыз.

2. *Іске қосу, Анықтама мен қамсыздандыру орындаңыз. Диагностика құралдары іздеу критерийін енгізіңіз* (сур. 3.39).

3. Қауіпсіз режимде диагностика жасау үшін жүйе ұсынатын құралдар мен функцияларды жазып алыңыз. Түсініктемелер жазыңыз.

4. *Жүйе жайлы мәліметтерді* іске қосыңыз*. Жүйе жайлы мәліметтер* бағдарламасы Windows-та стандартты қосымша болып табылады. Ол сондай-ақ шақырылады: *Іске қосу, Бағдарламалар, Стандартты, Қызметтік, Жүйе жайлы мәліметтер.* Бағдарлама жүйенің конфигурациялары туралы деректер жинауды орындайды және әртүрлі құрылғылар мен бағдарламалардың өзара әрекеттестігімен, қате драйверлермен және бұзылған файлдармен байланысты мәселелердің көздерін тауып беруге көмектеседі.

Бағдарламаның интерфейсі қолайлы сатылы құрылым түрінде рәсімделген. Бұл құрылымның санаттары сол жақ панельде келтіріледі, берілген санат бойынша нақты мәліметтер – оң жағында (сур. 3.40).

Ақпарат үш санат бойынша таратылады: ресурстар, компоненттер және бағдарламалық орта. Дәптерге осы санаттарға түсіндірме жазыңыз:

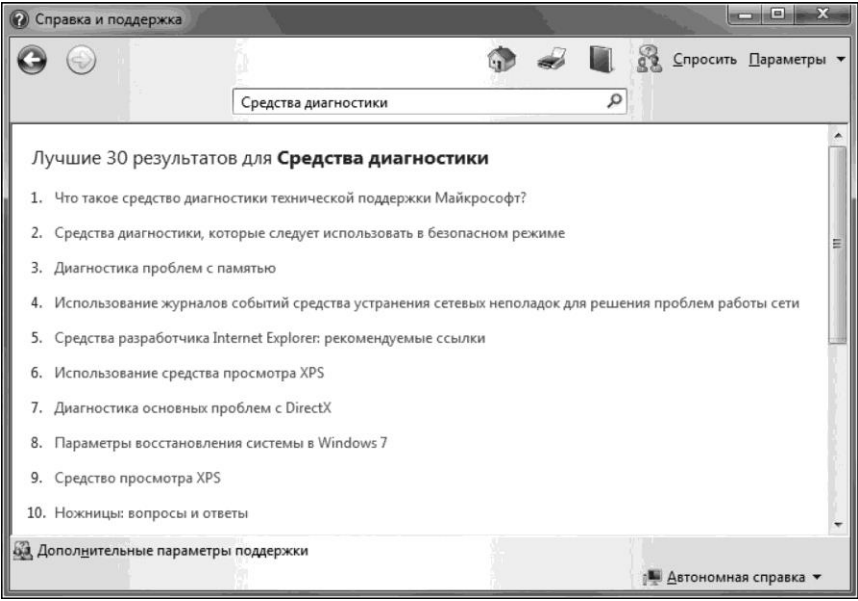

# *Сур. 3.39. Анықтама және қолдау терезесі*

| В Сведения о системе<br>Файл Правка Вид Справка |                                                      |                                                                        |  |  |  |  |  |
|-------------------------------------------------|------------------------------------------------------|------------------------------------------------------------------------|--|--|--|--|--|
| Сведения о системе                              | Элемент                                              | Значение                                                               |  |  |  |  |  |
| <b>E-AnnapatHHe ресурсы</b>                     | Имя ОС                                               | Microsoft Windows 7 Корпоративная                                      |  |  |  |  |  |
| <b>Е-Компоненты</b>                             | Версия                                               | 6.1.7601 Service Pack 1 Сборка 7601                                    |  |  |  |  |  |
| <b>В</b> -Программная среда                     | Дополнительное описание ОС                           | Недоступно                                                             |  |  |  |  |  |
|                                                 | Изготовитель ОС<br>Microsoft Corporation             |                                                                        |  |  |  |  |  |
|                                                 | Имя системы                                          | 230-002-1                                                              |  |  |  |  |  |
|                                                 | System manufacturer<br><b>Изготовитель</b>           |                                                                        |  |  |  |  |  |
|                                                 | System Product Name<br>Модель                        |                                                                        |  |  |  |  |  |
|                                                 | x64-based PC<br>Tun                                  |                                                                        |  |  |  |  |  |
|                                                 | Процессор                                            | Intel(R) Core(TM) i5-3450 CPU @ 3.10GHz, 3101 МГц, ядер: 4, логических |  |  |  |  |  |
|                                                 | Версия BIOS                                          | American Megatrends Inc. 0608, 10.08.2012                              |  |  |  |  |  |
|                                                 | Версия SMBIOS<br>2.7                                 |                                                                        |  |  |  |  |  |
|                                                 | <b>Папка Windows</b><br>C:\Windows                   |                                                                        |  |  |  |  |  |
|                                                 | C:\Windows\system32<br>Системная папка               |                                                                        |  |  |  |  |  |
|                                                 | Устройство загрузки<br>\Device\HarddiskVolume1       |                                                                        |  |  |  |  |  |
|                                                 | Язык системы.<br>Россия                              |                                                                        |  |  |  |  |  |
|                                                 | Аппаратно-зависимый уровен Версия = "6.1.7601.17514" |                                                                        |  |  |  |  |  |
|                                                 | Имя пользователя                                     | ACADEMY\zhukov.dv                                                      |  |  |  |  |  |
|                                                 | Часовой пояс                                         | RTZ 2 (зима)                                                           |  |  |  |  |  |
|                                                 | Установленная оперативная п 16,0 ГБ                  |                                                                        |  |  |  |  |  |
|                                                 | Полный объем физической па 16,0 ГБ                   |                                                                        |  |  |  |  |  |
|                                                 | $\leftarrow$                                         | m.                                                                     |  |  |  |  |  |
| Искать:                                         |                                                      | Найти<br>Закрыть                                                       |  |  |  |  |  |
| Поиск только в выделенной категории             |                                                      | Поиск только в именах категорий                                        |  |  |  |  |  |

Сур. 3.40. *Жүйе жайлы мәліметтер бағдарламасының интерфейсі*

- *Ресурстар* көрінісінде жабдыққа арналған баптаулар көрінеді, дәлірек айтқанда: DMA каналдары, IRQ тоқтатулары, кіру-шығу мекенжайлары (I/O) және жады мекенжайлары. *Конфликттер/Қол жетімділік* көрінісінде ресурстарды бірігіп пайдаланатын немесе шиеленісетін құрылғылар сәйкестендіріледі. Ол құрылғылар үшін ақаулықтардың себептерін анықтауға көмектеседі;
- *Компоненттер* көрінісінде Windows ОЖ конфигурациясы туралы мәліметтер көрсетіледі. Берілген санатты құрылғылардың, желілік және мультимедиялық бағдарламалық жабдықтардың драйверлерінің жағдайын анықтау үшін пайдаланады. Сонымен қатар драйверлердің толық журналы бар, онда компоненттердің өзгерісінің хронологиясы тіркеледі;
- *Бағдарламалық орта* көрінісінде компьютер жадысына жүктелген бағдарламалық жабдықтың суреті көрсетіледі. Бұл мәліметтерді орындалып жатқан процестерді тексеру үшін немесе нұсқалар туралы ақпарат алу үшін пайдалануға болады.

# **ТӘЖІРИБЕЛІК ЖҰМЫС № 3.11**

#### **DIRECTX ДИАГНОСТИКА ҚҰРАЛЫ**

1. Жүйенің диагностикасын орындаңыз.

2. *DirectX* бағдарламасын іске қосыңыз. *Іздеуді* пайдалануға болады немесе *Жіберу* мәзірін ашып *Орындау* тармағын таңдауға болады*. Іздеу қатарында dxdiag* пәрменін енгізіңіз және Enter пернесін басыңыз, бағдарлама жабдықты сканерлеуді бастайды (сур. 3.41). DirectX диагностика құралы бағдарлама болып табылады, оның көмегімен орнатылған компоненттер және драйверлер туралы толық ақпарат алуға болады. Жұмыс жасауды тексеруге, ақаулықтарды анықтауға және жылдам әрекет етудің жоғары деңгейіне жету үшін жүйенің баптауын жүргізуге мүмкіндік береді.

- 3. Кейбір мүмкін ақаулықтар көздерімен танысыңыз:
- *сертификацияланбаған драйверлер* Microsoft-пен DirectX-тің соңғы нұсқасымен толық үйлесімдігіне тексерілмеген;
- *аппараттық үдеудің болмауы* кейбір бағдарламалар өте баяу орындалады немесе аппараттық үдеу DirectDraw немесе Direct3D болмаған кезде мүлдем орындалмайды. *Экран* парағында *DirectX Мүмкіндіктері* тобында DirectDraw немесе Direct3D үшін *Үдеу* болатындығын тексеріңіз*.*

|            | Имя устройства | Состояние                 | Код контроллера | Код поставшика | Код продукта | Драйвер Force Feedback | ▲ |
|------------|----------------|---------------------------|-----------------|----------------|--------------|------------------------|---|
| Мышь       |                | Присоединено              | $H/\Pi$         | $H/\Pi$        | $H/\Pi$      | $H/\Pi$                | ≣ |
|            | Клавиатура     | Присоединено Н/Д          |                 | $H/\Pi$        | $H/\Pi$      | $H/\Pi$                |   |
|            | Ergo Mouse     | Присоединено              | $\Omega$        | 0x0458         | 0x0057       | $H/\Pi$                |   |
|            | Ergo Mouse     | Присоединено              | $\theta$        | 0x0458         | 0x0057       | $H/\Pi$                |   |
|            |                | USB Receiver Присоединено | $^{\circ}$      | 0x046D         | 0xC52B       | $H/\Pi$                | ۰ |
|            |                |                           |                 |                |              |                        |   |
|            |                |                           |                 |                |              |                        |   |
| Примечания |                | Неполадок не найдено.     |                 |                |              |                        |   |

Сур. 3.41. *DirectX* диагностика бағдарламасы

Егер болатын болса, жабдықтың жаңару мүмкіндігін қарастырыңыз;

■ *құрылғы қосылмаған* – егер джойстик немесе басқа енгізу құрылғысы жауап бермесе, онда дұрыс емес орнатылған.

4. Бағдарламадағы бес қосымшаның мазмұндарын қарастырыңыз *(Жүйе, Экран, Дыбыс1, Дыбыс2, Енгізу)*.

*Жүйе* қосымша бетінде жүйе жайлы ақпараттар болады: компьютер аты, операциялық жүйе, процессор, жады, DirectX нұсқасы.

*Экран* қосымша бетінде видеокарта мен оның драйверлері туралы ақпарат болады. Мұнда видеокарта күйін тексеруге болады. Сондай-ақ DirectDraw немесе Direct3D үшін аппараттық үдеуді сөндіруге болады, егер ол мүмкін болса.

*Дыбыс1* қосымша бетінде дыбыстық карта және оның драйверлері туралы ақпарат болады.

Мұнда дыбыстық картаның күйін тексеруге болады.

5. Дәптерге *DirectX* бағдарламасының орналасқан жері мен тағайындалуы туралы, кейбір ақаулықтар мен *Дыбыс2* және *Енгізу* мазмұны туралы ақпарат жазыңыз.

# **ТӘЖІРИБЕЛІК ЖҰМЫС№ 3.12**

## **ҚАТҚЫЛ ДИСКТІ ҚАТЕЛЕРДІҢ БОЛУЫНА ТЕКСЕРУ**

1. D қатқыл дискін тексеріңіз: қателерге.

2. Тексеруді талап ететін D дискіне тышқанның оң жақ пернесіне шертіңіз және *Қасиеттері* тармағын таңдаңыз*.* Мұнда кейбір мәселелерді шешіп және қатқыл дискте қателер болмайтынына көз жеткізіп болған соң компьютердің өндіргіштігін арттыруға болады.

3. *Сервис* қосымша бетінде (сур. 3.42) *Тексеруді орындау батырмасын басыңыз.* Сканерлеу кезінде табылған файлдар мен папкалардың ақаулықтарын автоматты түрде түзету үшін жүйелік қателерді *Автоматты түзету* таңдаңыз. Кері жағдайда дискті тексеру тек ақаулықтар туралы хабарлап, бірақ түзетпей отырады.

4. Дискті мұқият тексеруді орындау үшін *Зақымдалған секторларды тексеру және қайта қалпына келтіруді* таңдаңыз*.* Оны сканерлеу қатқыл дисктің өзінен тауып алуға және физикалық қателерді түзетуге тырысады. Ол үшін көп уақыт қажет болады.

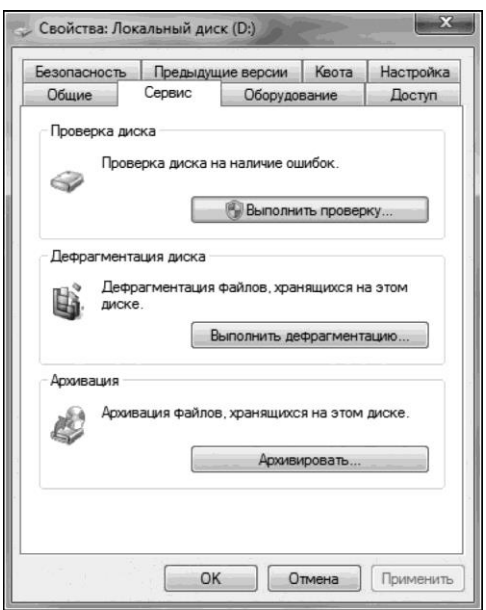

Сур. 3.42. *Сервис қосымша беті*

5. Файлдық, физикалық қателерді тексеру үшін *Жүйелік қателерді автоматты түрде түзету* және *Зақымдалған секторларды тексеру және қайта қалпына келтіруді* таңдаңыз.

6. Жасалған жұмыс туралы есеп жасаңыз, дәптерге бағдарлама жұмысының технологиялық процесі мен тексеру нәтижесін жазып қойыңыз.

## **ТӘЖІРИБЕЛІК ЖҰМЫС № 3.13**

#### **КОМПЬЮТЕР КЕШЕНДЕРІНІҢ ЖҰМЫСЫНДАҒЫ АҚАУЛЫҚТАРДЫ АСПАЛЫ МОНТАЖ КӨМЕГІМЕН АНЫҚТАУ**

Тапсырма оқытушының жетекшілігімен әрбір оқушымен жеке орындалады.

1. Желіден электр қорек көзін сөндіріңіз.

2. Орнатылатын компоненттердің таңдамасы мен тексеруін жүргізіңіз. Ол үшін қажетті конфигурацияны корпустан тыс стол үстіне жинаңыз.

3. Аналық тақтаны тегіс, түзу, көлденең электрден оқшауланған бетте жүйелік блоктың жанында қойыңыз. Аналық тақтаға суыту жүйесі және жедел жадының бір модулі бар процессорды орнатыңыз.

4. Тиісті ұяшыққа видеокартаны орнатыңыз.

5. Видеокарта жалғағышына мониторды қосыңыз.

6. Аналық тақтаға пернетақтаны қосыңыз.

7. Аналық тақтаға қоректену кабелін, қосу батырмаларының сымдарын, қатқыл диск шлейфін қосыңыз.

8. Қоректену сымын корпусқа қосыңыз және қоректену батырмасын басыңыз.

9. Алғашқылық тестілеу (POST) мен құрылғыларды тану қалыпты өтіп жатқанына көз жеткізіңіз. Егер жинақтауыштары дұрыс болса, компьютер жұмыс жасауы тиіс.

10. Компьютерді сөндіріп, ток көзінен ажыратыңыз.

11. Корпусты толықтай жинаңыз және компьютерді өзіне белгіленген орынға орнатыңыз. Қоректенуді қосыңыз. Компьютер жұмысқа дайын.

12. Егер бір нәрсе дұрыс болмаса, қорек көзін ажыратыңыз, сол немесе басқа компонентті алмастырыңыз немесе дұрыс орнатылғандығын тексеріңіз.

13. Жүктеуді қайталаңыз.

14. Жасалған жұмыс туралы есеп жасаңыз.

# **ТӘЖІРИБЕЛІК ЖҰМЫС№ 3.14**

#### **ЖЕДЕЛ ЖАДЫҒА ДИАГНОСТИКА ЖАСАУ**

1. Нұсқаулықпен танысыңыз.

Егер Windows операциялық жүйесі зақымдалған болса, үнемі «көк экранға» «ұшып» кетіп отырса және жалпы тұрақсыз жұмыс істесе, *жедел жады диагностикасын* жасау ұсынылады*. ЖЖҚ-да әртүрлі ақаулықтардың пайда болу себептері болып* модульдердің өндірісі кезінде бастапқы ақаулар, ДК қоректену блогы жұмысындағы бұзушылықтар немесе кернеудің айырмалары мүмкін. Зақымдалулар мен қателердің болуына орнатылған жады модульдерін тексеруді операциялық жүйеге кіріктірілген *Компьютердің жедел жады мәселелерін диагностикадан өткізу* утилита көмегімен тексеруге болады*.*

2. Windows 7 операциялық жүйесінде келесідей әрекеттерді орындаңыз:

■ Жіберу, Басқару панелі, Жүйе және қауіпсіздік, Әкімшілеу, *Windows* Жадыны тексеру құралы мәзірін ашыңыз *(сур. 3.43);*

■ пайда болған терезеде нұсқалардың біреуін таңдаңыз;

■ қайта жүктеуді және тексеруді орындаңыз (ұсынылады);

■ компьютердің келесі қосылған кезінде тексеруді орындаңыз.

3. Компьютерді қайта жүктеген соң компьютер экранында ақпарат көрсетіледі (сур. 3.44).

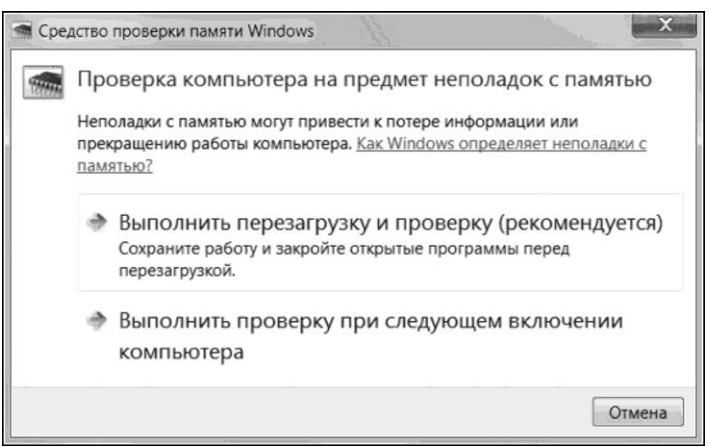

Сур. 3.43. Windows жадысын тексеру құралы

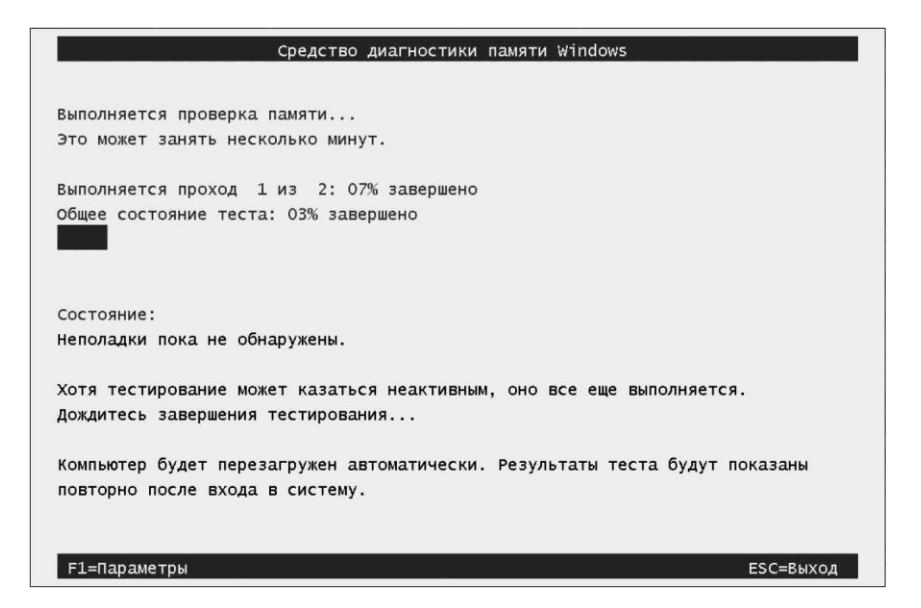

Сур. 3.44. Жады күйі туралы ақпарат

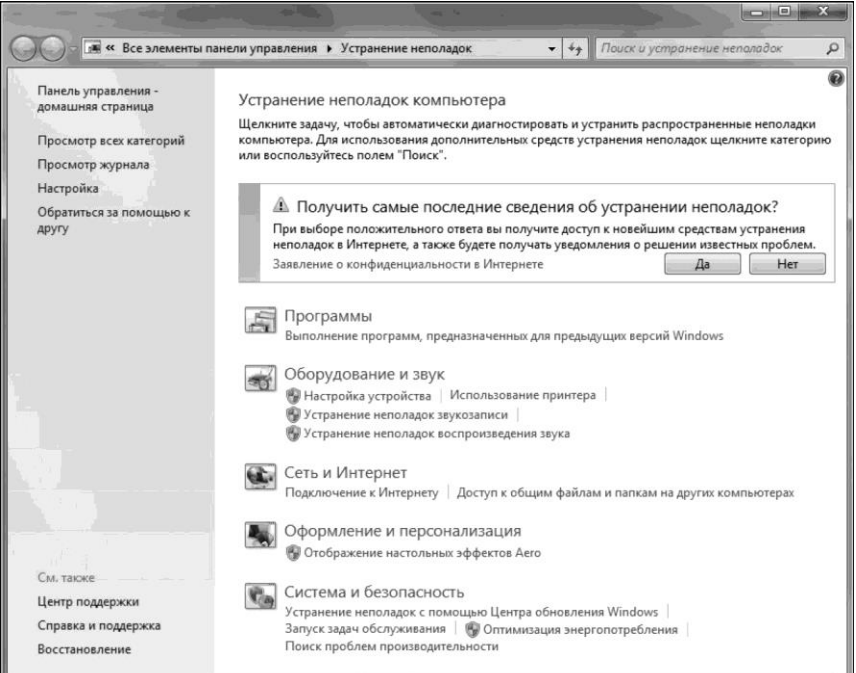

Сур. 3.45. Ақаулықтарды жою

4. Бағдарлама жұмысының нәтижесін талдаңыз. Егер жалпы жады қателері бар тесттен өтсе, жадының нақты зақымдалған планкасына кірісіңіз.

5. Компьютерді қорек көзінен сөндіріңіз.

6. Жүйелік блокты ашыңыз.

7. Аналық тақтада жалғағыштардан процессорға жақын бір планкадан басқасын ажыратып тастаңыз.

8. Компьютердің *Жедел жады мәселелерін диагностикадан өткізу утилитасын қайта іске қосыңыз және тесттің аяқталуын күтіңіз*. Егер ол қатесіз өтсе, компьютерді сөндіріңіз, жады планкасын суырып алыңыз, оны жұмыстық ретінде белгілеңіз және басқа жаққа алып қойыңыз. Келесі планканы қойып, барлық амалдарды қайталаңыз. Сонымен жадының мәселелік модульдерін анықтаңыз.

9. Жүргізілген жұмыс туралы есеп жасаңыз, есепте ЖЖҚ-ғы пайда болатын ақаулықтардың себептерін атап шығыңыз және *Компьютердің жедел жады мәселелерін диагностикадан өткізу* утилитасымен жұмыс жасау ретін сипаттап беріңіз*.*

#### **ТӘЖІРИБЕЛІК ЖҰМЫС № 3.15**

#### **WINDOWS ОЖ-ГІ АҚАУЛЫҚТАРДЫ ЖОЮ**

1. ОС Windows ОЖ-гі ақаулықтарды жою тәртібін қарастырыңыз.

2. Windows-та Ақаулықтарды жою бағдарламасын іске қосыңыз. Ол үшін Windows-та *Жіберу, Анықтама және Қолдау, Ақаулықтарды жою* басыңыз. *Ақаулықтарды жою* компонентін ашыңыз (сур. 3.45).

3. Дыбыстың қосылуын тексеріңіз.

4. Жасалған жұмыс туралы есеп жасаңыз. Бағдарламаның іске қосылуы мен жұмысының тәртібін дәптерге жазып қойыңыз. Нәтижесін талдап, сипаттаңыз.

1. Есептік және техникалық құжаттаманы жүргізу.

2. Оқулық материалдарын талдау, алынған білімдерді жүйелеу, білімдердің ағымдағы және қорытынды бақылауын жүзеге асыру.

3. Сабақтардың, оқу және арнайы техникалық әдебиеттерді оқытушының берген тапсырмаларын орындау мақсатында жүйелі түрде орындау.

4. Оқытушының әдістемелік ұсыныстарын пайдалана отырып зертханалық және тәжірибелік жұмыстарға дайындық, оларды қорғауға дайындық.

- 5. Мына тақырыптарға хабарламалар дайындау:
- Әртүрлі салада ЕТ көмегімен шешілетін тапсырмалар (білім беру, жол жүру, ғарыш саласы, химия өндірісі және т.б.).
- Механикалық компьютер.
- Пневматикалық компьютер.
- Гидравликалық компьютер.
- Адлеманның биокомпьютері.
- Шапироның соңғылық биоавтоматы.
- Компьютерді, серверді, перифериялық жабдықты жаңарту.
- 6. Мына тақырыптарға рефераттар дайындау:
- Дербес компьютер мен сервердің негізгі блоктары.
- Аппараттық және бағдарламалық жабдықтаудың үйлесімдігі.
- Операциялық жүйені оңтайландыру.
- Перифериялық құрылғылардың жұмыс жасау параметрлерінің негізгі баптаулары.
- Дербес компьютерлердің жабдытарына техникалық қызмет көрсету бойынша іс-шаралар түрлері мен мерзімдері.
- 7. мына тақырыптарға презентациялар дайындау:
- Процессорлар. Өндіріс технологиясы.
- Оптикалық дисктерге арналған оптикалық дисктер мен дискжетектер.
- Компьютердің видеожүйесі.
- Келешектің мониторлары.

Соңғы бірнеше жылдар бойы компьютер іс жүзінде әрбір адамның жұмысының ажырамас бөлігіне айналды. Есептеуіш құралдарды пайдалану интеллектуалды еңбекті жеңілдетіп және адамның тіршілігіндегі күрделі тапсырмаларды шешуге көмектесіп ғана қоймайды, сонымен қатар ақпараттық технологиялардың дамуына үлесін тигізеді, біздің санамызды түбірімен өзгертеді.

Қазіргі уақытта адамның іскерлігінде компьютерді қолданусыз сәттілікке жеткен салаларды атап шығу қиын. Компьютерді қолдану саласы үнемі кеңеюде, қоғамның өндіруші күштерінің дамуына әсерін тигізеді.

Компьютердің техникалық-экономикалық сипаттамалары үздіксіз өзгеріп отырады, мысалы:

- жылдамдық;
- жады көлемі;
- жұмыстағы мықтылық;
- қолданудағы қолайлылық;
- габариттік өлшемдері;
- тұтынатын қуаты және т.б.

Компьютерлер, жаһандық желілер мен телекоммуникациялар ғасырында әрбір адам осы әлеммен соқтығыса отырып, күнделікті мәселелер мен сұрақтарды шешуде жинақталған білімдерін қолдана отырып ақырындап білікті пайдаланушыға айналуда.

ДК пайдалану тиімділігі көп дәрежеде сыртқы құрылғылардың саны және типімен анықталады.

Кең номенклатура, сыртқы құрылғылардың техникалық-эксплуатациялық және экономикалық сипаттамалардың алуан түрлілігі пайдаланушыларға оның қажеттіліктеріне сәйкес келетін және қойылған тапсырмаларды ұтымды шешуді қамтамасыз ететін конфигурацияларды таңдап алуға мүмкіндік береді.

Компьютерлер заманының алмасуы жылдам қарқынмен жүруі сонша, тек қатардағы пайдаланушылар емес, сонымен қатар мамандар да компьютерлік жаңалықтарды қадағалауда зорға үлгеруде.

Берілген оқулық қолданыс саласы шексіз болатын қоғам өмірінде қазіргі уақытта дербес компьютерлердің алдыңғы орын алатындығы туралы көрнекті көрініс береді; есептеуіш техника саласында бағдар алуға үйретеді.

**Адаптер** – ақпаратты ұсынудың әртүрлі тәсілдері бар құрылғылардың түйіндесуі құрылғысы.

**Есептеуіш машина немесе жүйенің архитектурасы** – есептеуіш машинаның немесе жүйенің функционалды-логикалық және құрылымдық ұйымдастырылуын анықтайтын негізгі функционалды блоктардың және олардың өзара әрекеттесу схемаларының жиынтығы.

**Видеоадаптер** – видео сигналды видеомониторға беру және түрлендіруді жүзеге асыратын адаптер.

**Видеомонитор** – ақпаратты экранда визуалды бейнелеу құрылғысы.

**Есептеуіш машина** (**компьютер**) – берілген алгоритм бойынша ақпаратты өндеуді және қажет формада нәтижені алуды автоматтандыру мүмкіндігін құратын техникалық құралдар кешені

**Есептеуіш желі** (**компьютерлік желі**) – таратылған типтегі есептеуіш жүйе.

**Есептеуіш жүйе** *–* коммуникациялық орта арқылы біріктіру жолымен ұйымдастырылған есептеуіш машиналардың жиынтығы.

**Есте сақтайтын құрылғы** – есептеуіш машина жұмысы кезінде ақпаратты бекітуді, сақтау мен беруді қамтамасыз ететін құрылғы.

**Сыртқы интерфейс** – есептеуіш машина және перифериялық құрылғылар арасындағы ақпаратпен алмасуды қамтамасыз етіп отыратын стандартталған аппараттық бағдарламалық құралдардың және сигналдардың жиынтығы.

**Концентратор** – есептеуіш желілердің бірнеше түйіндерін қосатын құрылғы.

**Кэш-жады** – процессормен жиі қолданылатын деректерді аралық сақтауға арналған асқан оперативті жылдам әрекет етуші буферлік жады.

**Маршрут** – ақпарат жіберушіден алушыға тасмалданатын есептеуіш желінің түйіндерінің кезектілігі.

**Маршрутизатор** – екі немесе бірнеше желілерге қосылған және ақпараттық пакеттерді бір желіден басқа желіге белгілі ең тиімді маршруттар бойынша тасымалдайтын бағдарламалық немесе аппараттық-бағдарламалық құрылғы.

**Модем** *–* ақпаратты сандық формадан аналогтық және кері түрде синусоидты сигналды модуляция-демодуляция арқылы түрлендіретін құрылғы.

**Ақпарат жинақтауыш** – ақпарат сақтаудың сыртқы құрылғысы.

**Плоттер** – үлкен форматтағы тасымалдағыштармен жұмыс істеуге арналған кең форматты принтер (сызбалар, схемалар, плакаттар).

**Принтер (басып шығарушы құрылғы)** – ақпаратты қағазға немесе басқа тасымалдағышқа шығаратын перифериялық құрылғы.

**Есептеуіш машиналарға арналған бағдарлама** – есептеуіш машинада өндеуге тұрарлық пәрмендердің ретке келтірілген тәртібі.

**Хаттама** – есептеуіш машиналар мен жүйелердің жеке есептеуіш компоненттерінің ақпараттық өзара әрекеттесу форматы мен типтерін сипаттайтын және регламенттейтін арнайы стандартталған ережелердің жинағы.

**Процессор** – есептеуіш машинаның жадысында болатын бағдарламаны орындау құрылғысы.

**Сервер** – желілік есептеуіш машина, онда клиенттерге қол жетімді ақпараттық ресурстар болады және желінің клиенттік жұмыс станцияларына қызметтер көрсетіледі.

**Сканер** – қағаз немесе басқа тасымалдағыштан мәтіндік және графикалық ақпаратты енгізу құрылғысы.

**Файл** – бағдарламадан тыс болатын сыртқы жадыда орналасатын және бағдарламаға арнайы операциялар арқылы қолжетімді болатын деректер типі нақты бағдарламасында толық сипатталған экземплярлардың сәйкестендірілген жиынтығы.

**Шина** – сандық коммуникациялық сызықтардың кейбір жинағы, олардың әрбіреуі екілік сандардан 1 және 0 тұратын сигнал жіберуге қабілетті.

1. *Аладышев А. В.* Дербес компьютерді аппараттық қамсыздандыру: оқу құралы /А.В.Аладышев. – Барнаул: Азбука, 2004.

2. *Гук М.* ДК аппараттық интерфейстері: энциклопедия / М.Гук. – СПб. : Питер, 2002.

3. *Евсеев Г.* WINDOWS 98. Сұрақтар мен жауаптардағы толық анықтамалық / Г.Евсеев, С.Симонович. – М. : АСТ ПРЕСС, 2001.

4. *Жук А.И.* Железо ПК. Әйгілі өздігінен үйреткіш / А.И.Жук, Г.Г.Кондратьев. – СПб. : Питер, 2007.

5. *Киселев С.В.* ЭЕМ операторы/С.В.Киселев, В.П.Курганов. – М. : ПрофОбрИздат, 2001.

6. *Михеева Е.В.* Кәсіби іскерліктегі ақпараттық технологиялар / Е.В. Михеева. – М.: «Академия» Баспа орталығы, 2012.

7. Соломенчук В. ДК «Темір» 2005 / В.Соломенчук, П.Соломенчук. СПб. : БХВ-Петербург, 2005.

8. *Турчанинов В.В.* Дербес компьютер: өздігінен үйреткіш: оқу құралы / В.В.Турчанинов. – 3-ші басылым – М.: Танымдық кітап Плюс, 2002.

9. *Фигурнов В.Э.* Пайдаланушыға арналған IBM РC/В. Э.Фигурнов. – М. : ИНФРА-М, 2000.

- 1. [http://ikt.](http://ikt/) moy. su/
- 2. [http://do.](http://do/) gendocs. ru/docs/index-55529. html?page=2
- 3. [http://www.](http://www/) ixbt. com/comm/srv-history-intel. shtml
- 4. [http://mif.](http://mif/) vspu. ru/books/w2k/gl13/gl13. html#22
- 5. [http://blog.](http://blog/) i. ua/user/2396607/617166/
- 6. [http://orags.](http://orags/) narod. ru/manuals/inf\_zo/texts/s\_3. htm
- 7. [http://www.](http://www/) compbegin. ru/articles/view/\_19
- 8. [http://flashservice.](http://flashservice/) ru/poleznyie-stati/modernizacziya-kompyutera
- 9. [http://helplamer.](http://helplamer/)  $ru/?p = 3971$

# **Мазмұны**

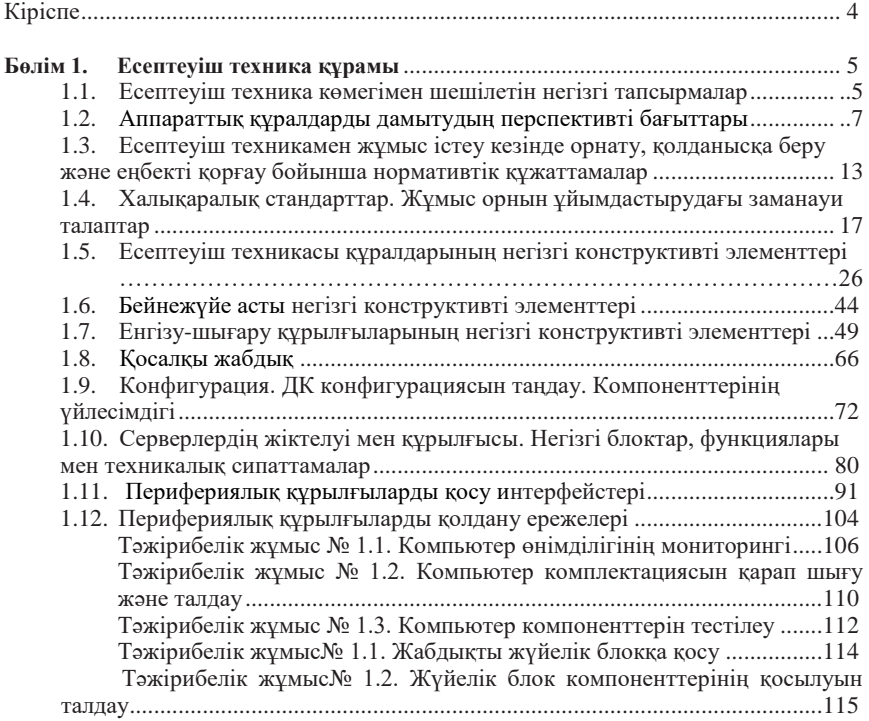

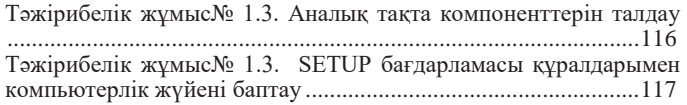

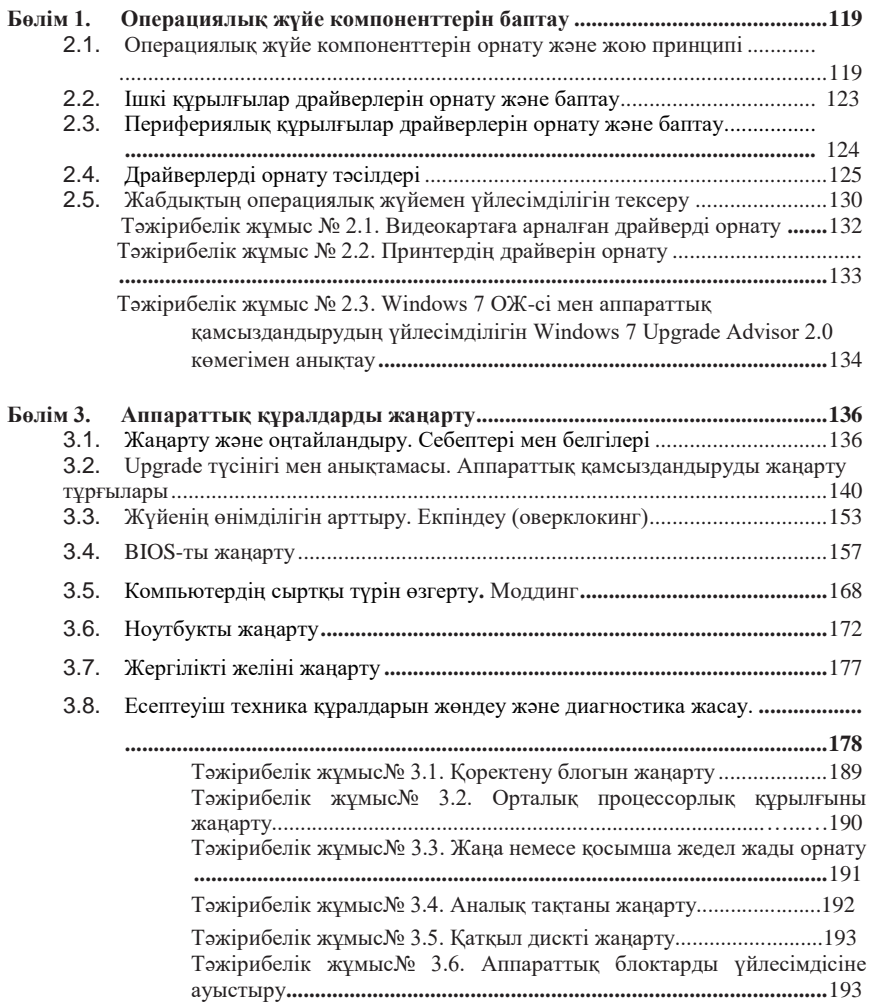
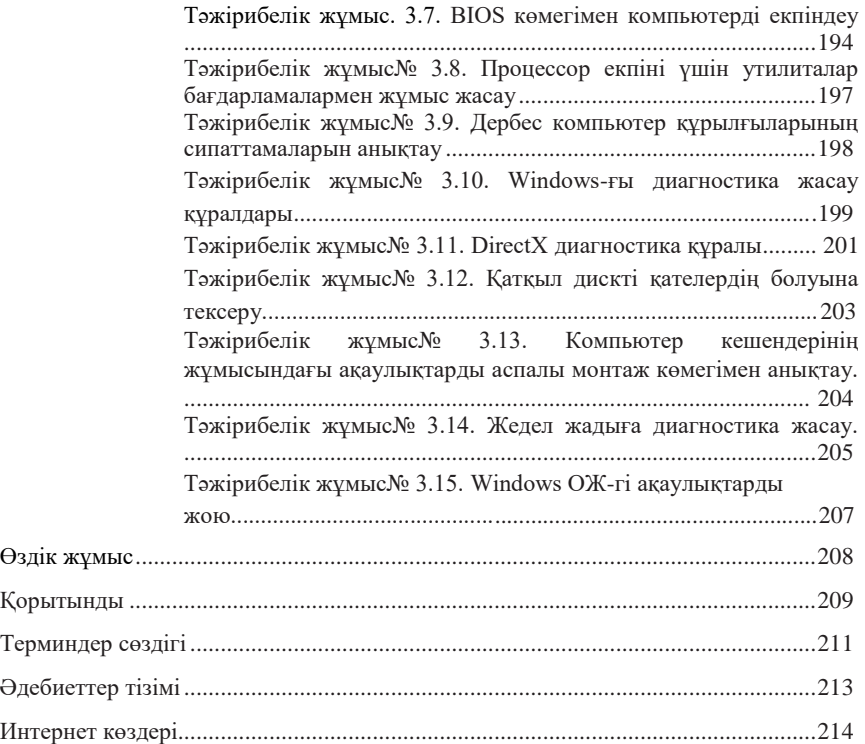

*Оқу басылымы* Есина Анна Павловна, Гаврилова Зульфира Аминовна

Дербес компьютерлердің, серверлердің, перифериялық құрылғылардың және жабдықтардың аппараттық қамтамасыз етулерді жетілдіру

Оқулық

*Редактор* И. В. Могилевец *Компьютерная верстка:* А. В. Бобылева *Корректор* О. Н.Яковлева

Бас. № 101117041. Баспаға қол қойылды 20.11.2015. Формат 60 х 90/16.

Гарнитура «Балтика». Офсеттік қағаз. Офсеттік баспа. Усл. печ. л. 14,0. Тираж 1500 дана. Тапсырыс №

ЖШҚ «Академия» Баспа орталығы»[. www.academia-moscow.ru](http://www.academia-moscow.ru/) 129085, Мәскеу, Мира даңғылы, 101В, бет 1.

Тел./факс: (495) 648-0507, 616-00-29.

Санитарлық-эпидемиологиялық қорытынды № РОСС RU. AE51. H 16679 от 25.05.2015. Идел-Пресс-те басып шығарылды.